# **BC SAPscript: Printing with Forms**

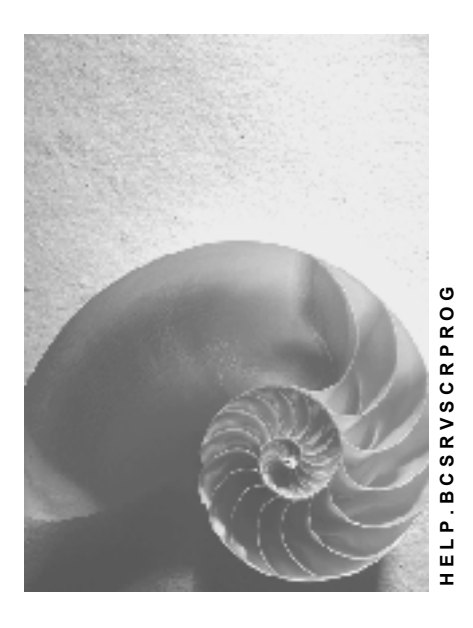

**Release 4.6B**

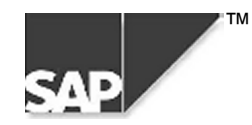

#### **Copyright**

© Copyright 2000 SAP AG. All rights reserved.

No part of this brochure may be reproduced or transmitted in any form or for any purpose without the express permission of SAP AG. The information contained herein may be changed without prior notice.

Some software products marketed by SAP AG and its distributors contain proprietary software components of other software vendors.

Microsoft $^{\circledR}$ , WINDOWS $^{\circledR}$ , NT $^{\circledR}$ , EXCEL $^{\circledR}$ , Word $^{\circledR}$  and SQL Server $^{\circledR}$  are registered trademarks of Microsoft Corporation.

IBM $^{\circ}$ , DB2 $^{\circ}$ , OS/2 $^{\circ}$ , DB2/6000 $^{\circ}$ , Parallel Sysplex $^{\circ}$ , MVS/ESA $^{\circ}$ , RS/6000 $^{\circ}$ , AIX $^{\circ}$ , S/390 $^{\circ}$ , AS/400<sup>®</sup>, OS/390<sup>®</sup>, and OS/400<sup>®</sup> are registered trademarks of IBM Corporation.

ORACLE<sup>®</sup> is a registered trademark of ORACLE Corporation, California, USA.

INFORMIX<sup>®</sup>-OnLine for SAP and Informix<sup>®</sup> Dynamic Server<sup>™</sup> are registered trademarks of Informix Software Incorporated.

UNIX<sup>®</sup>, X/Open<sup>®</sup>, OSF/1<sup>®</sup>, and Motif<sup>®</sup> are registered trademarks of The Open Group.

HTML, DHTML, XML, XHTML are trademarks or registered trademarks of W3C $^{\circ\!\!\circ}$ , World Wide Web Consortium, Laboratory for Computer Science NE43-358, Massachusetts Institute of Technology, 545 Technology Square, Cambridge, MA 02139.

JAVA $^{\circledast}$  is a registered trademark of Sun Microsystems, Inc. , 901 San Antonio Road, Palo Alto, CA 94303 USA.

JAVASCRIPT $^{\circledast}$  is a registered trademark of Sun Microsystems, Inc., used under license for technology invented and implemented by Netscape.

SAP, SAP Logo, mySAP.com, mySAP.com Marketplace, mySAP.com Workplace, mySAP.com Business Scenarios, mySAP.com Application Hosting, WebFlow, R/2, R/3, RIVA, ABAP, SAP Business Workflow, SAP EarlyWatch, SAP ArchiveLink, BAPI, SAPPHIRE, Management Cockpit, SEM, are trademarks or registered trademarks of SAP AG in Germany and in several other countries all over the world. All other products mentioned are trademarks or registered trademarks of their respective companies.

### **Icons**

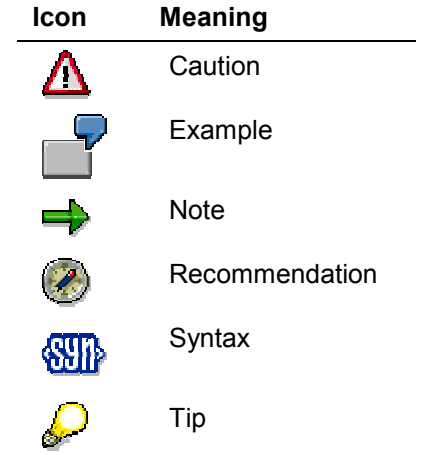

# **Contents**

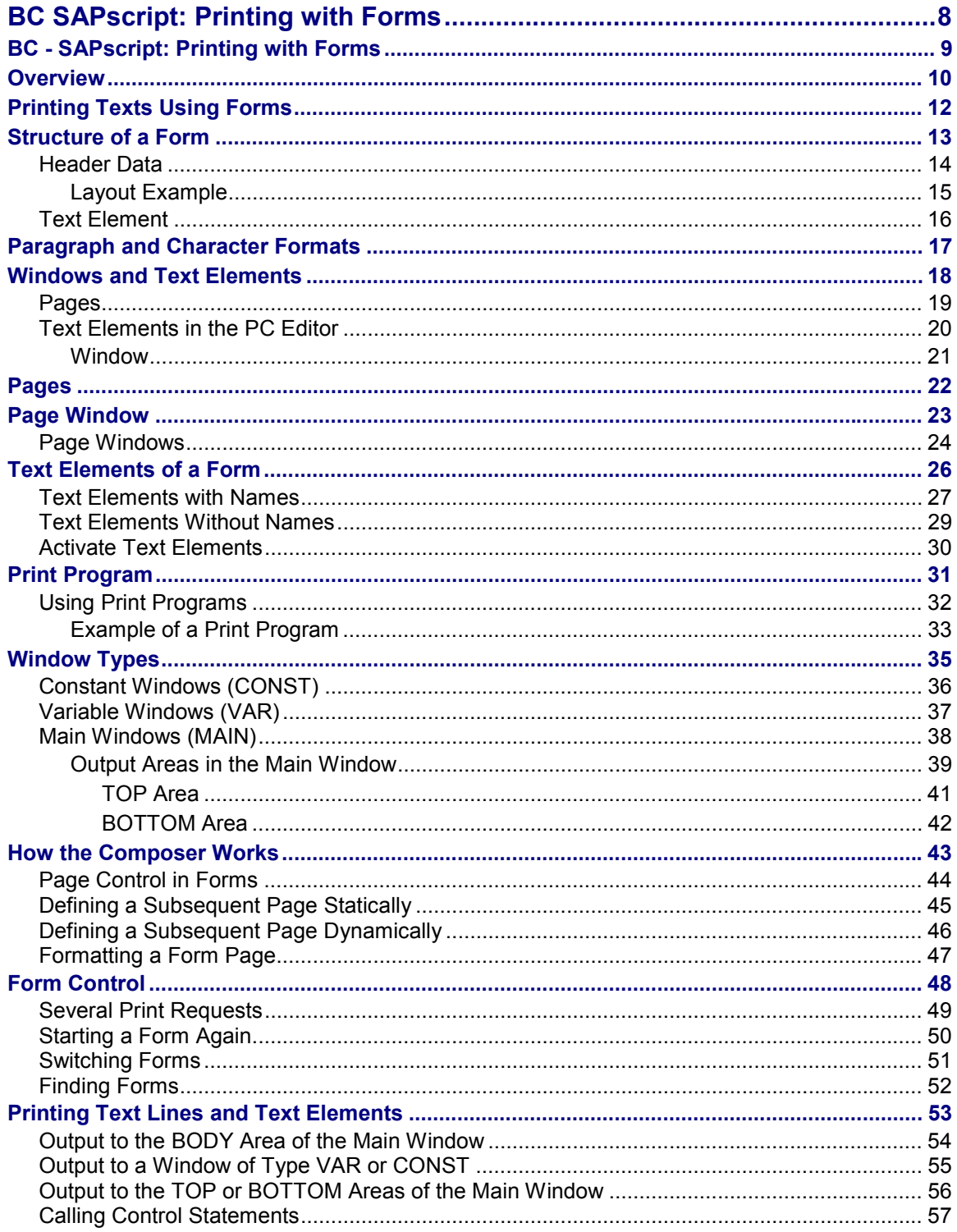

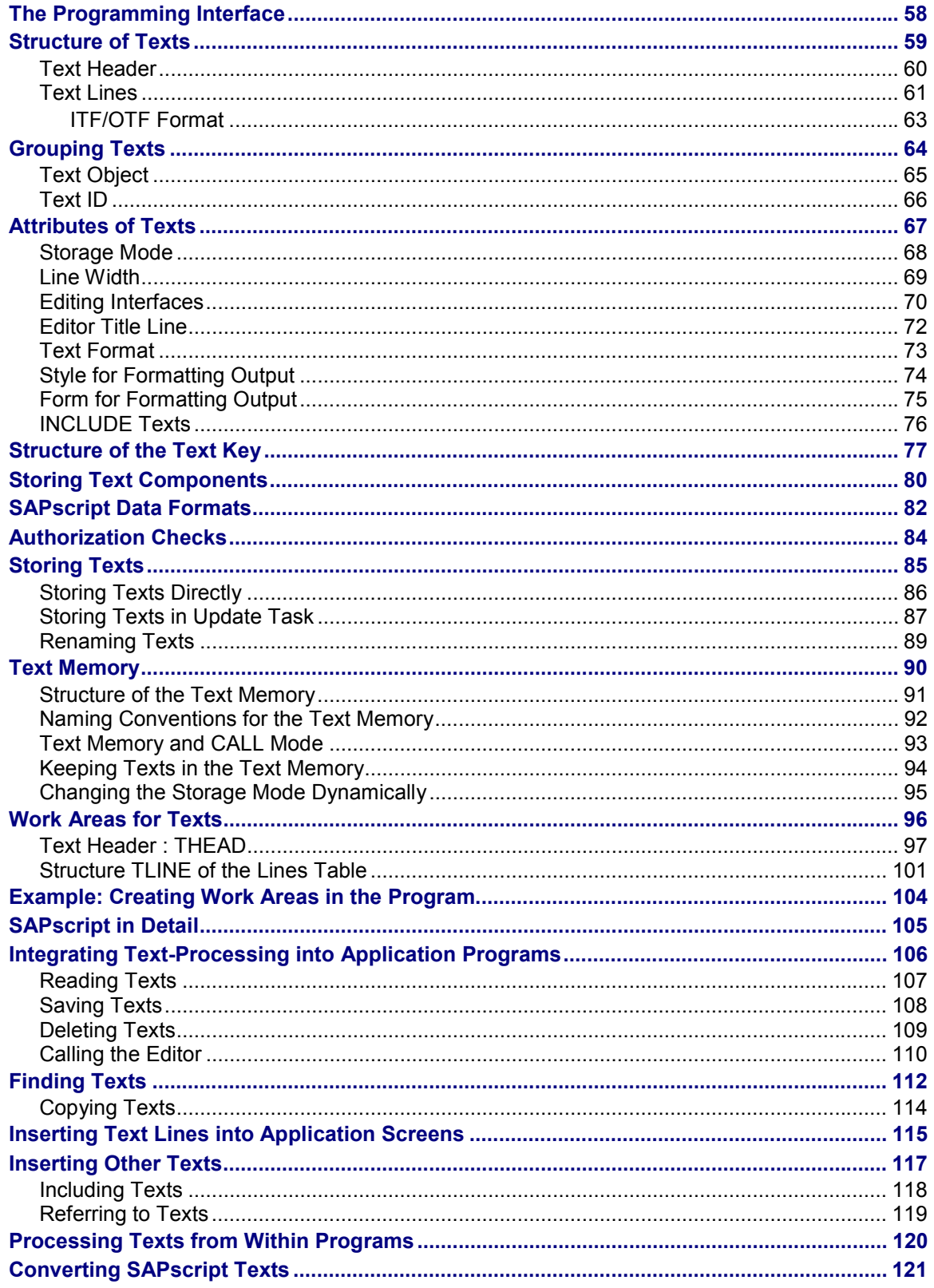

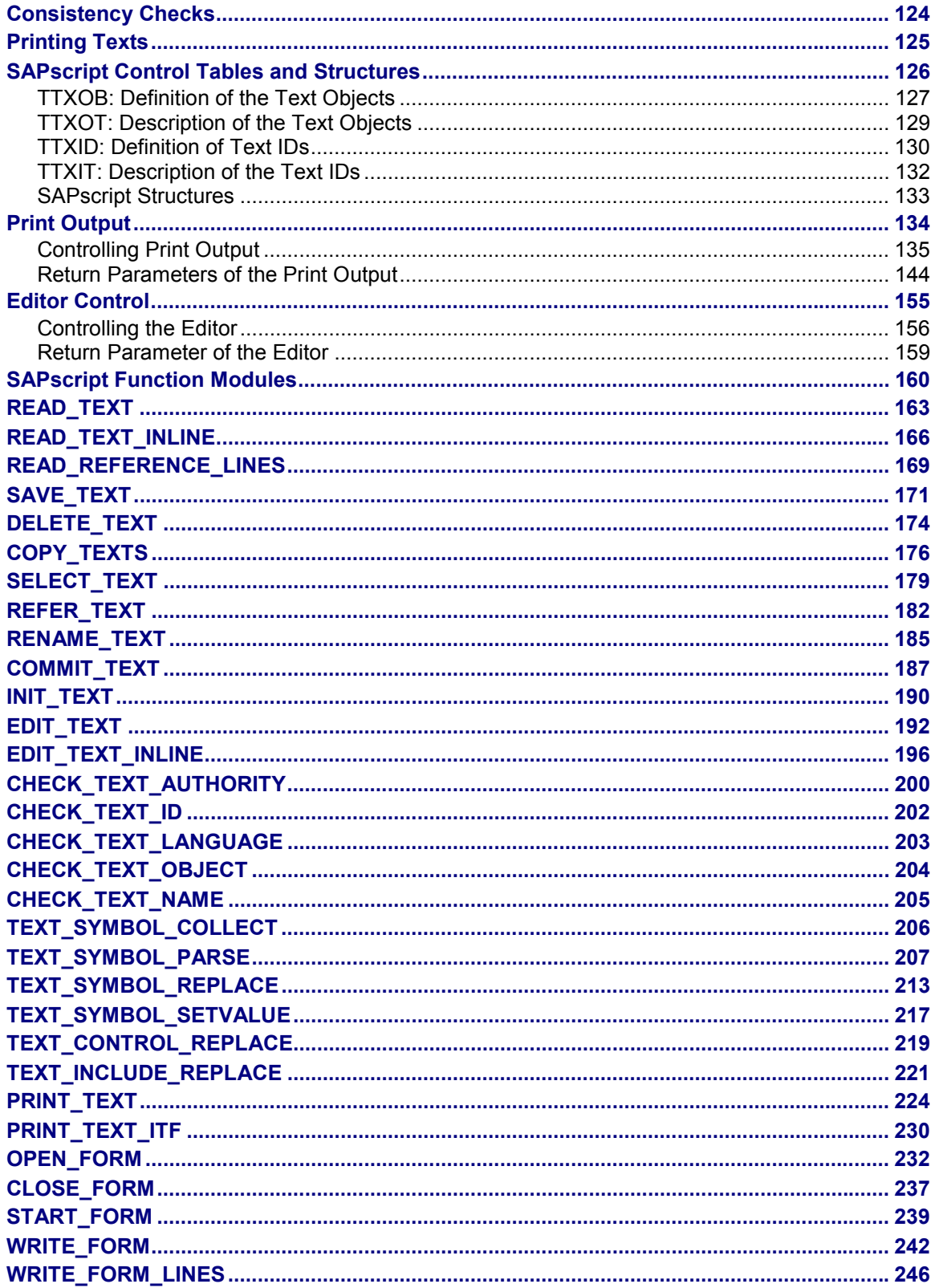

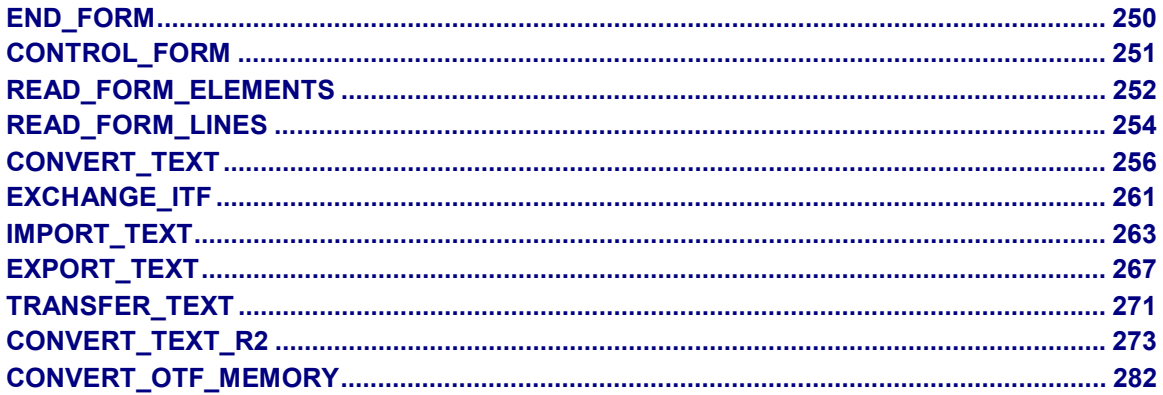

<span id="page-7-0"></span>**BC SAPscript: Printing with Forms**

# **BC SAPscript: Printing with Forms**

**BC - SAPscript: Printing with Forms**

# <span id="page-8-0"></span>**BC - SAPscript: Printing with Forms**

**Overview**

**Printing Texts Using Forms**

**The Programming Interface**

**SAPscript Function Modules**

**Raw Data Interface**

#### <span id="page-9-0"></span>**Overview**

### **Overview**

To use forms efficiently, it is essential that you understand the interdependencies between the individual components of SAPscript.

SAPscript comprises these five components:

- an editor for entering and editing the lines of a text. The application transactions automatically call this editor if the user decides to maintain texts that concern an application object.
- styles and forms for print layout. These are created independent of the individual texts using the corresponding maintenance transactions and are allocated to the texts later.
- the composer as central output module. Its task is to prepare a text for a certain output device by including the corresponding formatting information. This information comes from the style and form allocated to the text. The SAPscript composer is invisible on the outside.
- a programming interface that allows you to include SAPscript components into your own application programs and to control the output of forms from within the programs.

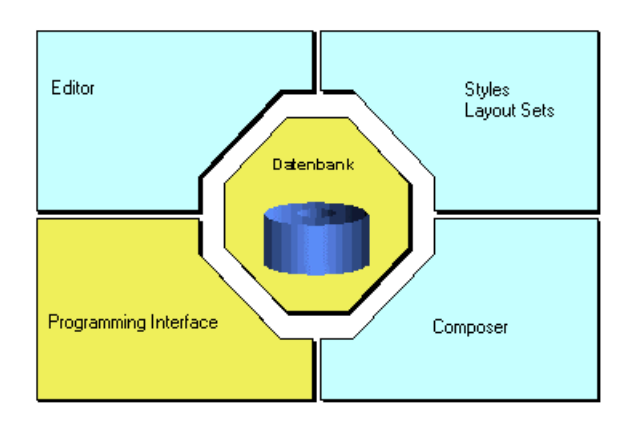

several database tables for storing texts, styles and forms.

In short, form maintenance means to allocate to a text document a form that contains the information on how to layout the text (formats, fonts, layout, and so on). The print program retrieves the required data from the form and from the database and controls the output. You use certain function modules to activate the SAPscript composer, which is responsible for processing the form.

Not every user of the SAP system works with every component of SAPscript. Depending on the task, a user is confronted with different components.

- Accounting clerks create texts concerning materials, orders, customers, vendors, and so on. They usually know only the SAPscript editor.
- Another user may be responsible for the print layout and will use the transactions for maintaining styles and forms.
- A developer who integrates SAPscript into his own applications or who wants to create print output using forms, sees SAPscript from the programming interface view point.

This documentation explains the basic principles of printing texts using forms. It describes in detail the interaction of form and print program and offers examples for better understanding.

Building on this basic knowledge, the documentation then describes the programming interface which allows you to integrate the word processing functionality offered by SAPscript into ABAP programs. This interface is a collection of ABAP function modules, different data structures, and control tables.

**Printing texts using forms [Page [12\]](#page-11-0)**

**The programming interface [Page [58\]](#page-57-0)**

#### <span id="page-11-0"></span>**Printing Texts Using Forms**

# **Printing Texts Using Forms**

This documentation describes in detail the basic principles of printing texts using forms and the interactions of the different SAPscript components.

**Structure of a Form [Page [13\]](#page-12-0)**

**Text Elements of a Form [Page [26\]](#page-25-0)**

**Using Print Programs [Page [32\]](#page-31-0)**

**Window Types [Page [35\]](#page-34-0)**

**How the Composer Works [Page [43\]](#page-42-0)**

**Form Control [Page [48\]](#page-47-0)**

**Printing Text Lines and Text Elements [Page [53\]](#page-52-0)**

<span id="page-12-0"></span>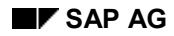

**Structure of a Form**

# **Structure of a Form**

To output documents using the programming interface [Page [58\]](#page-57-0), R/3 application programs need so-called **forms.** In SAPscript a form describes the layout of the individual print pages and uses text elements [Page [16\]](#page-15-0) to supply definable output blocks, which a print program [Page [31\]](#page-30-0) can call. General application forms are orders, order acknowledgments, invoices, urging letters, and so on (Example [Page [15\]](#page-14-0)).

To create, display, and change SAPscript forms, you use a special maintenance transaction (Form: Request). To call this transaction from the initial R/3 screen, choose *Tools* → *Word processing* → *Form* (or call transaction SE71 directly). For more detailed information on maintaining forms, see the documentation *Style and Form Maintenance*.

Usually a SAPscript form consists of the following objects:

**Header Data [Page [14\]](#page-13-0)** Paragraph and Character Formats [Page [17\]](#page-16-0) Windows and Text Elements [Page [18\]](#page-17-0) Pages [Page [19\]](#page-18-0) Page Windows [Page [24\]](#page-23-0) Form documentation [Ext.]

<span id="page-13-0"></span>**Header Data**

### **Header Data**

The header data of a form consists of global data, such as the page format used, the page orientation, or the initially used font.You maintain these data in the *Basic settings* of the header data. The header data also include the name of the form, its description, the form class, and the status. To see them, branch to the administration data (pushbutton).

If you display or edit the form header in the form maintenance transaction, the screen looks more or less like the one below. Depending on whether you use the graphical (32bit platform Windows 95 or Windows NT 4.0 required!) or the traditional alphanumeric Form Painter, you can design the layout with the mouse (pushbutton *Layout*) or by defining *Windows, Pages* and *Page windows*. Below, you see the interface of the graphical Form Painter.

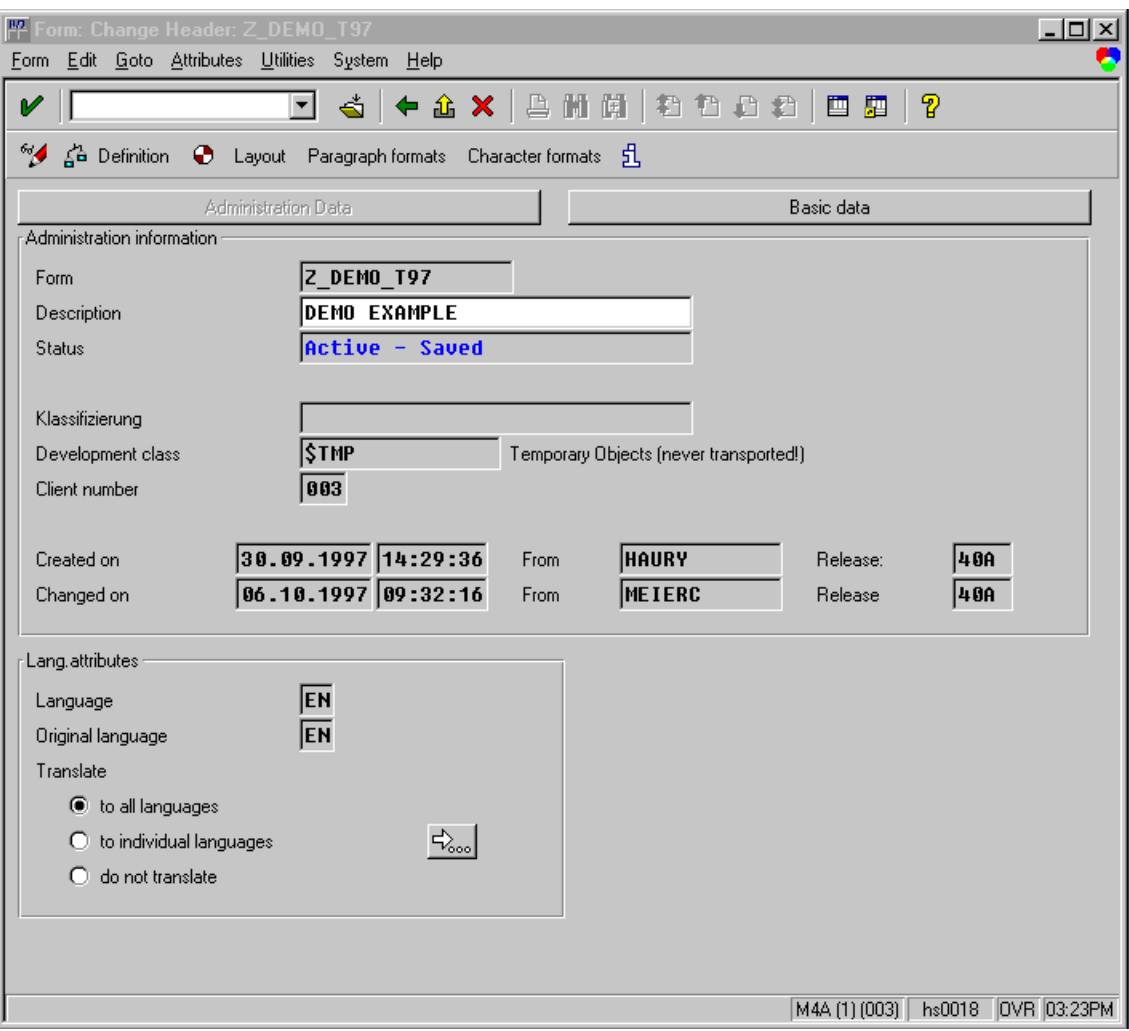

<span id="page-14-0"></span>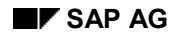

**Layout Example**

# **Layout Example**

The figure below shows a simple example of an invoice form created using SAPscript. Each form consists of a **start page** and any number of **subsequent pages**, depending on the length of the letter text. In this example, the start page consists of an area for outputting the address, an information window containing reference data and the date, a window [Page [21\]](#page-20-0) containing company-related data, and a main window for the actual letter text. This window for the letter text appears on the subsequent pages as well, and, in addition, a window for page numbering.

The window for the text body differs from the other windows. Whenever this window on one page [Page [22\]](#page-21-0) is full, the remaining text is automatically output on the subsequent page. The window thus controls the page break. There can be only one window that triggers a page break. Such a window in SAPscript is called **main window**.

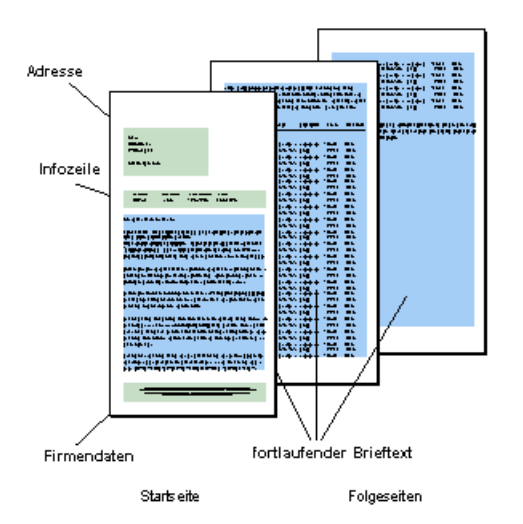

**Example of an invoice form in SAPscript**

<span id="page-15-0"></span>**Text Element**

### **Text Element**

Text elements in SAPscript are the individual text components of a form. In the different windows, you can define text elements with different attributes. For printout, the print program accesses them. Text elements can also contain variables (symbols) and SAPscript control statements.

See also: Text Elements of a Form [Page [26\]](#page-25-0)

# <span id="page-16-0"></span>**Paragraph and Character Formats**

To format texts in forms, you need paragraph and character formats. You define them in the form itself. If you are working with the line editor, the paragraphs you define here appear in the possible values list  $(F_4)$  for the format column beside the system-defined standard paragraphs. If you are using the WYSIWYG PC editor (32bit platforms Windows 95 or Windows NT 4.0 required), the formats defined appear as pushbuttons. The figure below shows an example of how to maintain a paragraph within transaction SE71 (Form: Request). Use the pushbuttons *Font, Tabs,* and *Outline* to refine paragraph definitions according to your requirements.

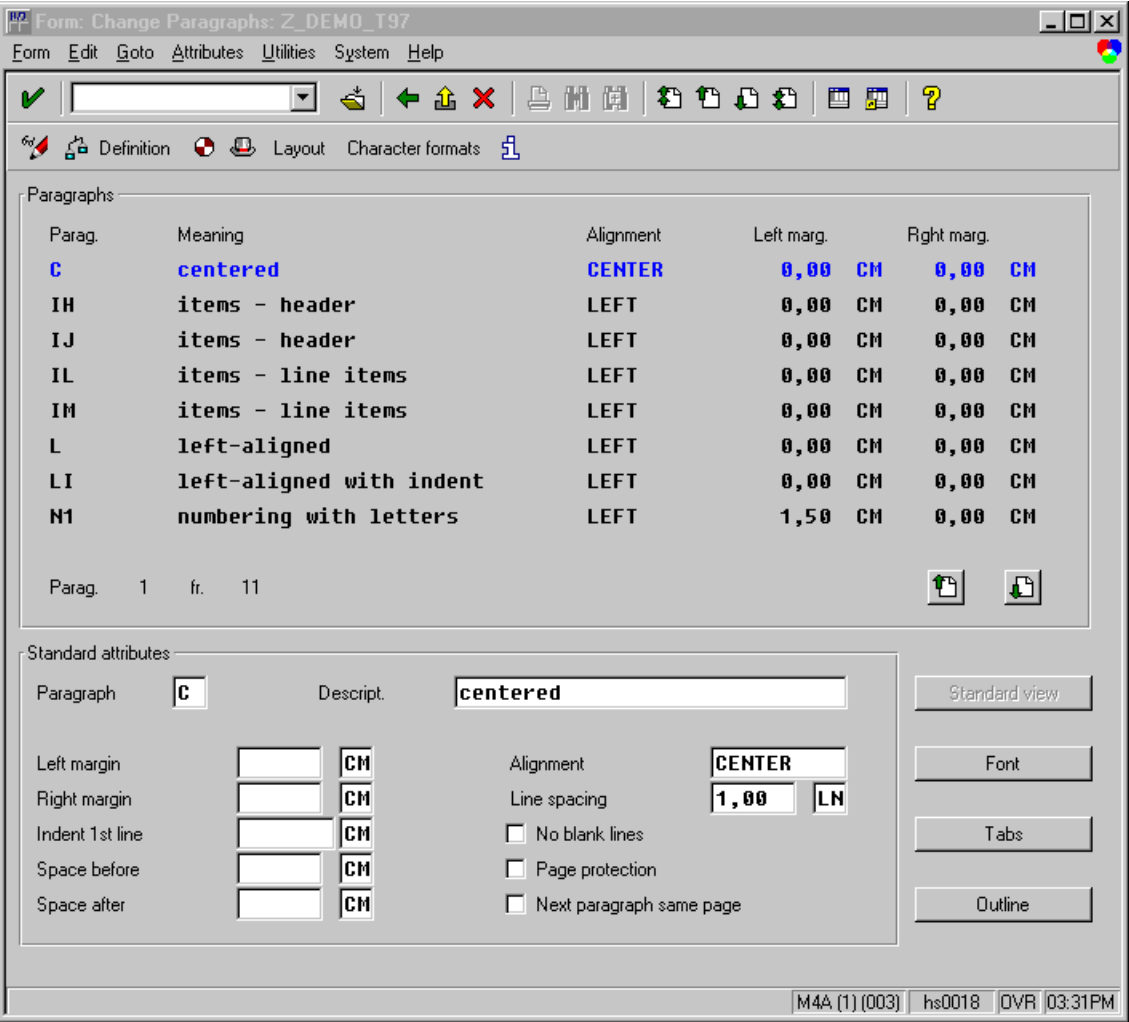

For more information on how to create paragraph formats, see the R/3 online help documentation BC - SAPscript - Style and Form Maintenance [Ext.].

#### <span id="page-17-0"></span>**Windows and Text Elements**

### **Windows and Text Elements**

Forms usually consist of individual text areas (address, date, footer, and so on). To provide these areas with texts, you must define the areas first as output areas. Then you can print the appropriate texts in these output areas, controlled by the print program. SAPscript calls such an output area a **window**. To refer to windows via the programming interface, each window must have a unique name.

Frequently used window names in application forms are ADDRESS, SENDER, MAIN, or PAGE.

You can assign texts to each form window. These so-called text elements [Page [16\]](#page-15-0) are part of the form and stored together with the other form elements. Text elements also receive names. You use these names to refer to the respective text elements via the programming interface.

The control commands and variable symbols used in the editor when creating text elements correspond to the SAPscript notation used to maintain long texts.

You can create each **window** only once on each page [Page [22\]](#page-21-0), except the main window, which may appear up to 99 times on each page (for example, for printing labels). Windows may overlap, which can be of importance in certain output situations.

For more information on editing SAPscript texts, see the R/3 online help documentation *Word Processing in the SAP*script *Editor*.

### <span id="page-18-0"></span>**Pages**

The individual **pages** of a document often have different layouts: The first page of an invoice differs from the subsequent pages, on which you need not repeat general information, such as address or customer data. Just as the text elements of a window, the pages also have names. You may need these names to specify the subsequent page in case of a page break. The more variable you want the layout of a document to be, the more different pages you will define in the SAPscript form.

The figure below shows an example of how to maintain a page within transaction SE71 (Form: Request). You see the graphical Form Painter, which you can use under the frontend operating systems Windows 95 and Windoes NT 4.0.

For more information on the graphical Form Painter, see the SAP online documentation *BC - Style and Form Maintenance*.

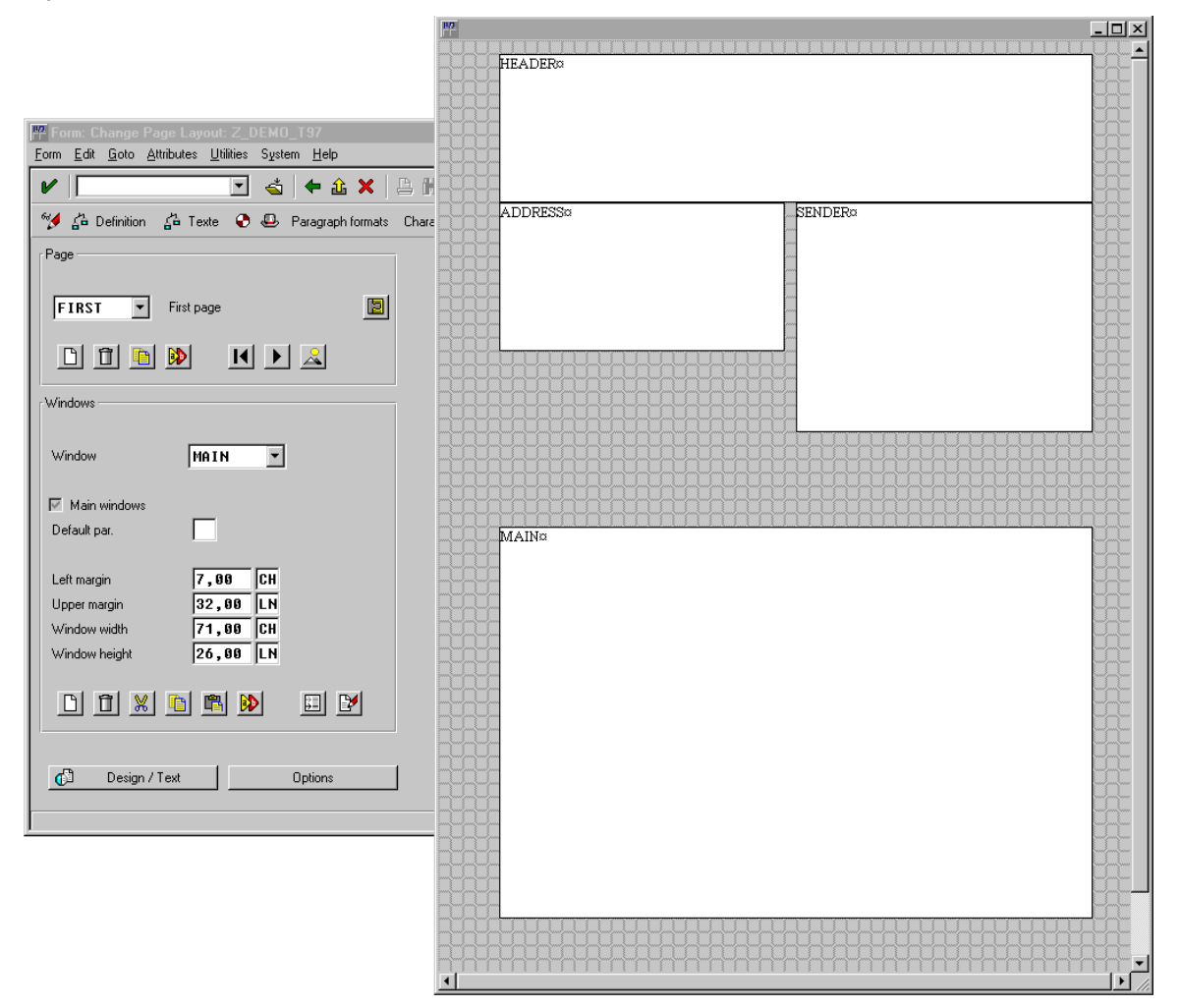

#### <span id="page-19-0"></span>**Text Elements in the PC Editor**

# **Text Elements in the PC Editor**

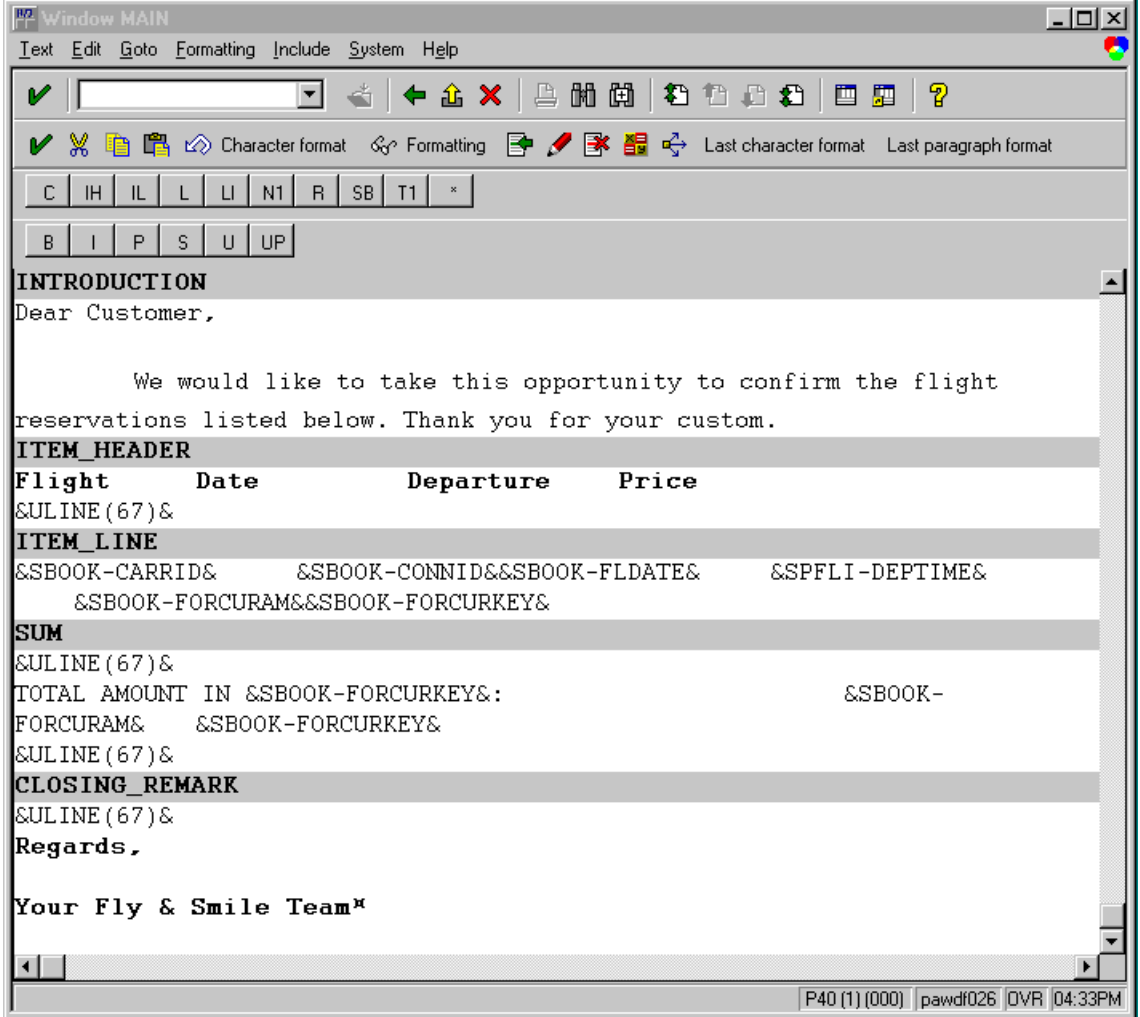

**Window**

### <span id="page-20-0"></span>**Window**

Documents usually consist of different areas containing different texts (date, address, and so on). SAPscript calls such an output area **window**. These windows can later be positioned on different pages. Filling the different windows with the corresponding texts, is controlled by the print program or the composer, respectively.

<span id="page-21-0"></span>**Pages**

### **Pages**

Different pages of a document may have different layouts. For example, the first page of an invoice contains the customer address and letter text. The subsequent pages contain the actual invoice data, the order number, and so on. To be able to call the correct subsequent page after a page break, each individual page in SAPscript must have a name.

<span id="page-22-0"></span>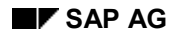

**Page Window**

# **Page Window**

A page window is the definition of a rectangular output area on the output medium (for example, DIN A4 paper page), determined by the left upper edge and the hight and width of the area.

By defining page windows, you determine which windows you want to appear on a page, their sizes and their positions.

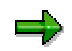

Starting with Release 4.0, the definition of page windows is required for the alphanumeric Form Painter only. If you use the graphical Form Painter, you can use the mouse to place the windows on the page (drag & drop, cut & paste). For more information on the graphical Form Painter, refer to *BC - Style and Form Maintenance*.

<span id="page-23-0"></span>**Page Windows**

### **Page Windows**

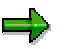

Starting with Release 4.0, the definition of page windows is required for the alphanumeric Form Painter only. If you use the graphical Form Painter, you can use the mouse to place the windows on the page (drag & drop, cut & paste). For more information on the graphical Form Painter, refer to *BC - Style and Form Maintenance*.

If you use the alphanumeric Form Painter, proceed as follows:

When defining windows and pages, you do not yet determine the position and spacing of the texts to be output. To do this, you combine a window and a form page to create a so-called **page window**. A page window defines the rectangular output area in the output medium (for example, DIN A4 paper page) by specifying the left upper edge of the output area and its width and hight.

When defining a page window, you determine

- which windows appear on a certain page,
- what size the windows have (width, hight),
- their position (distance between the left upper window edge and the left and upper page margins).

#### **Page Windows**

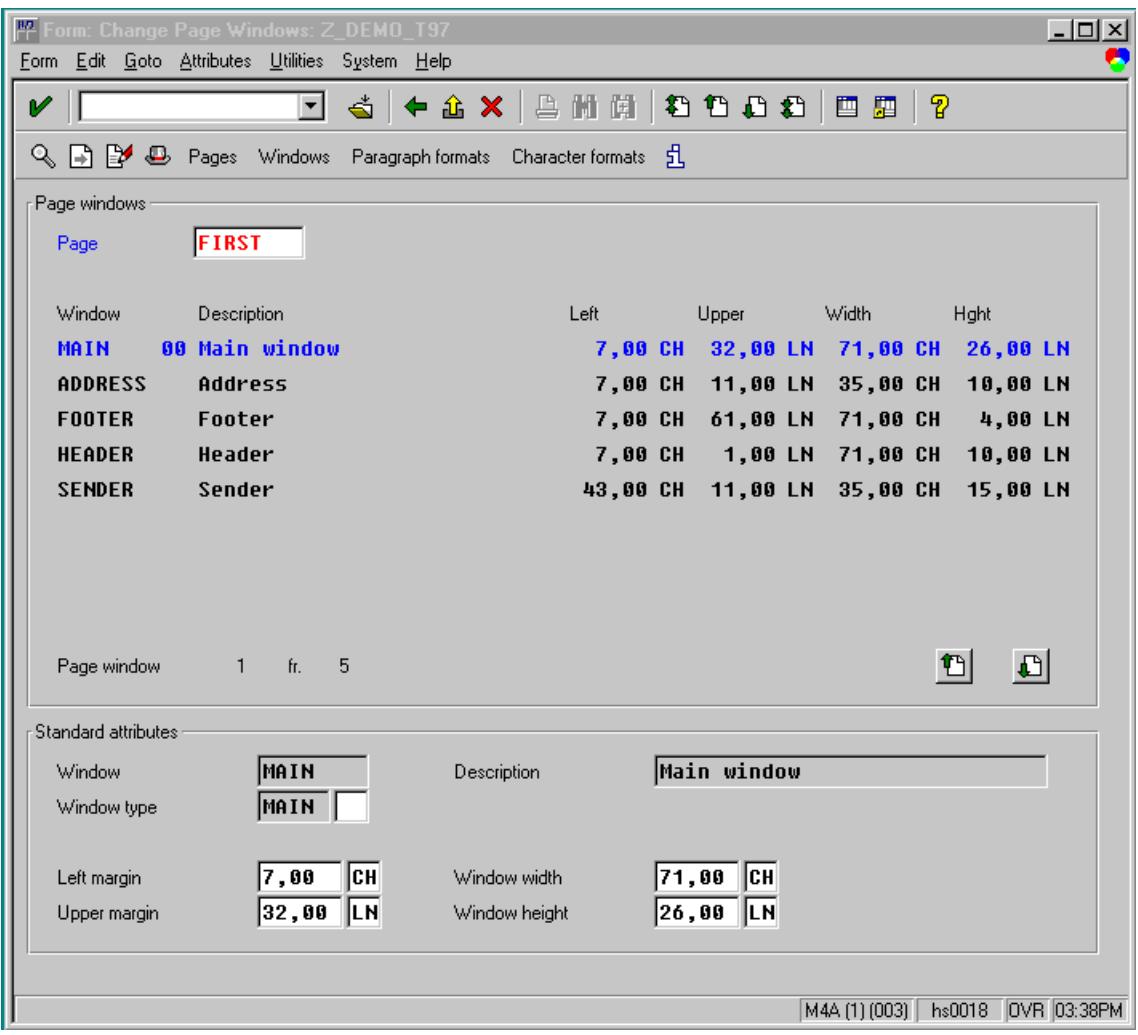

In this example, the user positions the individual windows (previously defined by a user) on the page *FIRST* by specifying the corresponding coordinates. The user can choose between different measurement units the system offers (LN = Lines, CH = Character, and so on).

#### <span id="page-25-0"></span>**Text Elements of a Form**

### **Text Elements of a Form**

SAPscript calls the individual text components of a form **text elements**. To achieve good structuring and readability, you assign a fixed name to each text element in the form. The print program then uses these names to access the elements. This name applies also for translated versions of a text element, while the contents of the text elements depend on the language.

Text elements are related to a window, that is, a print program can call for each window only those text elements that exist in this window. The screen below (shot in the SAPscript line editor) shows the definition of the text elements *HEADING* and *FLIGHTLIST* in the window *MAIN*. The variables used within '&...&' are replaced by the system at output time (see also Representing Text Elements in the PC Editor [Page [20\]](#page-19-0)).

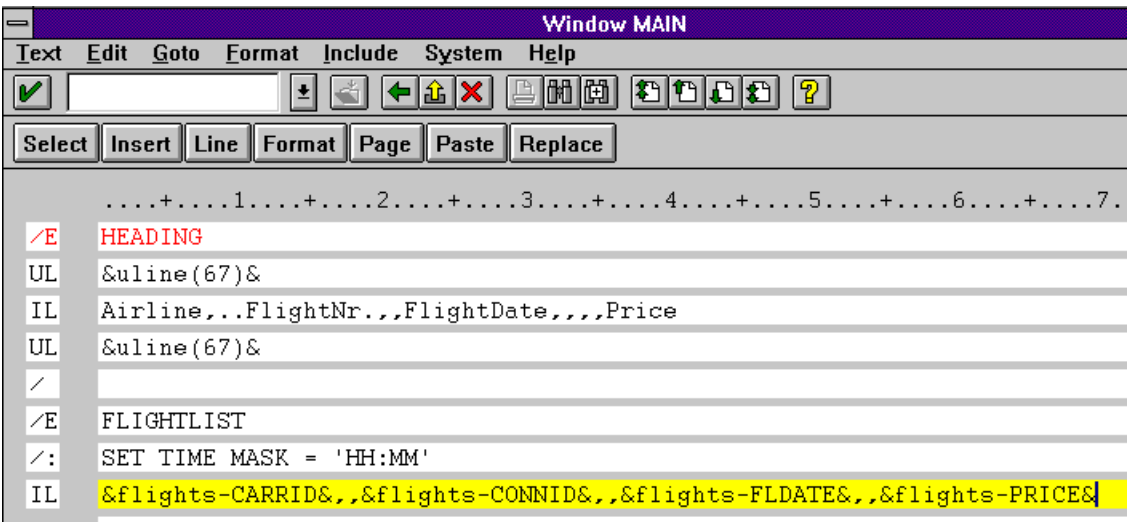

You can compare text elements with numbered texts in ABAP programs (for example, TEXT-001). However, text elements are much more flexible:

- The length of a text element is unlimited.
- Text elements may contain variable symbols.
- You can use several different formatting options within one text element.
- You can use SAPscript control statements in text elements.

In each window, you may use two different kinds of text elements:

Text Elements with Names [Page [27\]](#page-26-0)

Text Elements Without Names [Page [29\]](#page-28-0)

The print program can **Activate Text Elements [Page [30\]](#page-29-0)**.

**Text Elements with Names**

## <span id="page-26-0"></span>**Text Elements with Names**

You recognize **named text elements** by the paragraph format /E. In the line editor, such a paragraph may look like this:

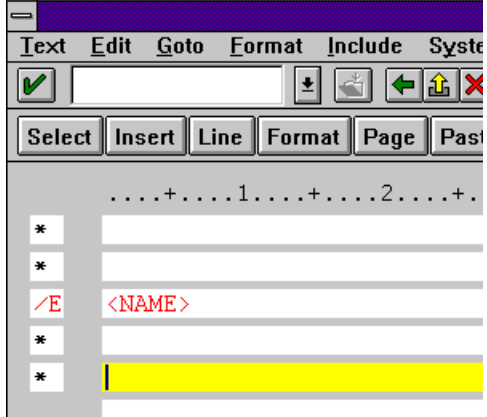

كاد

The character string NAME represents the name of the text element. This name can be up to 30 characters long and may consist of letters, digits and/or special characters. The name is followed by the text lines of this text element. The end of a text element definition is marked by the beginning of the next text element (the next /E line).

> Note that names of text elements are valid only locally. That is, different windows may contain text elements with the same names.

If you use the PC editor, press the appropriate push button to insert text elements. The system highlights them in a different color (See also: Representing Text Elements in the PC Editor [Page [20\]](#page-19-0)).

To output named text elements, you must use the interface function module WRITE\_FORM, which is called in the print program [Page [31\]](#page-30-0).

The example below shows text elements for a column heading within an invoice (AS indicates the standard paragraph format and,, indicates the tab):

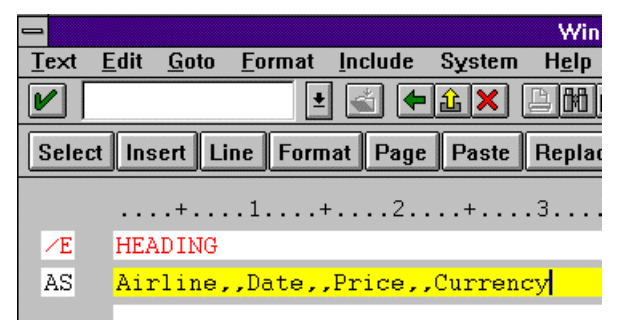

#### **Text Elements with Names**

You can output named text elements only in the windows, in which they are defined. For this reason, you need in the interface function module WRITE\_FORM, apart from the name of the text element, the name of the window in which the text element is defined. You call the interface function module from within the print program.

<span id="page-28-0"></span>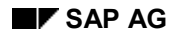

#### **Text Elements Without Names**

# **Text Elements Without Names**

**Nameless text elements** or **default text elements** are those text lines and control statements that appear at the beginning of the corresponding window contents without having the /E paragraph format. They include all lines up to the next /E paragraph or to the end of text if no other named element follows. Thus, you can have only one nameless text element in each window.

The differences between named an nameless text elements are:

- The system outputs named text elements only if the print program [Page [31\]](#page-30-0) explicitly calls them in the function module WRITE\_FORM. But it outputs nameless text element automatically whenever it processes the corresponding window.
- The nameless text element of the MAIN window appears only once at the beginning of the main window. It does not appear on the subsequent pages of the form which also contain the main window.
- The nameless text elements of all other windows (except MAIN) appear each time.

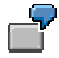

The following example shows a default text element in the window ADDRESS of a form. The text element outputs the address of a customer, thereby including on the first page the sender short form as include variable for a standard text. To maintain an output-related logic even within the form, SAPscript additionally offers the control statements IF and CASE, which you can use to control the print output depending on the data constellation.

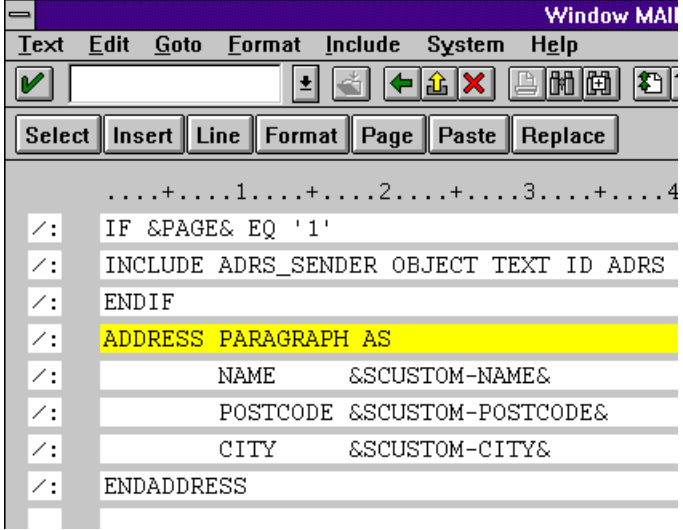

#### <span id="page-29-0"></span>**Activate Text Elements**

## **Activate Text Elements**

You activate the text elements of a window from within the print program [Page [31\]](#page-30-0) by setting the parameter FUNCTION when calling the function module WRITE\_FORM. FUNCTION may have the following values:

• SET

Replace all active text elements of the window by the current one (default).

• APPEND

Append the current text element to the active text elements.

• DELETE

Delete the current text element from the list of active text elements.

Active text elements are all text elements the system already output to the window when the current page is called.

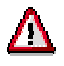

In the main window, the value *APPEND* within the BODY area equals the value *SET*. The value *DELETE* has no effect in this context. In the areas TOP and BOTTOM, the values act as described above.

<span id="page-30-0"></span>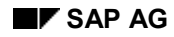

**Print Program**

# **Print Program**

A print program is an application program (REPORT or MODULE POOL) that allows you to print documents to which forms are allocated. The print program retrieves the required data from the database and combines them with the data the user entered. Then, it processes the underlying form, formats the data accordingly, and prints it.

**See also:** Using Print Programs [Page [32\]](#page-31-0)

#### <span id="page-31-0"></span>**Using Print Programs**

### **Using Print Programs**

R/3 applications (FI, CO, MM and so on) deliver standardized forms and print programs that customers may have to adapt to their special needs. Only the close interaction of print program and predefined form allows the user to print forms such as orders or invoices.

One important feature of SAPscript is that forms contain texts with variables besides the layout information. These variables are replaced independent of the formatting and appear as values in the printout. The print program is responsible for retrieving the data from the R/3 system and for the control logic of the output.

This allows the user of SAPscript forms to separate the logic of retrieving data from the layout of the output. The print program retrieves or calculates the required data and determines their output order. SAPscript is responsible for formatting and positioning this data on a print page. Thus, you can modify the layout of the form without having to change the print program.

At runtime of the print program, SAPscript can automatically access data that is defined in the controlling program. Technically speaking: SAPscript retrieves the values directly from the data fields of this program.

Example of a Print Program [Page [33\]](#page-32-0)

<span id="page-32-0"></span>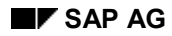

#### **Example of a Print Program**

### **Example of a Print Program**

The example below shows a typical print program. This simple print program creates an invoice that contains company-related information, date, page numbering, customer address, and all flight bookings of a customer.

> $\blacksquare$  For the detailed sample program RSTXEXP1, refer to development class SAPBC460 (corresponding form S\_EXAMPLE\_1).

Print program: overview

```
* (1) Get customer data
  TABLES: scustom, sbook, spfli.
 DATA: bookings like sbook...
  select * from...
* (2) Open form
  CALL FUNCTION 'OPEN_FORM'
    EXPORTING
      DEVICE = 'PRINTER'
      FORM = 'S_EXAMPLE_1'
      DIALOG = 'X'
    EXCEPTIONS
      others = 1
* (3) Print table heading
  CALL FUNCTION 'WRITE_FORM'
    EXPORTING
      ELEMENT = 'HEADING'
      TYPE = 'TOP'
      WINDOW = 'MAIN'
      FUNCTION = 'SET'
      ...
* (4) Print customer bookings
 LOOP AT bookings WHERE
    CALL FUNCTION 'WRITE_FORM'
      EXPORTING
        ELEMENT = 'BOOKING'
        TYPE = 'BODY'
        WINDOW = 'MAIN'
```
#### **Example of a Print Program**

**... ENDLOOP**

**\* (5) Close form**

**CALL FUNCTION 'CLOSE\_FORM'**

**...**

In this example, the first section reads the required data from the database and fills it into internal tables (for example, BOOKINGS). In section (2), the function module OPEN\_FORM is called to initialize the print output of the form S\_EXAMPLE\_1. Then, WRITE\_FORM uses the text element [Page [16\]](#page-15-0) HEADING to output general text and the column heading of the invoice in the MAIN window (section (3)). In section (4), the text element BOOKING in the MAIN window is used to output the bookings of a customer that are read in a loop from the internal table BOOKINGS. The address of the customer as well as company-related information is output in other form windows directly, using default text elements. CLOSE\_FORM finally ends the printing of the form.

> $\blacktriangleright$  For each printout of a form, you must use the pair of function modules OPEN\_FORM and CLOSE\_FORM. You can also use a print program to print several forms, which you can either maintain in separate spool requests or combine into one. In the latter case, you must use the function modules START\_FORM and END\_FORM.

For more information, see OPEN\_FORM [Page [232\]](#page-231-0) and CLOSE\_FORM [Page [237\]](#page-236-0) as well as START\_FORM [Page [239\]](#page-238-0) and END\_FORM [Page [250\]](#page-249-0).

<span id="page-34-0"></span>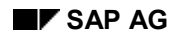

#### **Window Types**

# **Window Types**

When defining a form window [Page [21\]](#page-20-0), you must select a window type for the window. You can choose between three types:

- Constant Windows (CONST) [Page [36\]](#page-35-0)
- Variable Windows (VAR) [Page [37\]](#page-36-0)
- Main Windows (MAIN) [Page [38\]](#page-37-0)

#### <span id="page-35-0"></span>**Constant Windows (CONST)**

# **Constant Windows (CONST)**

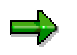

Starting with Release 4.0, the system internally processes windows of type CONST similar to windows of type VAR. Therefore, if you create a new window, always use type VAR.
## **Variable Windows (VAR)**

The contents of variable windows is processed again for each page, on which the window appears. The system outputs only as much text as fits into the window. Text exceeding the window size is truncated; the system does not trigger a page break. Unlike constant windows, the page windows declared as variable windows may have different sizes on different form pages.

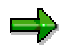

As far as the processing of the window contents is concerned, the system currently treats constant and variable windows alike. The only difference is that constant windows have the same size throughout the form.

### **Main Windows (MAIN)**

### **Main Windows (MAIN)**

Each form must have one window of type MAIN. Such a window is called the **main window** of the form. For SAPscript forms, the main window has a central meaning:

- It controls the page break.
- It contains the text body that may cover several pages.
- It allows to fix text elements at the upper and lower margins of the allocated page window (for example, for column headings).

As soon as a window of type MAIN is full, SAPscript automatically triggers a page break and continues to output the remaining text in the main window of the subsequent page. Page windows of type MAIN have the same width throughout the form. The SAPscript composer thus avoids reformatting of the text after each page break.

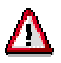

If a page does not have a main window, the system implicitly processes all other windows of the page and continues with the subsequent page. This page must not call itself as subsequent page (recursive call), since this would produce an endless loop. In such a case, SAPscript terminates the output after three subsequent pages.

For printing header lines or totals, the different output areas [Page [39\]](#page-38-0) of the main window are of special importance.

**Output Areas in the Main Window**

### <span id="page-38-0"></span>**Output Areas in the Main Window**

For outputting texts in the main window, or, more correctly, in a page window [Page [23\]](#page-22-0) of type MAIN, you can choose one of three different areas (see figure below). The upper margin of the main window is called TOP area; the lower margin is called BOTTOM area. The area in-between is called BODY of the main window. The sizes of the TOP and BOTTOM areas depend on the sizes of their text contents. The BODY area varies accordingly.

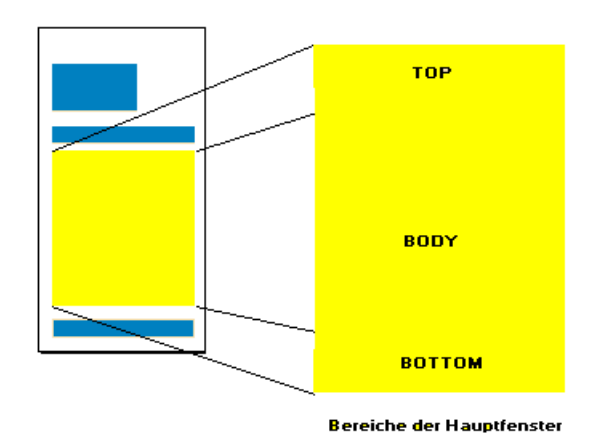

#### **The different areas in the main window**

### **TOP, BODY, and BOTTOM Areas of a Main Window**

You can determine or modify the contents of the three areas TOP, BODY, and BOTTOM dynamically during the output of the form. SAPscript automatically outputs these areas on each page of a form that contains a main window. When calling the function modules WRITE\_FORM or WRITE\_FORM\_LINES, the parameter TYPE determines into which of the three areas to output the text. If this parameter is missing in the call, the system positions the output in the BODY area.

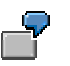

A definition of a text element in the main window could look like this:

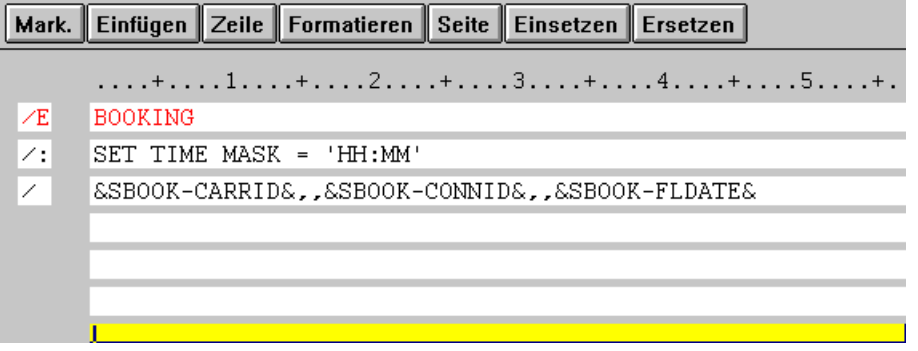

#### **Output Areas in the Main Window**

The call in the print program then looks like this:

```
loop at bookings where...
  call function 'WRITE_FORM'
    exporting
     element = 'BOOKING'
      type = 'BODY'
     window = 'MAIN'.
endloop.
```
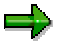

The parameter TYPE of WRITE\_FORM has the default value BODY, that is, the system automatically uses this value if the parameter is not explicitly set to another value.

When calling WRITE\_FORM, the composer replaces the program symbols in the text element BOOKING (such as &SBOOK-CARRID&) with the contents of the corresponding table fields in the print program [Page [31\]](#page-30-0). As said before, you can use only fields from Dictionary tables that are defined with TABLES in the print program.

TOP Area [Page [41\]](#page-40-0) BOTTOM Area [Page [42\]](#page-41-0)

<span id="page-40-0"></span>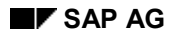

**TOP Area**

## **TOP Area**

The TOP area always appears at the beginning of the main window. You can use it, for example, to automatically output headings on the subsequent pages for tables that cover several pages.

All output you place into the TOP area using the print program is not formatted at once, but stored internally in SAPscript first. Formatting occurs only as soon as the TOP area in the main window is actually output, that is, as soon as the print program writes text into the BODY area. Variables are retrieved and replaced in that moment as well.

If the BODY area of the main window was filled before the program reached the definition of the TOP area, this definition is used as TOP area for the subsequent page. This means, that you can no longer delete a heading in the TOP area after writing text into the BODY area.

### <span id="page-41-0"></span>**BOTTOM Area**

### **BOTTOM Area**

The BOTTOM area appears at the and of the main window. Unlike the TOP area, you can define the BOTTOM area for the current page after the output to the BODY area is complete, provided there is enough space left on the page. Otherwise, the BOTTOM area text is output on the subsequent page.

If the print program outputs text to the BOTTOM area of the main window, it memorizes these lines for subsequent pages (just like TOP lines). At the same time, the composer processes these lines to determine the space the BOTTOM area requires and the space left for the BODY area. At this moment, it replaces the variables set in the BOTTOM area for the current page.

If, during form output, the BOTTOM area is modified, the system reformats the BOTTOM text and adjusts the size of the BOTTOM area. If the remaining space in the page window [Page [23\]](#page-22-0) is not enough, the BOTTOM text is output on the subsequent page of the form. On these subsequent pages, the system always formats the BOTTOM area at the beginning of the main window. This means, that variables appearing in the BOTTOM text always have the value that was valid at the beginning of the main window.

The following table summarizes the points in time, at which the variables in the different windows are replaced with the current values.

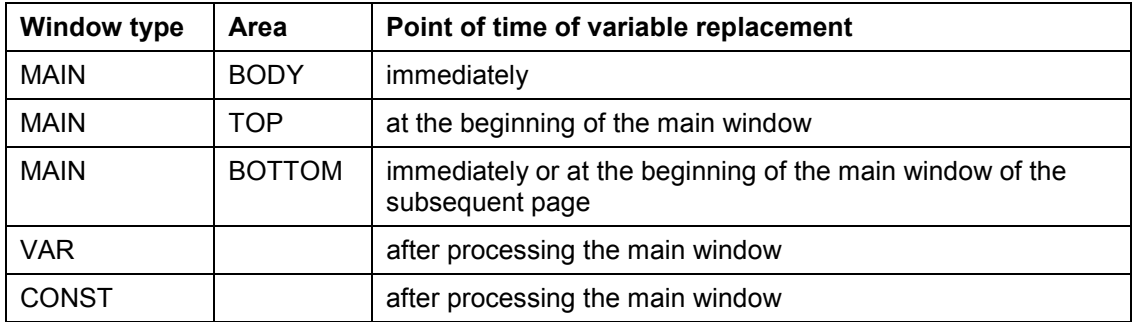

Due to these conditions, you cannot use only one variable with changing contents for TOP and BOTTOM areas, since the variable is not always replaced immediately, even if it occurs several times.

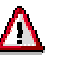

The output of the TOP and BOTTOM area is triggered by the text in the BODY area. Therefore, text elements written to the TOP or BOTTOM areas must not necessarily appear in the output. If the BODY area does not contain any text, output of TOP and BOTTOM elements is suppressed.

### **How the Composer Works**

## **How the Composer Works**

The composer or form processor is the central formatting module for the print output. It prepares the texts for the different output devices by using the allocated styles or forms.

Processing a form happens in a certain order. You must know some facts concerning the different window types, the setting of subsequent pages, or the dynamic control from within the print program.

Page Control in Forms [Page [44\]](#page-43-0) Defining a Subsequent Page Statically [Page [45\]](#page-44-0) Defining a Subsequent Page Dynamically [Page [46\]](#page-45-0) Formatting a Form Page [Page [47\]](#page-46-0)

<span id="page-43-0"></span>**Page Control in Forms**

### **Page Control in Forms**

SAPscript automatically triggers a page break as soon as the main window of one page is full. To be able to execute the page break, the system must know on which subsequent page to continue outputting the text. You can specify the subsequent page either **statically** when defining the form, or you can set the subsequent page **dynamically** during form output.

# Л

If the subsequent page is not specified, SAPscript automatically terminates printing, thereby ignoring any other output statements of the application program.

#### **Defining a Subsequent Page Statically**

## <span id="page-44-0"></span>**Defining a Subsequent Page Statically**

You define the subsequent page statically with the form maintenance transaction. First, specify the start page in the form header [Page [14\]](#page-13-0). The system automatically calls this page whenever the form is started. With this page, or, more correctly, with the page window of this page, the text output starts. For each page, specify the subsequent page in the page definition. After a page break, the system continues text output on the subsequent page defined for the last page. By specifying start page and subsequent pages, you can define a page sequence.

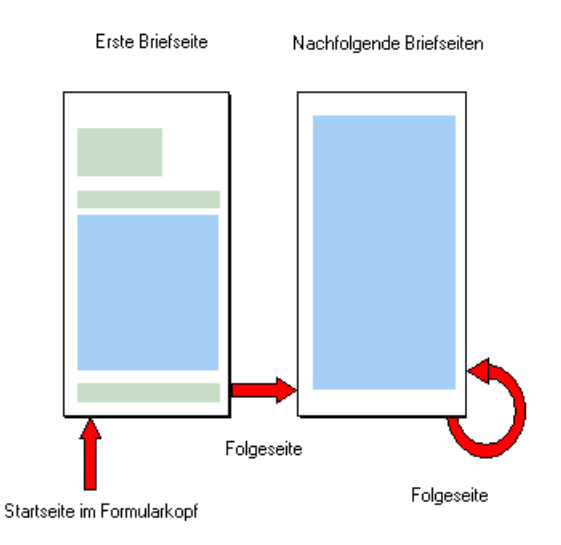

**Static definition of subsequent pages in the form maintenance transaction**

#### <span id="page-45-0"></span>**Defining a Subsequent Page Dynamically**

### **Defining a Subsequent Page Dynamically**

The page sequence set in the form definition can be changed by the application program dynamically at runtime. If you want the form to start with a page other than the one defined in the form header, specify the desired start page using the parameter STARTPAGE when you call the function module START\_FORM. However, this new start page is valid only for the current call of the function module.

If you want to break to a subsequent page other than the one specified in the page definition, use the control statement NEW-PAGE to set the name of the new page.

### **NEW-PAGE <page>.**

NEW-PAGE ends the output on the current page. The new subsequent page is only valid for the current call of the control statement. You can either include the control statement explicitly into the text of a text element [Page [16\]](#page-15-0) or pass it to the form output using the function module CONTROL\_FORM.

<span id="page-46-0"></span>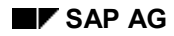

## **Formatting a Form Page**

The process of formatting the output is controlled by the text contents in the BODY area of the main window. If the main window is completely filled, or if the control statement NEW-PAGE appears in the main window, the system executes a page break. Only at this point in time the system formats the contents of the windows of the other types and replaces the variables with the current values.

For each other window, the system first outputs the default text element, if it exists. Then it processes and formats the list of the active text elements of this window, which you set using the function module WRITE\_FORM with the parameter FUNCTION (SET, APPEND, DELETE). Any text that does not fit into the page window is truncated.

As a consequence to this processing order of the composer, the reservation of space for the TOP and BOTTOM areas must be made beforehand. If the BODY area of the main window already contains text, a new text output to the TOP area does not appear on the current page but on the subsequent page in the TOP area. The same applies for the BOTTOM area. If the BODY area is filled to such an extend that the new BOTTOM text no longer fits into the current main window, this text appears on the subsequent page in the BOTTOM area.

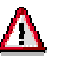

A frequent error in application programs is that for the subsequent page (for example, NEXT) of a form no main window is defined. If the formatted text of the previous page did not fit into the corresponding main window, the composer searches the subsequent pages for a main window to output the text remainder. However, if the subsequent page of NEXT is NEXT again, the composer encounters an endless loop.

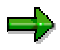

To be able to create correct page breaks in longer text, you should define a main window on each form page.

**Form Control**

## **Form Control**

To output SAPscript forms, in the print program you must always start the output with OPEN\_FORM and end it with CLOSE\_FORM. The function module OPEN\_FORM initializes the SAPscript composer and opens the specified form for subsequent output. The system combines all output for this form up to the CLOSE\_FORM to one print request. If CLOSE\_FORM is missing, nothing will be printed.

To output data in a form, you must use the SAPscript function modules WRITE\_FORM, WRITE\_FORM\_LINES, and CONTROL\_FORM. You can use these function modules any number of times in any order between opening and closing a form.

# Δ

You cannot use the ABAP statement WRITE to write output to a SAPscript form.

Several Print Requests [Page [49\]](#page-48-0) Starting a Form Again [Page [50\]](#page-49-0) Switching Forms [Page [51\]](#page-50-0) Finding Forms [Page [52\]](#page-51-0)

<span id="page-48-0"></span>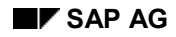

#### **Several Print Requests**

## **Several Print Requests**

Within one transaction, you can open and close several forms using OPEN\_FORM and CLOSE\_FORM, however not simultaneously. You can use parameters in the OPEN\_FORM to control whether the output is stored in the same print request. But also the SAP spool decides, depending on several plausibility checks, whether new output is appended to an existing print request or whether to create a new print request anyway.

CALL FUNCTION 'OPEN\_FORM'

CALL FUNCTION 'CLOSE\_FORM'

CALL FUNCTION 'OPEN\_FORM'

CALL FUNCTION 'CLOSE\_FORM'

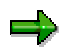

You cannot combine ABAP list output and *SAP*script output in one print request.

<span id="page-49-0"></span>**Starting a Form Again**

### **Starting a Form Again**

Usually a print program does not print only one urging letter or one account statement, but several forms for different customers. To have the output for each customer begin with the start page of the form, you must start the current form again and again.

To start a form again, you must first end the current form and then open the form again. Within one print request, first call the function module END\_FORM. It executes the final processing for the current form. Then start the form again using START\_FORM. Output then begins again on the start page of the desired form.

**CALL FUNCTION 'OPEN\_FORM' : CALL FUNCTION 'START\_FORM' : CALL FUNCTION 'END\_FORM' : CALL FUNCTION 'START\_FORM' : CALL FUNCTION 'END\_FORM' : CALL FUNCTION CLOSE\_FORM**

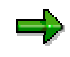

If you use START\_FORM and END\_FORM, you must not specify a form for OPEN\_FORM. However, in this case you can use the SAPscript output functions only after opening a form with START\_FORM.

<span id="page-50-0"></span>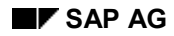

#### **Switching Forms**

## **Switching Forms**

You can switch forms within one print request. This may be necessary if, depending on the recipient, the output language changes or if, depending on the country, a different form layout is required.

You proceed as you would for starting a form again. However, when calling the function module START\_FORM, you specify the name of the new form.

# Δ

When switching forms, make sure that you use only those forms that have the same page format (for example, only DINA4 or only LETTER). However, you can easily mix forms with different page orientations (landscape or portrait format).

### <span id="page-51-0"></span>**Finding Forms**

## **Finding Forms**

If SAPscript does not find the specified form, it automatically searches for another version of the same form. SAPscript proceeds as follows:

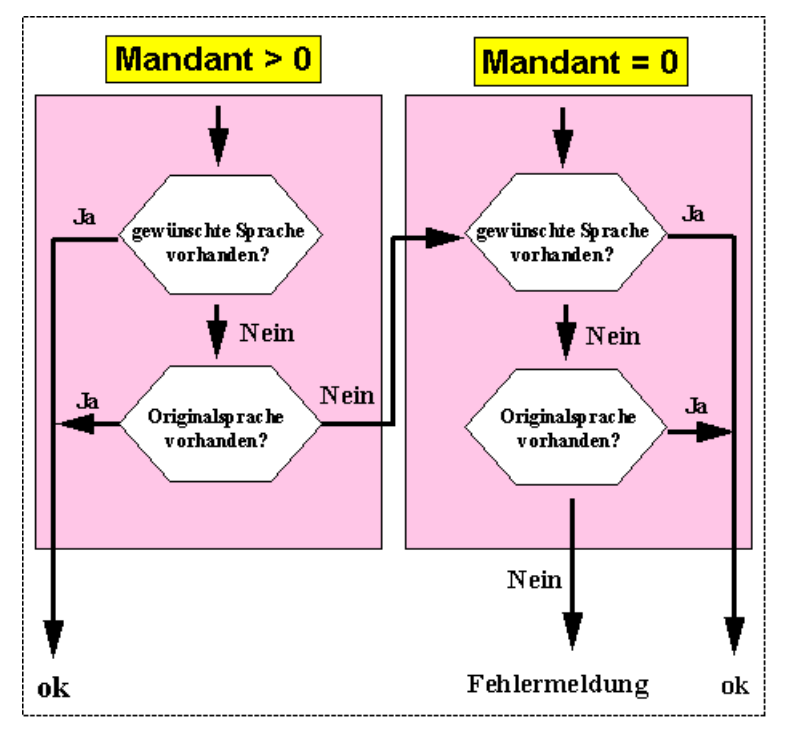

The SAPscript form processor can use generated forms only. It executes cross-client search only if the current client does not contain a generated version of the form. If during the search it finds a form in another client, it generates the form and stores it in the client from which the search started. If the form is started again, the composer finds it in the current client.

If you use forms delivered by SAP without any modifications, you need not copy these into your production client. SAPscript automatically searches for a form in client 0 if it does not exist in the current client. It then stores the generated version of the form in the production client. If you modify SAP forms, this modification always takes place in a client > 0. Thus, the original SAP version of the form is preserved in the client 0.

### **Printing Text Lines and Text Elements**

## **Printing Text Lines and Text Elements**

### **Text Lines**

To pass the text lines of a text to the output form, use the function module WRITE\_FORM\_LINES. You must include the text header. However, the SAPscript composer evaluates only the field containing the style (TDSTYLE). If it contains a style, SAPscript uses the layout specifications for paragraph and character formats of this style. If no style is specified, it formats the text according to the paragraph and character formats specified in the form. Paragraph formats that do not exist in the form are replaced by the valid default paragraph formats.

With WRITE\_FORM\_LINES, you can pass only texts in the SAPscript ITF format. The system does not accept text lines in other formats (field TDTEXTTYPE in the text header > SPACE). In the latter case, the system leaves the function module without further notice.

### **Text Elements**

To call text elements defined in the currently open form, use the function module WRITE\_FORM, specifying the name of the desired text element.

Output to the BODY Area of the Main Window [Page [54\]](#page-53-0) Output to a Window of Type VAR or CONST [Page [55\]](#page-54-0) Output to the TOP or BOTTOM Areas of the Main Window [Page [56\]](#page-55-0) Calling Control Statements [Page [57\]](#page-56-0)

#### <span id="page-53-0"></span>**Output to the BODY Area of the Main Window**

### **Output to the BODY Area of the Main Window**

If you omit the parameter WINDOW in the function calls for WRITE\_FORM and WRITE\_FORM\_LINES, the system directs all output to the main window of the form. It immediately formats the the passed text or the desired text element and places them into the output queue. Once formatted output lines are in the output queue, you cannot delete them anymore.

The system ignores any entries for the parameter FUNCTION, that is, evaluates them as APPEND.

#### **Output to a Window of Type VAR or CONST**

## <span id="page-54-0"></span>**Output to a Window of Type VAR or CONST**

If you want to write output to another window that the main window, you must use the parameter WINDOW to specify the name of that window. The window need not be defined on the current page.

All other window are processed after the main window. The system first gathers all output directed to them. It stores the text lines to be output in the ITF format; it does not format them at the moment when the function modules WRITE\_FORM or WRITE\_FORM\_LINES are called. Only if the main window triggers a page break does the system format the texts in the other windows and places them in the output queue. This is of special importance when you use variables. They are replaced with the values valid after processing the main window.

The texts gathered for these windows are output again whenever the corresponding window reappears on a subsequent form page. To modify the text contents, you must set the appropriate values of the parameter FUNCTION:

**SET** 

Deletes all text lines placed into the window. The system stores the text lines or text element lines passed with the current call for future calls of the window.

• APPEND

The old window contents remain. New text lines are appended. APPEND is the default value of parameter FUNCTION.

• DELETE

You can use this function with WRITE\_FORM only. It deletes the text element placed into this window using SET or APPEND.

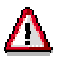

You cannot delete text lines placed into the window using WRITE\_FORM\_LINES. To delete these lines, you must first delete the entire window contents using SET, and then write the required texts again.

Λ

### <span id="page-55-0"></span>**Output to the TOP or BOTTOM Areas of the Main Window**

### **Output to the TOP or BOTTOM Areas of the Main Window**

To write output into the TOP or BOTTOM areas of the main window, set the parameter TYPE to TOP or BOTTOM. You can use this parameter with WRITE\_FORM and WRITE\_FORM\_LINES. As for all output to windows other than MAIN, you can use the parameter FUNCTION to control further text processing.

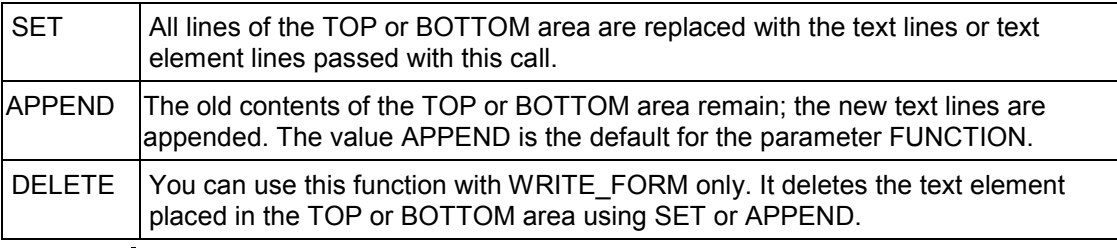

You cannot delete text lines placed into the window using WRITE\_FORM\_LINES. To delete these lines, you must first delete the entire TOP or BOTTOM area using SET, and then write the required texts again.

### **Calling Control Statements**

## <span id="page-56-0"></span>**Calling Control Statements**

To pass control statements, such as an unconditional page break, use function module CONTROL\_FORM. Control statements are always directed to the main window of the form, where the system interprets and executes them immediately.

### **The Programming Interface**

### **The Programming Interface**

This section explains about the most important structures and interdependencies of the programming interface to word processing. This part of the documentation is designed mainly for developers, administrators, and consultants, who have gathered some knowledge working with SAPscript and want to integrate their own applications according to their requirements.

**Structure of Texts [Page [59\]](#page-58-0)**

**Grouping Texts [Page [64\]](#page-63-0)**

**Attributes of Texts [Page [67\]](#page-66-0)**

**Structure of the Text Key [Page [77\]](#page-76-0)**

**Storing Text Components [Page [80\]](#page-79-0)**

**SAPscript Data Formats [Page [82\]](#page-81-0)**

**Authorization Checks [Page [84\]](#page-83-0)**

**Storing Texts [Page [85\]](#page-84-0)**

**Text Memory [Page [90\]](#page-89-0)**

**Work Areas for Texts [Page [96\]](#page-95-0)**

The topic below describes the most important steps of integrating SAPscript into an application program, using graphics and examples for better understanding.

This topic is partly based on information given in previous topics. Therefore, it is advisable to read the SAPscript documentation consecutively from the beginning.

**SAPscript in Detail [Page [105\]](#page-104-0)**

**SAPscript Function Modules [Page [160\]](#page-159-0)**

<span id="page-58-0"></span>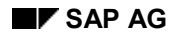

**Structure of Texts**

## **Structure of Texts**

A SAPscript text module is an object constructed from an administrative information component- the text header--and a table that contains the actual text lines. With many function modules of the SAPscript programming interface, you must specify both components. It makes no difference whether you store the texts with SAPscript or whether you use other text files.

Text Header [Page [60\]](#page-59-0)

Text Lines [Page [61\]](#page-60-0)

### <span id="page-59-0"></span>**Text Header**

### **Text Header**

The text header is a structure. It contains administrative information such as:

- Title of the text module
- Creation data (date, time, creator)
- Change information (date, time, user who made last change)
- Allocated style and/or allocated form
- Text format

<span id="page-60-0"></span>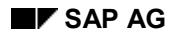

### **Text Lines**

The lines of a text are stored in an internal table. Each line consists of a format field and a field with the actual line contents. The contents of these fields is determined by the text format specified in the field TDTEXTTYPE of the text header. Texts may have SAPscript format as well as other formats (for example, WinWord DOC or RTF format).

### • **SAPscript Format (ITF Format)**

A text has SAPscript format if the field TDTEXTTYPE is empty. The texts are stored in the line table exactly as they appear in the SAPscript text editor. This SAPscript format is called **ITF** format [Page [63\]](#page-62-0). It consists only of those system characters that can be displayed on the screen and does not contain any hexadecimal codes to control formatting.

The two-character format field specifies the paragraph type for the subsequent text line. The possible paragraph formats as well as the underlying formatting options are defined in the style or form. Special paragraph formats determine whether the line contents are SAPscript control statements or, for example, comment lines. These paragraph formats are valid for all text modules. The text line field contains either text or a SAPscript statement, if it is a command line.

The ITF format is no final format; that means, you need the SAPscript composer to create the output format (OTF format) using the layout definitions of the style and the form.

### • **Non-SAPscript Formats**

You can use SAPscript to maintain texts that have a format SAPscript cannot process. The field TDTEXTTYPE in the header of these texts then specifies the respective text format. The text lines of these tests are nevertheless stored in an internal table, which has the structure TLINE [Page [101\]](#page-100-0). The structure of the individual text lines depends on the respective format. To pass texts in a non-SAPscript format, you can use only the following SAPscript function modules:

READ\_TEXT INIT\_TEXT DELETE\_TEXT COPY\_TEXTS SAVE\_TEXT SELECT\_TEXT RENAME\_TEXT COMMIT\_TEXT EDIT\_TEXT PRINT\_TEXT

### **Text Lines**

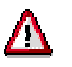

You cannot mix texts in SAPscript format with texts in another format. This results in restrictions for using texts in other formats:

- You cannot output non-SAPscript texts in SAPscript forms.
- You cannot INCLUDE them in SAPscript texts.
- Variables in the SAPscript syntax are not replaced in these texts.
- All editing functions that depend on an interpretation of the text format cannot be used with these text modules:
	- TEXT\_CONTROL\_REPLACE
	- TEXT\_SYMBOL\_REPLACE
	- TEXT\_SYMBOL\_COLLECT
	- TEXT\_SYMBOL\_PARSE

– ...

SAPscript does not interpret the contents of the text line table, but passes the table to the corresponding word processing program, which is designed to process the respective text format. The transfer happens automatically due to the function modules EDIT\_TEXT or PRINT\_TEXT, which internally call the function modules EDIT\_TEXT\_FORMAT\_xxx or PRINT\_TEXT\_FORMAT\_xxx (xxx = contents of field TDTEXTTYPE). These function modules provide the connection to the corresponding word processing programs.

<span id="page-62-0"></span>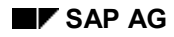

**ITF/OTF Format**

## **ITF/OTF Format**

The format ITF (Interchange Text Format) is a SAPscript format for storing and displaying SAPscript texts.

This format consists of all characters that can be displayed on the screen (system character set).

Before outputting a text, the SAPscript composer must first convert the ITF format to OTF format (Output Text Format), using the layout definitions of the allocated style and form.

For more information on data formats, see **SAPscript Data Formats [Page [82\]](#page-81-0)**.

<span id="page-63-0"></span>**Grouping Texts**

### **Grouping Texts**

From a business-oriented point of view, texts are usually related to a certain application. Therefore, most texts are allocated to a certain object, depending on their contents. On one hand, this grouping allows better handling of the texts, on the other hand it facilitates control of internal processes within SAPscript.

Text Object [Page [65\]](#page-64-0)

Text ID [Page [66\]](#page-65-0)

<span id="page-64-0"></span>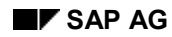

## **Text Object**

In the SAP system, texts do not end in themselves but are usually linked with other business application objects. For example, one text describes a material in detail while another text contains a special agreement concerning an order. Such texts make sense only in connection with the allocated object, since they refer to a certain material or a certain order.

Apart from a contextual relation, these objects also determine certain processing parameters, which the SAPscript functions must consider. For example, when saving a text module, it depends on the object whether the module is directly written to the text database or whether the update task is used.

In the SAPscript environment, these objects are called text objects. Being allocated to a text object is an essential attribute of a text module.

The possible text objects and their respective attributes must be defined in table TTXOB.

### <span id="page-65-0"></span>**Text ID**

# **Text ID**

Usually one text is not enough for an application object. You need several texts to describe all the individual characteristics of an application object. For example, you may need these texts to store information on a customer:

- Sales notes
- Marketing notes
- Accounting notes
- Field service notes

To be able to distinguish between the texts of one object, you need another grouping attribute. SAPscript calls this attribute text ID. You use text IDs to identify the different texts describing the same text object.

The text IDs and their attributes must be defined in table TTXID.

<span id="page-66-0"></span>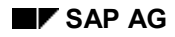

**Attributes of Texts**

## **Attributes of Texts**

This topic describes the attributes of texts as well as the individual processing steps within SAPscript.

Storage Mode [Page [68\]](#page-67-0) Line Width [Page [69\]](#page-68-0) Editing Interfaces [Page [70\]](#page-69-0) Editor Title Line [Page [72\]](#page-71-0) Text Format [Page [73\]](#page-72-0) Style for Formatting Output [Page [74\]](#page-73-0) Form for Formatting Output [Page [75\]](#page-74-0) INCLUDE Texts [Page [76\]](#page-75-0)

#### <span id="page-67-0"></span>**Storage Mode**

### **Storage Mode**

Text modules are related to an application object. They are created or edited together with the object. You can imagine them as a unit, even though they are stored in different tables. Therefore, the way in which a SAPscript text is written to the database should depend on the way the application object is stored. The following possibilities exist:

• **Direct storage**

When calling the corresponding save function, the system immediately writes the text module to the text database.

#### • **Storage in the update task**

All changes to the text modules of a transaction are stored intermediately in a buffer. Only when the application object is updated does the system write the texts to the log file and, in the update task, stores them in the text file.

### • **No storage within SAPscript**

You can use SAPscript to edit texts that are not stored in the text database. In this case, SAPscript only returns the changed text table to the application program, which is itself responsible for storing the text.

This text attribute is defined in the table TTXOB in field TDSAVEMODE. With some function modules, you can use the parameter SAVEMODE\_DIRECT to temporarily switch from storage in update task to direct storage.

<span id="page-68-0"></span>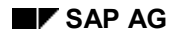

**Line Width**

## **Line Width**

This attribute determines the line width to be used for this text in the text editor. A SAPscript text line may consist of up to 132 characters.

The editor can display only 72 characters of a text line. If the line width exceeds 72, you can shift the editor display horizontally and thus switch between the left and the right text part. If you set the line width to less than 72, in the editor you can use only as many characters as specified.

### باد

Beware that a very small line width may cause problems, since control statements must be contained in one line, and they may be too long then.

You define the line width in table TTXOB in field TDLINESIZE. When initializing the text using the function module INIT\_TEXT, the system passes the value you enter here into the corresponding field in the text header. You can modify the line width for each individual text by changing the line size in the text header in field TDLINESIZE after calling the function module READ\_TEXT or INIT TEXT. The system saves the new line width together with the text module.

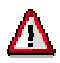

The line width of the text editor does not effect the line width of a text prepared for printing. This width is determined only from the definition of the paragraph format, the chosen font, and the window width within the form.

### <span id="page-69-0"></span>**Editing Interfaces**

### **Editing Interfaces**

If you want to edit a text with the text editor, you can choose between different interfaces. These interfaces determine which functions you can call to edit a text module.

Usually, you work with the interfaces TA or TN:

•  $TA \rightarrow$  application texts (variant 1)

You choose this interface if you can select several texts from the application environment and you want to navigate in this selection list from within the text editor. You need not save each text explicitly, since the navigation functions (*Next text*, *Previous text*, *Back*) automatically save text changes.

•  $TN \rightarrow$  application texts (variant 2)

You choose this interface, if you want to edit only one text from the application environment.

•  $TX \rightarrow$  standard texts (text object TEXT)

### **Depending on the interface, different menu functions are active:**

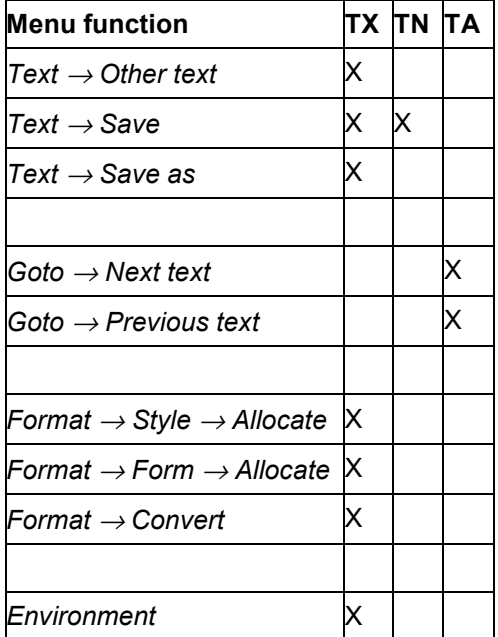

For special applications, there are other interfaces:

- *TD* → *Documentation*
- *TY* → *Form texts*
- *TO* → *Office texts*

#### **Editing Interfaces**

These definitions are designed for SAP applications and contain functions which you cannot use in general.

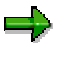

Define the editor interface of a text object in table TTXOB in the field TDAPPL. You cannot change a value specified in this table for an individual text with the SAPscript programming interface.

### <span id="page-71-0"></span>**Editor Title Line**

### **Editor Title Line**

SAPscript displays the following status information in the title line of the editor:

<*text ID*> <action >: <*text name*> <*text*> Language <*language key*>

The fields have the following meanings:

• <*text ID*>:

Long text of the text ID from table TTXIT

• <action>:

The current action is defined by the call of the text editor or by the current processing step within the text editor (change, display, mark, insert).

• <*text name*>:

Name of the currently edited text.

• <*text*>:

Additional text from the application program.

• <*language key*>:

Language ID of the currently edited text.

You can modify this default information.

If the field TDSHOWNAME in table TTXID is empty, the display of the text name is suppressed.

The contents of field *<text>* is supplied by the application program. Its value is passed using the parameter EDITOR\_TITLE when the text editor is called.

The application program can even lay out the title line of the editor completely to its own requirements, by using the parameter CONTROL of the function modules EDIT\_TEXT or EDIT\_TEXT\_INLINE. If the parameter field USERTITLE contains an *X*, the title line preset by SAPscript is completely suppressed. The system then displays only the text passed in the parameter EDITOR\_TITLE. If you use a variable *&* in this parameter, the system replaces it with the editing function (*Display <-> Change*,...).
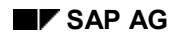

# **Text Format**

You can use the SAPscript programming interface not only to maintain texts in the SAPscript format ITF [Page [63\]](#page-62-0) but also to pass texts with other formats. When calling the SAPscript function modules, the system passes all text lines, independent of their format, in a line table with the structure TLINE.

However, you can pass texts with other formats only to certain text modules. And the function modules EDIT\_TEXT\_FORMAT\_xxx or PRINT\_TEXT\_FORMAT\_xxx must exist for editing and printing these texts (xxx = text format). These function modules create a connection to the word processing program that can process the specified format.

You can define the text format both in table TTXOB and in table TTXID in the field TDTEXTTYPE, according to the following priority rules:

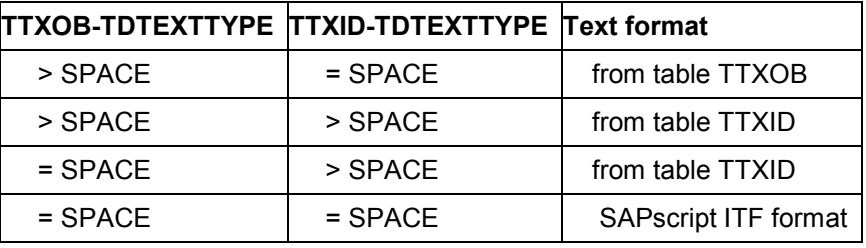

### **Table describing the text format**

When initializing a text using the function module INIT\_TEXT, the system passes the text format to the field TDTEXTTYPE of the text header, depending on how tables TTXOB or TTXID are set and on the priority rules described above.

For an individual text, you can modify the text format by entering the desired format into this field of the text header after the call of function module INIT\_TEXT. The system saves the new text format together with the text module.

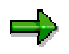

To modify the text format of an existing text, you must convert the text from the old to the new format, using special converters supplied by the SAPscript programming interface.

#### **Style for Formatting Output**

### **Style for Formatting Output**

The output format of SAPscript texts is controlled by character and paragraph formats. All output formats you may use for a certain text are combined in a style, which is allocated to the text. The style is stored in the text header in field TDSTYLE.

When creating a new text module using function module INIT TEXT, the system can automatically store a default style in the text header. However, you must first define default styles for the objects concerned in table TTXOB in field TDSTYLE.

To change the style of a text after executing INIT\_TEXT or READ\_TEXT, enter the desired style in the text header. If you want to allocate a style for printing only, simply specify the style in the text header before calling the function modules PRINT\_TEXT or WRITE\_FORM\_LINES. With certain text objects, the user can change the style in the text editor, provided the text interface offers the corresponding menu functions. The system then stores the style together with the text.

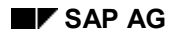

# **Form for Formatting Output**

A style determines only the paragraph and character formats. To layout the individual print pages, you define forms in SAPscript. You can also specify paragraph and character formats in forms. If no style is allocated to a text, the system uses the paragraph or character formats defined in the form under the same names. If no form is allocated to a text, the system automatically uses the form SYSTEM.

The form is stored in the text header in field TDFORM. When initializing the text using INIT\_TEXT, the system copies the default value from the corresponding field in table TTXOB into the text header. After initializing or reading a text, you can change the form by entering another form into the text header. If you want to allocate a form for printing only, simply specify the form in the text header before calling the function module PRINT\_TEXT. With certain text objects, the user can change the form in the text editor, provided the text interface offers the corresponding menu functions. The system then stores the form together with the text.

# Λ

A form specified in the text header is used only if you format a text directly from within the editor or print it using the function module PRINT\_TEXT. If you pass a text to the function module WRITE\_FORM\_LINES, the system ignores the form specified in the text header and uses the form opened with OPEN\_FORM or START\_FORM instead.

### **INCLUDE Texts**

### **INCLUDE Texts**

To include the contents of one text into another, use the statement INCLUDE. The SAPscript composer then includes the second text when processing the first. To specify the text to be included, you must enter the text name with the INCLUDE statement. Entering the text object, the text ID, and the text language is optional. If you omit these entries, the system uses defaults. These defaults are described in the documentation of the SAPscript statement INCLUDE.

The default for the text ID is stored in the field TDID of table TTXID. If the table does not contain an entry here, the system takes the ID of the text that contains the INCLUDE statement.

### **Structure of the Text Key**

SAPscript texts are usually allocated to an object from an SAP application. For example, there are texts on customers, vendors, and materials. To see immediately to which application object a text belongs, the text name should correspond to the respective object name.

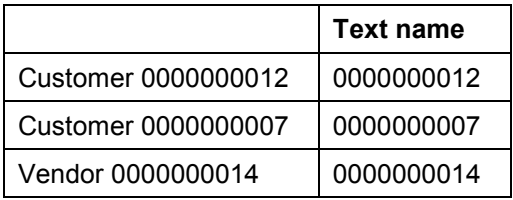

As long as the names of customers differ from the names of vendors, no problems can occur. However, since this is not the case, you need another attribute in the text key to make the allocation unique: the text object. The text object links a text directly to the corresponding application object.

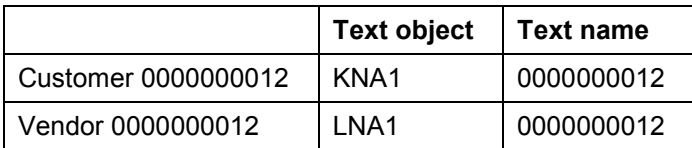

In most cases, one text to describe an application object is not enough. For customers, you may need texts for the accounts department, for the marketing department, and for the sales department. To identify these different types of texts, you use the text ID. The text ID, thus, is an attribute for distinguishing texts within one text object.

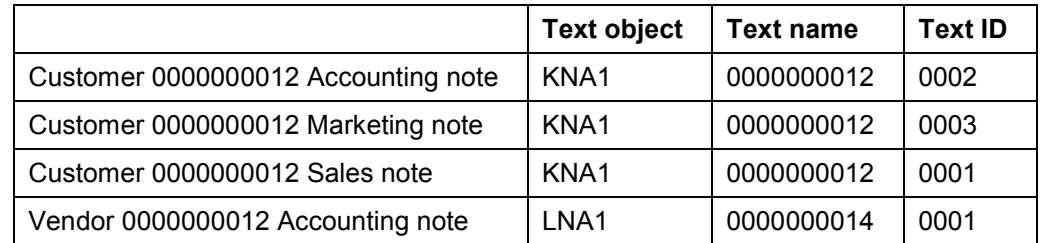

Since the R/3 system is a multi-lingual system, these different texts, moreover, can appear in different languages. This makes the language ID another integral part of the text key:

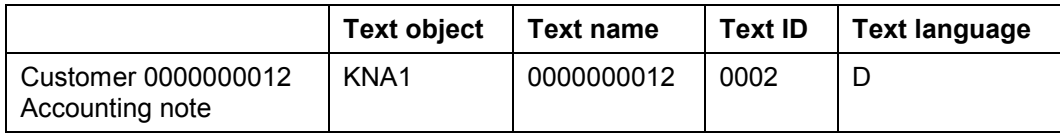

#### **Structure of the Text Key**

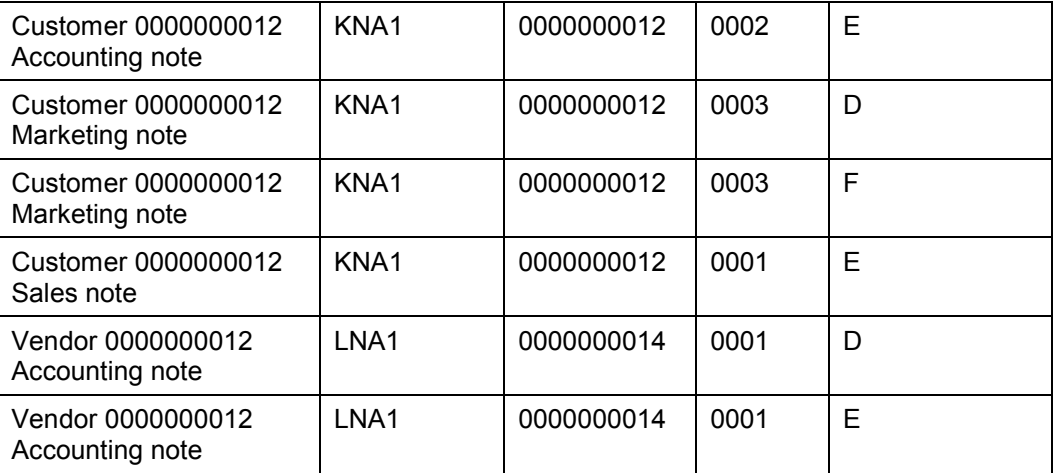

All texts are stored with the respective client. Thus, the client in also part of the text key. The complete text key now consists of the following components:

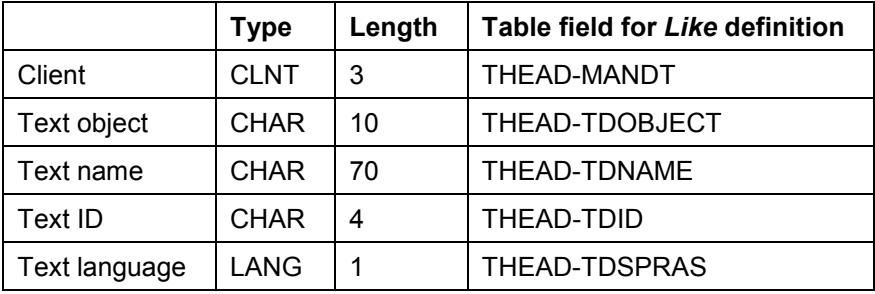

To find out the key of a text, in the SAPscript text editor choose *Goto* → *Header* to display the text header. A dialog box appears that contains the key components of the current text and other information.

The SAPscript function interface checks whether the key fields passed contain valid values:

• Text object:

The text object specified must be defined in table TTXOB.

• Text ID:

The text ID specified must be defined in table TTXID together with the specified text object.

• Text language:

The language specified must be defined in table T002.

• Text name:

The text name specified must not contain the characters ',' (comma) and '\*' (asterisk).

**Structure of the Text Key**

#### **Storing Text Components**

### **Storing Text Components**

As mentioned before, a SAPscript text consists of a text header and the text lines. If, according to the storage mode, the corresponding text object is stored in a text file, these two text components are stored in separate tables.

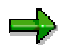

To avoid inconsistencies, use only the corresponding SAPscript function modules to read texts from or write them to text files.

The system stores only those texts in the text file, that have the values 'D' (direct) or 'V' (update task) specified as storage mode.

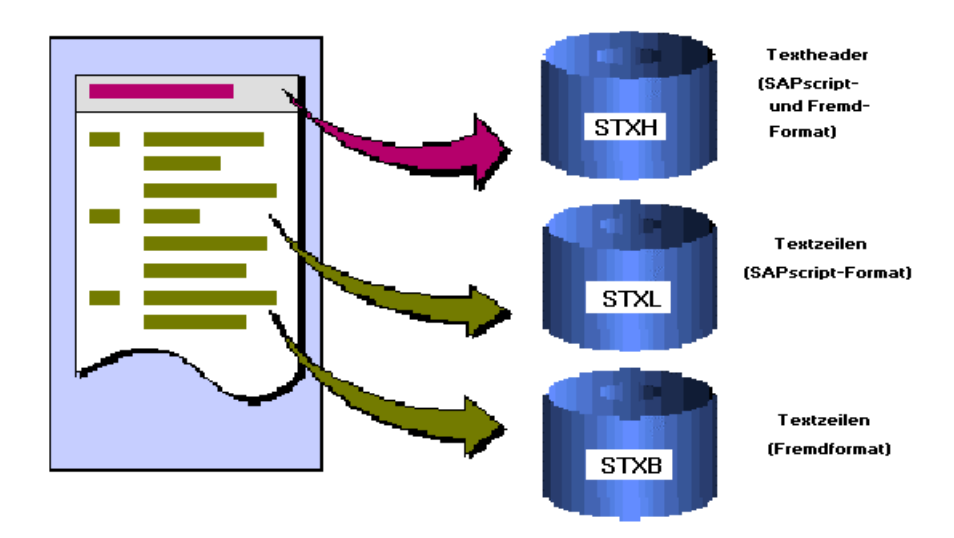

### **STXH: Store text header**

The text header is stored in the transparent table STXH. This table contains both the text headers of SAPscript texts and of texts with other formats. When reading the table, the system copies this information into the corresponding fields of structure THEAD, which is the basic structure of the internal work area of the text header.

### **STXL: Store text lines in ITF format**

Table STXL stores the text lines of a text in ITF format [Page [63\]](#page-62-0). This is a non-transparent table, which can be accessed using IMPORT FROM DATABASE / EXPORT TO DATABASE. The text lines are stored in compressed form.

#### **Storing Text Components**

### **STXB: Store text lines in other formats**

If in field TDTEXTTYPE of the text header a text format appears, the text module has a non-SAPscript format. The lines of such texts are stored in table STXB. This table can also store nonrepresentable characters (HEX codes < SPACE). STXB is a non-transparent table, which can be accessed using IMPORT FROM DATABASE / EXPORT TO DATABASE. The text lines are stored in compressed form.

#### **SAPscript Data Formats**

### **SAPscript Data Formats**

Texts created and formatted with SAPscript have a certain data format, the so-called ITF format (Interchange Text Format). It is also used to describe styles and forms.

The ITF format is a readable format, that means, it contains only those characters of the character set that come "behind" the blank character. Characters smaller than the blank character are not used in the ITF format. The ITF format consists of two parts, the format field and the actual line contents. Certain elements of the format are fixed (for example, the paragraph format  $\frac{1}{1}$  for a new line or  $\frac{1}{1}$ : to identify the line contents as a control statement). Other elements, such as names of paragraph or character formats can be defined by the user when maintaining the styles and forms.

This format is used in all interfaces between the different components of SAPscript to represent the text lines. In the editor, you edit texts directly in ITF format; the user directly sees the paragraph and character formats and the control statements.

However, this is only a small part of the total extent of the ITF format. Other ITF elements are used to describe styles and forms, even though these attributes are not maintained in ITF format. The table containing the text lines that are passed across the interfaces of SAPscript function modules also contains texts in ITF format.

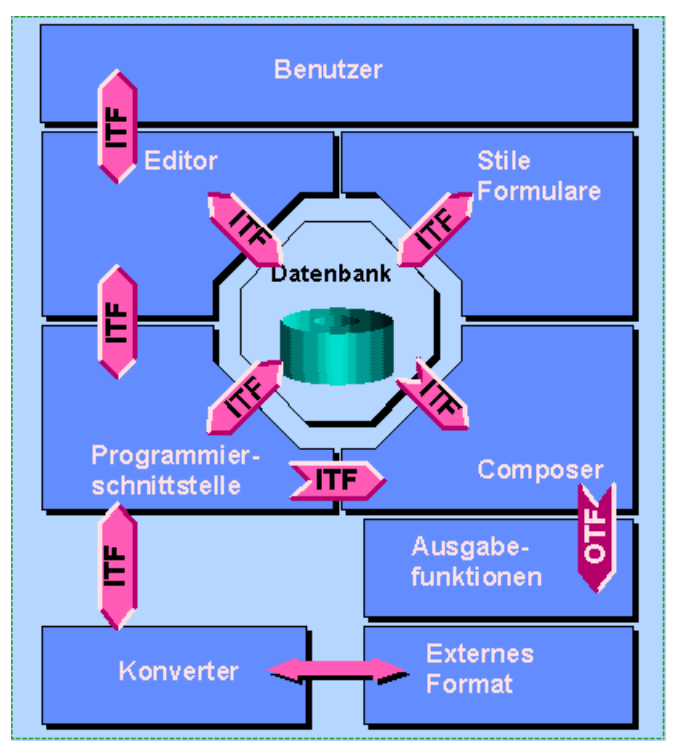

The composer prepares an ITF text for output, that is converts it into a format that represents the print version. This is the so-called OTF format (Output Text Format). It contains all information on the final line structure and on page breaks. The OTF format is a final format. A text in OTF format can no longer be edited.

The OTF format as the ITF format consists of readable characters. It describes the edited text for a certain output device. Nevertheless, this format is independent of the control language

#### **SAPscript Data Formats**

understood by the corresponding output device. The device's print driver converts the OTF format into the language of the output device (for example, Postscript, PCL,...).

**Authorization Checks**

### **Authorization Checks**

### **Authorization Checks for Standard Texts**

SAPscript supports authorization checks only for standard texts. These are texts with the text object TEXT, which are edited using transaction SO10. To call this transaction, choose *Tools* → *Word processing* → *Standard text*.

The authorization object is S\_SCRP\_TEXT, with the fields

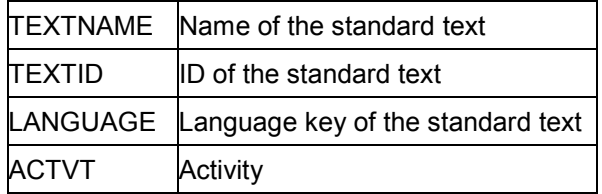

For TEXTNAME, TEXTID, and LANGUAGE, you can enter single values, intervals, and generic entries, if allowed as authorization values.

For the activity, SAPscript distinguishes between display and change only.

The authorization for changing a standard text does not automatically imply the authorization for displaying it. If you want a user to both display and change a text, you must allocate authorizations for both activities.

SAPscript executes a create/change or display authorization check when the transaction SO10 is called. To include a standard text into another using *Include*  $\rightarrow$  *Text*  $\rightarrow$  *Standard...* in the editor, the user needs only display authorization*.* The same applies if the user includes standard texts using the control statement INCLUDE. The system executes the check when processing the text module for output.

If the user has no authorization, the system ignores the INCLUDE statement. If an INCLUDE statement in the form specifies a standard text to be included into the output, the system does not execute a check.

To check whether a user has authorizations for standard texts, use the function module CHECK\_TEXT\_AUTHORITY.

### **Authorization Checks for Other Texts**

For texts allocated to an object other than TEXT, SAPscript does not execute authorization checks. Since these texts are usually allocated to business application objects, SAPscript assumes that the application program checks whether the user is authorized to use the object. If a user is authorized to display a material, this implies the authorization to display the texts allocated to this material. If you want these texts to be independent of the object authorization, you must define new authorization objects for the texts and include an appropriate authorization check call into the application program.

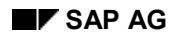

#### **Storing Texts**

# **Storing Texts**

Modifications to texts should be executed in the same ways as modifications to the application object to which the text is allocated via the text object. This means that text modifications must be stored in the update task whenever the application object uses the update task to store data.

You use the storage mode to determine how a text is stored. You can set the storage mode for each text object used to allocate texts to application objects. The storage modes used by SAPscript are stored in table TTXOB:

• *D* = Store changes directly:

The system immediately executes all SAPscript functions that change text files.

• *V* = Store changes in update task:

The system saves changes to text modules internally when the corresponding function is called and only writes them to the text file in the update task, together with changes to the application object.

All other storage modes are not supported by SAPscript. Those texts are not stored in the text file. If you want to store a text that uses such a storage mode using functions from the SAPscript programming interface, the corresponding function module triggers the exception SAVEMODE and stops.

Storing Texts Directly [Page [86\]](#page-85-0) Storing Texts in Update Task [Page [87\]](#page-86-0) Renaming Texts [Page [89\]](#page-88-0)

#### <span id="page-85-0"></span>**Storing Texts Directly**

### **Storing Texts Directly**

If a text has the attribute 'direct storage', all changes are written to the text database as soon as SAPscript calls the corresponding function modules (SAVE\_TEXT, DELETE\_TEXT,...). Since SAPscript does not create backup copies of texts, the old version of the text can no longer be reconstructed.

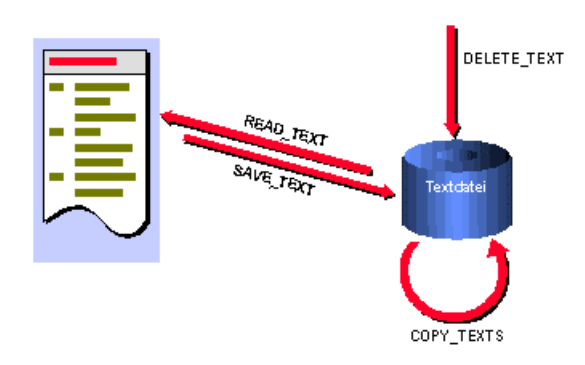

The function module SAVE\_TEXT is called implicitly within the function modules EDIT\_TEXT and EDIT\_TEXT\_INLINE. To avoid too many accesses to the text database (performance) or to synchronize the modification time of the texts with those of the application object, you can deactivate automatic storage for these function modules (parameter SAVE). However, you must then call the function module SAVE\_TEXT explicitly at the appropriate time. This is usually the time when the other application data is stored as well. This procedure ensures that the system executes all changes to an application object simultaneously.

<span id="page-86-0"></span>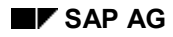

# **Storing Texts in Update Task**

If the value in the storage mode of a text is set to 'update task', this text is automatically stored. You need no extra function modules for this storage mode. The application program always calls the same SAPscript function modules, independent of the storage mode.

When using storage mode 'V', at the end of the dialog transaction the application program must call a SAPscript function module that prepares the update of the texts processed so far.

Texts maintained with SAPscript consist of a text header and a table containing the text lines. The system keeps these two components in the work areas defined in the application program. The application program must provide these work areas for each text. This means, if two text modules are edited at the same time, two structures must exist to contain the text headers and two tables for the text lines. This is necessary, if several texts are displayed and changed on the same screen. If the texts appear one after the other on different screens, you can reuse the same work areas, provided the old text has been stored. For direct storage, this is no problem, since the changes immediately go to the text file and the system can read the text from there, if the user may need it again during the transaction.

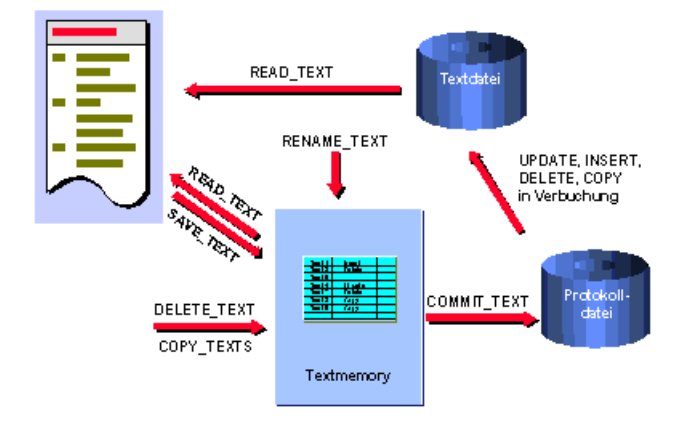

When using the update task, you are not allowed to write the text to the text file, because all database changes are executed only after the user triggered the function 'Update' in the application transaction. For this reason, changes to the text modules are stored intermediately in an administration table controlled by SAPscript: the text memory. If the user wants to edit a changed text again during the transaction, SAPscript fetches the current version of the text from the text memory. The text memory stores the database function to be executed (insert, update or delete) as well as the text header and text lines of the corresponding texts.

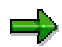

At the end of the transaction, the application program must use the function module COMMIT\_TEXT to tell the word processing program to pass the texts stored in the text memory to the update task. After this, the text memory is empty again, unless specified otherwise. After all data of the application program are passed to the update task, a COMMIT WORK must occur to update the texts. The function module COMMIT\_TEXT itself does not execute a COMMIT WORK.

### **Storing Texts in Update Task**

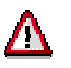

You must not change the storage mode set in table TTXOB without adapting the application programs, since, depending on this setting, the programs may have to call the function module COMMIT\_TEXT and a COMMIT WORK.

<span id="page-88-0"></span>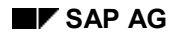

**Renaming Texts**

# **Renaming Texts**

The name of a text usually corresponds to the key of the application object. However, in some transactions, this key is determined only at the moment the user executes the function 'Update'. Since texts are edited before this moment, they must have temporary names in this case. These names are then replaced by the finally valid text names shortly before calling COMMIT\_TEXT.

To do this, use the function module RENAME\_TEXT, which replaces temporary names with the correct text names. You must call this function module before calling COMMIT\_TEXT. Otherwise, the texts are stored under the temporary names. You can rename texts in the text memory only.

**Text Memory**

## **Text Memory**

Within one transaction, the text memory contains all texts with storage mode 'V' that have been processed during this transaction using SAPscript function modules that change the text database.

Structure of the Text Memory [Page [91\]](#page-90-0)

Naming Conventions for the Text Memory [Page [92\]](#page-91-0)

Text Memory and CALL Mode [Page [93\]](#page-92-0)

Keeping Texts in the Text Memory [Page [94\]](#page-93-0)

Changing the Storage Mode Dynamically [Page [95\]](#page-94-0)

**Structure of the Text Memory**

### <span id="page-90-0"></span>**Structure of the Text Memory**

The text memory consists of an administration table for all texts processed during the transaction. This table specifies for each text which function to execute with it. Depending on this function, other information may be included for that particular text in the text memory.

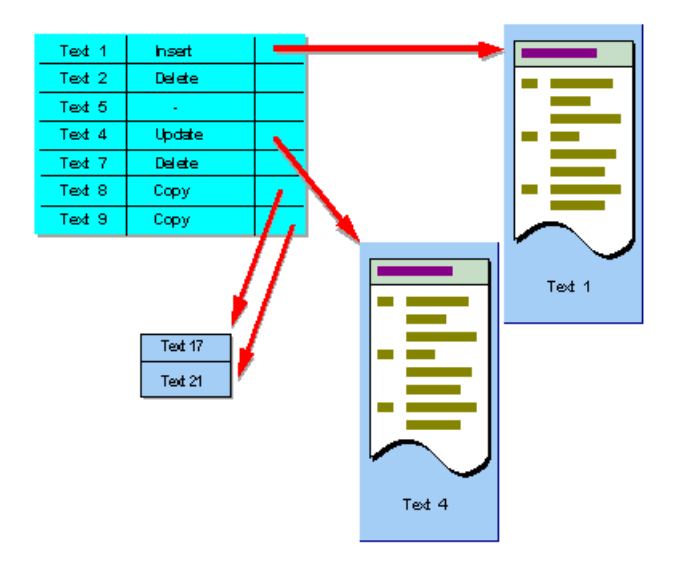

#### <span id="page-91-0"></span>**Naming Conventions for the Text Memory**

### **Naming Conventions for the Text Memory**

SAPscript stores its data in the ABAP memory using different IDs. All IDs for SAPscript entries start with the character string 'SAPLSTXD'.

# Λ

If you work with the ABAP memory within your application program, you are not allowed to use IDs that start with this character string.

# <span id="page-92-0"></span>**Text Memory and CALL Mode**

The text memory is part of the ABAP memory. This means that the system keeps its contents whenever the application program calls a transaction (CALL TRANSACTION, SUBMIT AND RETURN or CALL DIALOG). Apart from transactions, this applies for reports or dialog modules as well. All programs in this CALL hierarchy called by the application program use the same text memory and thus have access to the same texts.

If one of these called programs executes a COMMIT\_TEXT, the system transfers all texts to the update task, even those texts that do not belong to that particular program. In such a case, you can use the parameters OBJECT, NAME, ID, and LANGUAGE to specify exactly the texts you want to transfer. You can also use generic names. All other texts, which do not match the selection criteria, remain unchanged in the text memory. If they are changed, you must use other COMMIT\_TEXT calls to pass them to the update task.

<span id="page-93-0"></span>**Keeping Texts in the Text Memory**

### **Keeping Texts in the Text Memory**

As described above, the text memory is empty after the final call of the function module COMMIT\_TEXT. For a new read access, the system uses the text file. If the update task is slow, the system may read the old text contents.

However, some applications must continue processing texts with the same transaction after a COMMIT\_TEXT, for example, to print a document. In this case, you can use the parameter KEEP of the function module COMMIT\_TEXT to keep the texts in the text memory. The system flags them to indicate that they have been sent to the update task. If you call COMMIT\_TEXT again, the flagged texts are not passed to the update task, unless they have been changed again in the meantime.

**Changing the Storage Mode Dynamically**

### <span id="page-94-0"></span>**Changing the Storage Mode Dynamically**

In certain cases, it makes no sense to change a text module using the update task (for example, background programs). In these situations, the system must handle text with storage mode 'V' just like texts with direct storage to the database. The corresponding function modules offer the parameter SAVEMODE\_DIRECT, which ensures that a text is stored immediately when calling, for example, SAVE\_TEXT. However, you can also use this parameter with COMMIT\_TEXT. In this case, all texts are stored in the text memory first and written to the database together at the same time, that is, at the call of COMMT\_TEXT. For these texts, you need no COMMIT WORK.

#### **Work Areas for Texts**

### **Work Areas for Texts**

According to the structure of a text (text header and text lines table), programs that use the SAPscript programming interface must create the appropriate work areas to store these components of a text.

The text header includes all administrative information on a text module. It must be specified with all SAPscript function modules supplied for processing a text module. Its structure is described in the structure THEAD.

The lines table accepts the lines of a text. The structure of a text line is determined by the structure TLINE. All text lines passed to SAPscript using the function module interface must have this line structure.

The specified work areas can contain the information for one text only. If you want to process several texts at the same time, you must create a work area set for each text. After completely processing one text, for example, after saving the text, its work areas can be used for another text. To do this, either use, for example, READ\_TEXT to transfer a new text into the work areas, or use INIT\_TEXT to initialize them for a new text module.

Text Header : THEAD [Page [97\]](#page-96-0) Structure TLINE of the Lines Table [Page [101\]](#page-100-0)

Example: Creating Work Areas in the Program [Page [104\]](#page-103-0)

<span id="page-96-0"></span>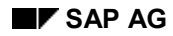

The text header contains all administrative information on a text module. You must specify it with all SAPscript function modules that exist for processing a text module.

You must create one set of work areas for each text module you want to process using SAPscript. However, you can reuse such a set of work areas after processing of the old text module is complete.

The text header contains the following fields:

#### **TDOBJECT: application object of the text**

The field is part of the text key. It contains the name of the text object to which the text is allocated. This object must be defined in table TTXOB.

#### **TDNAME: name of the text**

The field is part of the text key. It contains the name of the text module. This name may be up to 70 characters long. An internal structure of the text name is preset by the text object, but not interpreted by SAPscript.

### **TDID: ID of the text**

The field is part of the text key. It contains the name of the text ID to which the text module belongs. The text ID must be defined in table TTXID together with the text object.

#### **TDSPRAS: language key of the text**

The field is part of the text key. It contains the language key of the language used to enter the text lines of the text module. The language key must be defined in table T002.

#### **TDTITLE: short description of the text**

This field can be used to store a short description of the contents of the text module. To maintain the field, in the editor choose *Goto -> Header*. With standard texts, you can use the search function to find texts that contain certain character strings in this field.

### **TDSTYLE: style including paragraph and character formats**

If a style is allocated to a text module, this field contains the name of the style. The system then edits paragraphs according to the definitions in this style. If no style is specified, the system uses the corresponding information from the form into which the text module is output.

#### **TDFORM: form for output**

If a form is allocated to a text module, this field contains the name of the form. The system then uses the formatting information of the form to format the text for output. However, the form specified here is used only, if the text is output using the function module PRINT\_TEXT.

#### **TDVERSION: version number of the text**

The field contains the version number of the text. When creating the text, the system sets the number to 1. For each change to the text, the system increases the number by 1. If you delete a text module and create a new one using the same name, the value is reset to 1.

#### **TDFUSER: name of the user who created the text**

This field contains the name of the user who created the text module. The system retrieves the user name from the system field SYST-UNAME. The field contents remain the same, even if the text module is changed. If you delete a text module and create a new one using the same name, the system enters the currently active user into the field.

#### **TDFRELES: release at which the text was created**

This field contains the release of the SAP system at which the text module was created. The system retrieves the value from the system field SYST-SAPRL. The field contents remain the same, even if the text module is changed. If you delete the text module and create a new one using the same name, the system enters the current SAP release into this field.

#### **TDFDATE: creation date**

The field contains the complete date of the day on which the text module was created. The system retrieves the value from the system field SYST-DATUM. The field contents remain the same, even if the text module is changed. If you delete the text module and create a new one using the same name, the system enters the current date of day as creation date.

#### **TDFTIME: creation time**

The field contains the time of day at which the text module was created. The system retrieves the value from the system field SYST-UZEIT. The field contents remain the same, even if the text module is changed. If you delete the text module and create a new one using the same name, the system enters the current time of day as creation time.

#### **TDLUSER: name of the user who last changed the text**

The field contains the name of the user who last changed and saved the text module. The system retrieves the value from the system field SYST-UNAME. If the text module is new, this field contains the same value as TDFUSER.

#### **TDLRELES: release at which the last change to the text occurred**

The field contains the release of the SAP system at which the last change to the text module took place. The system retrieves the value from the system field SYST-SAPRL. If the text module is new, this field contains the same value as TDFRELES.

#### **TDLDATE: date of last change**

The field contains the complete date of the day on which the text module was last changed and saved. The system retrieves the value from the system field SYST-DATUM. If the text module is new, this field contains the same value as TDFDATE.

#### **TDLTIME: time of last change**

The field contains the complete time of day at which the text module was last changed and saved. The system retrieves the value from the system field SYST-UZEIT. If the text module is new, this field contains the same value as TDFTIME.

#### **TDLINESIZE: line width in the editor**

The field contains the line width of the text module. This is the line width for formatting the text in ITF format [Page [63\]](#page-62-0), that is, the format used for display in the editor. The lines of a paragraph are formatted in the width specified here, however, no wider than 72 characters. Exceptions are lines with paragraph formats that exclude the lines from formatting (command lines, long text lines, raw lines...). This line width has nothing to do with the line width when formatting a text for print output. The latter is determined individually for each paragraph by settings in the form and in the style.

The line width must have a value between 40 and 132.

#### **TDTXTLINES: number of text lines**

The field contains the number of text lines of this text module, which are stored in the corresponding lines table.

#### **TDOSPRAS: original language (only for forms and styles)**

This field is interpreted for forms (object = FORM) and styles (object =STYLE) only. Forms and styles consist of a definition part and a text part. The definition part is language-independent and occurs only once, whereas the text part can occur in several languages. This field specifies which of the existing languages is the original language, that is, the basis for translation. The definition part is also stored as text module and must, therefore, have a language key even though it is language-independent. The original language thus also determines the language key of the definition part of a style or form.

#### **TDTRANSTAT: translation status (only for forms and styles)**

#### **TDMACODE1: short title 1**

The field should contain a short title in the form of a key word. When searching for standard texts, the selection can be limited by entering a search character string for this field.

#### **TDMACODE2: short title 2**

The field should contain a short title in the form of a key word. When searching for standard texts, the selection can be limited by entering a search character string for this field.

#### **TDREFOBJ: object of the reference text**

The field contains the object name of the reference text to which the current text module refers.

#### **TDREFNAME: name of the reference text**

The field contains the name of the reference text to which the current text module refers.

#### **TDREFID: text ID of the reference text**

The field contains the name of the text ID of the reference text to which the current text module refers.

#### **TDTEXTTYPE: text format**

Texts can be stored in different text formats. This field contains the name of the format of the text module. If the field is empty, SAPscript assumes that the text lines have ITF format and calls the SAPscript text editor. If the field contains a value, the system assumes a non-SAPscript format and calls the word processing program competent for this format.

#### **TDOCLASS: object class**

To allocate a text object to an application class, you can specify the name of a program class in this field. The value must be defined in table TRCL. SAPscript uses this field only for maintaining forms.

#### **TDHYPHENAT: not used**

**TDCOMPRESS: not used**

#### **Structure TLINE of the Lines Table**

### <span id="page-100-0"></span>**Structure TLINE of the Lines Table**

The lines table contains the lines of a text module. Its structure is determined by the structure TLINE. All text lines passed to SAPscript across the interfaces of function modules must have this line structure.

SAPscript has its own format for text lines, the ITF format [Page [63\]](#page-62-0). A text line in this format consists of two fields, the format field and the actual line contents. These two fields form the structure TLINE. The ITF format also determines the meaning and the typing of the control information allowed in the format and line fields.

You can use SAPscript to administer texts that have other formats that ITF. The information on the text format is stored in the text header. To pass texts with other formats to SAPscript via function modules, you must also use the structure TLINE. SAPscript, however, does not interpret the contents of the text lines but passes them on to the function modules, which call the interface to the external word processing program.

#### **TDFORMAT: format field**

The format column contains format keys that determine the output formatting of the text or start control statements. A format key determines the beginning of a new text paragraph and its formatting. All subsequent text lines, which contain blanks in this field, belong to the same paragraph. These lines are treated as texts with automatic line feed. The SAPscript editor formats these lines by fitting as many words as possible into one editor line, always considering blanks between words.

The formatting in the editor is independent of the formatting for output. Output formatting of a text is visible only when the text is actually printed or displayed on the screen. For output editing, the layout specifications of the paragraph format are evaluated. The possible format keys and their meanings are determined in styles or forms.

If you allocate a style or form to a text module, you can use the paragraph formats specified there for the text layout. Format keys which the user can define consist of one or two characters. The letters from A to Z and the numbers from 0 to 9 are allowed. The paragraph format must begin with a letter. If a format key is not part of the allocated style or form, the system uses the default paragraph of that style or form.

Some format keys are predefined by SAPscript. You can use them in all texts:

\* default paragraph

For output formatting of the subsequent paragraph, the system uses the formatting specifications that correspond to the paragraph defined as default paragraph in the allocated style or form.

new line

For output formatting, the subsequent text appears on a new line. The formatting specifications of the last paragraph format apply.

/: command line

The system interprets the characters in the actual text line as control statements rather than text. Control statements are interpreted and executed when the test is formatted for output. The entire control statement must fit into one line; spreading it over subsequent lines is not allowed. The SAPscript editor does not format control statement lines.

/\* comment line

#### **Structure TLINE of the Lines Table**

When formatting a text for output, the system does not output this line.

 $=$  long line

This line is not subjected to line formatting in the SAPscript editor. The system appends the text in this line directly to the last character of the previous line. If you want some space in the output between the first and the second line, you must start the long line with at least one blank.

 $/$ = long line with line feed

This line is treated just as *=* (long line), but when formatting for output, the subsequent text appears in a new line.

( raw line

The SAPscript composer does not interpret the subsequent line when formatting the text for output. This means that any character formats, variables, tabs, mask characters, or hypertext links contained in this line are not evaluated and reach the output device unchanged. In addition, the text in this line is directly appended to the last character of the previous text line. If you want some space in the output between the first and the second line, you must start the raw line with at least one blank.

/( raw line with line feed

This line is treated just as ( (raw line), but when formatting for output, the subsequent text appears on a new line.

 $>x$  fix line

This line in input-disabled in the SAPscript editor. You cannot delete or split it. You can create a fix line only from within the program, for example, to allocate a fixed structure to a text, which the user cannot change. Replace the 'x' with any number or any letter to distinguish, for example, between different subtitles.

If several fix lines with the same identifier appear in sequence, the SAPscript editor considers them as a unit. You cannot insert anything in-between in the editor. For output formatting, SAPscript interprets the first two characters of the line contents of a fix line as paragraph format. Either specify the desired paragraph format in these two characters or leave them blank.

#### **TDLINE: text line**

The field TDLINE contains the actual text. Depending on the format field of the line, the system interprets the line contents as

- text
- control statement
- comment

The control statement contained in a SAPscript text line must consist of readable characters. You cannot use hexadecimal codes, which cannot be displayed on the screen. If you do use hexadecimal codes, using SAPscript function modules may present unwanted results.

Beside the actual text, text lines can contain character formats and variables.

Character formats define the formatting of individual characters or character strings within a paragraph. They begin with the escape symbol <z> and end with the characters </>></>>. If you leave

#### **Structure TLINE of the Lines Table**

out the end sequence, the system uses the character format until the end of the paragraph. You can nest character formats.

'z' is the name of the character format, which is defined either in the allocated style or form. Character formats defined by the user consist of one or two characters. Allowed are the letters from A to Z and the numbers from 0 to 9. The name must start with a letter. If a character format appears in the text that is defined neither in the style nor in the form, SAPscript ignores it.

Apart from the character formats the user can define, there are some formats predefined by SAPscript, which can be used in all texts:

#### <(>... <)> raw character

The characters in-between this character format are output unchanged. This allows you to pass certain character sequences and SAPscript variables to the output. This character format corresponds to the paragraph format 'raw line'.

#### <x> special character

Use this format to output a character that you cannot enter via the keyboard. Replace 'x' with the number of the SAP character. All characters valid in the SAP system have a unique number. However, you can print or display this character only, if it is defined in the system character set and if the character set of the corresponding output device also contains it.

Variables (or symbols) are placeholders for values that you set at the moment of actually formatting the text for output. To recognize variables, they must have a certain structure:

- Variables must be included in & characters.
- The variable name must not contain blanks.
- The entire variable must fit into the field TDLINE.

#### <span id="page-103-0"></span>**Example: Creating Work Areas in the Program**

### **Example: Creating Work Areas in the Program**

To define the work area for the text header, use a structure like THEAD:

DATA <name of textheader> LIKE THEAD.

To define the work area of the lines table, use an internal table with the line structure TLINE:

DATA <name of linetable> LIKE TLINE OCCURS <n> WITH HEADER LINE.

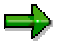

You can use the above short forms for declaring work areas only, if you use release 3.0 or higher. They have the same effects as

DATA BEGIN OF <name of textheader>.

**INCLUDE STRUCTURE THEAD.**

DATA END OF <name of textheader>.

or

DATA BEGIN OF <name of linetable> OCCURS <n>.

**INCLUDE STRUCTURE TLINE.**

**DATA END OF <name of linetable>.**

#### **SAPscript in Detail**

# **SAPscript in Detail**

Steuerung der Druckausgabe [Page [134\]](#page-133-0)

This section offers further details on some SAPscript areas. Besides a list of the control tables used, more information on how to control the printout and the editor is provided.

Integrating Text-Processing into Application Programs [Page [106\]](#page-105-0)

**SAPscript Control Tables and Structures [Page [126\]](#page-125-0)** 

Controlling Print Output

Editor Control [Page [155\]](#page-154-0)

#### <span id="page-105-0"></span>**Integrating Text-Processing into Application Programs**

### **Integrating Text-Processing into Application Programs**

This section deals with the explicit integration of text-processing into application programs. Examples are used to clarify the explanations. Special tips may help you with problems.

**Reading Texts [Page [107\]](#page-106-0)**

**Saving Texts [Page [108\]](#page-107-0)**

**Deleting Texts [Page [109\]](#page-108-0)**

**Calling the Editor [Page [110\]](#page-109-0)**

**Finding Texts [Page [112\]](#page-111-0)**

**Copying Texts [Page [114\]](#page-113-0)**

**Inserting Text Lines into Application Screens [Page [115\]](#page-114-0)**

**Inserting Other Texts [Page [117\]](#page-116-0)**

**Processing Texts from Within Programs [Page [120\]](#page-119-0)**

**Converting SAPscript Texts [Page [121\]](#page-120-0)**

**Consistency Checks [Page [124\]](#page-123-0)**

**Printing Texts [Page [125\]](#page-124-0)**

<span id="page-106-0"></span>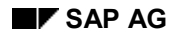

### **Reading Texts**

You can process texts only if they are stored in the internal work areas of the program. Therefore, you must first transfer a text into the work areas.

To transfer the text header of a text into the specified structure and the text lines into the specified lines table, use the function module READ\_TEXT.

Usually, the system reads a text from the text file. However, for texts with storage in the update task, the system first looks into the text memory to see whether it contains a currently processed version. If so, the system reads this version of the text into the work area, otherwise the text version from the text file.

To read a text version stored in the archive, use the parameter ARCHIVE\_HANDLE.

If the desired text does not exist, READ\_TEXT ends with the exception NOT\_FOUND. The contents of the work areas for text header and text lines are then undefined. To be able to use these work areas for another text, you must first initialize them with INIT\_TEXT.

The function module READ\_TEXT also handles text references. It reads the reference chain to its end and supplies the text lines of this text in the lines table as well.

<span id="page-107-0"></span>**Saving Texts**

### **Saving Texts**

To re-transfer texts from the internal work areas to the text file, use the function module SAVE\_TEXT.

The application program does not know whether the text is new or a changed version of an existing text. To be able to find this out, the program must read the text file first.

If a text exists, the transferred text lines overwrite the old version. If it does not exist, the system creates it. If you know from the beginning that the text is new, you can suppress this read process using the parameter INSERT and thus improve performance.

A text you want to store in the text file must consist of at least one line whose paragraph format or line contents is unequal to SPACE. Otherwise the system automatically deletes this text from the text file.

Changes to the text file are valid at once if the text object of the text is set to direct storage. If it is set to storage in update task, the text changes are temporarily stored in the text memory. The function module COMMIT\_WORK then transfers them to the log file, from where they are updated with the next COMMIT WORK.

The function module SAVE\_TEXT can handle only texts that are eventually stored in the text file, that is, text with storage mode 'D' or 'V'.
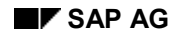

# **Deleting Texts**

To explicitly delete texts from the text file, use DELETE\_TEXT and specify the key of the desired text. You must not read the text first.

With DELETE\_TEXT, you can specify the text name, text ID, and text language generically as well. This allows you to delete, for example, all texts belonging to an application object, in one call.

```
Delete all texts with company code 0001 for customer 4711.
CALL FUNCTION 'DELETE_TEXT'
  EXPORTING OBJECT = 'KNB1'
             NAME = '00000047110001'
             ID = '*'
             LANGUAGE = '*'.
Delete all company code-related texts of customer 4711.
CALL FUNCTION 'DELETE_TEXT'
  EXPORTING OBJECT = 'KNB1'
             NAME = '0000004711*'
             ID = '*'
```

```
LANGUAGE = '*'.
```
The texts are deleted from the text file immediately, if the text object of the text(s) is set to direct storage. If it is set to storage in update task, the deletion request is stored in the text memory first. The function module COMMIT\_WORK then transfers the request to the log file, from where it is executed with the next COMMIT WORK.

The function module DELETE\_TEXT can handle only texts that are stored in the text file, that is, text with storage mode 'D' or 'V'.

**Calling the Editor**

# **Calling the Editor**

Use the function module EDIT TEXT to branch to a (fullscreen) text editor that allows you to edit the transferred text. Depending on the text format in the text header (TDTEXTTYPE), the system calls the corresponding editor. If the format field is empty, it calls the SAPscript editor. Otherwise it internally calls the function module EDIT\_TEXT\_FORMAT\_xxx, which is responsible for establishing the link to the text editor that can process texts in the format xxx.

The SAPscript editor offers several functions.

The editor interface, that is, the activated functions in the editor menus, are determined by the text interface allocated to the text object in table TTXOB. In addition, you can set certain attributes of the interface using the parameters CONTROL, DISPLAY, and EDITOR\_TITLE when calling the function module EDIT\_TEXT.

# **Call the Editor Without Navigation**

If you want to edit only one text in the editor, you should specify the interface TN for the corresponding text object in table TTXOB. After editing the text, you leave the editor and return to the application screen.

# **Call the Editor with Navigation**

If you want to select several texts from the application screen and must, therefore, navigate in the text editor in this selection list, you must use the interface TA. This interface offers the functions *Next text* and *Previous text* in the *Goto* menu. You can use them to move among the selected texts without having to leave the editor.

From within the program, you must call the function module in a loop. After editing one text, you end the function module and return to the calling program. The program decides, depending on the parameter RESULT, field USEREXIT, which function the user used to leave the text editor, and then, depending on that function, either calls the text editor with another text or leaves the loop.

How to proceed:

- 1. Provide the desired text of the selection list by placing the text header and the text lines into the appropriate work areas.
- 2. Use the parameter CONTROL to specify which function *Next text* or *Previous text* you want to activate:

- 3. Call the text editor.
- 4. Check the return parameter RESULT, field USEREXIT to determine the next step:
	- Go to the beginning of the loop if the value of the field is either  $'N'$  (Next text) or 'P' (Previous text).
	- Otherwise leave the loop.

APP\_NEXT =  $'X'$ , if the text passed for the subsequent editor call is not the last text in the selection list,

APP PREV =  $'X'$ , if the text passed for the subsequent editor call is not the first in the selection list.

**Calling the Editor**

**Finding Texts**

# **Finding Texts**

This topic tells you how to find out which texts belong to an application object.

The name of SAPscript texts (field TDNAME) should correspond to the key of the application object to which the text is allocated. Different text types among the texts of an application object are determined by the text ID (field TDID) and by the language of the text.

If the text name corresponds to the key of the application object, you can identify all texts belonging to that object by the key. You need not store fields in the data record of the application object that contain the text name.

If an application transaction wants to know which texts exist for a material or a customer, it calls the function module SELECT\_TEXT to find out. The function module in a result table returns the headers of all texts that match the selection criteria.

The function module selects texts not only from the text database, but also from the text memory.

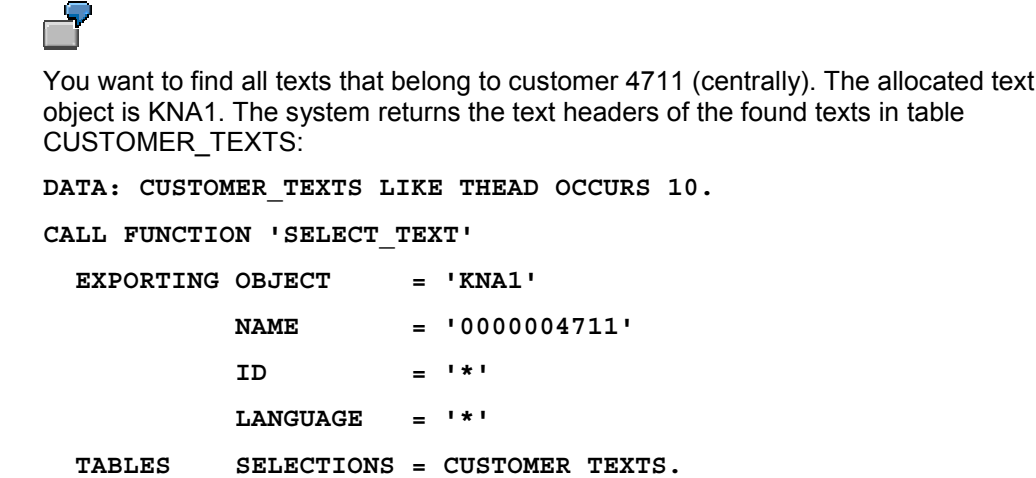

If you want to search for the texts of a customer in the company code 0001, use the following parameters of the function module SELECT\_TEXT:

> **CALL FUNCTION 'SELECT\_TEXT' EXPORTING OBJECT = 'KNB1' NAME = '00000047110001' ID = '\*' LANGUAGE = '\*' TABLES SELECTIONS = CUSTOMER\_TEXTS.**

If you do not know the structure of the text name, use the corresponding application transaction to display one of the texts in the text editor and request information on the text by choosing *Goto* → *Header*. The text name of this text appears, from which you can now easily determine the text name structure.

**Finding Texts**

# **Copying Texts**

# **Copying Texts**

To copy SAPscript text, proceed like this:

- 1. Read the text you want to copy using READ\_TEXT.
- 2. Rename the text by entering the new values into the fields TDOBJECT, TDNAME, TDID in the text header.
- 3. Save the text using SAVE\_TEXT.

Use this procedure if the text to be copied is a model only and will be modified before saving, either from within the program or by the user in the text editor.

The disadvantage of this procedure is that the entire text is read into the internal work areas and then rewritten to the text database, possibly without any changes. The performance of this procedure is bad, especially so, if you want to copy a lot of texts in one transaction and store them using the update task.

In such a case, you better use the function module COPY TEXTS: Enter the key of the texts to be copies and their new names into a table. The system then copies the texts by copying only the required data records.

#### **Inserting Text Lines into Application Screens**

# **Inserting Text Lines into Application Screens**

In many cases, it is superfluous to call the SAPscript fullscreen editor for editing transaction texts. It may be sufficient to offer only the first text lines on the screen. This allows you to display several texts on one screen, even together with other data of the application object. If all text lines fit into this reserved area, the user can even change the text directly on the application screen. You must call the editor only if you allow the user to enter more than one line.

If a text contains more lines than are reserved on the application screen, you can display a flag, The user then knows that the text displayed on the screen is not complete.

This procedure is called inline processing. SAPscript supports it only in parts. For inline processing, you use the function modules READ\_TEXT\_INLINE and EDIT\_TEXT\_INLINE, which have the same functionality as READ\_TEXT and EDIT\_TEXT.

READ\_TEXT\_INLINE transfers the first few text lines into a second internal table (INLINES). The application program must then transfer these lines at the event PBO into the corresponding screen fields. The application must decide whether to display the character formats on the inline screen. If not, it may be necessary for the application program to include a paragraph format. At the PAI event, the application program must retransfer the corresponding screen fields into the table INLINES and call the function module EDIT\_TEXT\_INLINE. It merges the text lines in table INLINES with the text lines in table LINES, reformats the text, and places the first few text lines back into table INLINES.

To automatically branch to the fullscreen editor after merging the texts, use another parameter. To determine, whether a text consists of more lines that fit onto the inline screen, and to display the corresponding flag to the user, compare the number of lines of table LINES with the number of lines of table INLINES.

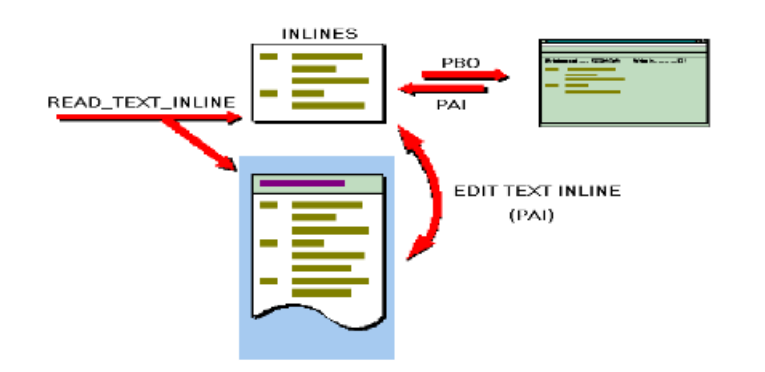

In contrast to editing texts in the fullscreen editor, inline processing encounters some restrictions:

- The system cannot automatically concatenate words that are split by the end of the line.
- Inline processing does not support the editing functions offered by the fullscreen editor. You can use only the elementary editing functions for screen fields, which are generally available.
- You cannot scroll the text.

You only see the beginning of the text lines. If they are wider than the screen fields, you must use the fullscreen editor to edit the hidden part of a line.

# **Inserting Text Lines into Application Screens**

- If you suppress the format field of the SAPscript text line in the display, you must use the fullscreen editor to enter control statements.
- The system stores changes to the text lines immediately in the original lines table of the text, automatically using function *Save* of the editor. Thus, you cannot restore the original version of the text, unless you cancel the update task and reset all changes made by the entire transaction.

**Inserting Other Texts**

# **Inserting Other Texts**

SAPscript supports two procedure to insert texts from other text modules into a text, depending on the purpose behind it.

Including Texts [Page [118\]](#page-117-0)

Referring to Texts [Page [119\]](#page-118-0)

<span id="page-117-0"></span>**Including Texts**

# **Including Texts**

To include a text into any text module, the user enters the INCLUDE control statement in the SAPscript editor. When formatting the text for print output, the system reads the text lines of the specified text and inserts them in the current text printout.

In each text, several INLCUDE statements can appear together with other text lines. In the SAPscript editor, you can see only the INCLUDE statement, not the lines of the text you include. With an INCLUDE statement, you always include all lines of the specified text. You can nest INCLUDE statements.

If you change a text, these changes effect all texts that include it. If you delete a text, a corresponding INCLUDE statement is without effect.

To change text lines of an included text, you must resolve the INCLUDE statement. In the text editor, choose *Edit* → *Selected area* → *Expand INCLUDE.* The system now copies the text lines into the current text and deletes the INCLUDE statement. Afterwards, there is no more link to the text originally specified in the INCLUDE statement. This means, that changes to the original text no longer effect the current text.

You cannot INCLUDE any texts, but are restricted to texts of certain text objects and text IDs, depending on the text environment the INCLUDE statement appears in. When including a standard text, SAPscript checks whether the user has the display authorization for this text.

For more information, see the documentation *Style and Form Maintenance* under the description of the INCLUDE statement.

<span id="page-118-0"></span>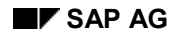

# **Referring to Texts**

You use text references, if you also want to refer to the allocated application object. You use this procedure, for example, when creating an order and a similar order already exists, part of whose data you can reuse.

You refer to texts from within the program; that is, to establish a text reference the application program must call the SAPscript function module REFER\_TEXT. A text that refers to another text module may itself not contain any further text lines. The reference is established by storing the referred text in the fields TDREFOBJ, TDREFNAME, and TDREFID of the text header of the current text. The system automatically sets the language of the referred text to the language of the current text.

For text references, the system stores only the text header. The text lines are filled when the system reads the reference text. A reference can extend over several levels, that is, a referred text can itself refer to another text. In this case, when reading the texts, the system works through the entire reference chain and uses the text lines of the text at the end of the chain.

For text references, there are no restrictions concerning the text object, text ID or text name. The application program that establishes the reference must make sure that it refers to the correct texts. SAPscript does not execute an authorization check.

As for including texts, for printing or displaying the reference text in the editor the system always uses the current text version. In contrast to INCLUDE texts, the SAPscript editor displays all lines of the referred text. However, the text area in the editor is input-disabled, so that you can neither change the text nor insert other text lines. If you want to change the text, you must first unlock it. In the editor choose *Text* → *Unlock*. The system then resolves the reference and copies the lines, as for including, into the current text module. The text lines of the editor are now inputenabled, but there is no more link to the original reference text.

If you want to resolve a reference from within the program, you must first make sure that the text lines of the reference text are stored in the corresponding lines table. Then simply delete the fields TDREFOBJ, TDREFNAME, and TDREFID in the text header.

If a reference text no longer exists, the system ends the corresponding function module, for example, READ, TEXT with the exception REFERENCE, CHECK. The SAPscript composer ignores missing reference texts when formatting a text for printing.

Function modules:

REFER\_TEXT READ\_REFERENCE\_LINES READ\_TEXT

# **Processing Texts from Within Programs**

# **Processing Texts from Within Programs**

SAPscript texts are stored in the lines table in ITF format. This format consists of readable characters only and does not contain any hexadecimal codes < SPACE.

To process the lines table from within an application program, use the ABAP statements for table processing (LOOP, READ, INSERT, DELETE). Since the fields of structure TLINE are of type C, you can use all ABAP statements available for processing type C fields.

SAPscript offers a number of function modules to modify the text lines table, taking into account the syntax and semantics of the SAPscript ITF format.

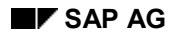

# **Converting SAPscript Texts**

SAP*script* texts are stored in Interchange Text Format (**ITF**). As interface to other word processing programs, SAP*script* offers conversion programs to the text file formats Rich Text Format (**RTF**) and **ASCII** as well as migration for R/2 texts.

# **RTF Files**

RTF files contain the entire formatting information of a text and can be interpreted as well as created by all common word processing programs.

RTF files created from SAP*script* texts largely contain the character and paragraph formats from the style or form of the original text. They can easily be read into modern word processing programs; however, for using older DOS programs you must make some preparations first: For Microsoft Word (starting with version 5.0), for example, you must convert the RTF file on operating system level into a Word text file and a template using the following commands:

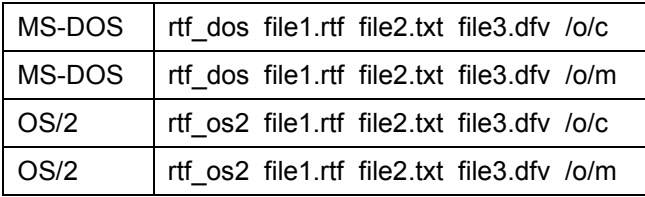

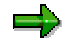

/o If file2.txt exists, it is overwritten without notice.

/c Creates the new template file3.dfv.

/m The template file3.dfv exists and will be modified if necessary.

If you want the names of paragraph and character formats to be different in Word or if you want to adapt them to an existing Word template, you must execute a format conversion.

When importing RTF files into SAPscript, you should create the source text with a template and store it as RTF file. Paragraphs and characters formatted with templates can receive formats again in SAPscript. So make sure not to format texts using Word buttons! On the R/3 side, a style or form should exist whose character and paragraph formats correspond to those of the template and have the same keys. If this is not possible because the template has other keys, you can start a **format conversion**.

# **ASCII Files**

In ASCII files, the text is stored unformatted. The only formatting element is the line feed. Character set conversions into and from all character sets defined in the spool administration are supported.

From within the SAP*script* editor, you can

- export SAP*script* texts into a local file in the formats ITF, RTF, or ASCII,
- import local files of the formats ITF, RTF, or ASCII and insert them at the cursor position as ITF text.

To find these functions in the text editor, choose *Text* → *Upload...* / *Text* → *Download...*, *Documentation* → *Upload...* / *Documentation* → *Download...* or *Clipboard*→ *Upload...* / *Clipboard* → *Download...*.

#### **Converting SAPscript Texts**

From within application programs, you can call these and further functions using a set of function modules.

# **Programming Example**

Convert a SAP*script* standard text in system language into an RTF file and write it into a local directory. You can choose the text name and the name of the target file at will; default values are "SAPSCRIPT-DRUCKERTEST" and as local directory "C:\temp\". The system does not check whether the file name ends with ".rtf"; you must check this yourself.

```
REPORT YCMTESTE LINE-SIZE 255 MESSAGE-ID TD.
PARAMETERS:
 TEXTNAME LIKE THEAD-TDNAME DEFAULT 'SAPSCRIPT-
DRUCKERTEST',
 FILE LIKE RLGRAP-FILENAME DEFAULT 'C:\temp\'.
DATA: TEXTHEADER LIKE THEAD.
DATA: TEXTLINES LIKE TLINE OCCURS 100 WITH HEADER LINE.
CALL FUNCTION 'READ_TEXT'
 EXPORTING NAME = TEXTNAME
           LANGUAGE = SY-LANGU
           OBJECT = 'TEXT'
           ID = 'ST '
 IMPORTING HEADER = TEXTHEADER
 TABLES LINES = TEXTLINES
 EXCEPTIONS OTHERS = 1.
CHECK SY-SUBRC = 0.
CALL FUNCTION 'EXPORT_TEXT'
 EXPORTING CODEPAGE = '1133'
           FILE = FILE
           FORMATWIDTH = 132
           FORMAT_TYPE = 'RTF'
           HEADER = TEXTHEADER
           SSHEET = ' '
           WITH_TAB = ' '
 TABLES ITF LINES = TEXTLINES
 EXCEPTIONS DOWNLOAD_ERROR = 1
           FILE_OPEN_ERROR = 2
           FILE WRITE ERROR = 3.
```
# **Converting SAPscript Texts**

**CASE SY-SUBRC. WHEN 0. MESSAGE S807 WITH FILE. WHEN 1. MESSAGE E815 WITH FILE. WHEN 2. MESSAGE E811 WITH FILE. WHEN 3. MESSAGE E814 WITH FILE. ENDCASE.**

**Consistency Checks**

# **Consistency Checks**

At the interface to its function modules, SAPscript implicitly always checks whether the specified text object, text name, text ID, and text language are valid. To execute such a check independent of a SAP*scrip*t processing function, the system provides function modules that allow you to explicitly check the validity of these specifications.

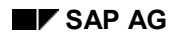

# **Printing Texts**

# **Printing Texts**

To print a text, you can use the function module PRINT\_TEXT. However, you can format only one text with this function module. Formatting occurs according to the formatting information specified in the text header (style and form). If no form is defined for a text, the system implicitly underlays the form SYSTEM.

During formatting, the system

- formats the individual text paragraphs according to the definitions in the style or form,
- replaces variables with their current values,
- interprets and executes the control statements contained in the text,
- automatically triggers page breaks according to the page layout specified in the form.

The function module automatically opens the form and closes it after formatting the text lines. All text lines transferred appear in the main window of the form (MAIN).

If you want to output a text module in such a way that you can view it in the text editor in ITF format, use the function module PRINT\_TEXT\_ITF. The system ignores the style and form specifications in the text header and uses the form SAPSCRIPT. ITF instead.

With each application program, you can specify different formatting parameters by using the parameter OPTIONS. The user gets a dialog window, in which he can change the default values of certain parameters. You can evaluate these changes by comparing the fields of the parameter OPTION with the corresponding fields of the return parameter RESULT of the program.

The function module PRINT\_TEXT internally calls the function modules OPEN\_FORM, WRITE\_FORM\_LINES, and CLOSE\_FORM. Therefore, you cannot call PRINT\_TEXT after a form has been opened using OPEN\_FORM. The system then ends the function module with the exception UNCLOSED.

If the text module you want to print is not in ITF format, that is, the field TDTEXTTYPE of the text header is not empty, you cannot use the SAPscript composer to format this text. Instead, the system calls the function module PRINT\_TEXT\_FORMAT\_xxx, which calls the word processing program appropriate for processing the specified text format. If this is impossible, PRINT\_TEXT ends with an exception.

# **SAPscript Control Tables and Structures**

# **SAPscript Control Tables and Structures**

This topic introduces the control tables SAPscript employs. You also find an overview of the structures used.

# **Control Tables**

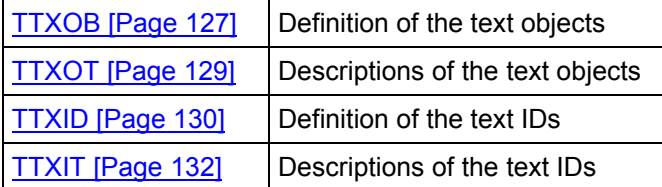

To maintain the above tables, use transaction SE75. To call the transaction, choose *Tools* → *Word processing* → *Settings*

SAPscript Structures [Page [133\]](#page-132-0)

# **TTXOB: Definition of the Text Objects**

# <span id="page-126-0"></span>**TTXOB: Definition of the Text Objects**

The control table TTXOB contains the definitions of the text objects supported by SAPscript. The table's key is the 10-digit text object. Using the SAPscript function modules, you can process only texts whose objects are stored in this table. If you pass an object name to a SAPscript function module that is not defined in table TTXOB, the function module triggers the exception OBJECT.

The table is client-independent. To maintain it, choose *Tools* → *Word processing* → *Settings* to call transaction SE75.

# **TDSAVEMODE: storage mode**

You can enter the following values in this field:

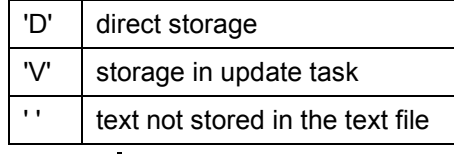

Λ

Usually, you are not allowed to change this parameter, since the application programs must execute extra functions depending on the storage mode (for example, COMMIT\_TEXT).

# **TDAPPL: editor interface**

The parameter specifies the editor interface set when a text with this object is edited in the SAPscript text editor. The interface must be defined for program SAPLSTXX.

The specified interface determines the first two letters of a status set. Depending on the processing mode (change, display, insert, mark), the SAPscript editor supplies the last two characters of the four-digit status name.

# **TDLINESIZE: line width of the editor**

Maximum line width allowed for a text in the editor.

# **TDSTYLE: default style**

If you create a new text module, the system automatically allocates the style specified in this field. The style determines the paragraph and character formats. Depending on the editor interface, you can change this style in retrospect.

# **TDFORM: default form**

If you create a new text module, the system proposes the form specified in this field. It is used, if you print the text module from within the text editor. If you print the text module from within the application program, you can specify another form when calling the corresponding function

# **TTXOB: Definition of the Text Objects**

module. Depending on the text interface, you may be allowed to change the default form in the text editor.

If you do not define a default form, SAPscript uses the form SYSTEM.

# **TDTEXTTYPE: text format**

This field determines the format of the text. Depending on the format, the system calls the appropriate editor. You can specify the format both for a text object in table TTXOB and for a text ID in table TTXID. If you use table TTXOB to specify a format, it applies to all IDs that belong to this object.

If you specify a format neither in table TTXOB not in table TTXID, the system interprets the text in ITF format and calls the SAPscript editor.

**TTXOT: Description of the Text Objects**

# <span id="page-128-0"></span>**TTXOT: Description of the Text Objects**

This table contains a language-dependent short text used to describe the meaning of a text object.

The table is client-independent. To maintain the table, call transaction SE75 by choosing *Tools* → *Word processing* → *Settings.*

# <span id="page-129-0"></span>**TTXID: Definition of Text IDs**

# **TTXID: Definition of Text IDs**

This control table contains all text IDs supported by SAPscript. Text IDs are always allocated to a text object. The key of this table thus consists of the text object and a four-digit text ID. You can use the SAPscript function modules only to process texts whose IDs are stored in this table.

The table is client-independent. To maintain the table, call transaction SE75 by choosing *Tools* → *Word processing* → *Settings*.

# **TDINCLID: include ID**

You use the INCLUDE statement to include the contents of a second text into the first text. To specify the text you want to include, you must also enter the text ID. If it is missing in the INCLUDE statement, the system uses the default ID (if any) which you can specify in this field.

# **TDSHOWNAME: display text name**

This field determines whether the name of a text appears in the title line of the SAPscript text editor together with other information.

By default, this title line consists of the following fields:

<*text ID*> <*activity*>: <*text name*> <*text*> *Language* <*language key*>

<*text ID*>: long text of the text ID from table TTXIT

<*activity*>: The activity is determined by the call of the text editor or by the current activity within the text editor (change, display, insert, mark).

<*text name*>: name of the currently edited text

<*text*>: additional text, which the application program may specify when calling the text editor

<*language key*>: language key of the currently edited text

If the field is empty, the system does not display the text name in the title line of the editor. This allows you to set any title text in the editor when calling EDIT\_TEXT [Page [192\]](#page-191-0) with the parameter EDITOR TITLE. The system displays this title in addition to the other headings generated by SAPscript in the title bar. You can use this to display difficult technical text names in the title bar in decrypted form.

# **TDTEXTTYPE: text format**

This field determines the format of the text. If in table TTXOB the field TDTEXTTYPE is empty for the object to which a text ID belongs, the system uses the format specified here for the text ID. Otherwise, the entry made for the text object prevails.

If this field is empty, the system interprets the text in ITF format and calls the SAPscript editor.

# **TDKEYSTRUC: structure of the text key**

In this field, you can store the name of a structure which describes the key structure of the name field of the text module. This field is used for documentation only and is not evaluated by SAPscript.

# **TDOBLIGAT: reserve**

SAPscript does currently not evaluate this field.

# **TTXID: Definition of Text IDs**

# **TDDELPROT: reserve**

SAPscript does currently not evaluate this field.

# **TDINCLRES: reserve**

SAPscript does currently not evaluate this field.

# <span id="page-131-0"></span>**TTXIT: Description of the Text IDs**

# **TTXIT: Description of the Text IDs**

This table contains a language-dependent short text used to describe the meaning of a text ID.

The table is client-independent. To maintain the table, call transaction SE75 by choosing *Tools* → *Word processing* → *Settings*.

**SAPscript Structures**

# <span id="page-132-0"></span>**SAPscript Structures**

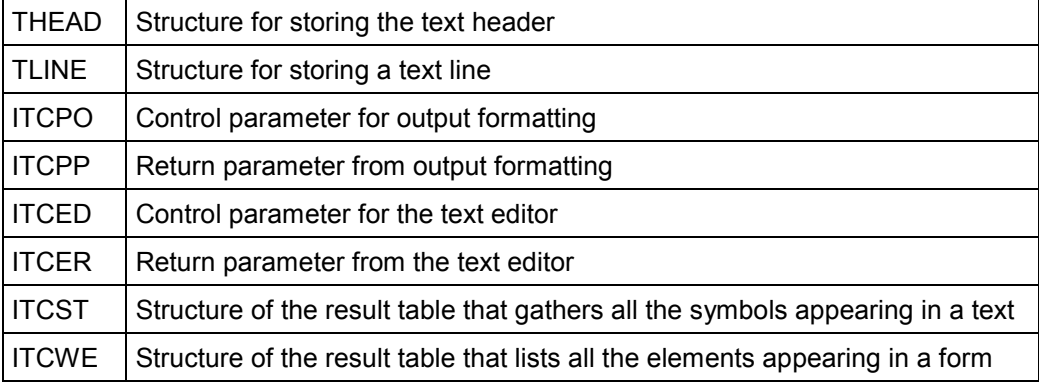

**Print Output**

# **Print Output**

Controlling the print output is a most interesting topic and is treated in detail in the following. Controlling Print Output [Page [135\]](#page-134-0) Return Parameters of the Print Output [Page [144\]](#page-143-0)

# <span id="page-134-0"></span>**Controlling Print Output**

With the function modules PRINT\_TEXT and OPEN\_FORM, you can set output formatting and print control using the parameter OPTIONS. The data you pass to this parameter must have the structure ITCPO. The fields of this structure come from the areas SAPscript, the spool, and SAPcomm. Some of these fields can be changed by the user on the selection screen, if you requested it using the parameter DIALOG with the above function modules. The print program evaluates these changes using the corresponding fields of the parameter RESULT.

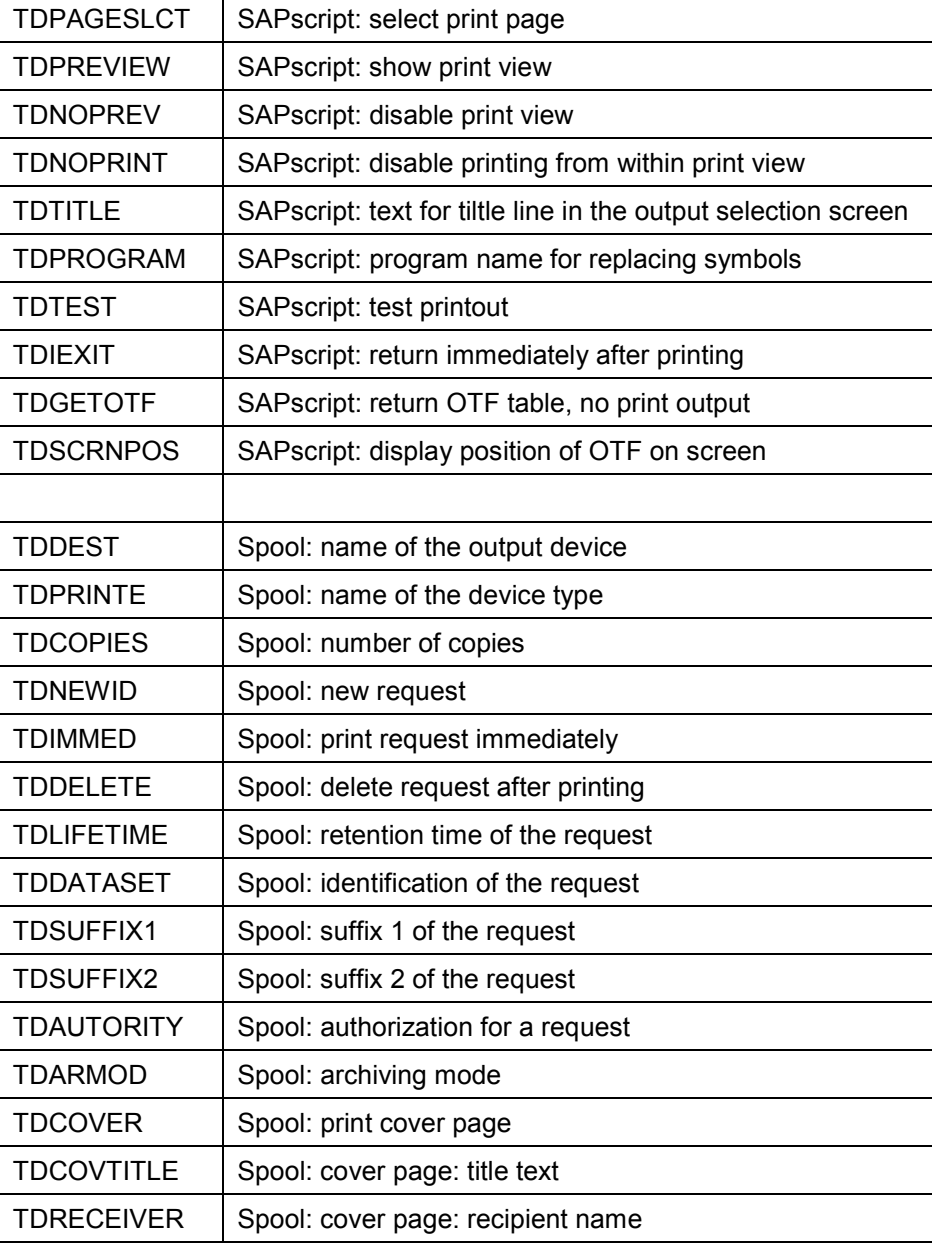

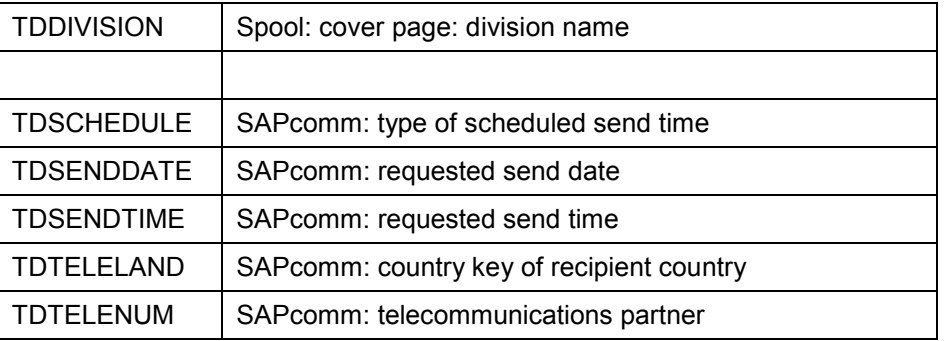

# **TDPAGESLCT: SAPscript: select print page**

The field contains the page specifications of the pages to be printed. You can specify individual pages, page intervals, and a combination of both. If the field is empty, the system prints all pages.

The page numbers refer to the physical pages of the SAPscript printout, not to the logical page numbering of the form.

Example:

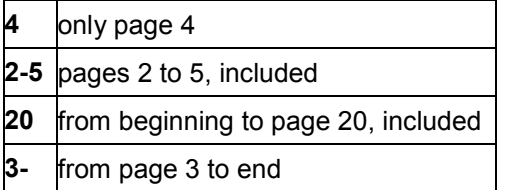

To combine these variants, separate the different specifications with commas:

• 4,8-10,15-

prints the pages 4, 8 to 10, and then from page 15 to the end.

The user can change the values proposed in this field on the selection screen.

# **TDPREVIEW: SAPscript: print view**

The field determines whether SAPscript shall create a print view. You can then see on the screen exactly what the printout will look like later. In background processing, the system does not interpret this field. It always creates a spool request.

Possible values:

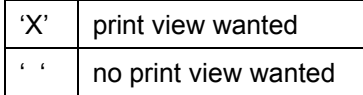

# **TDNOPREV: SAPscript: disable print view**

On the print selection screen, the user can choose to display the print view of the SAPscript output on the screen. If you want to disable this function, use field TDNOPREV.

Possible values:

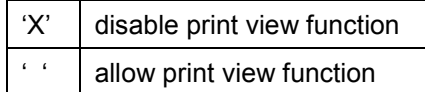

# **TDNOPRINT: SAPscript: disable printing from within print view**

Use this field to determine whether the user is allowed to start the printing process from within the print view of a SAPscript text. If, for example, the application program shall control print output independent of any user entries, activate this field.

Possible values:

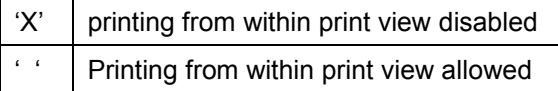

# **TDTITLE: SAPscript: text for title line of print selection screen**

The text in this field is displayed in the title line of the print selection screen.

# **TDPROGRAM: SAPscript: program name for replacing symbols**

To replace program symbols, SAPscript must know in which active program to find the work areas for the corresponding values. If no program is specified in this field, the system looks in the program that was called first (program name from SY-CPROG); otherwise in the data area of the program specified here.

The program name is valid during the entire print process. With form printing, however, you can specify a new program name when calling the function module START\_FORM. This new program name is then valid until the next END\_FORM. Afterwards, the system uses the program name specified in TDPROGRAM again.

SAPscript accesses the table fields of this program using a dynamic ASSIGN with the program name specified here. If no program name is entered or if the program has not been loaded yet, the system treats the symbol as text symbol.

# **TDTEST: SAPscript: test printout**

Use this field to format a text for printing in a test mode. This means that the system does not replace the symbols in the text with their current values. Instead, it represents all output positions of a symbol value using 'X'.

Possible values:

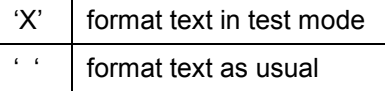

# **TDIEXIT: SAPscript: return immediately after printing**

Use this parameter to determine whether to return to the application program immediately after printing the text from within the print view. Usually, the system remains in the print view.

Returning to the application program may be necessary, if a text is to be printed only once or if the print view is no longer needed after printing.

Possible values:

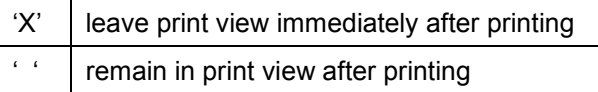

#### **TDGETOTF: SAPscript: return the OTF table**

If you enter 'X' in this field, the SAPscript composer produces the print format as usual, but does not pass it to the spool or print view. Instead, it passes the OTF format created to the calling program for further processing, using the table parameter OTFDATA of the function modules PRINT\_TEXT and CLOSE\_FORM.

Possible values:

'X' I return output format ' ' pass output format to spool or print view

# **TDDEST: Spool: name of the output device**

Specify the name of the device on which you want to output the formatted SAPscript text. If you enter '\*' or leave the field empty, the system uses the default value specific in the user master record of the active user. If, in this case, no printer is specified in the user master record, the system displays the print selection screen, even if you wanted to suppress the dialog when calling the function modules PRINT\_TEXT or OPEN\_FORM (parameter DIALOG).

The user can change the value proposed on the selection screen.

#### **TDPRINTER: Spool: name of the device type**

Usually, this field is empty. On the selection screen, the user can choose among all existing printers. However, if you want to ensure that the text is output on printers of a certain type only, you can specify the device type in this field. On the selection screen, the system then offers only the printers of this type.

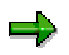

The device type you specify must be defined in table TSP0A. To find these types out, use the spool administration (transaction SPAD).

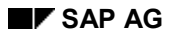

# **TDCOPIES: Spool: number of copies**

Specify how often you want the spool to print a text. '1' means that the entire text is printed once (default). If you specify '2', the system prints all pages twice. SAPscript internally replaces the value '0' with '1'.

When you create more than one copy, the sequence of the printed pages is 1-2-3..., 1-2-3...

The user can change the proposed value on the print selection screen.

# **TDNEWID: Spool: new spool request**

This field determines whether to append the current spool request to an existing request with the same attributes or whether to create a new request. To append a request to another, the values of the fields *Name, Output device, Number of copies* and the *Formatting mode* must be the same, and the existing spool request must still be active. This is no longer the case, if a spool request is released to printing. If the system does not find a matching spool request, it always creates a new one.

Possible values:

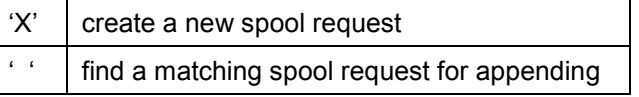

The user can change the proposed value on the print selection screen.

# **TDIMMED: Spool: print request immediately**

Use this field to determine whether to send the print request to the output device immediately after completing it. Otherwise, you must use the spool print control (transaction SP01) to release the print request.

Possible values:

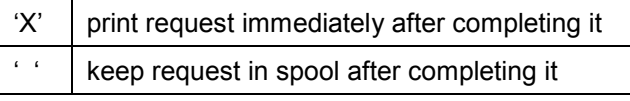

The user can change the proposed value on the print selection screen.

# **TDDELETE: Spool: delete request after printing**

Use this field to determine whether to delete the spool request immediately after printing it on the output device or whether to keep it for the spool retention period.

Possible values:

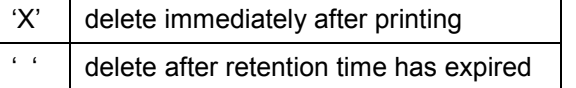

The user can change the proposed value on the print selection screen.

# **TDLIFETIME: Spool. retention time of the request**

This field determines for how many days the system keeps a request in the spool before deleting it. If the field is empty, SAPscript inserts the default value '8'.

The user can change the proposed value on the print selection screen.

# **TDDATASET: Spool: identification of the request**

The field is the first component of the three-part identification of the spool request (including also the fields TDSUFFIX1 and TDSUFFIX2). There is no naming convention for the identification. If your application uses a certain convention, see the corresponding application documentation.

If the field is empty, SAPscript enters the value SCRIPT.

The user can change the proposed value on the print selection screen.

# **TDSUFFIX1: Spool: suffix 1 of the request**

Second part of the identification of the spool request. See also the description of field TDDATASET.

If the field is empty, SAPscript enters the output destination (TDDEST).

The user can change the proposed value on the print selection screen.

# **TDSUFFIX2: Spool: suffix 2 of the request**

Third part of the identification of the spool request. See also the description of field TDDATASET.

If the field is empty, SAPscript enters the name of the user.

The user can change the proposed value on the print selection screen.

# **TDAUTORITY: Spool: authorization for request**

This field defines an authorization value for the spool request. Only users with the specified authorization can display or print the contents of the spool request.

The spool print control (transaction SP01) checks whether the authorization object S\_SPO\_ACT (spool actions) of the user contains the specified value.

The user can change the proposed value on the print selection screen.

# **TDARMOD: Spool: archiving mode**

Use this field to determine whether only to print a request or whether to store it in the optical archive as well.

Possible values:

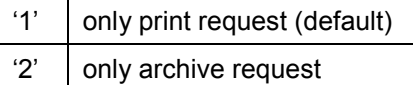

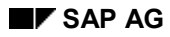

3' print and archive request

The user can change the proposed value on the print selection screen.

# **TDCOVER: Spool: print cover page**

This field determines whether the printout includes a cover page containing information such as recipient name, division name, format used, and so on.

Possible values:

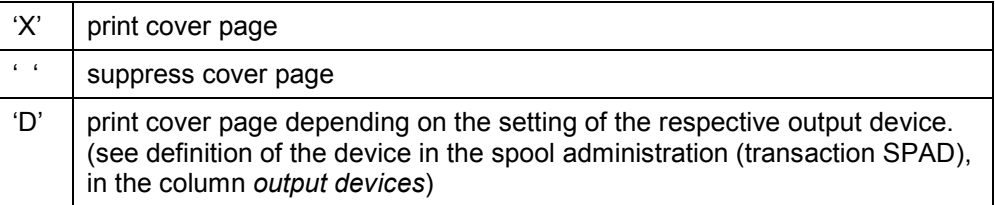

The user can change the proposed value on the print selection screen.

#### **TDCOVTITLE: Spool: cover page: title text**

This field contains a text describing the spool request. It appears on the cover page.

The user can change the proposed value on the print selection screen.

# **TDRECEIVER: Spool: cover page: recipient name**

You can specify the name of the user who receives the spool request. The system prints this name on the cover page. The default value is the name of the current user.

The user can change the proposed value on the print selection screen.

#### **TDDIVISION: Spool: cover page: division name**

This field contains the name of the division to which the user belongs. The system prints this name on the cover page.

The user can change the proposed value on the print selection screen.

# **TDSCHEDULE: SAPcomm: type of scheduled send time**

Use this field to determine whether to send a spool request via the SAP communication interface immediately or whether to wait for the night.

Possible values:

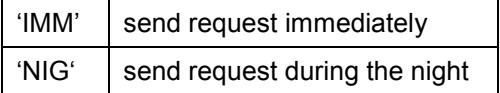

If the field is empty, the system uses the default value 'IMM'.

The user can change the proposed value on the print selection screen.

# **TDSENDDATE: SAPcomm: requested send date**

In this field, enter the date on which to send the print request via the SAP communication interface.

The user can change the proposed value on the print selection screen.

# **TDSENDTIME: SAPcomm: requested send time**

In this field, enter the time at which to send the print request via the SAP communication interface.

The user can change the proposed value on the print selection screen.

# **TDTELELAND: SAPcomm: country key for recipient country**

According to the country key specified in this field, the SAP communication interface determines the country-specific area code and uses it as prefix to the telephone number of the telecommunications partner specified in field TDTELENUM.

The user can change the proposed value on the print selection screen.

# **TDTELENUM: SAPcomm: number of telecommunications partner**

In this field, enter the number of the desired telecommunications partner is the way it is dialed in the recipient country. The system automatically includes the area code which you specify in the field TDTELELAND.

To switch off automatic number check and prefixing with the area code, start the number in this field with '&'. In this case, you must specify the entire number, including area code, but without operator call.

The telephone number must be of a certain format:

TELEFAX

Allows only digits and the characters '**(**', '**)**', '**/**', '**-**', and '**.**' as well as blanks.

#### TELEX

Allows only digits, the letters A to Z, and blanks. The number must have the following structure:

nnn...n aaaa..a ccc

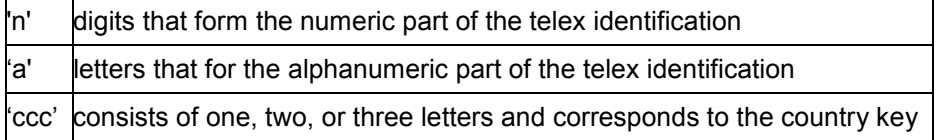

# **TELETEX**

Allows only digits and the letter A to Z. The number must have the following structure:

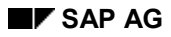

#### nnn...n=aaaa..a

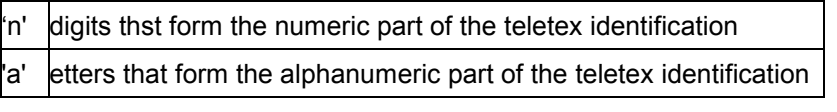

The user can change the proposed value on the print selection screen.

# <span id="page-143-0"></span>**Return Parameters of the Print Output**

# **Return Parameters of the Print Output**

After formatting SAPscript texts for printing, the parameter RESULT contains information and settings which can be of interest for the calling program. This information can be passed using the function modules PRINT\_TEXT or CLOSE\_FORM. The parameter reference structure is ITCPP.

The structure includes fields, which have previously been passed in the parameter OPTIONS when calling the output function module, and other information, which the system can supply only after completing the formatting request.

Differences between the values in the parameter OPTIONS and the corresponding fields in the parameter RESULT tell the application program that the user changed the default values displayed in the print selection screen.

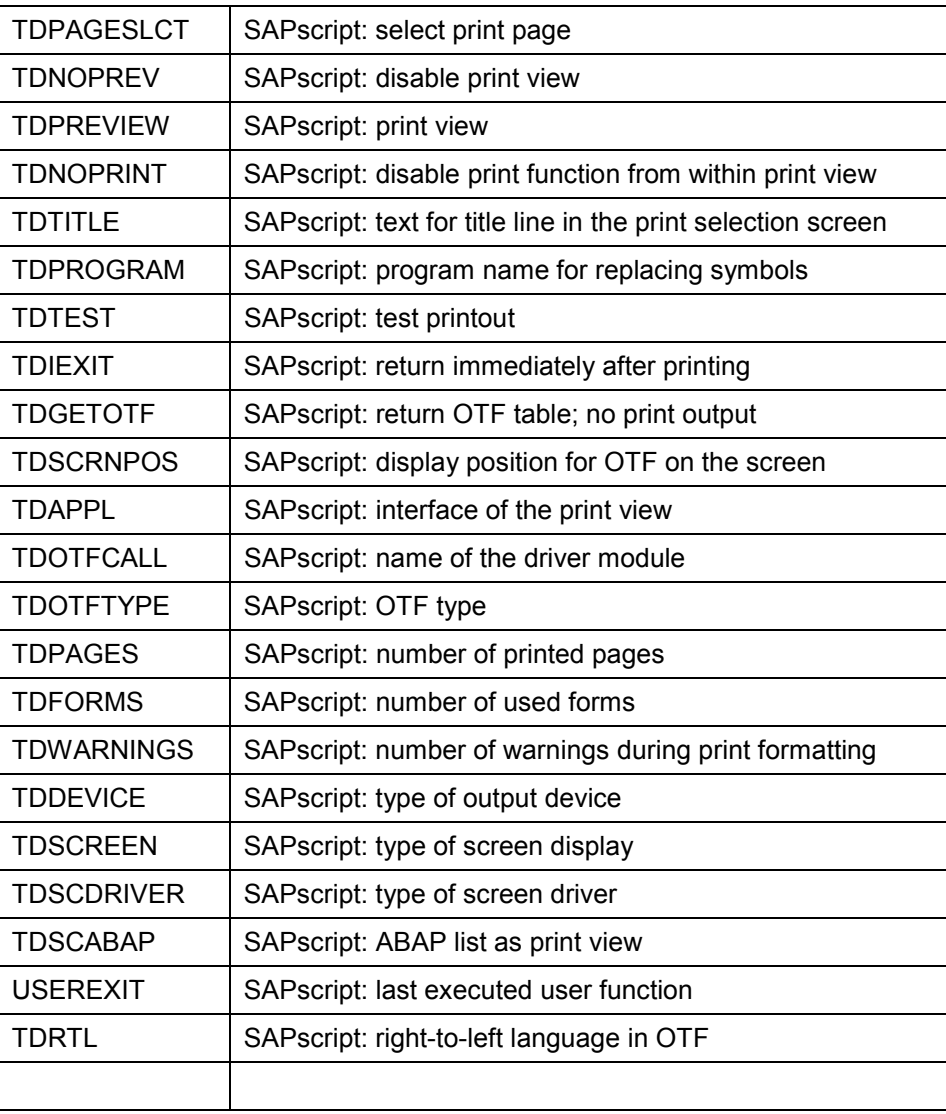
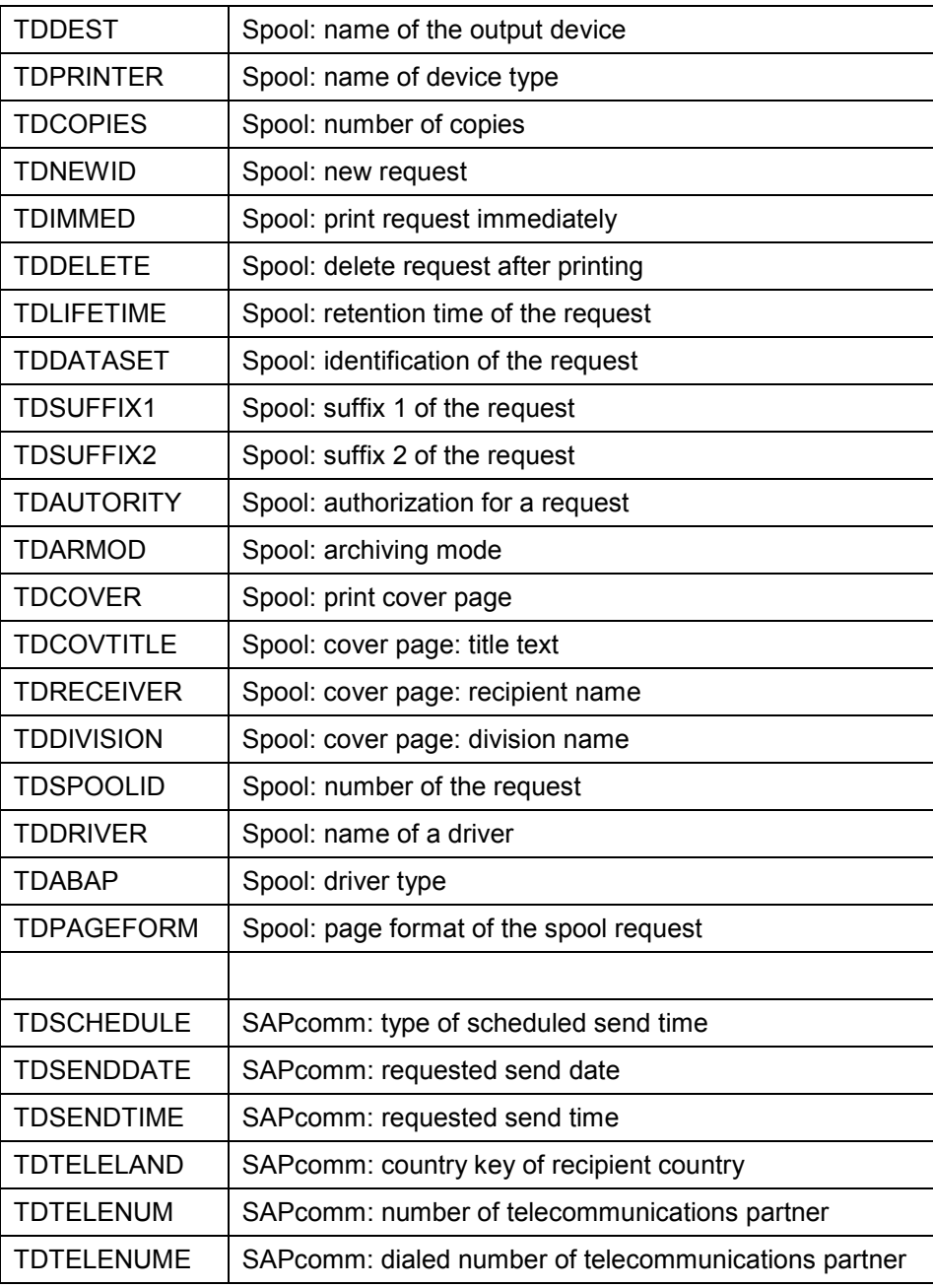

#### **TDPAGESLCT: SAPscript: select print pages**

The field contains the pages to be printed. The value either comes from user entries on the print selection screen or from the corresponding field passed in the OPTIONS parameter.

#### **TDNOPREV: SAPscript: print view**

Describes whether the user was able to call the print view from the print selection screen.

Possible values:

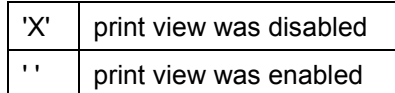

#### **TDPREVIEW: SAPscript: display print view**

The print program uses this field to determine whether the user actually called the print view from the print selection screen.

Possible values:

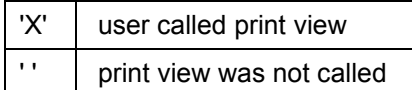

#### **TDNOPRINT: SAPscript: disable print function from print view**

Describes whether the user was able to print the SAPscript text from within the print view.

Possible values:

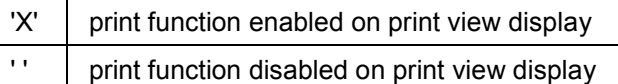

#### **TDTITLE: SAPscript: title on print selection screen**

The field contains the text, which was displayed in the title line of the print selection screen.

#### **TDPROGRAM: SAPscript: program name for replacing symbols**

The field returns the name of the program that was specified in the corresponding field of the OPTIONS parameter when calling the print function. This program is the default value for work areas from which the system replaced the program symbols with the current values.

#### **TDTEST: SAPscript: test printout**

Indicates whether the user used the print function in test mode.

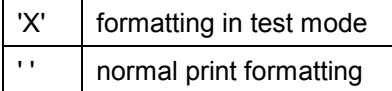

#### **TDIEXIT: SAPscript: return after printing**

The field indicates whether after printing from within the print view, the system immediately returned to the application program.

Possible values:

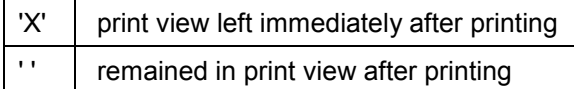

#### **TDGETOTF: SAPscript: return of OTF table; no print output**

The field indicates whether the SAPscript formatting program passed the print output (OTF) to the print view or spool or whether it returned the output to the calling program using table OTFDATA.

Possible values:

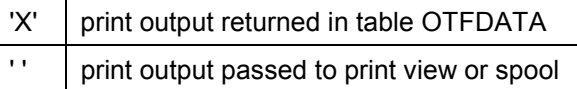

#### **TDSCRNPOS: SAPscript: display position for OTF on the screen**

The field returns the display position on the screen, which was specified in the call in the corresponding field of the OPTIONS parameter.

#### **TDAPPL: SAPscript: interface of the print view**

The field returns the abbreviation of the interface name used for the print view. The abbreviation corresponds to the editor interface name you can specify for a word processing application object in table TTXOB. The contents corresponds to the value passed in the parameter APPLICATION when calling the function modules OPEN\_FORM or PRINT\_TEXT.

#### **TDOTFCALL: SAPscript: name of driver function module**

The field contains the name of the ABAP function module used as driver to convert the OTF format into the device-specific control sequences. This field is filled only if in table TSP09 an entry for the current output device specifies that the system shall use an ABAP function module as driver.

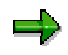

Usually, this field is empty, since in recent releases the output drivers are C functions.

#### **TDOTFTYPE: SAPscript: driver type for OTF output**

This field specifies the type of the OTF driver used to print a SAPscript document. The format SAPscript creates after formatting a text for outputting is called OTF format (Output Text Format). This format is independent of the output device and must therefore be converted before outputting the text on a certain device (screen, printer type). During this conversion, the system, that is, the SAPscript drivers, replace the OTF commands with device-specific control sequences. The names of the drivers are defined in table TSP09. Table TSP0A is used to allocate a driver to each device type (including printers, screens, telefaxes, and so on). This driver then formats SAPscript texts for this device.

At present, the following OTF drivers exist:

- STN2 for normal line printers
- PRES for Kyocera PRESCRIBE printers
- POST for Postscript printers
- HPL2 for HP LaserJet II printers

#### **TDPAGES: SAPscript: number of printed pages**

This field specifies the number of physical pages created for screen display or print output. This number includes all copies, even though they are created only by the spool system and cannot be seen in the print view. A cover page is not included into the number stored in TDPAGES.

#### **TDFORMS: SAPscript: number of used forms**

The contents of this field indicates how many forms were started during SAPscript formatting. If you called the function module PRINT TEXT for printing, this field always contains 1. If you used explicit form control, the system counts all forms called using the function module START\_FORM within a OPEN\_FORM / CLOSE\_FORM chain.

#### **TDWARNINGS: SAPscript: warnings during formatting**

This field contains the number of warnings that occurred during print formatting. Warnings in SAPscript do not end the print formatting process. Depending on the type of warning, the system either ignores the cause or uses default values.

Possible warnings are:

- Character format not defined
- Paragraph format not defined
- The system encountered the end sequence </> without a corresponding character format.
- In the current paragraph, the end sequence  $\langle \rangle$  of a character format is missing.
- The system could not find a text the user wanted to INCLUDE.
- A specified character is not defined in the current print font.
- An invalid text statement has been called.

#### **TDDEVICE: SAPscript: type of output device**

The field returns the type of the output device used. Its contents corresponds to the value of the parameters DEVICE, which you can specify when calling the function modules PRINT\_TEXT and OPEN\_FORM

Possible values:

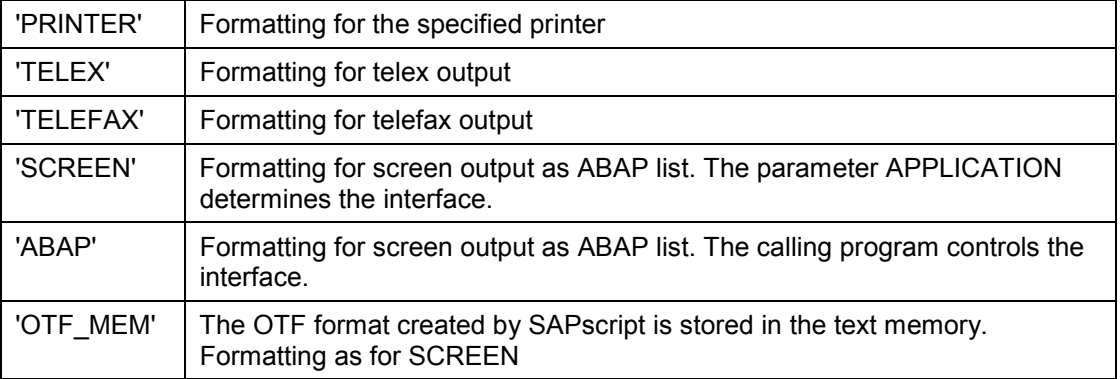

#### **TDSCREEN: SAPscript: type of screen display**

Returns the type of screen display. The value 'SCREEN' is returned only if in DEVICE, formatting for screen output is specified. All other values refer to the value 'PRINTER' of the field DEVICE and appear only if the user selected the print view as screen display.

Possible values:

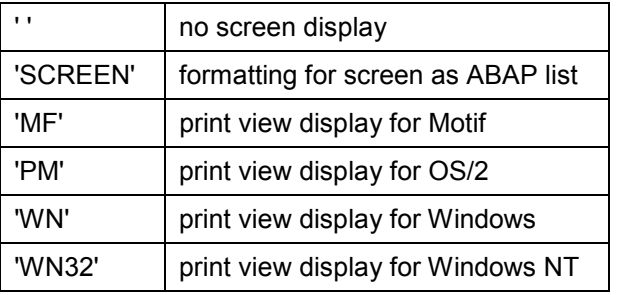

#### **TDSCDRIVER: SAPscript: type of screen driver**

Returns the type of the driver used to create the screen display of the print view.

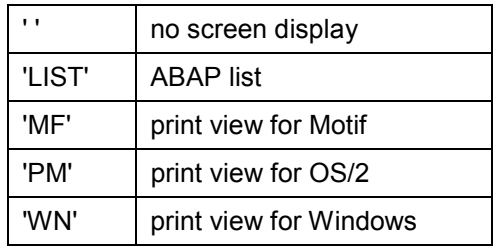

'WN32' Print view for Windows NT

#### **TDSCABAP: SAPscript: ABAP list as print view**

The field indicates whether the SAPscript print view was represented as ABAP list.

Possible values:

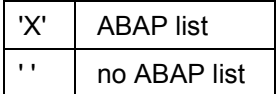

#### **USEREXIT: SAPscript: last executed user action**

The field indicates the function the user chose to leave the print selection screen.

Possible values:

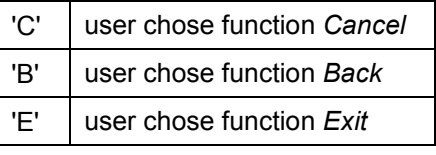

#### **TDRTL: SAPscript: right-to-left language in OTF**

The field indicates whether the print output contains text lines in a language whose characters are output from right to left (fro example, Hebrew).

Possible values:

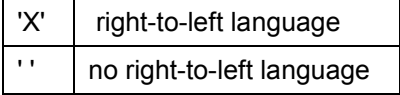

#### **TDDEST: Spool: name of output device**

The field contains the name of the output device for which the system formatted the output.

#### **TDPRINTER: Spool: name of device type**

The field contains the type of the device specified in TDDEST.

#### **TDCOPIES: Spool: number of copies**

The field indicates how often the output was printed.

The user can set the contents of this field on the print selection screen.

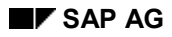

#### **TDNEWID: Spool: new request**

Tells the print program whether to append the output to an existing request or whether to create a new request anyway.

The user can set this option on the print selection screen.

Possible values:

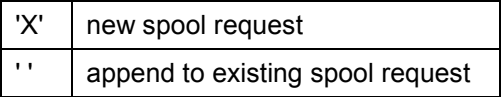

#### **TDIMMED: Spool: print request immediately**

The field indicates whether the request was printed immediately after completion or whether it was kept in the spool until the user or the program explicitly triggered print output.

The user can set this option on the print selection screen.

Possible values:

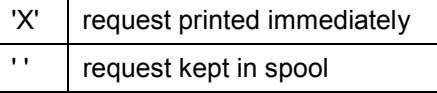

#### **TDDELETE: Spool: delete request after printing**

Indicates whether the spool request shall be deleted after printing.

The user can set this option on the print selection screen.

Possible values:

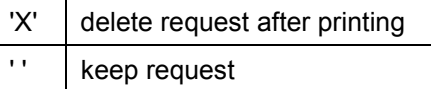

#### **TDLIFETIME: Spool: retention period of the request**

The value corresponds to the number of days for which the request is kept in the spool.

The user can set this option on the print selection screen.

#### **TDDATASET: Spool: name of the request**

Returns the first part of the three-part identification of the spool request. The user can set this option on the print selection screen.

#### **TDSUFFIX1: Spool: suffix 1 of the request**

Returns the second part of the three-part identification of the spool request.

The user can set this option on the print selection screen.

#### **TDSUFFIX2: Spool: suffix 2 of the request**

Returns the third part of the three-part identification of the request. The user can set this option on the print selection screen.

#### **TDARMOD: Spool: archiving mode**

The print program uses this field to determine the archiving mode the user set on the print selection screen.

Possible values:

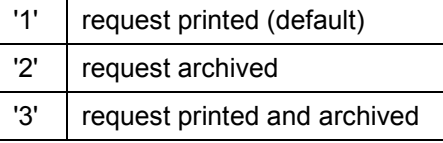

#### **TDCOVER: Spool: print cover page**

Indicates whether a cover page was printed.

The user can set this option on the print selection screen.

Possible values:

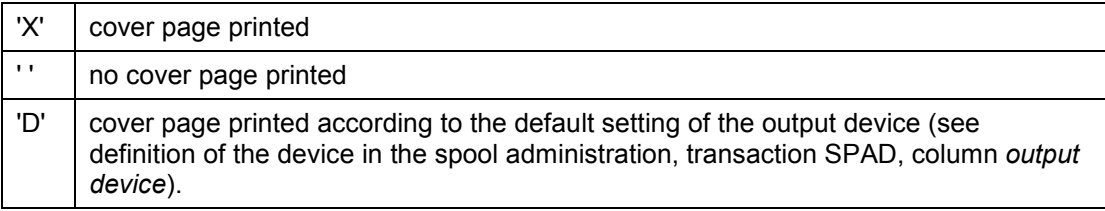

#### **TDCOVTITLE: Spool: cover page: title text**

Contains the title text for the cover page

The user can enter the title text on the print selection screen.

#### **TDRECEIVER: Spool: cover page: recipient name**

Contains the recipient name for the cover page of the print request, which the user entered on the print selection screen.

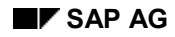

#### **TDDIVISION: Spool: cover page: division name**

Contains the division name for the cover page of the print request, which the user entered on the print selection screen.

#### **TDAUTORITY: Spool: print authorization**

The field specifies the authorization a user must have to display the print request in the spool.

The user can set this option on the print selection screen.

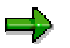

The spool print control (transaction SP01) checks whether a user has this value stored in the authorization object S SPO ACT (spool actions).

#### **TDSPOOLID: Spool: number of the request**

The field returns the number of the spool request into which the system placed the print output. The spool system assigns this number. If the value is  $> 0$ , the print program knows, that the system actually printed the request.

#### **TDDRIVER: Spool: name of the driver**

Contains the name of the driver that converted the SAPscript output format OTF into the final printer control sequences.

#### **TDABAP: Spool: driver type**

Returns the type of the SAPscript printer driver used for output.

Possible values:

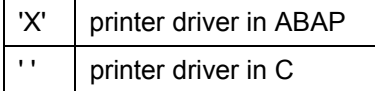

#### **TDPAGEFORM: Spool: page format of the request**

The field describes the page format of the print request. The page format is determined by the forms called in the current print request. One print request can contain only output with the same page format.

The possible page formats are described in table TSP08, which you can display using the spool administration (transaction SPAD, page formats).

#### **TDSCHEDULE: SAPcomm: type of scheduled send time**

Returns the type of send time of a print request sent via the SAP communication interface.

Possible values:

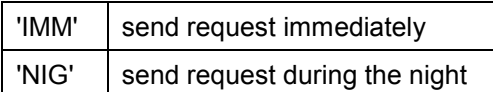

#### **TDSENDDATE: SAPcomm: requested send date**

The field contains the date on which the request shall be sent via the SAP communication interface.

#### **TDSENDTIME: SAPcomm: requested send time**

The field contains the time at which the request shall be sent via the SAP communication interface.

#### **TDTELELAND: SAPcomm: country key**

Specifies the country key of the desired telecommunications partner. According to this key, the system includes other country-specific information into the telephone number of the telecommunications partner.

#### **TDTELENUM: SAPcomm: number of the telecommunications partner**

Contains the originally specified number of the telecommunications partner.

#### **TDTELENUME: SAPcomm: dialed number of the telecommunications partner**

This field contains the complete telephone number of the telecommunications partner in the form in which the SAP communication interface constructed it according to the specified country key.

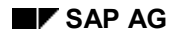

**Editor Control**

## **Editor Control**

The following topics explain how you can control the editor and which parameters the editor uses to return values and messages.

Controlling the Editor [Page [156\]](#page-155-0)

Return Parameter of the Editor [Page [159\]](#page-158-0)

#### <span id="page-155-0"></span>**Controlling the Editor**

## **Controlling the Editor**

When calling the SAPscript text editor using the function modules EDIT\_TEXT or EDIT TEXT INLINE, you can use the parameter CONTROL to set certain attributes of the editor. Some of these attributes depend on the editor interface used. The parameter CONTROL uses the structure ITCED.

#### **NOENDLINES: no blank lines at the end of the text**

Using this field, you can determine whether you want the system to automatically insert blank lines at the end of a text up to the bottom of the screen. These blank lines are ready to accept input.

These blank lines facilitate entering text at the end of the original text. The system automatically deletes any unused lines when saving the text.

Possible values:

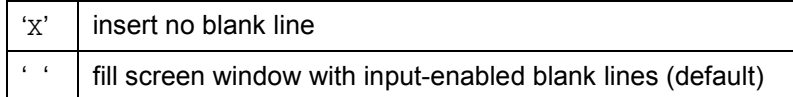

#### **SCROLLEND: position cursor at text end**

Use this field to indicate whether you want the system to automatically position the cursor at the end of the text whenever you call the SAPscript editor. By default, the system displays the beginning of the text, starting with the first line of text, and positions the cursor on the first column of the first line.

Possible values:

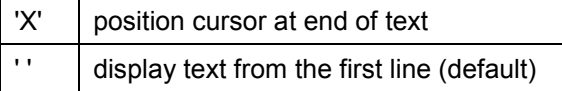

#### **USERTITLE: suppress SAPscript status information**

SAPscript display the following status information in the tile line:

- function (display or change)
- text description from table TTXIT
- text name, if required by table TTXID

The calling program can pass additional information in the parameter EDITOR\_TITLE when calling the function modules EDIT\_TEXT or EDIT\_TEXT\_INLINE. The system displays this title text in addition to the SAPscript status information (default).

Use the parameter USERTITLE to suppress the SAPscript status information.

Possible values:

'X' | suppress SAPscript status information

**Controlling the Editor**

' ' include SAPscript status information into the title (default)

If you suppress SAPscript status information, the system replaces a & character in the parameter EDITOR TITLE with the editing function (display, change).

#### **SHOWTPFM: display the format of template lines**

Use the paragraph format '>' to define the contents of a line as template line. The system then highlights the line contents and disables the field for input. This function allows you to separate the text into different sections whose separator lines the user cannot change.

Usually, you want these template lines to appear in the printout as well. Therefore, you must place the paragraph format of the template line into the first two columns of the line. The editor does not display this paragraph format.

If you want to see the paragraph format in the editor, request it using the parameter SHOWTPFM.

Possible values:

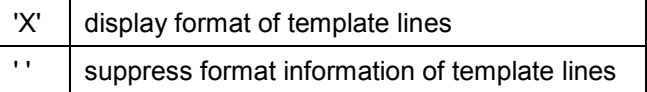

#### **APP\_NEXT: activate menu function** *Next text*

The calling program tells the SAPscript editor that a subsequent text exists for the current text. This activates the menu function  $Goto \rightarrow Next$  text in the editor.

Possible values:

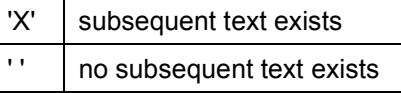

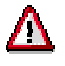

This field applies only to texts edited on the TA interface.

#### **APP\_PREV: activate menu function** *Previous text*

The calling program tells the SAPscript editor that a previous text exists for the current text. This activates the menu function  $Goto \rightarrow Previous$  text in the editor.

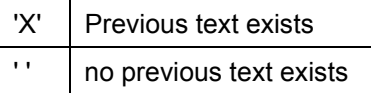

#### **Controlling the Editor**

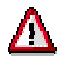

This field applies only to texts edited on the TA interface.

#### **APP\_SUBID: use existing editor interfaces for own applications**

The editor interface is set according to the interface assigned to the text object. If you want to change an existing interface, you can specify an application SUBID with reference type TDAPP.

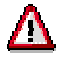

When you specify the application SUBID, the system takes you to a function module of the application. Handling the respective function codes and activating or deactivating menu functions must be done by the application.

#### **CHANGEMODE: allow switching between Create/Change**

You can determine whether to allow switching between display and editing mode in the editor. If you select the parameter, the system displays the appropriate pushbutton in the editort.

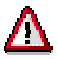

You can set this parameter in the PC editor only. And, the parameter is effective for the TX interface for standard texts only.

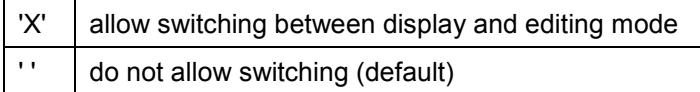

<span id="page-158-0"></span>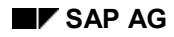

#### **Return Parameter of the Editor**

## **Return Parameter of the Editor**

After leaving the SAPscript editor, you can use the parameter RESULT to evaluate status information. The editor returns this information in the structure ITCER.

#### **FUNCTION: change information on the text module**

This field indicates the function executed on the transferred text module.

Possible values:

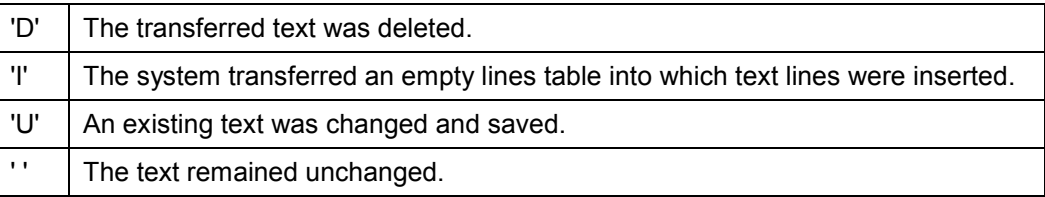

#### **USEREXIT: exit status of the editor**

he field contains the function which the user chose to leave the SAPscript editor.

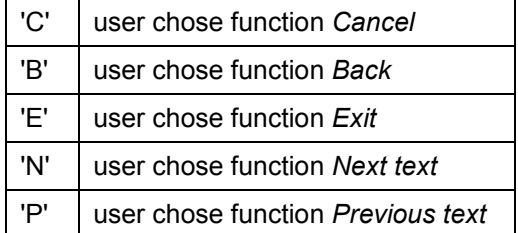

#### **SAPscript Function Modules**

## **SAPscript Function Modules**

This section contains a detailed description of the function modules used by SAPscript.

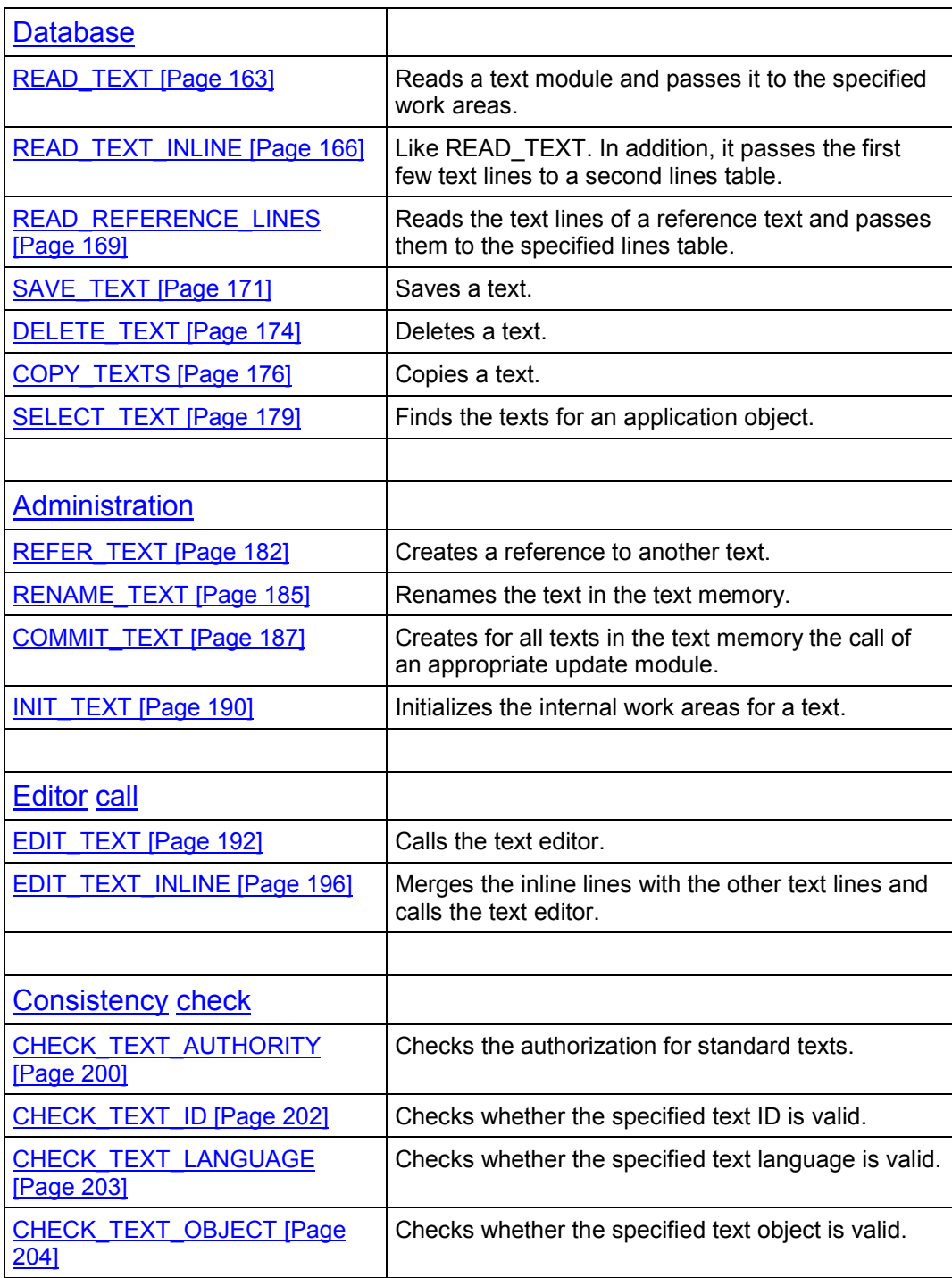

### **SAPscript Function Modules**

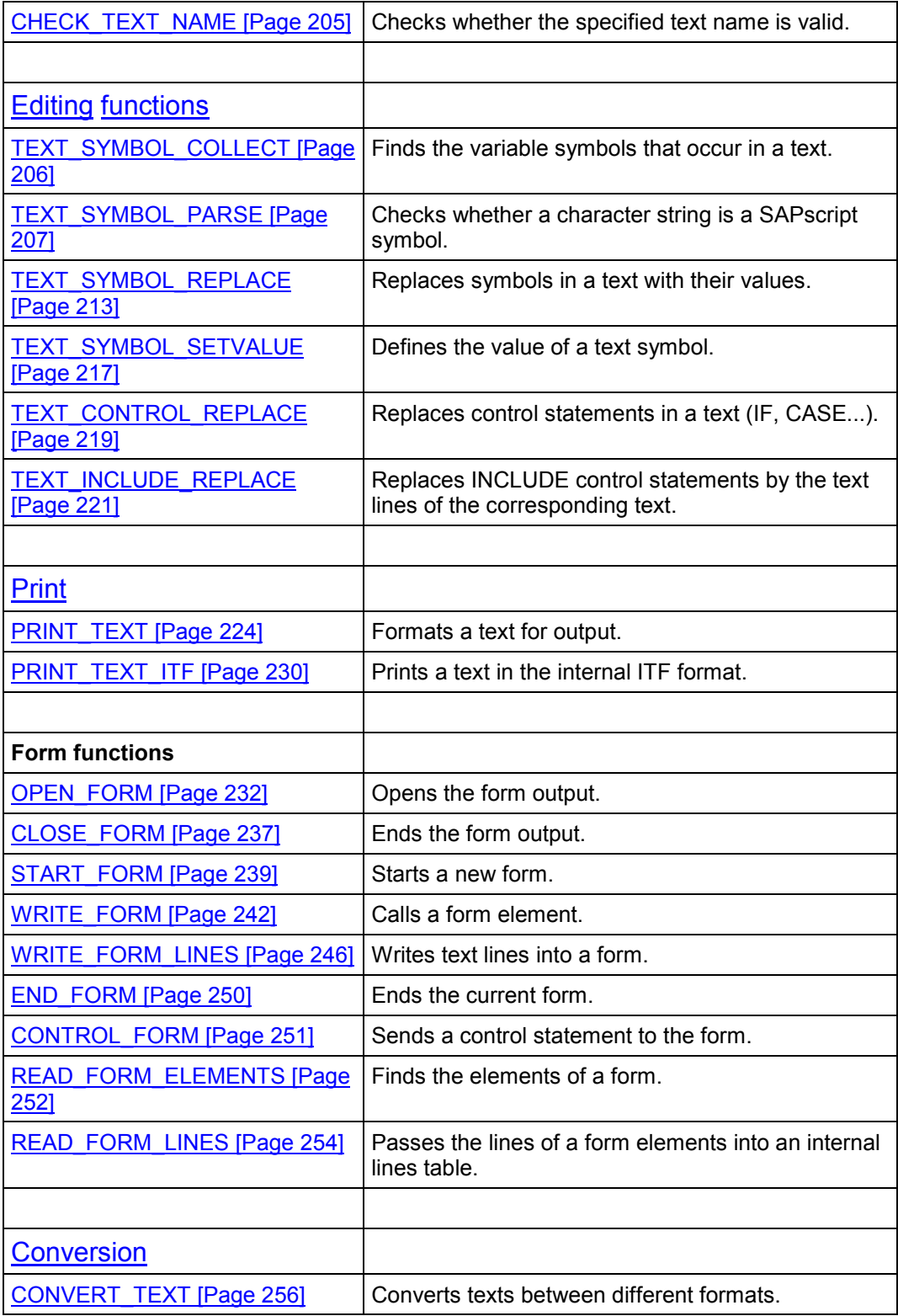

### **SAPscript Function Modules**

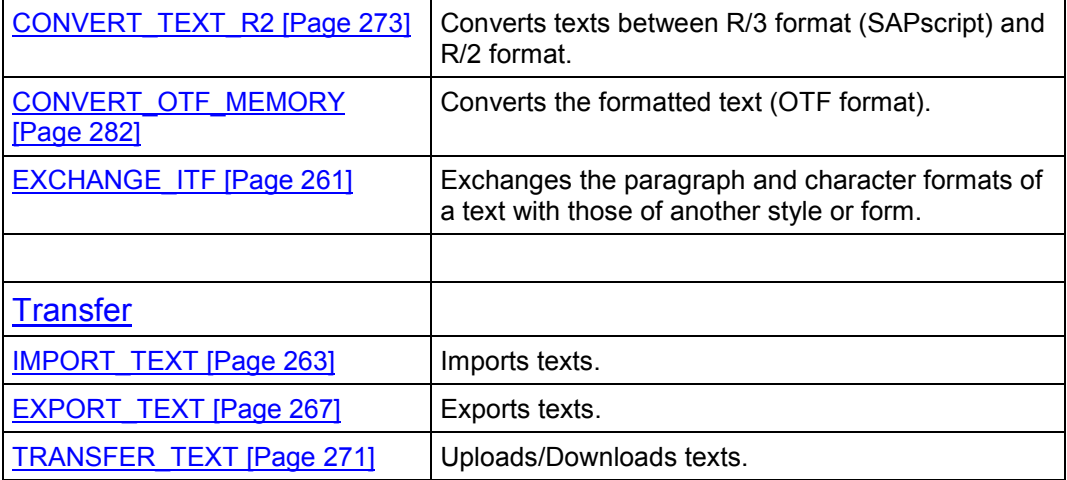

<span id="page-162-0"></span>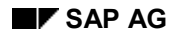

**READ\_TEXT**

# **READ\_TEXT**

READ TEXT provides a text for the application program in the specified work areas.

The function module reads the desired text from the text file, the text memory, or the archive. You must fully specify the text using OBJECT, NAME, ID, and LANGUAGE. An internal work area can hold only one text; therefore, generic specifications are not allowed with these options.

After successful reading, the system places header information and text lines into the work areas specified with HEADER and LINES.

If a reference text is used, SAPscript automatically processes the reference chain and provides the text lines found in the text at the end of the chain. If an error occurs, the system leaves the function module and triggers the exception REFERENCE\_CHECK.

### **Function call:**

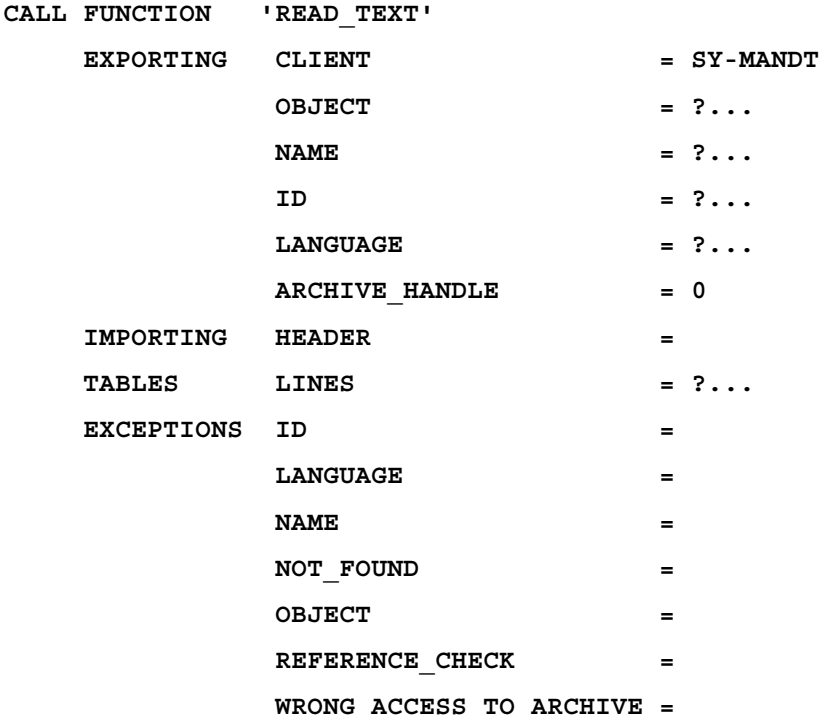

**Export parameters:**

### **READ\_TEXT**

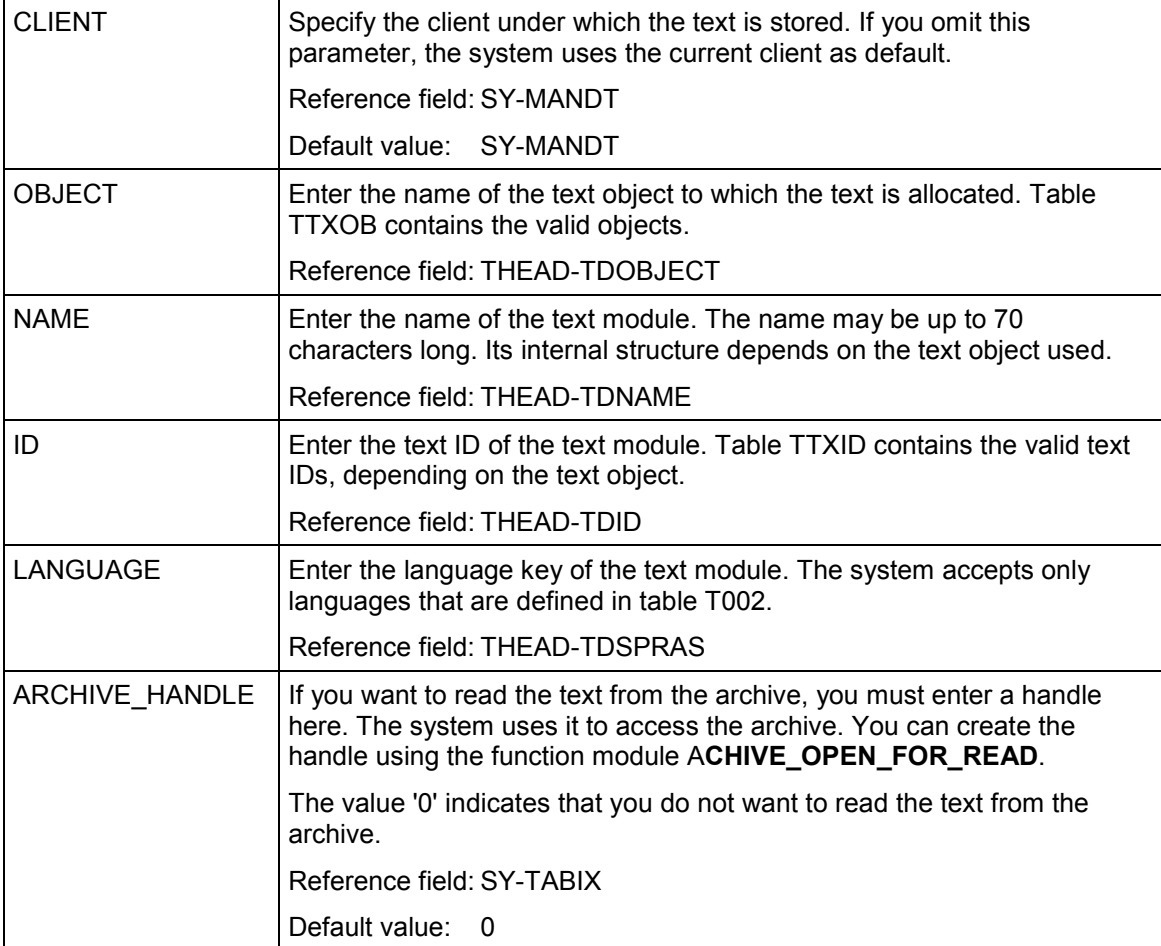

### **Import parameters:**

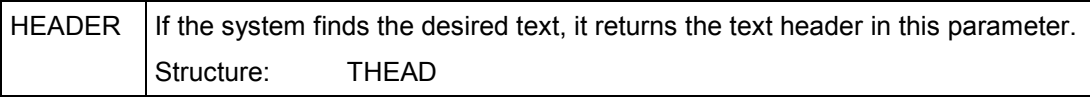

## **Table parameters:**

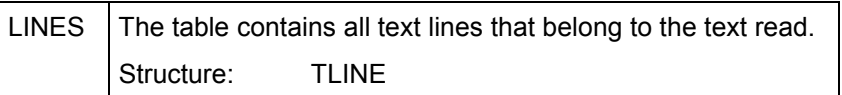

## **Exceptions:**

### **READ\_TEXT**

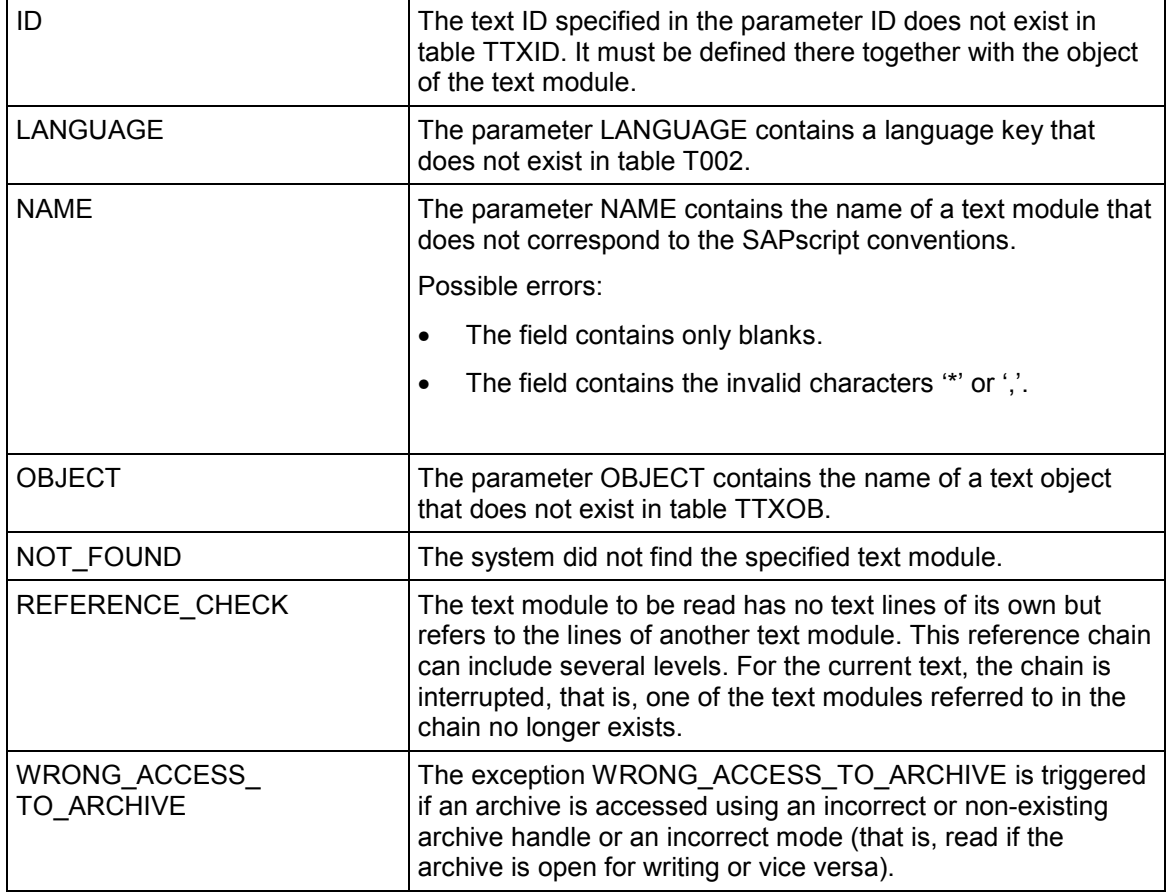

#### <span id="page-165-0"></span>**READ\_TEXT\_INLINE**

## **READ\_TEXT\_INLINE**

READ\_TEXT\_INLINE provides a text for the application program in the specified work areas. You must specify these work areas with all SAPscript function modules that process the text.

The function module reads a text from the text file or the text memory. You must fully specify the text using OBJECT, NAME, ID, and LANGUAGE. An internal work area can hold only one text; therefore, generic specifications are not allowed with these options.

In addition, the system transfers as many lines from the LINES table to the INLINES table as specified in the parameter INLINE\_COUNT. You can use this lines table to display the first text lines on any screen for the user to modify them. At the event PAI, you must then call the function module EDIT\_TEXT\_INLINE.

### **Function call:**

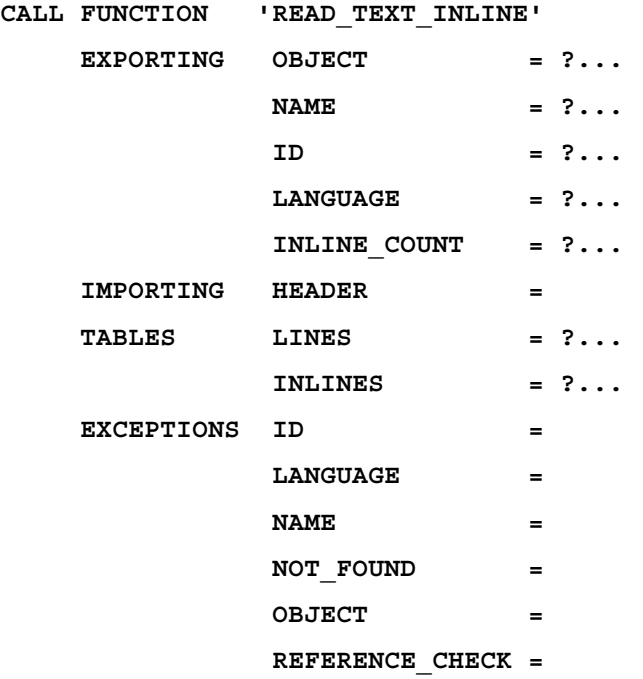

### **Export parameters:**

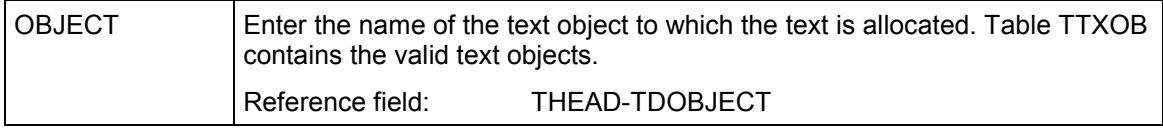

### **READ\_TEXT\_INLINE**

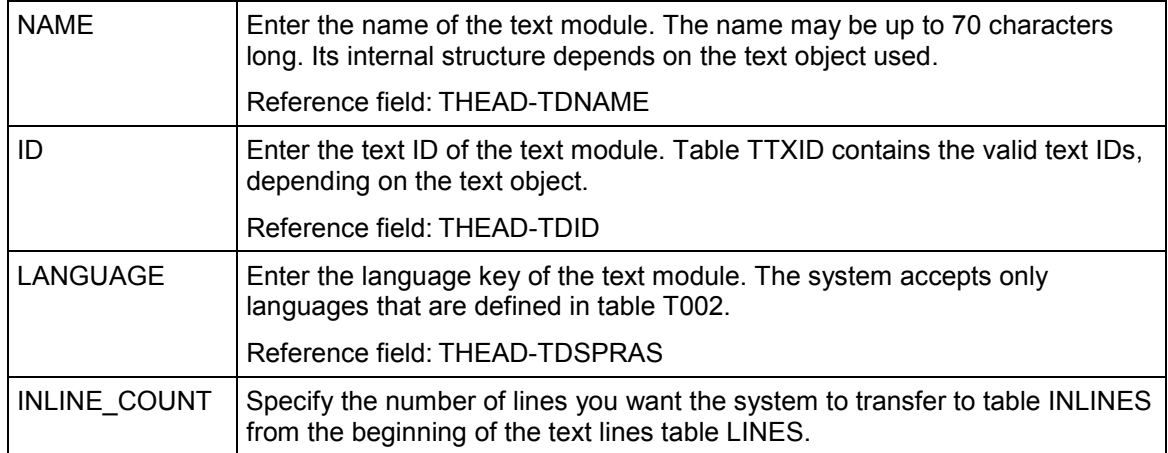

### **Import parameters:**

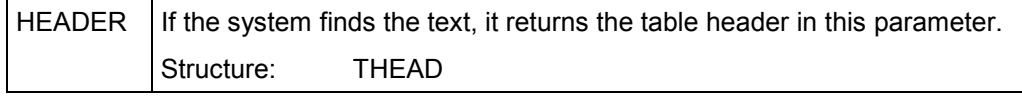

### **Table parameters:**

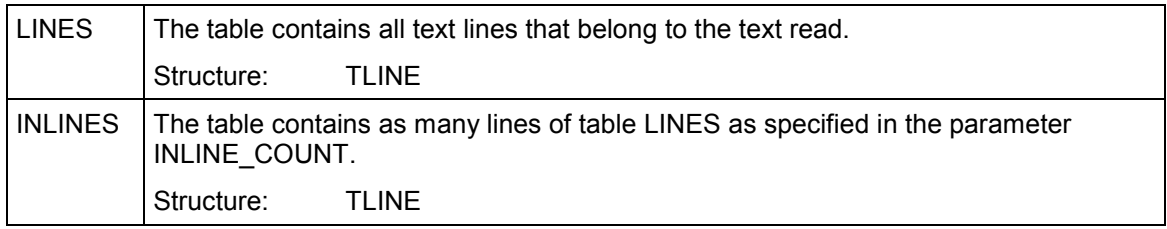

### **Exceptions:**

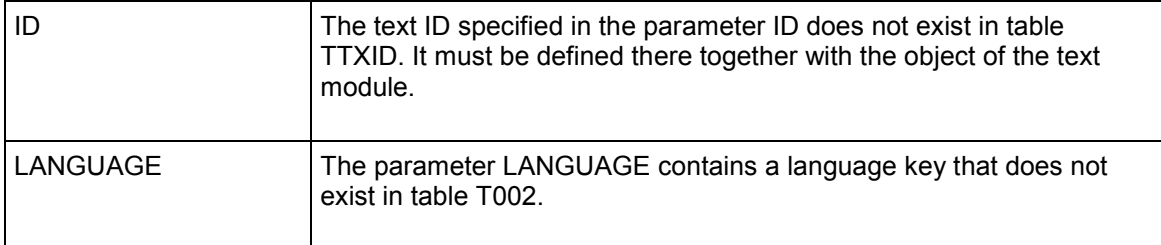

## **READ\_TEXT\_INLINE**

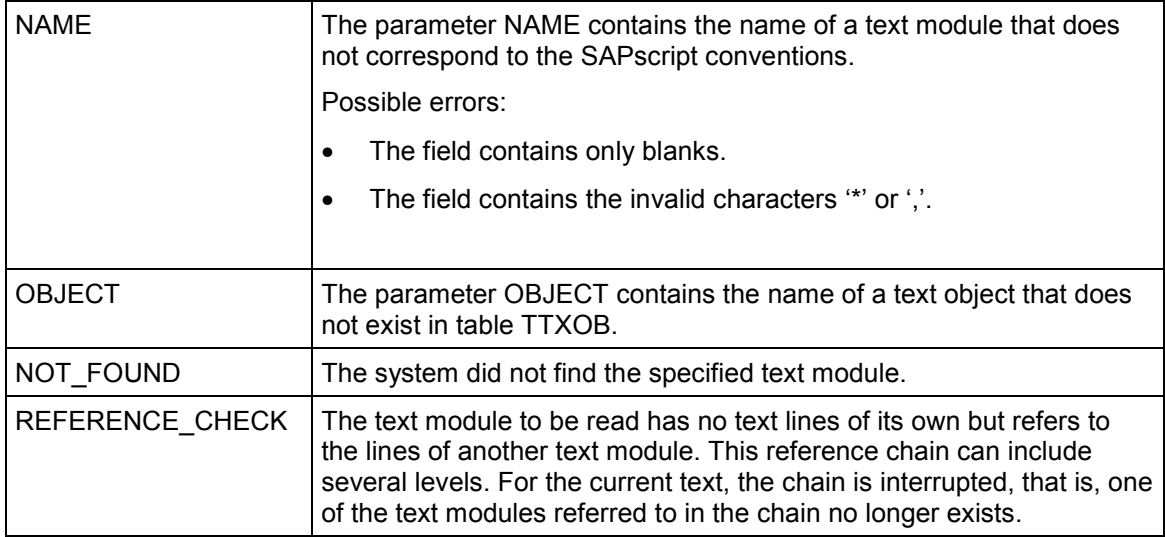

#### **READ\_REFERENCE\_LINES**

## <span id="page-168-0"></span>**READ\_REFERENCE\_LINES**

If you did not include the text lines of the reference texts into the REFER\_TEXT function module, you can use READ\_REFERERNCE\_LINES to read them at a later time.

### **Function call:**

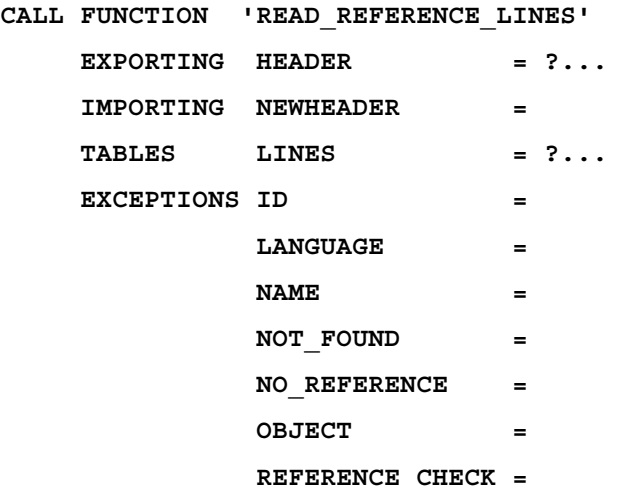

### **Export parameters:**

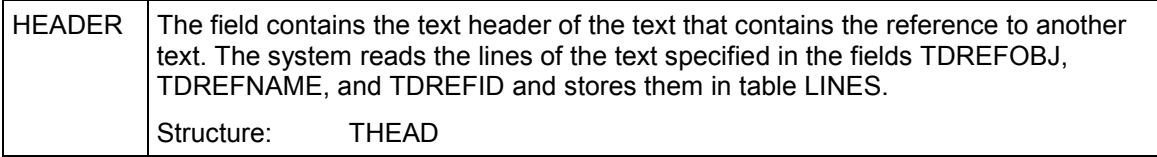

### **Import parameters:**

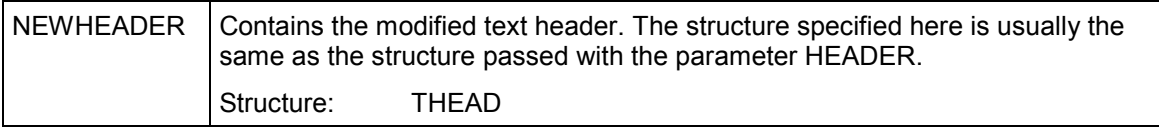

### **Table parameters:**

### **READ\_REFERENCE\_LINES**

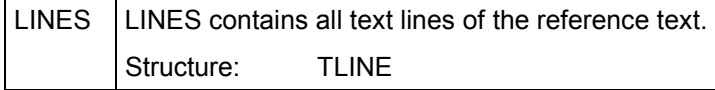

## **Exceptions:**

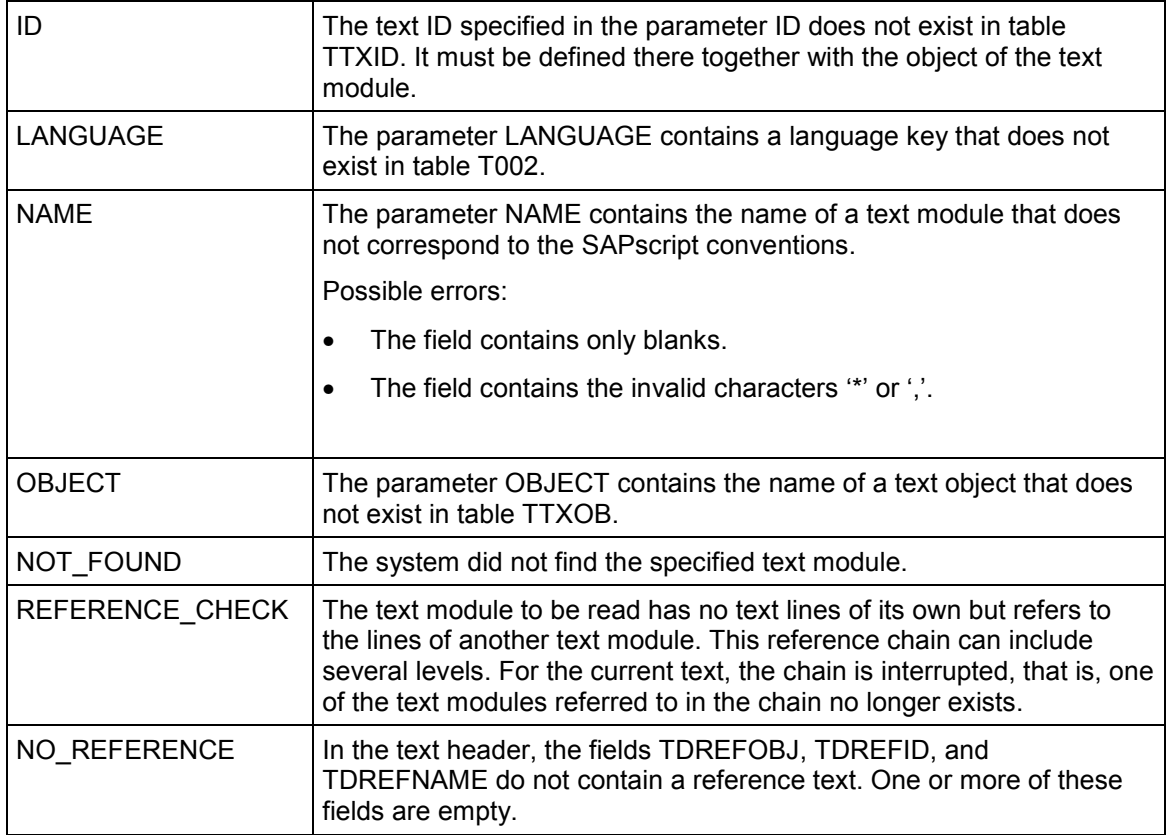

<span id="page-170-0"></span>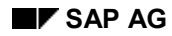

## **SAVE\_TEXT**

SAVE\_TEXT writes a text module back to the text file or the text memory, depending on the storage mode of the corresponding text object.

You can use this module either to change existing texts or to create new texts. If you know for sure that the text is new, use the parameter INSERT to indicate this. The system then does not have to read the text first, which improves the performance of the function module.

If the lines table passed with the function module is empty, the system deletes the text from the text file.

### **Function call:**

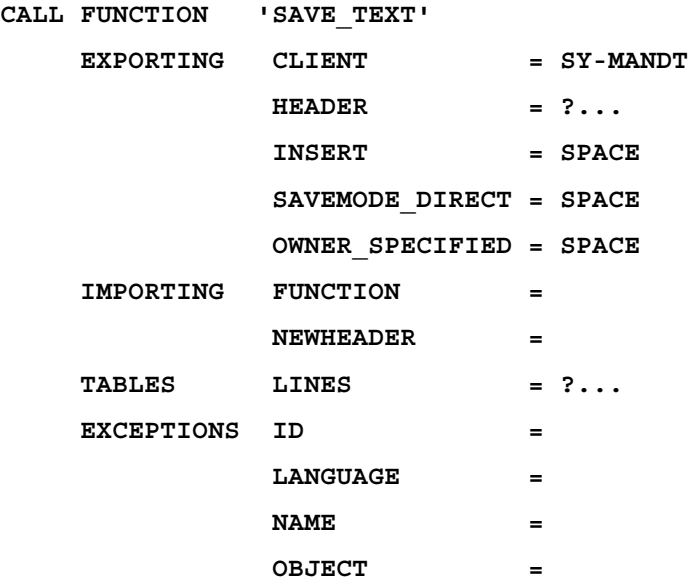

### **Export parameters:**

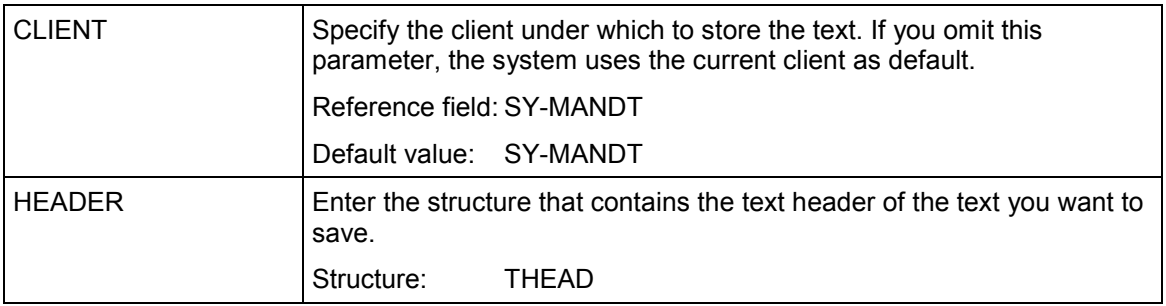

### **SAVE\_TEXT**

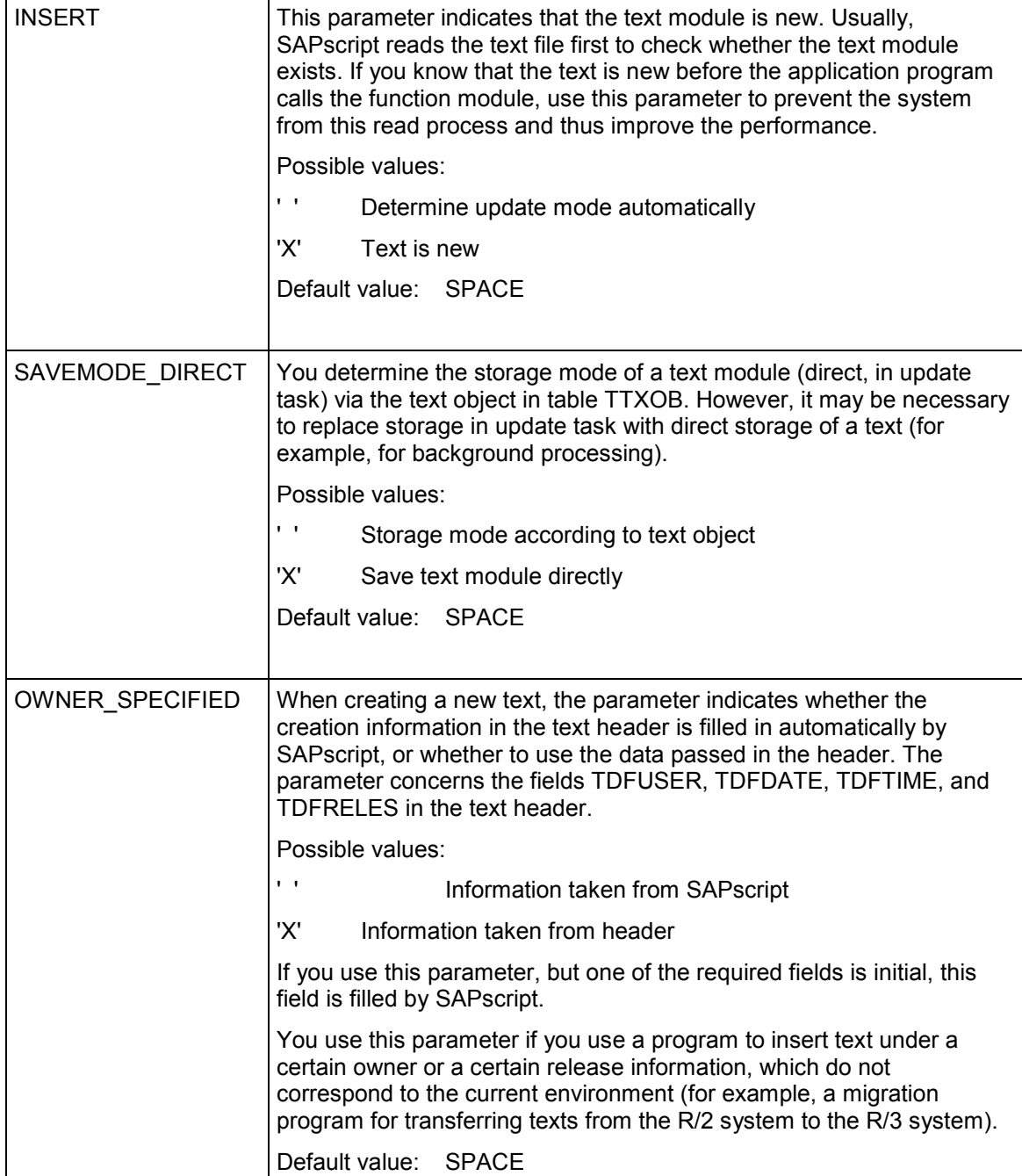

### **Import parameters:**

### **SAVE\_TEXT**

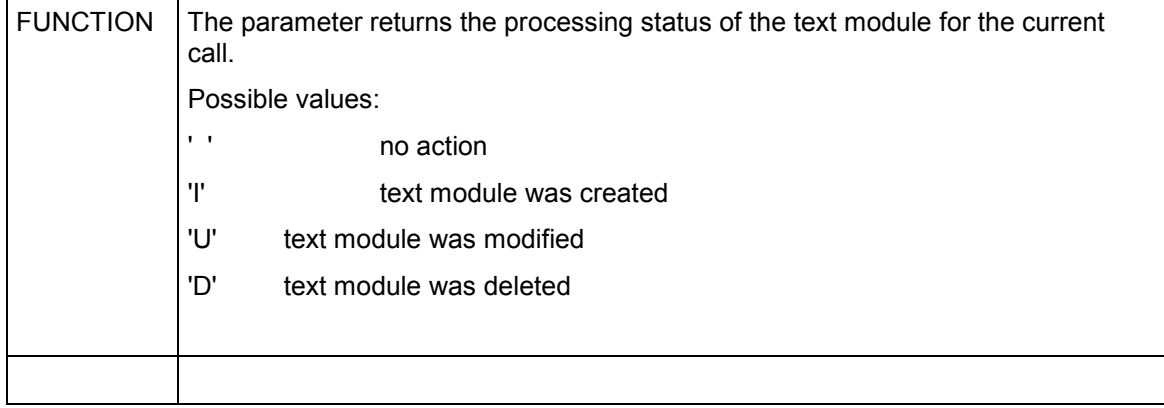

### **Table parameters:**

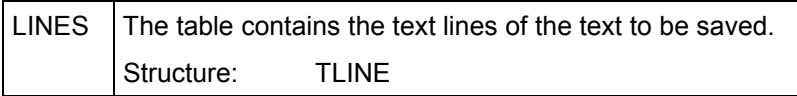

## **Exceptions:**

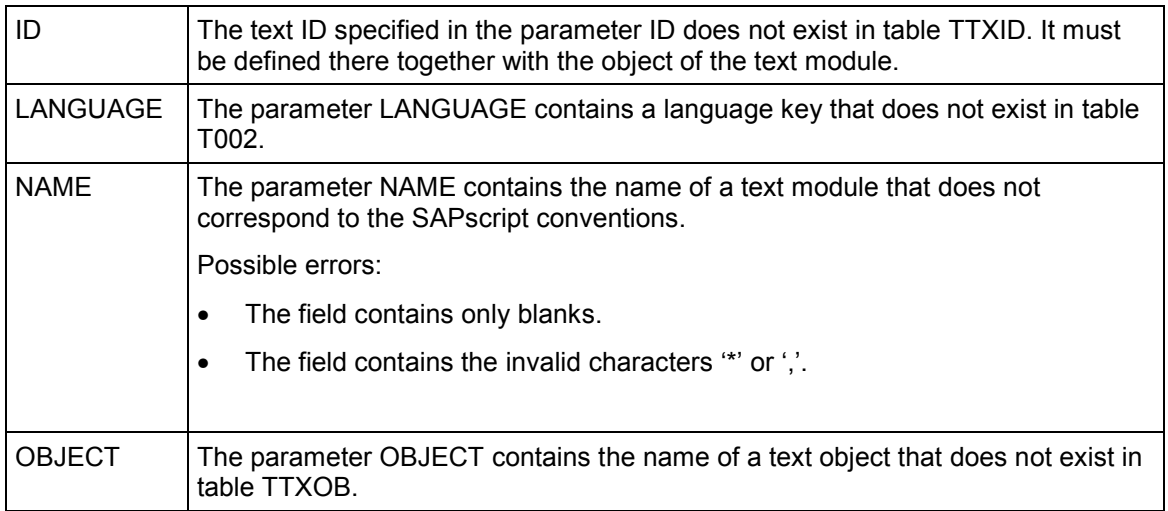

#### <span id="page-173-0"></span>**DELETE\_TEXT**

## **DELETE\_TEXT**

Use DELETE\_TEXT to delete one or more text modules from the text file. You can enter generic values in the fields NAME, ID, and LANGUAGE. Depending on the corresponding text object, the system either deletes the texts directly or flags them in the text memory as to be deleted.

### **Function call:**

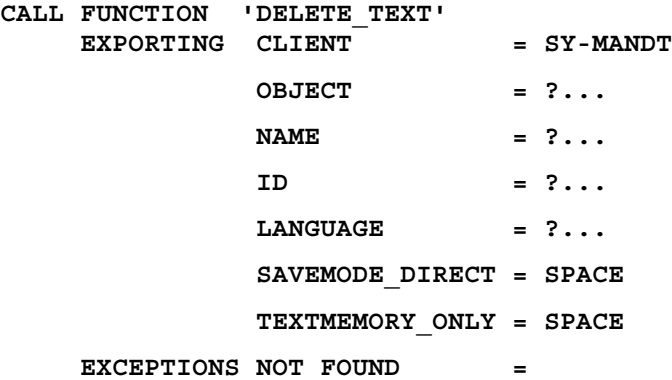

### **Export parameters:**

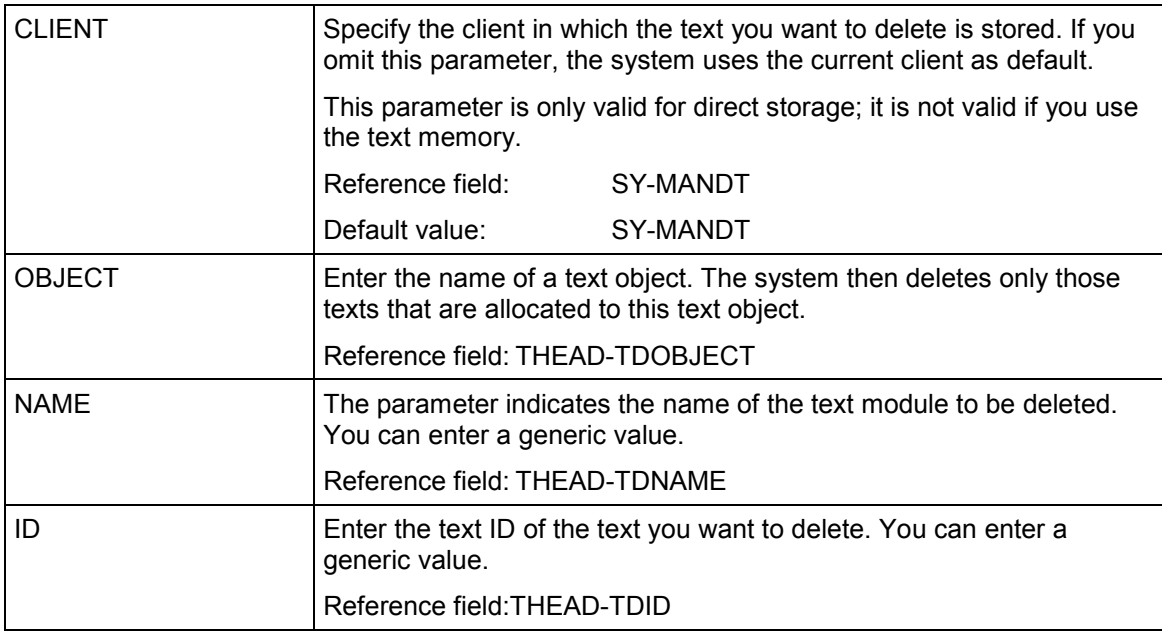

### **DELETE\_TEXT**

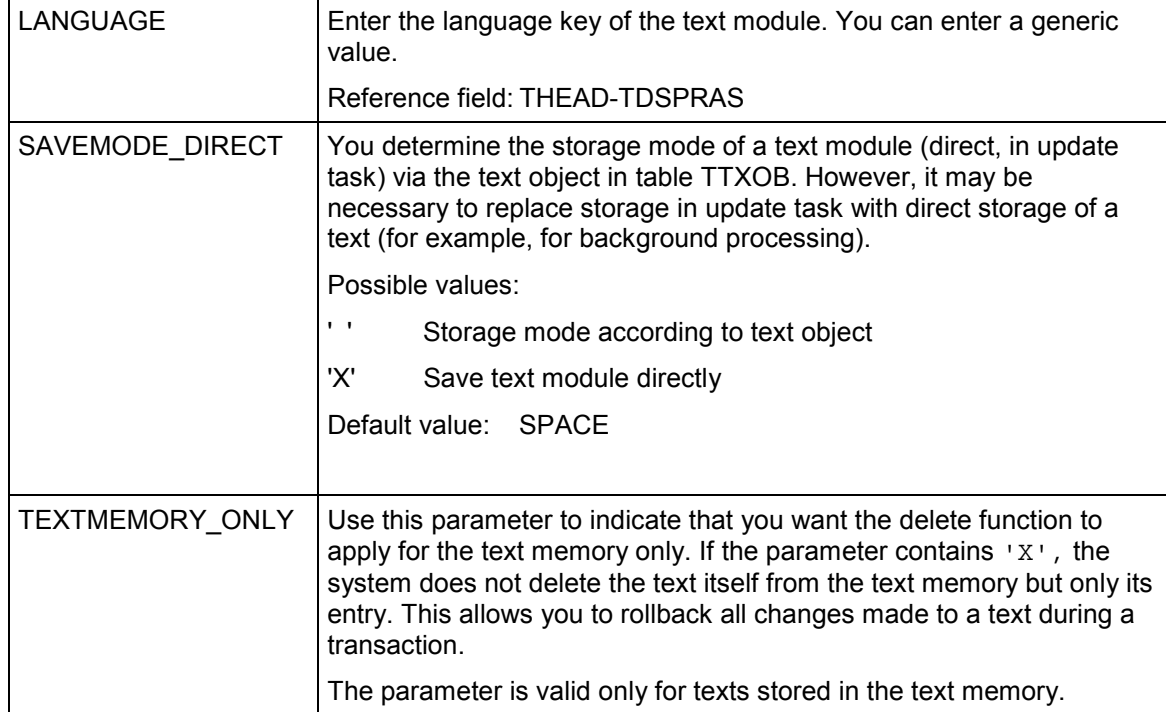

## **Exceptions:**

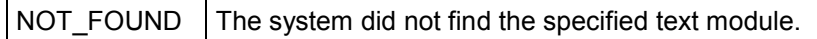

<span id="page-175-0"></span>**COPY\_TEXTS**

## **COPY\_TEXTS**

Use this function module to copy texts. You can copy only texts that exist in the text file.

Apart from the text keys of the texts to be copied, COPY\_TEXTS only needs the text keys of the target texts. You use table TEXTS to pass these values to the function module.

The system then copies the texts in blocks without first passing them to the text work areas.

After the function module is finished, you can read the result for each text in the field SUBRC of table TEXTS.

This function works much faster than the following copy procedure:

- 1. Read the text you want to copy using READ\_TEXT.
- 2. Enter target text key in the header.
- 3. Save text module under the new name using SAVE\_TEXT.

### **Function call:**

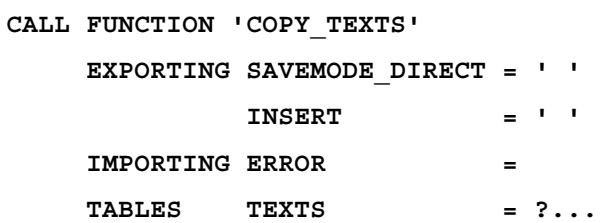

### **Export parameters:**

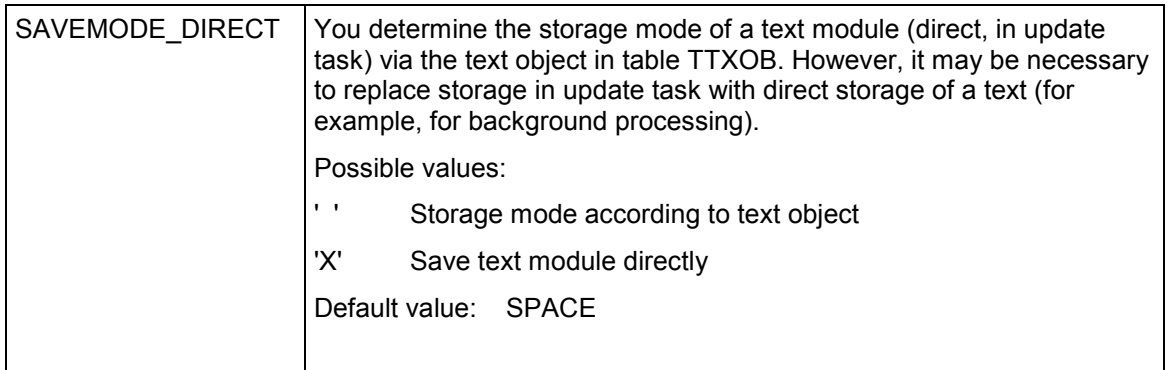

### **COPY\_TEXTS**

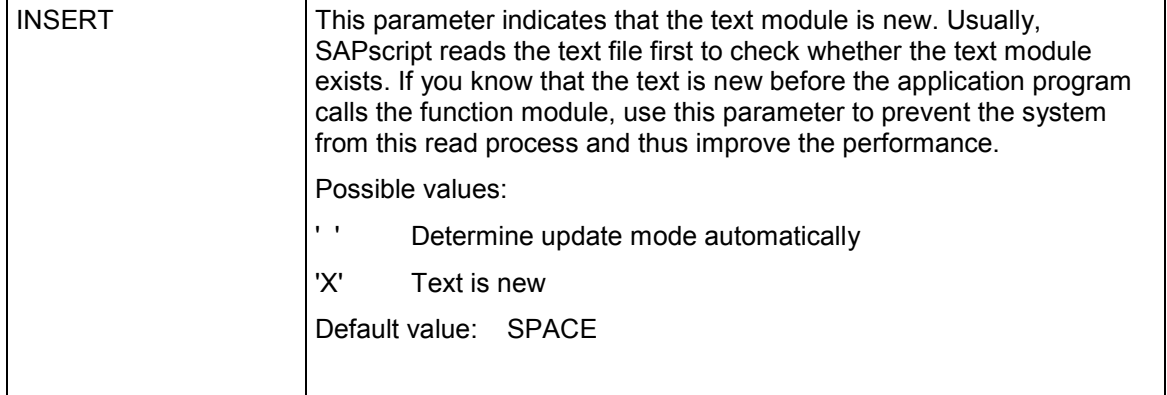

### **Import parameters:**

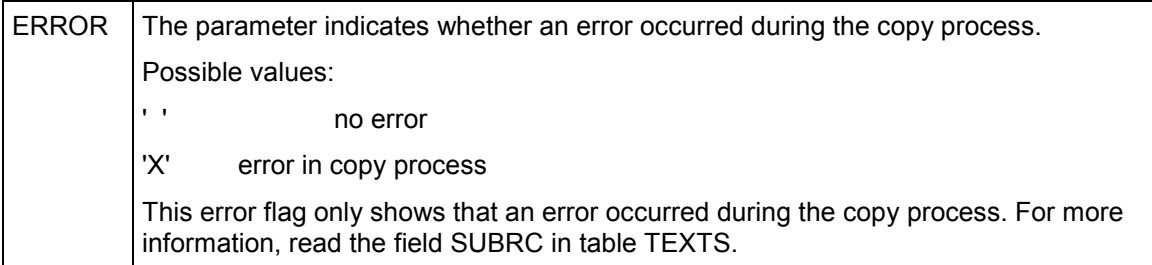

## **Table parameters:**

## **COPY\_TEXTS**

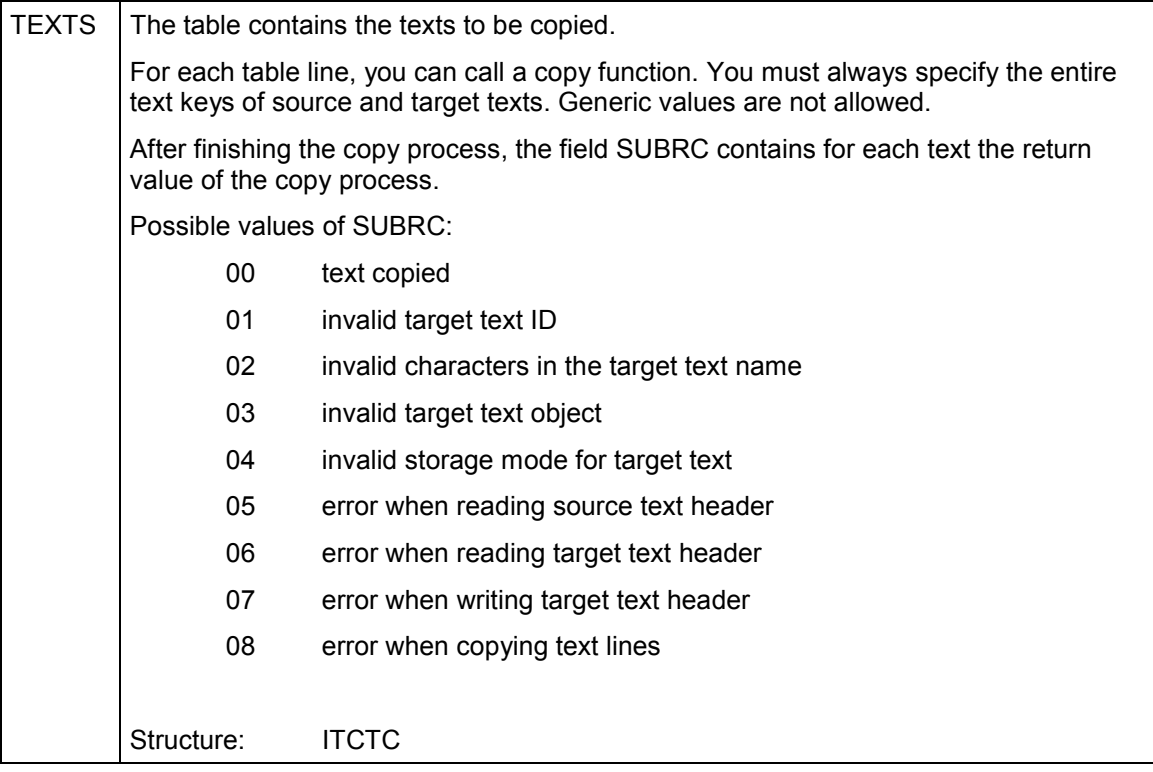

<span id="page-178-0"></span>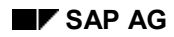

## **SELECT\_TEXT**

SELECT\_TEXT creates a table from the text headers of all text modules that match the selections specified in the fields OBJECT, NAME, ID, and LANGUAGE. The entries in the fields OBJECT, NAME, ID, and LANGUAGE can also be generic.

Usually, the function module searches for texts in the text file as well as in the text memory. To limit the search area, use the options TEXTMEMORY\_ONLY or DATABASE\_ONLY.

If the option ARCHIV HANDLE contains a value greater than 0, the system searches the archive for the specified texts.

### **Function call:**

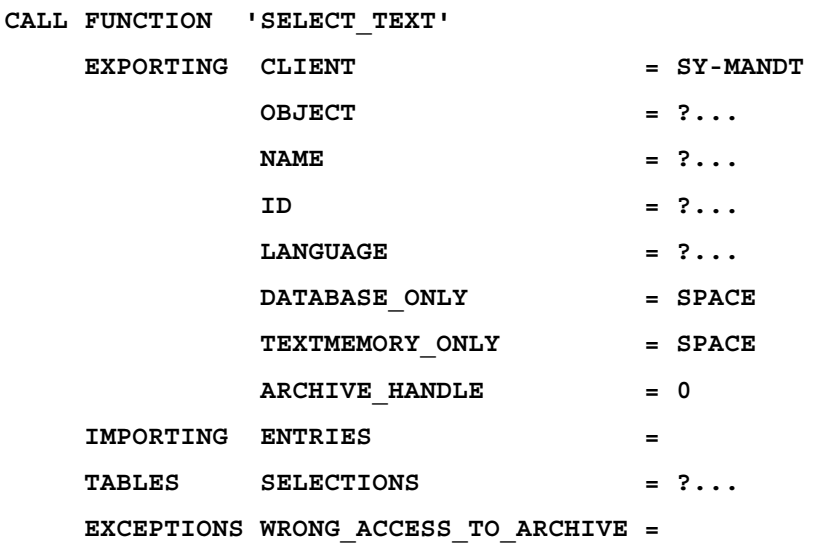

### **Export parameters:**

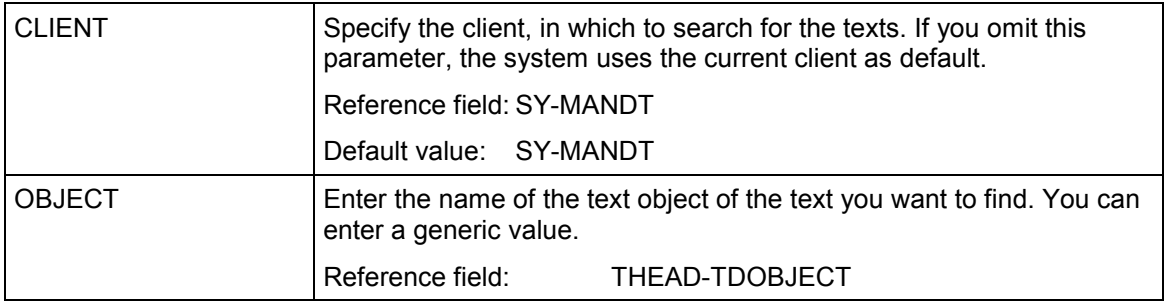

### **SELECT\_TEXT**

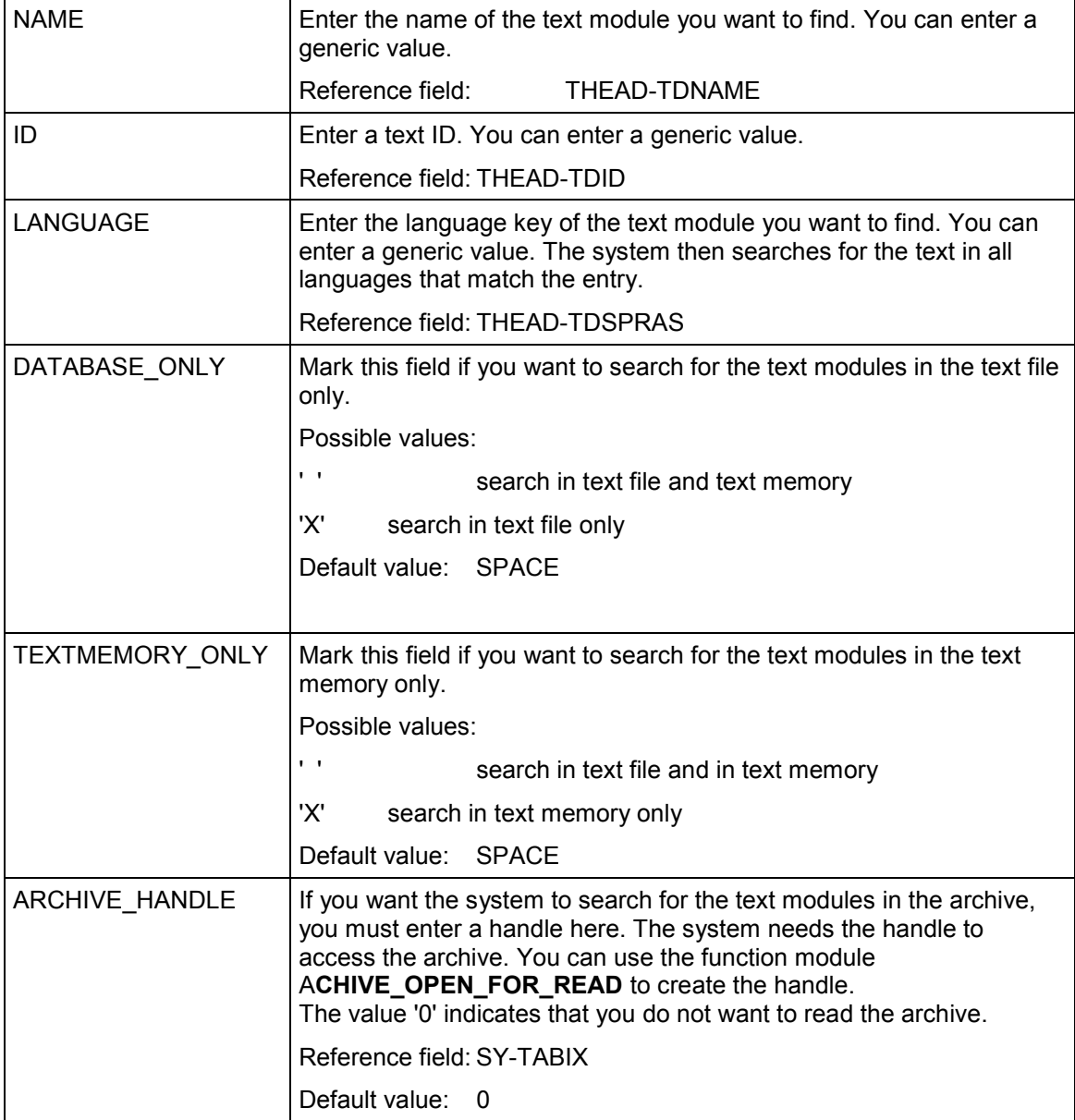

### **Import parameters:**

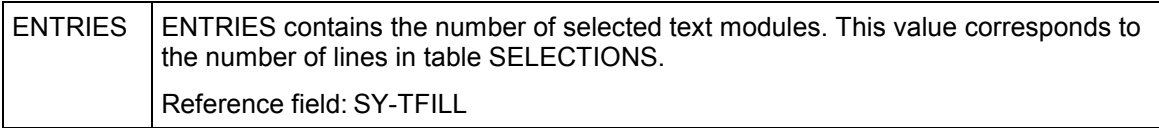
#### **SELECT\_TEXT**

### **Table parameters:**

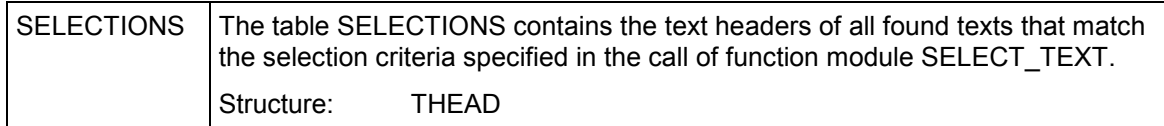

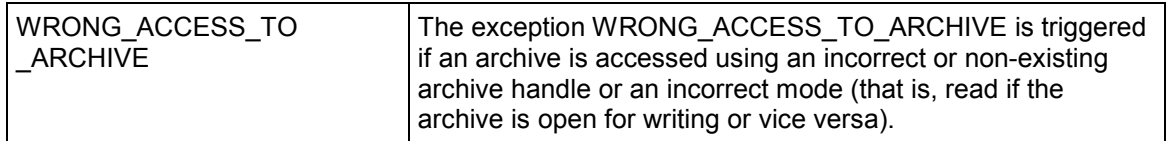

#### **REFER\_TEXT**

# **REFER\_TEXT**

You can create SAPscript texts as references to the text lines of other text modules. In this case, the system does not store text lines but only the references to the other text module. Changes to the reference text now affect the calling text module as well. You can create a reference chain over several levels.

The text module specified in the header refers to another text module. This text is specified using the parameters REF\_OBJECT, REF\_NAME, and REF\_ID. The language of the reference text is always the same as the language of the calling text.

Usually, you will refer to a text that exists in the database. The system can then return the text lines of the reference text in the LINES table using READ\_LINES. If the text exists in the text memory only and has not yet been written to the database, you can create the reference but not use READ LINES to read the text lines of the reference text.

# Λ

REFER\_TEXT does not trigger a SAVE\_TEXT function call. To save a reference text, you must explicitly call SAVE\_TEXT after executing REFER\_TEXT.

#### **Handling in the Editor**

In the fullscreen editor, you cannot edit the text lines of the reference text read into table LINES. The editor can only display them. If you want to make changes, you must unlock the text in the editor. In this case, however, the connection to the original reference text is lost.

The user can resolve the connection to the reference text in the editor by choosing *Text* <sup>→</sup> *Unlock*. The text lines are then ready for editing. However, any connection to the original reference text is lost.

To resolve the reference from within the program, simply delete the fields TDREFOBJ, TDREFNAME, and TDREFID in the text header.

#### **Function call:**

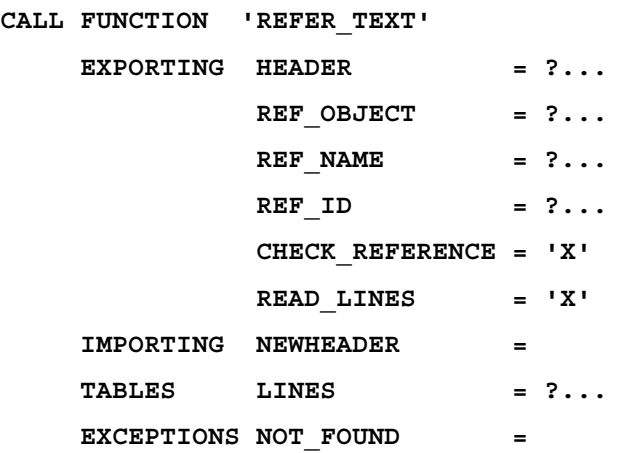

#### **REFER\_TEXT**

#### **REFERENCE\_CHECK =**

### **Export parameters:**

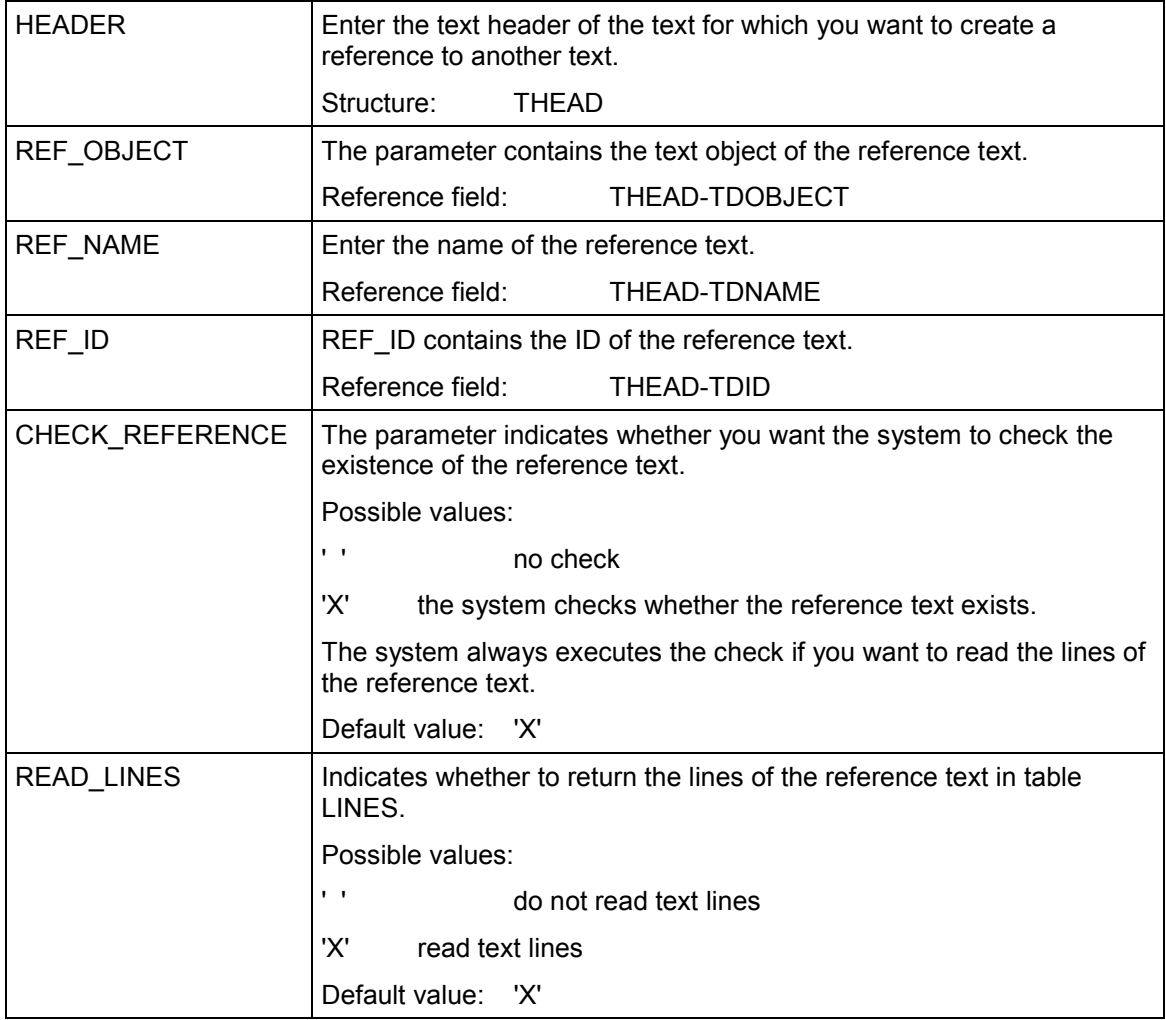

### **Import parameters:**

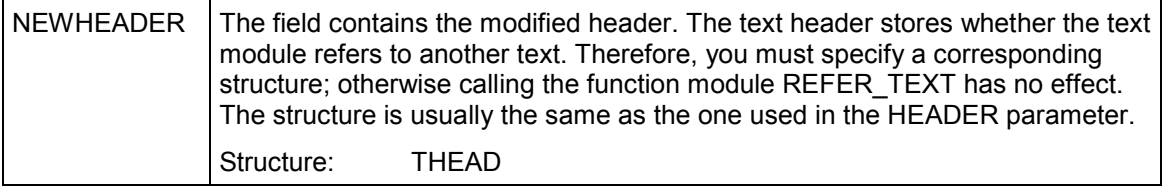

#### **REFER\_TEXT**

#### **Table parameters:**

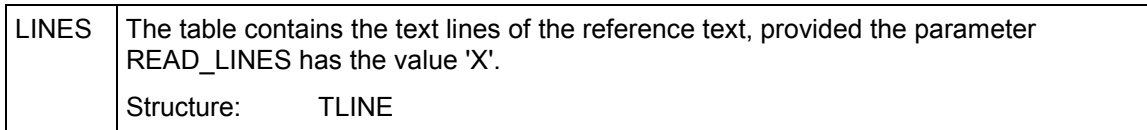

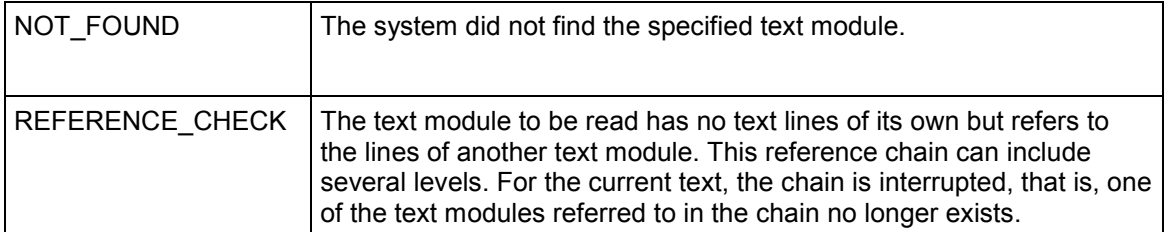

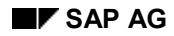

# **RENAME\_TEXT**

In application programs, the complete name of a master record or document is known only directly before the COMMIT WORK. In the meantime, the system must use dummy names for the corresponding text modules. Before the COMMIT\_TEXT, it must replace the dummy names with the final names, using the function module RENAME\_TEXT. The text concerned receives the name specified in NEWNAME.

You can change only the name of one text module. OBJECT, ID, and LANGUAGE remain unchanged. Generic entries for ID and LANGUAGE are allowed.

The text module does not execute RENAME in the database. It only renames texts in the text memory.

#### **Function call**

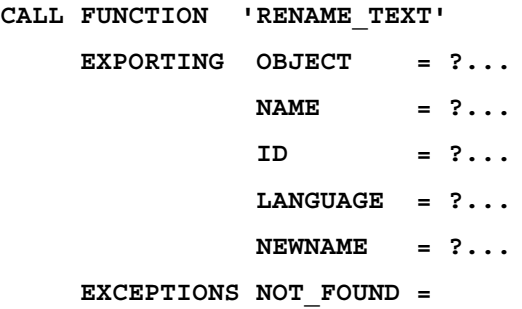

#### **Export parameters**

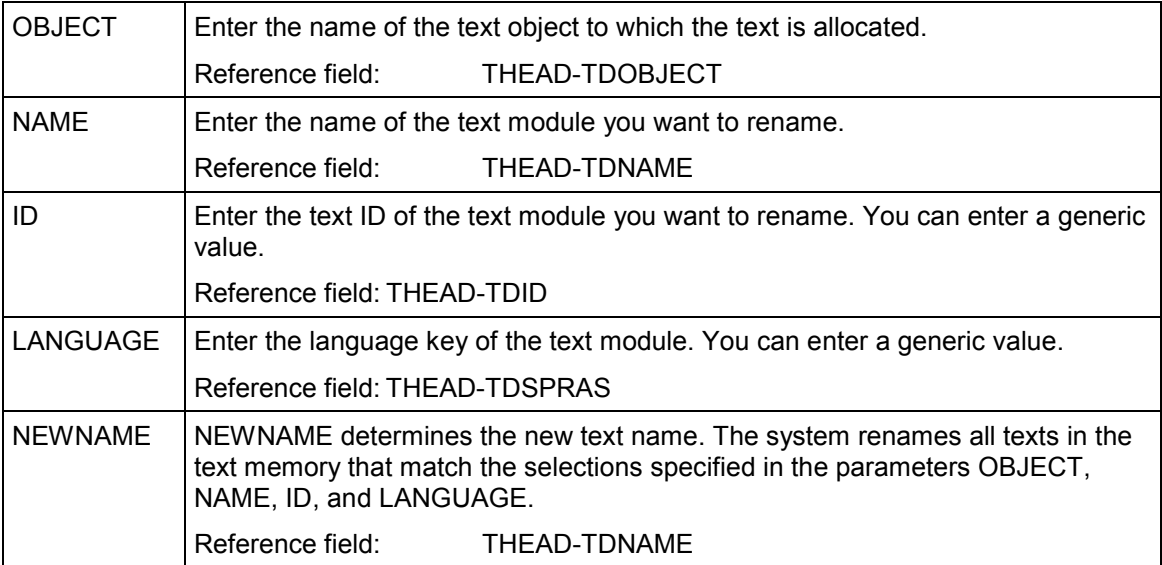

### **RENAME\_TEXT**

### **Exceptions**

 $\overline{\phantom{a}}$  NOT\_FOUND  $\overline{\phantom{a}}$  The system did not find the specified text module.

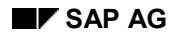

#### **COMMIT\_TEXT**

# **COMMIT\_TEXT**

The system keeps all text modules for which you defined 'storage in update task' in the corresponding text object in the text memory. As soon as it updates the corresponding application object, it must also place the text modules into the log file.

The function module COMMIT\_TEXT generates for the text modules in the text object a CALL FUNCTION... IN UPDATE TASK statement in accordance with the action to be executed (delete, create, change).

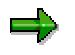

**No** COMMIT WORK is created. This must be executed by the application program.

If you do not specify OBJECT, NAME, ID, and LANGUAGE, the system transfers all texts from the text memory. To limit the function to certain texts, enter values (fully or generically) in the above fields. The system then selects all texts that match the selections in the fields up to the first '\*'.

By default, the system deletes texts from the text memory as soon as they are written to the log file. If you want to keep updated texts in the text memory, call the function module with the parameter KEEP = 'X'. The system then keeps the texts in the text memory and flags them as updated. When calling COMMIT\_TEXT again, the system ignores these texts. If you change such a text again during the transaction (for example, using SAVE\_TEXT or DELETE\_TEXT), the system deletes the flag. However, you need another COMMIT\_TEXT to update the text.

#### **Function call:**

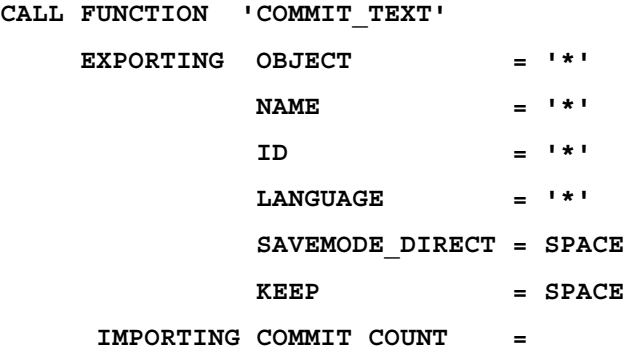

**Export parameters:**

### **COMMIT\_TEXT**

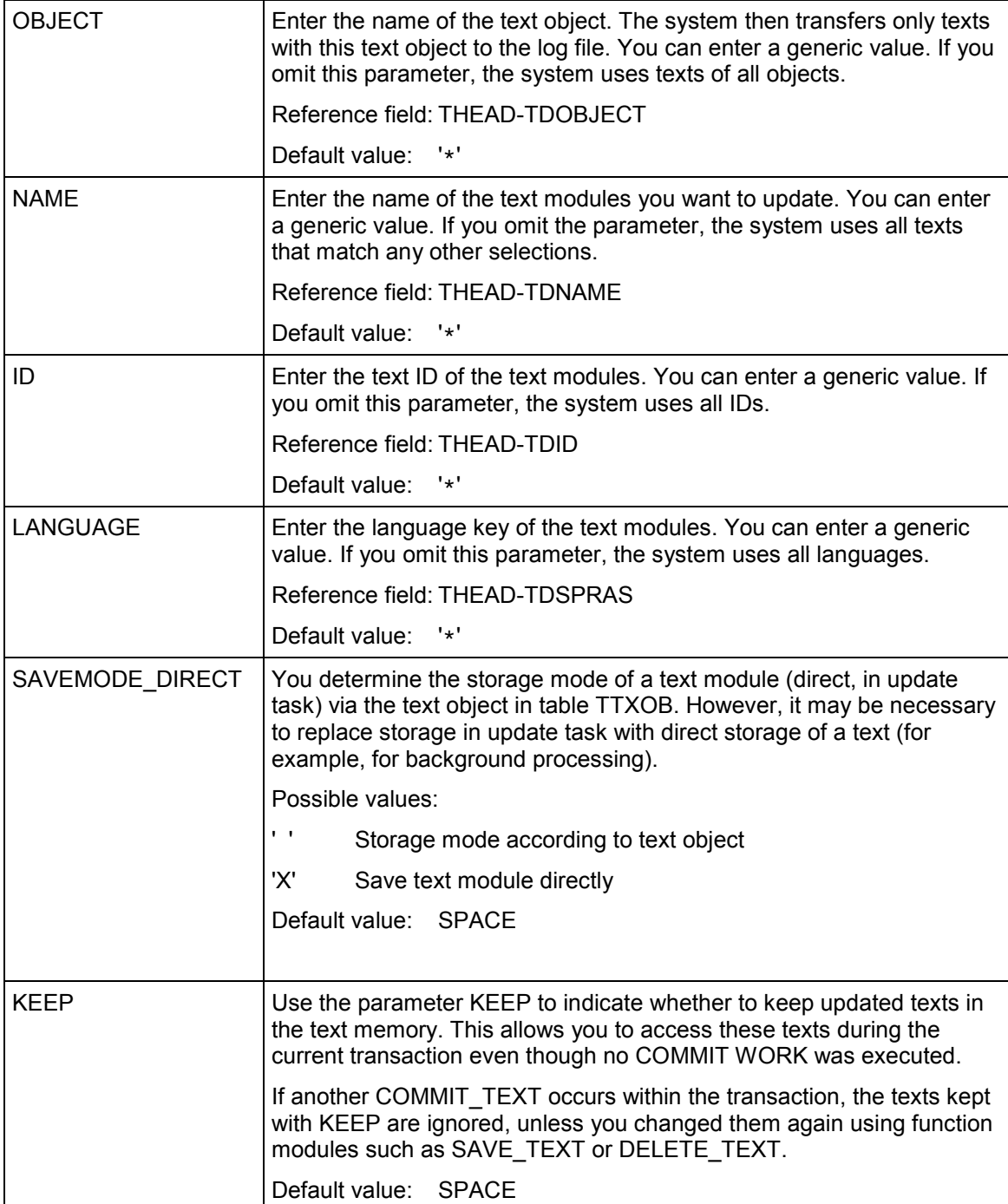

### **Import parameters:**

### **COMMIT\_TEXT**

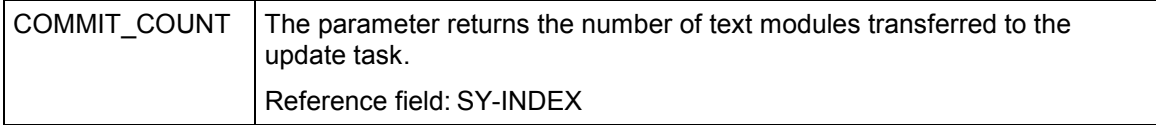

#### **INIT\_TEXT**

# **INIT\_TEXT**

For each text module you want to process using SAPscript, you must provide two work areas from within the application program: one for the text header and one for the lines table. You must initialize these work areas whenever you create a new text or the system terminated a function module READ\_TEXT or READ\_TEXT\_INLINE with an exception.

You can reuse the work areas if the previously edited text is stored or if you no longer need it.

You must fully specify the text module in the fields OBJECT, NAME, ID, and LANGUAGE. Generic entries are not allowed.

After calling INIT\_TEXT, the header contains initial values and the lines table is empty.

#### **Function call:**

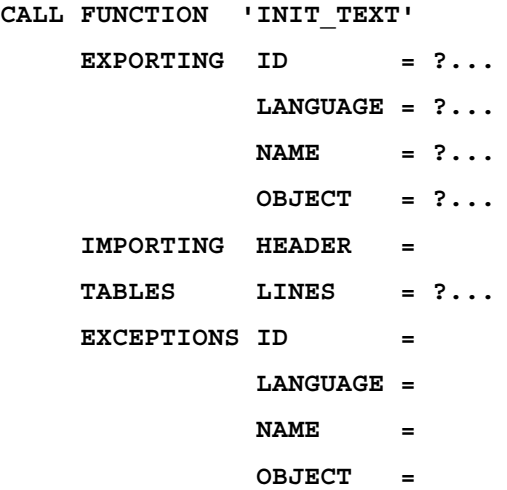

#### **Export parameters:**

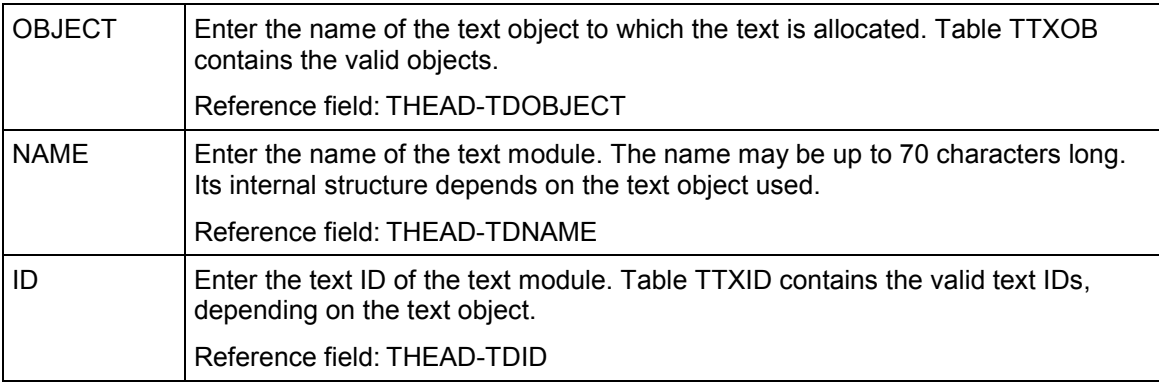

#### **INIT\_TEXT**

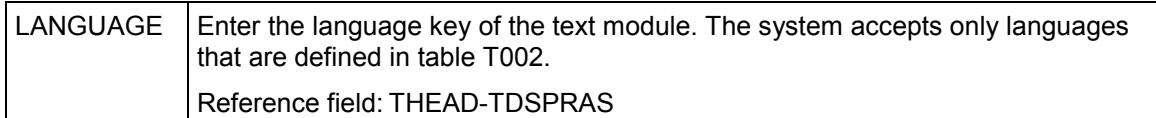

#### **Import parameters:**

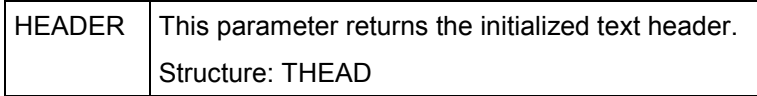

### **Table parameters:**

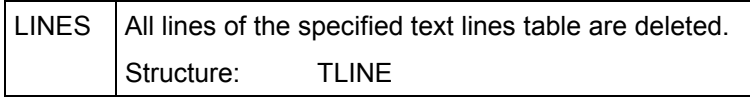

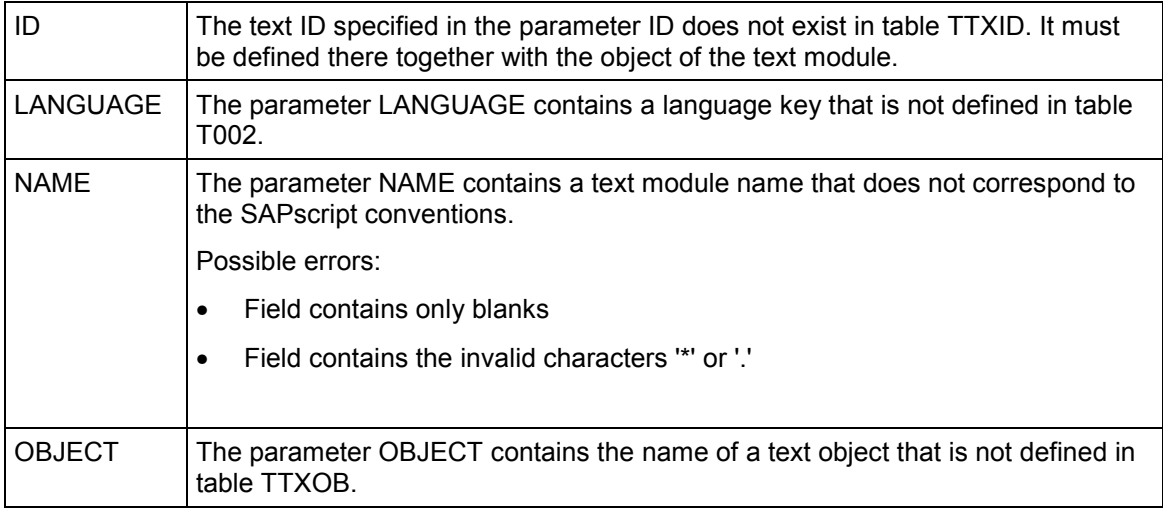

# **EDIT\_TEXT**

This function module calls the fullscreen editor. You can use the editor functions to edit the text lines. The system sets the editor interface according to the interface specification in the text object.

Usually, the system implicitly calls the function module SAVE\_TEXT if you leave the editor choosing *Save*, provided the text is stored in the text file according to the allocated text object. To deactivate this call, use the parameter SAVE.

If the field TDFORMAT in the text header contains SPACE, the system calls the SAPscript Editor. Otherwise, it calls the function module EDIT\_TEXT\_FORMAT\_xxx where xxx is the contents of the field TDFORMAT. This function module then calls the editor required for the specified text format. Which of the parameters passed with EDIT\_TEXT the system evaluates, depends on this interface module and the called word processing program.

#### **Function call**

#### **EXPORTING**

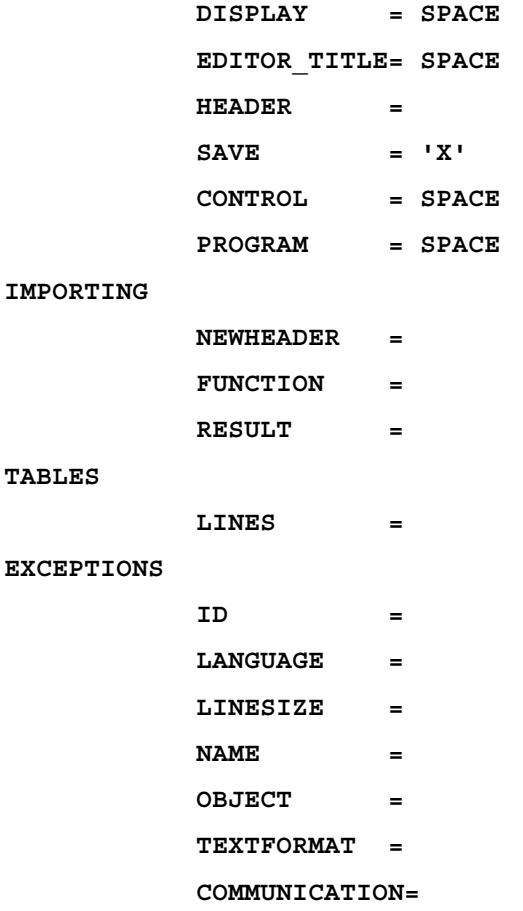

### **Export parameters**

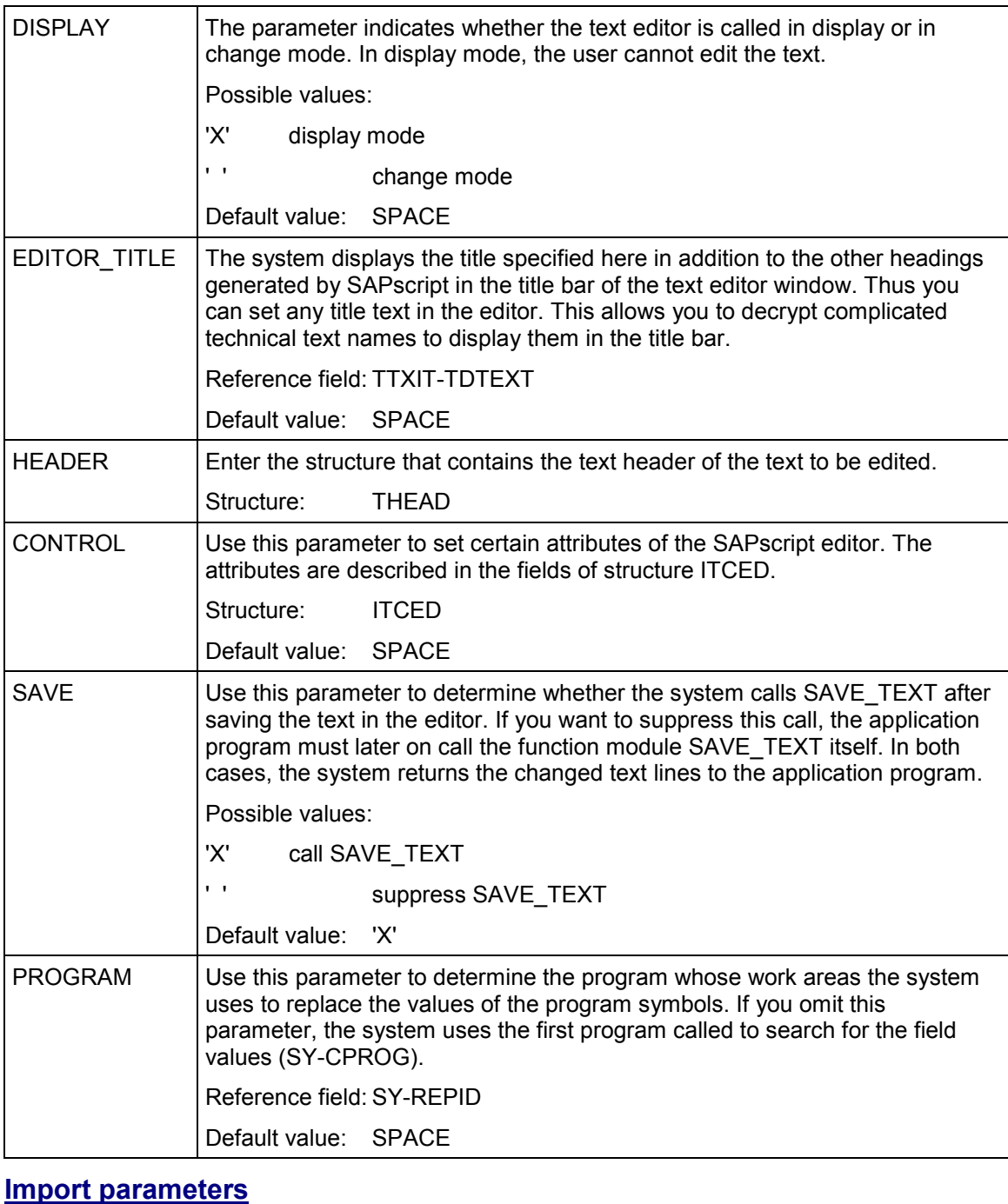

### NEWHEADER  $\vert$  Return parameter for the text header. Due to certain operations in the editor also fields in the text header are changed. Structure: THEAD

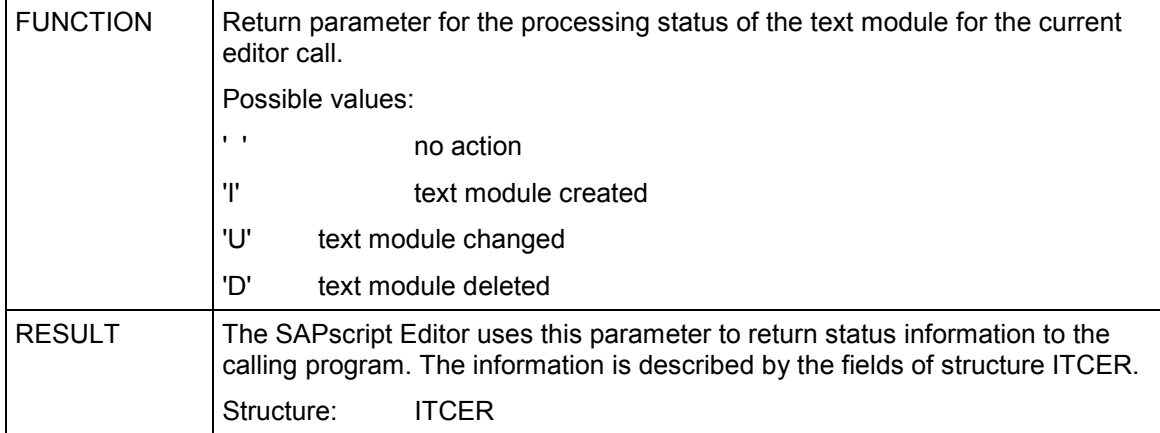

#### **Table parameters**

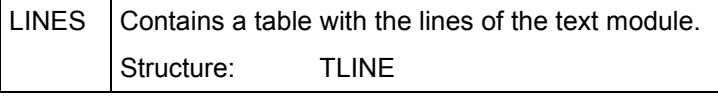

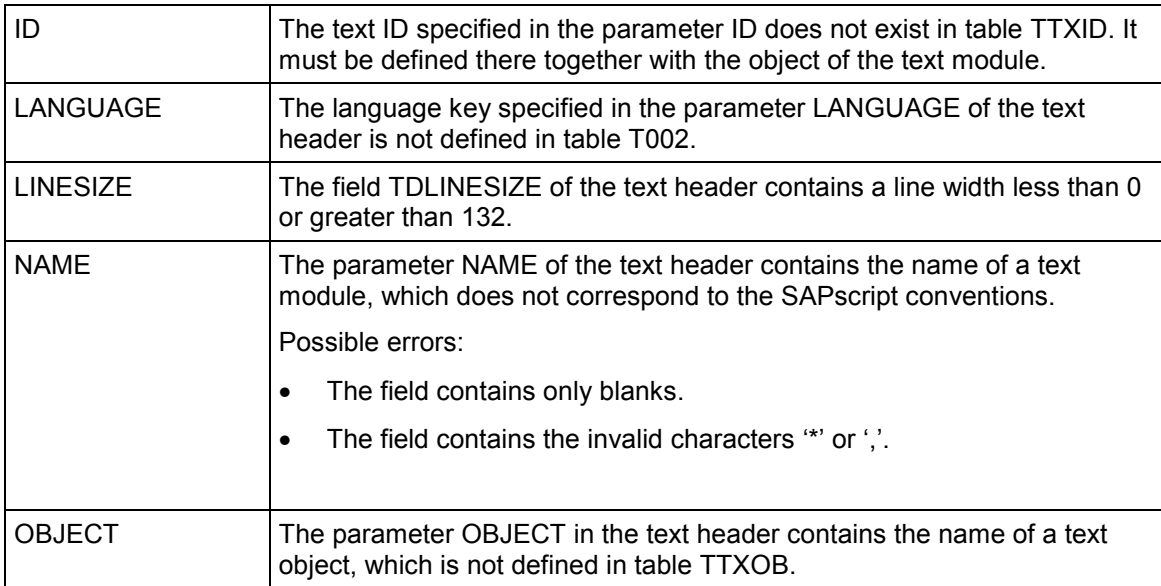

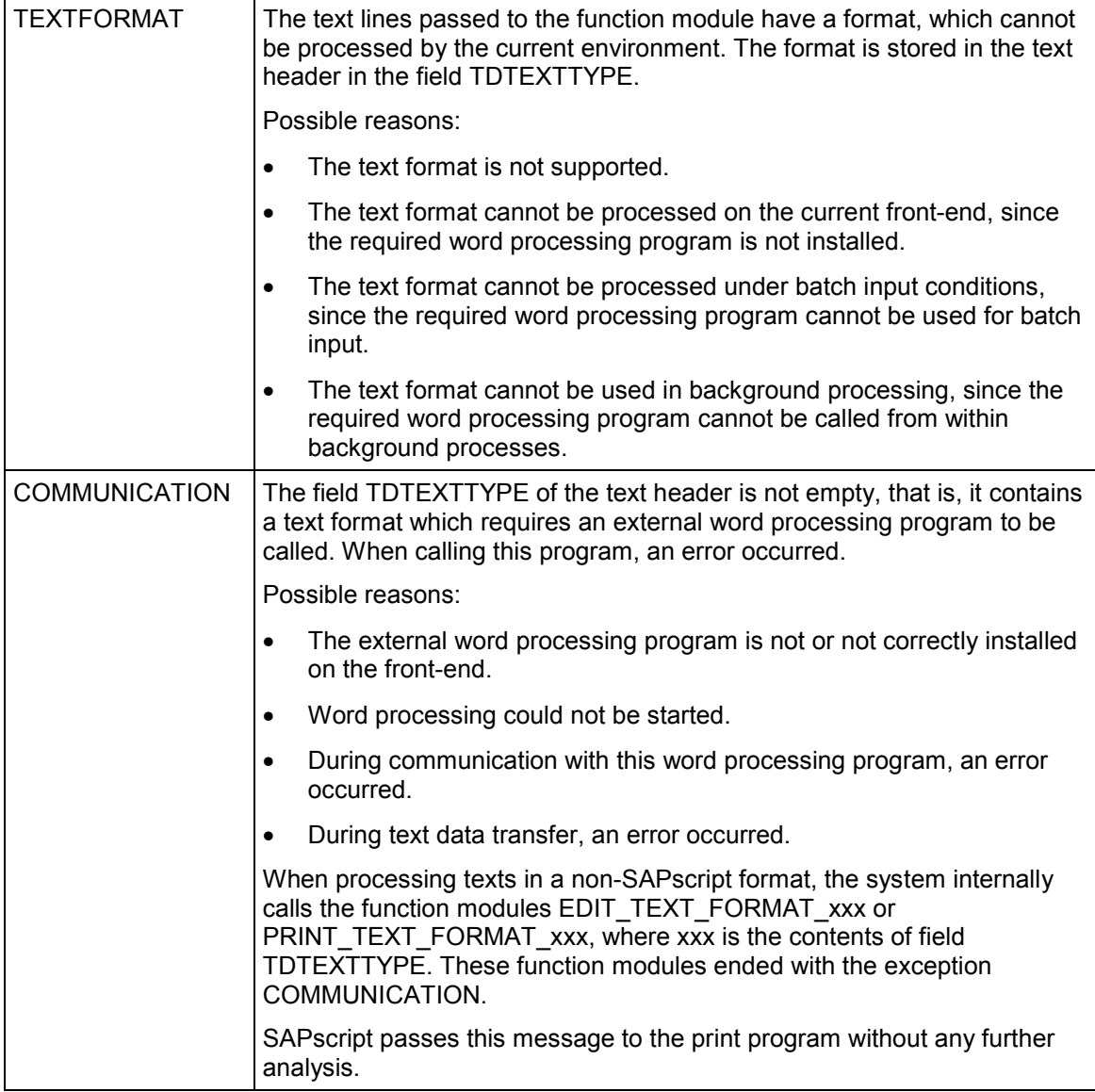

# **EDIT\_TEXT\_INLINE**

In an application it may be necessary to display or edit the first few lines of a text in any screen. To do this, use the function module EDIT\_TEXT\_INLINE.

The system then merges the lines of table INLINES with those of table LINES. The parameter INLINE COUNT determines the number of lines in table INLINES. If necessary, the user can branch to the fullscreen editor. In this case, the function module behaves like EDIT\_TEXT.

After executing the function, the system fills table INLINES with the specified number of lines from LINES. You can use the parameter SAVE to specify whether to call the function module SAVE\_TEXT automatically if any lines are changed.

The application program is responsible for outputting the text lines from table INLINES to the screen and for returning the changed lines after the user pressed ENTER. On the application screen, the user can use only the general editing functions provided for all screen fields.

The function module is called at the PBO event.

#### **Function call:**

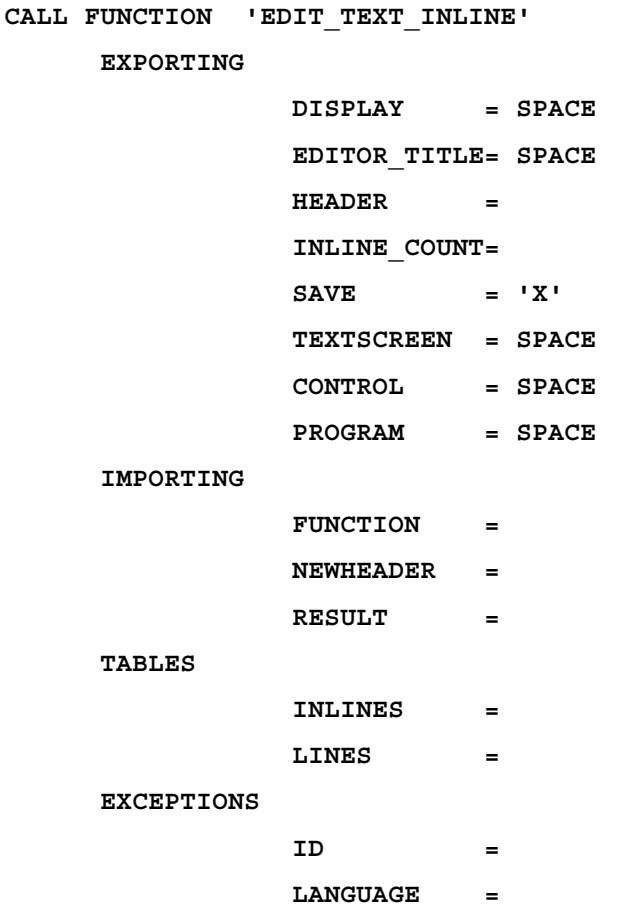

- **LINESIZE =**
- **NAME =**
- **OBJECT =**

#### **Export parameters:**

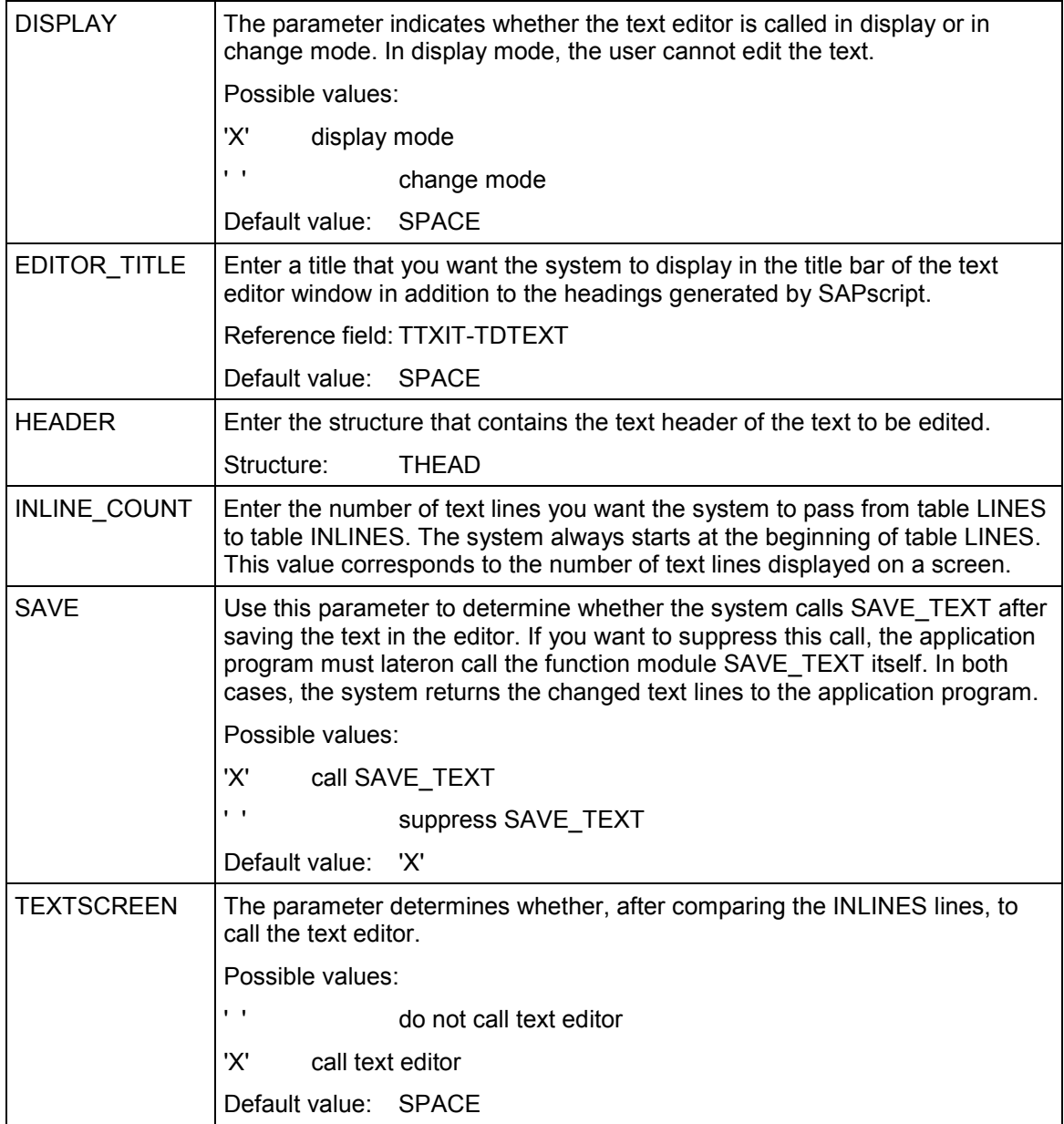

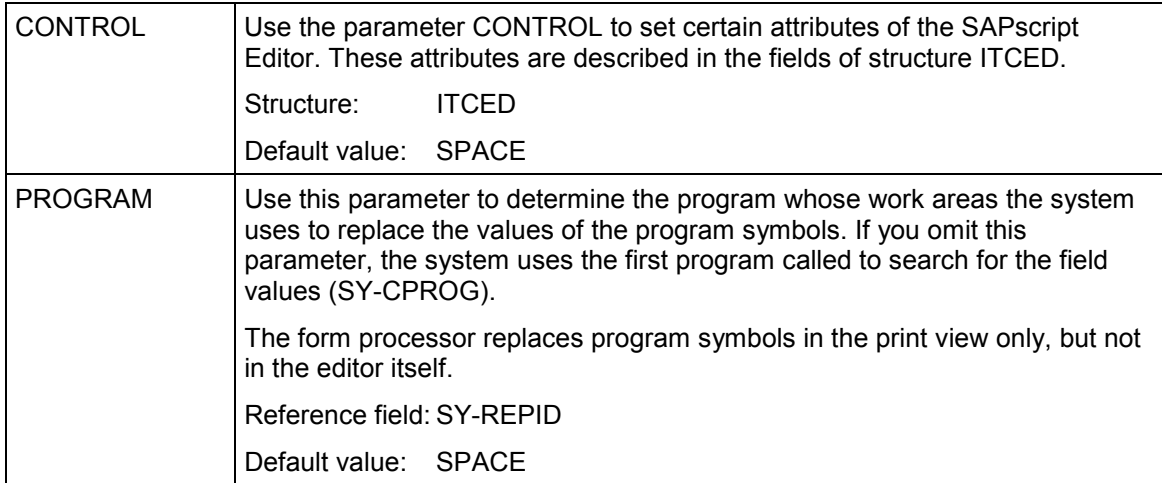

### **Import parameters:**

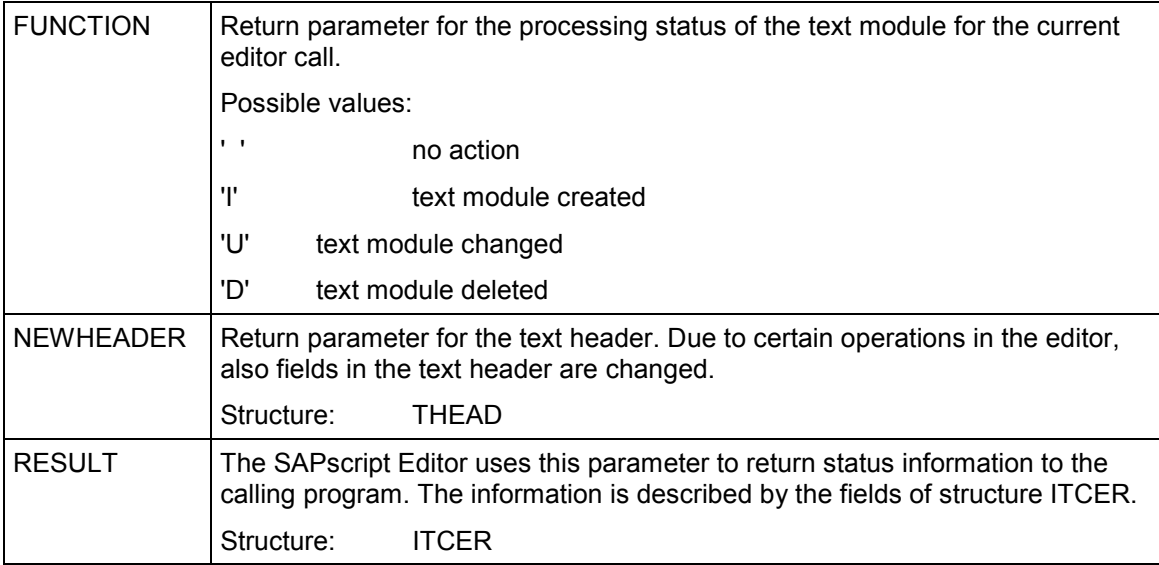

### **Table parameters:**

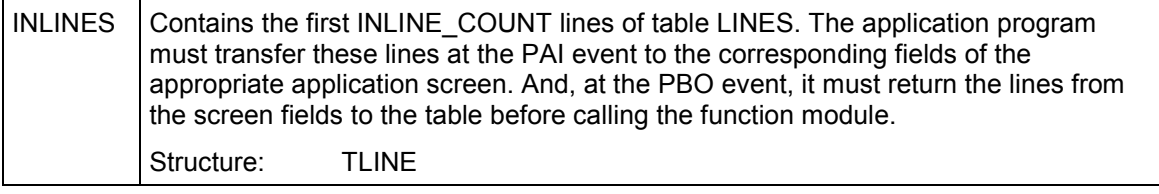

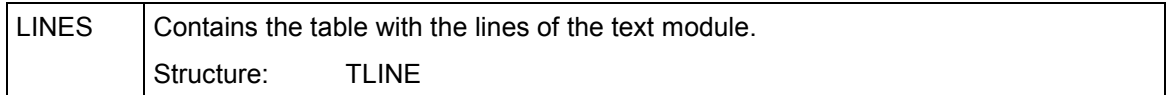

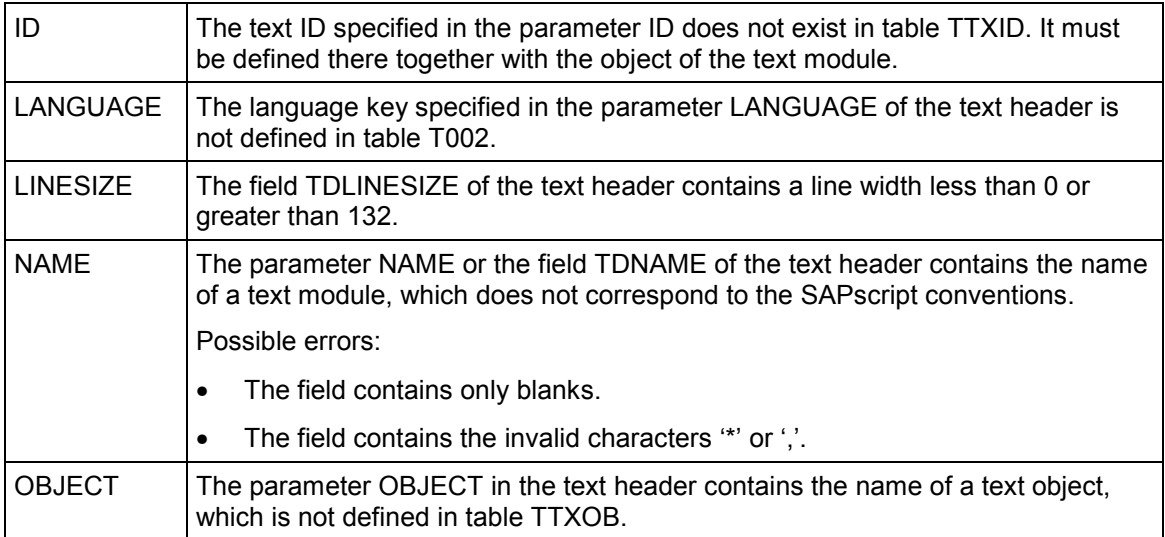

#### **CHECK\_TEXT\_AUTHORITY**

# **CHECK\_TEXT\_AUTHORITY**

The function module checks whether the user is authorized to display or change the specified text module. You can use this function for texts of object type TEXT only. These are the standard texts that you edit using transaction SO10. If the user has no authorization, the system terminates the function module with the exception NO\_AUTHORITY. The system checks the user authorization in the authorization object S\_SCRP\_TXT.

#### **Function call:**

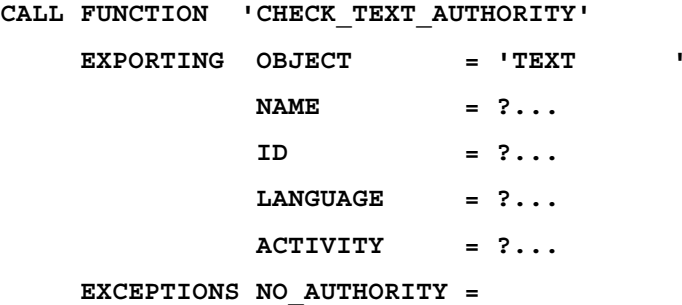

#### **Export parameters:**

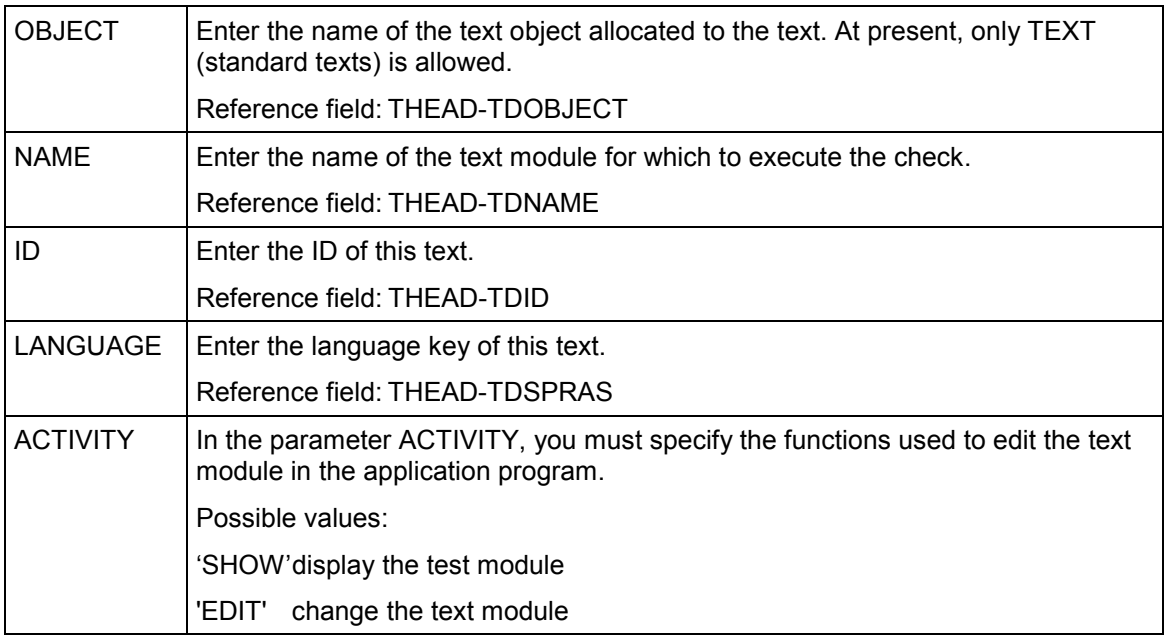

## **CHECK\_TEXT\_AUTHORITY**

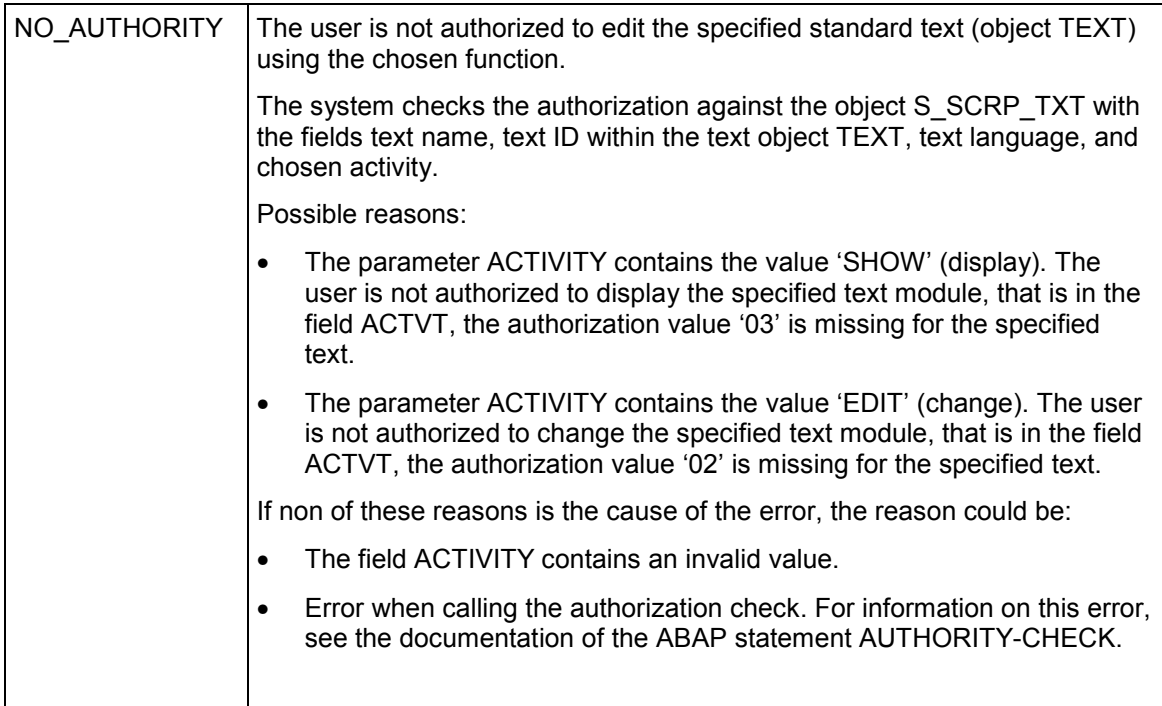

**CHECK\_TEXT\_ID**

# **CHECK\_TEXT\_ID**

CHECK\_TEXT\_ID checks whether the specified text ID is defined in table TTXID. If it exists, the parameter ID\_INFO contains the corresponding entry in table TTXID. If it does not exist, the system terminates the function module with the exception ID.

#### **Function call:**

```
CALL FUNCTION 'CHECK_TEXT_ID'
EXPORTING OBJECT = ?...
          ID = ?...
IMPORTING ID_INFO =
EXCEPTIONS ID =
```
#### **Export parameters:**

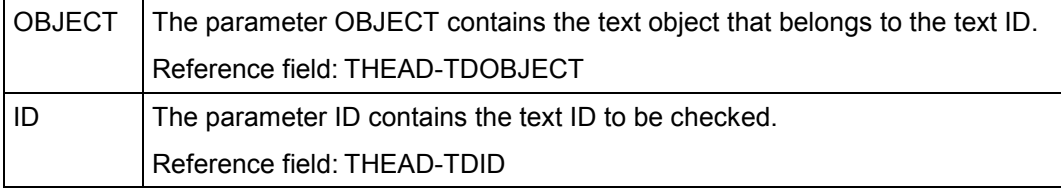

#### **Import parameters:**

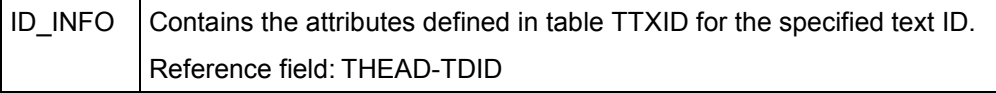

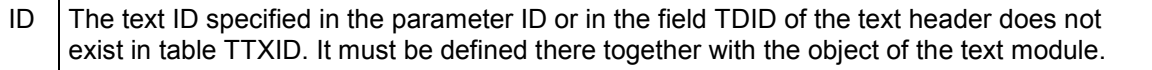

#### **CHECK\_TEXT\_LANGUAGE**

# **CHECK\_TEXT\_LANGUAGE**

CHECK\_TEXT\_LANGUAGE checks whether the language of a text module is defined in table T002. If not, the system terminates the function module with the exception LANGUAGE.

### **Function call:**

**CALL FUNCTION 'CHECK\_TEXT\_LANGUAGE' EXPORTING LANGUAGE = ?... EXCEPTIONS LANGUAGE =**

#### **Export parameters:**

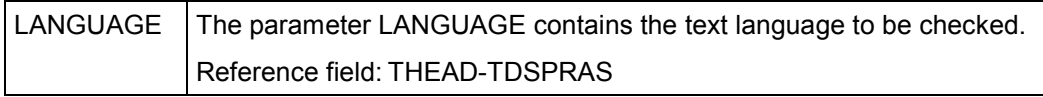

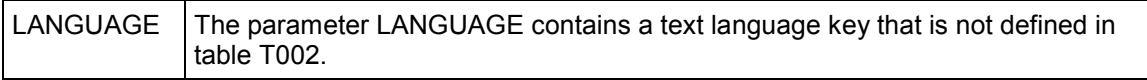

**CHECK\_TEXT\_OBJECT**

# **CHECK\_TEXT\_OBJECT**

CHECK\_TEXT\_OBJECT checks whether the specified text object is defined in table TTXOB. If yes, the parameter OBJECT\_INFO contains the corresponding entry of table TTXOB. If no, the system terminates the function module with the exception OBJECT.

#### **Function call:**

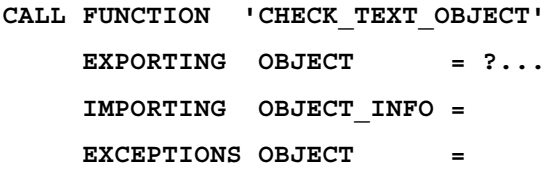

#### **Export parameters:**

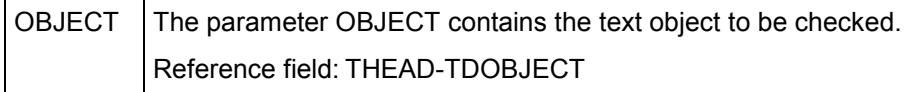

#### **Import parameters:**

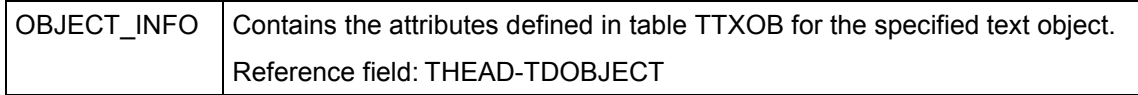

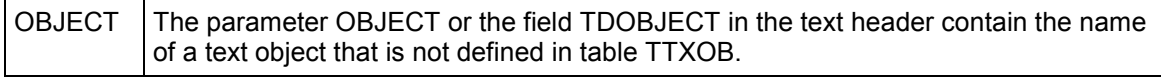

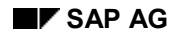

#### **CHECK\_TEXT\_NAME**

# **CHECK\_TEXT\_NAME**

CHECK\_TEXT\_NAME checks whether the name of a text module consists of valid characters only. Valid characters are all characters of the system character set except the characters '\*' and  $\cdot$ ,  $\cdot$ . If one of these characters occurs in the field specified in the parameter NAME, the system terminates the function module with the exception NAME.

#### **Function call:**

```
CALL FUNCTION 'CHECK_TEXT_NAME'
 EXPORTING NAME = ?...
 EXCEPTIONS NAME =
```
#### **Export parameters:**

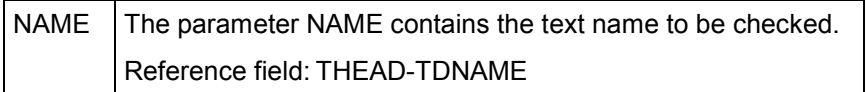

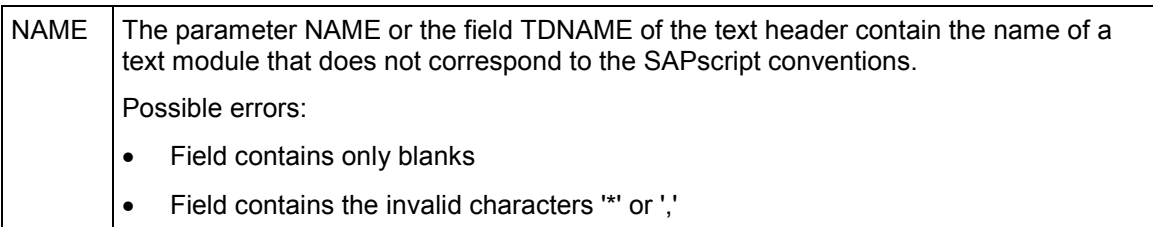

#### **TEXT\_SYMBOL\_COLLECT**

# **TEXT\_SYMBOL\_COLLECT**

This function module returns a table that contains all symbols used in the text lines, which are transferred in the table parameter LINES. For each symbol, the table specifies how often it occurs in the text.

The table is sorted in ascending order by symbol names.

#### **Function call:**

```
CALL FUNCTION 'TEXT_SYMBOL_COLLECT'
```
**TABLES LINES = ?... SYMBOLS = ?...**

#### **Table parameters:**

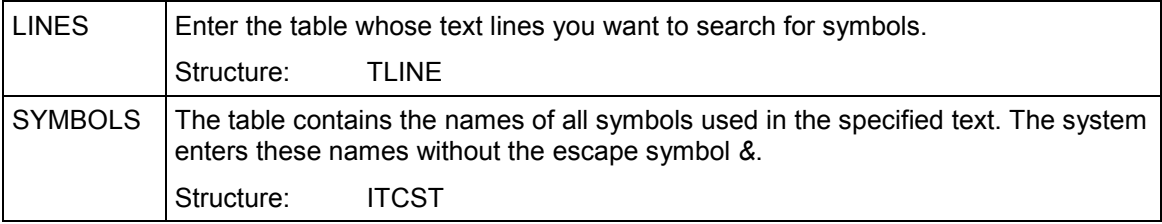

# **TEXT\_SYMBOL\_PARSE**

This function module analyses whether a character string in SAPscript format within a text line is a SAPscript symbol.

Pass the text line you want to analyze in LINE. The parameter START\_OFFSET specifies the position of the start symbol & that is required for SAPscript symbols.

The system analyses the character string. If it is a symbol, it returns all information on this symbol in the parameters SYMBOL ....

If it is no SAPscript symbol, the system returns the exception NO\_SYMBOL.

#### **Function call:**

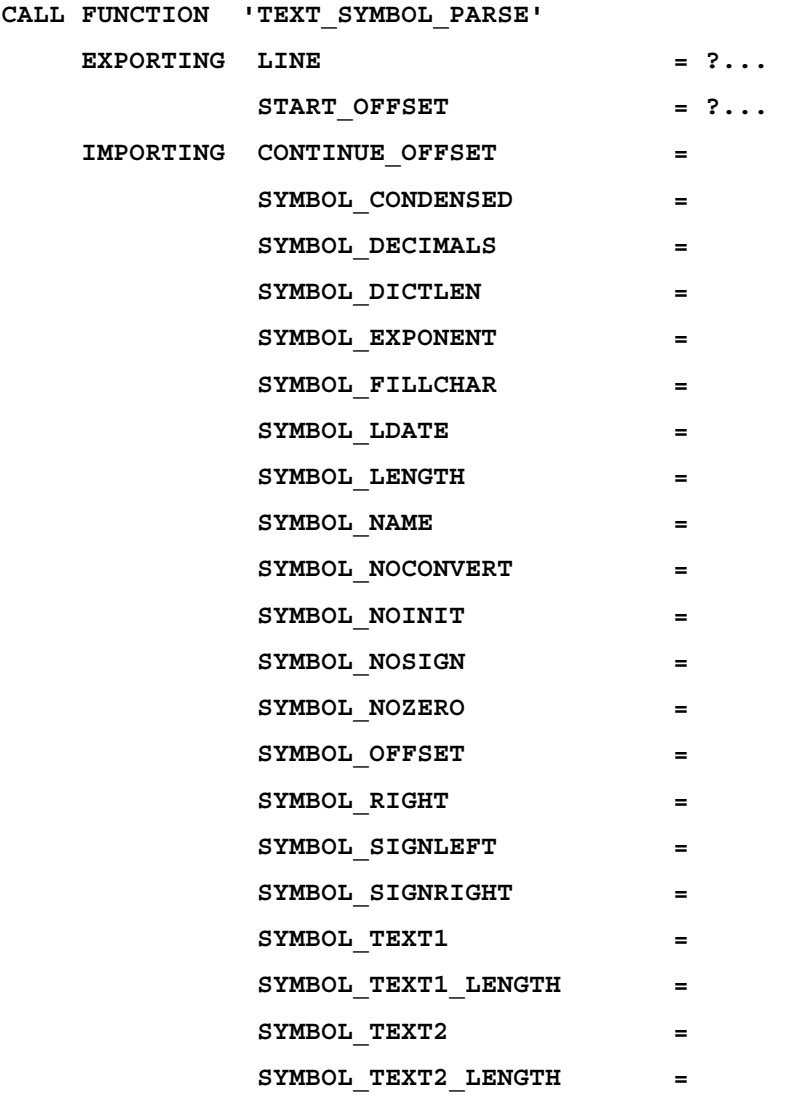

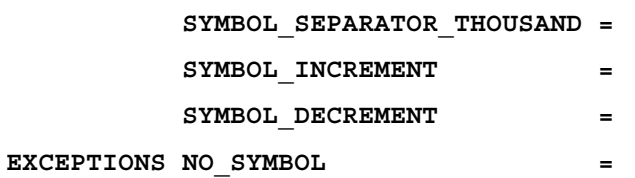

### **Export parameters:**

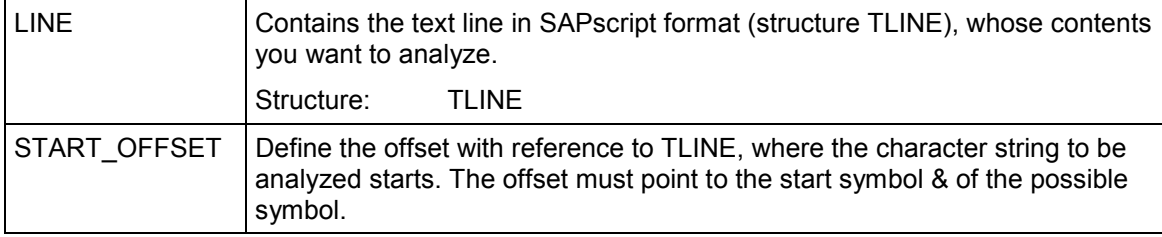

#### **Import parameters:**

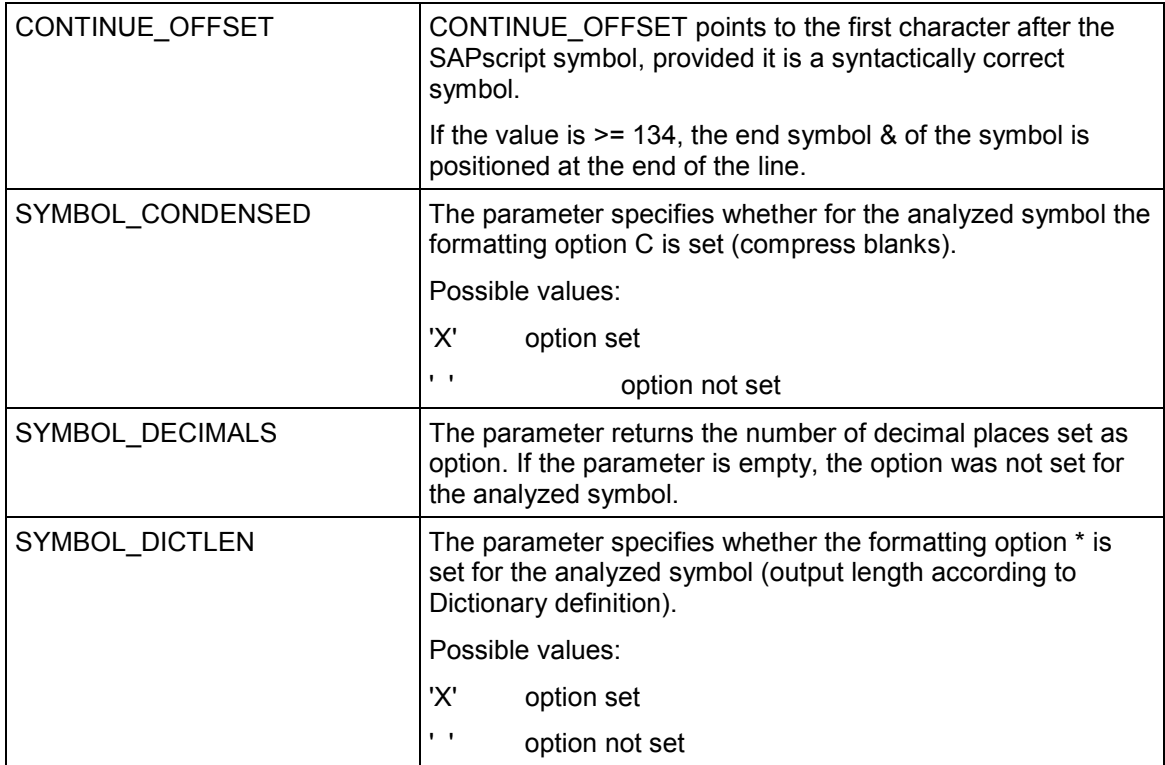

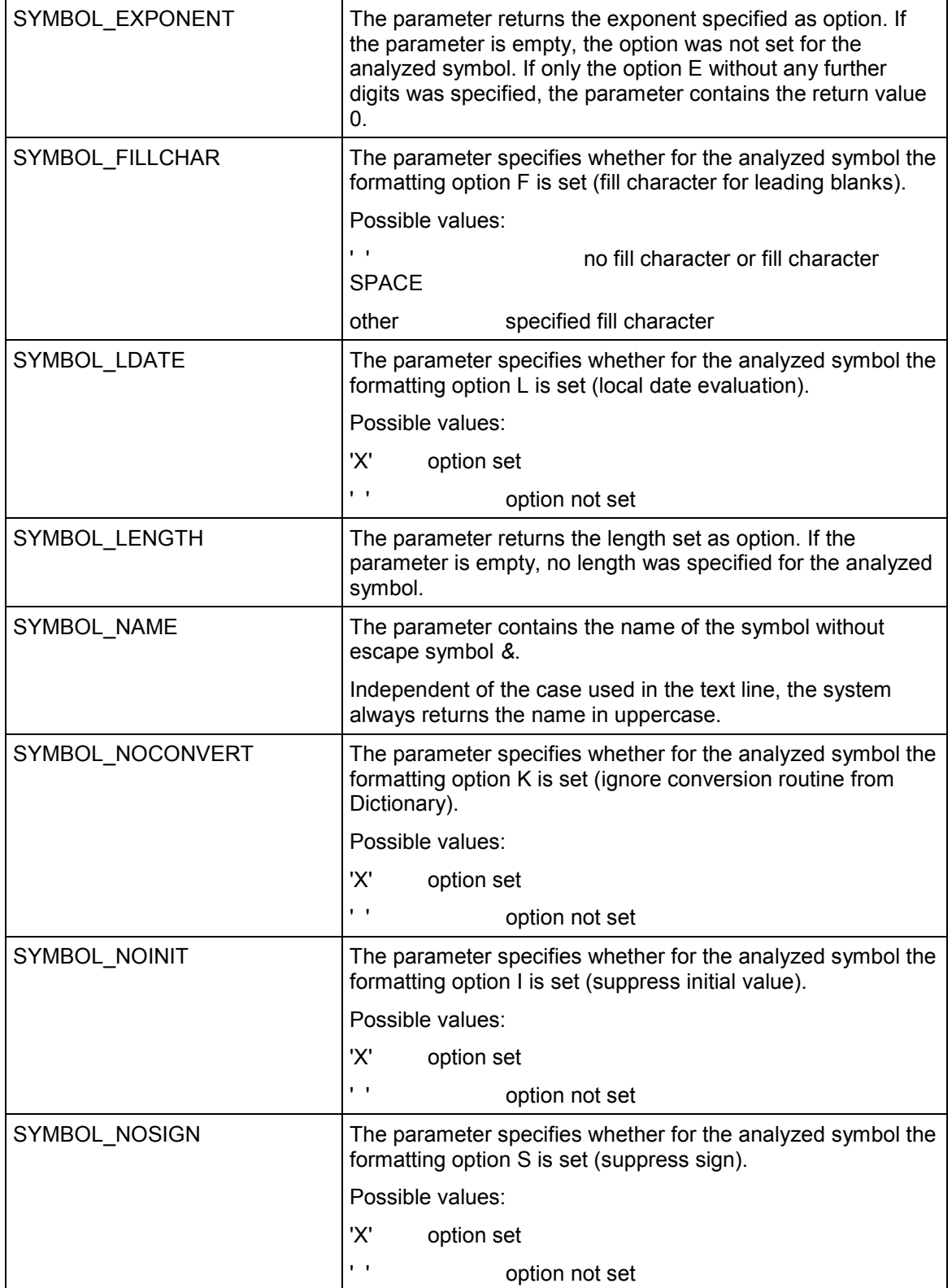

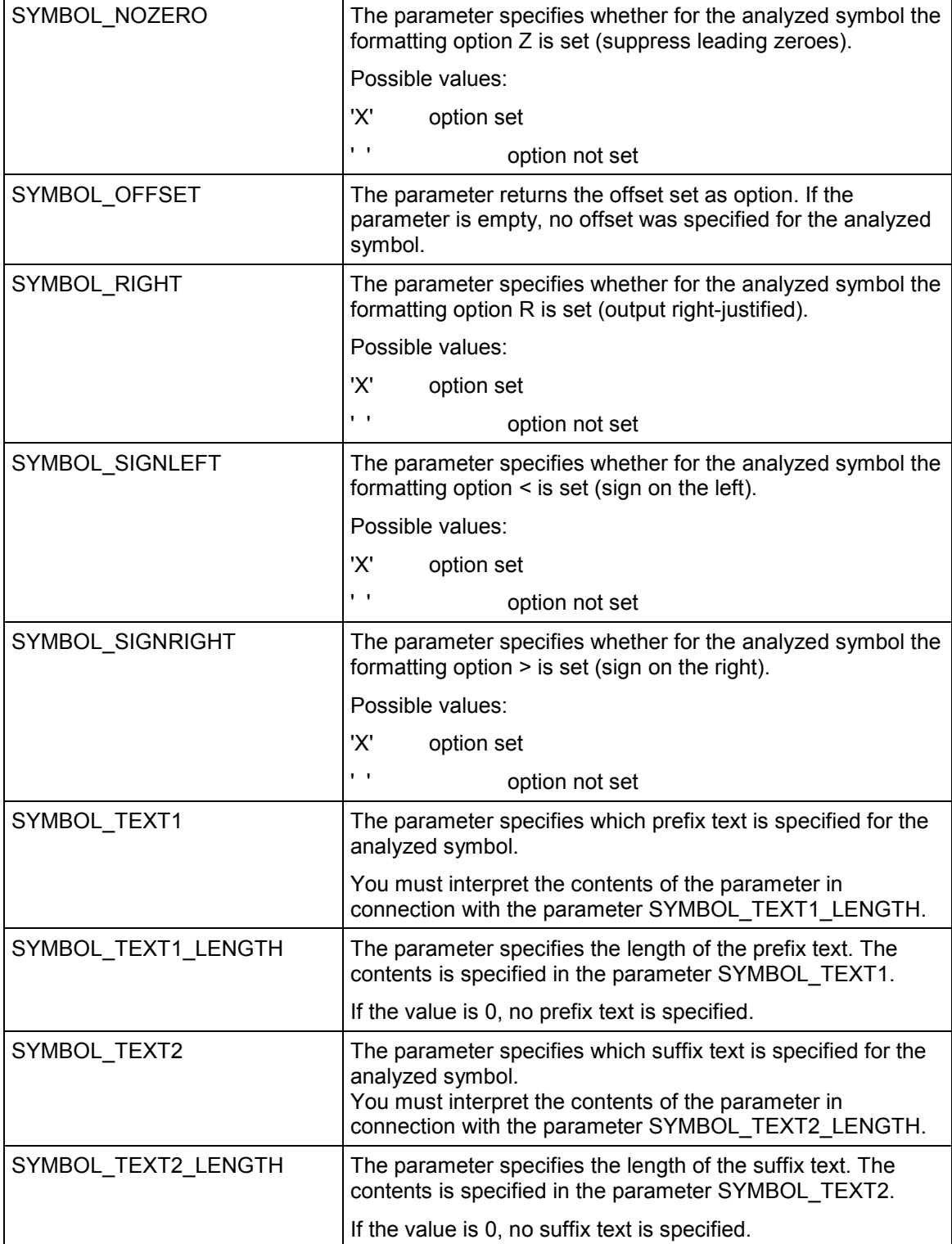

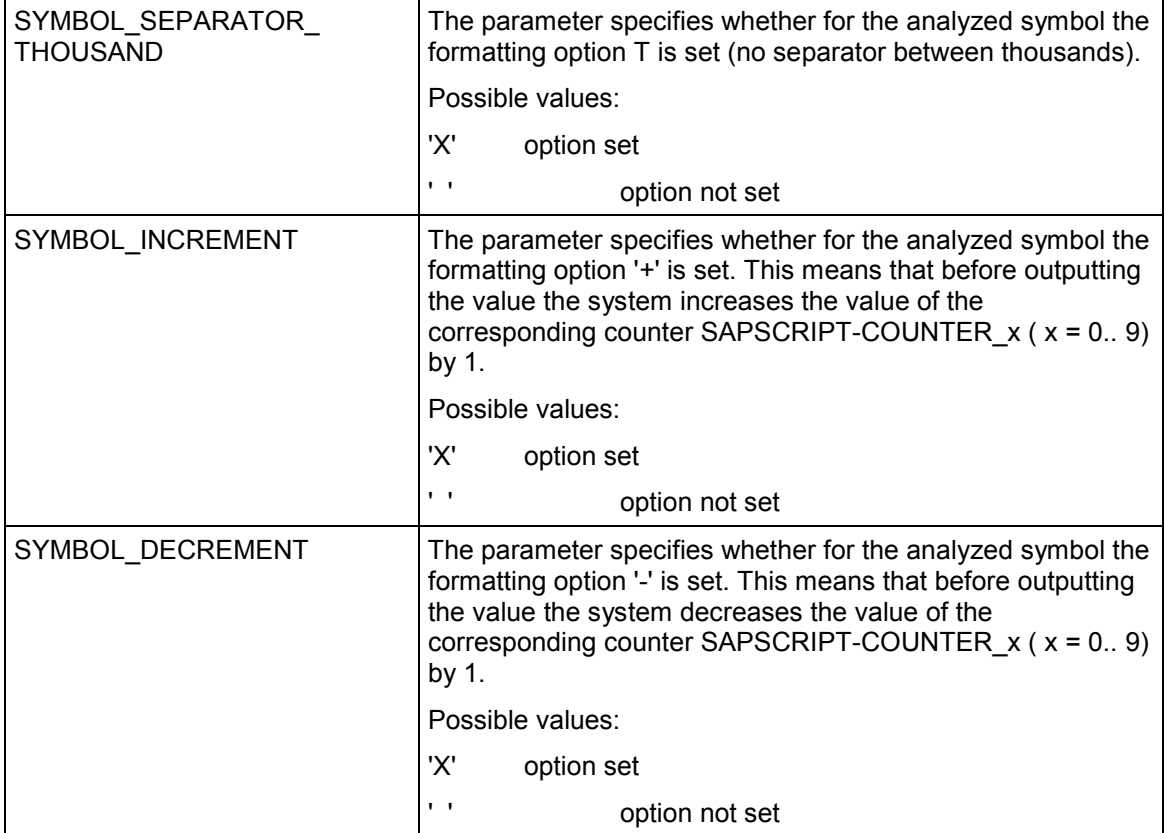

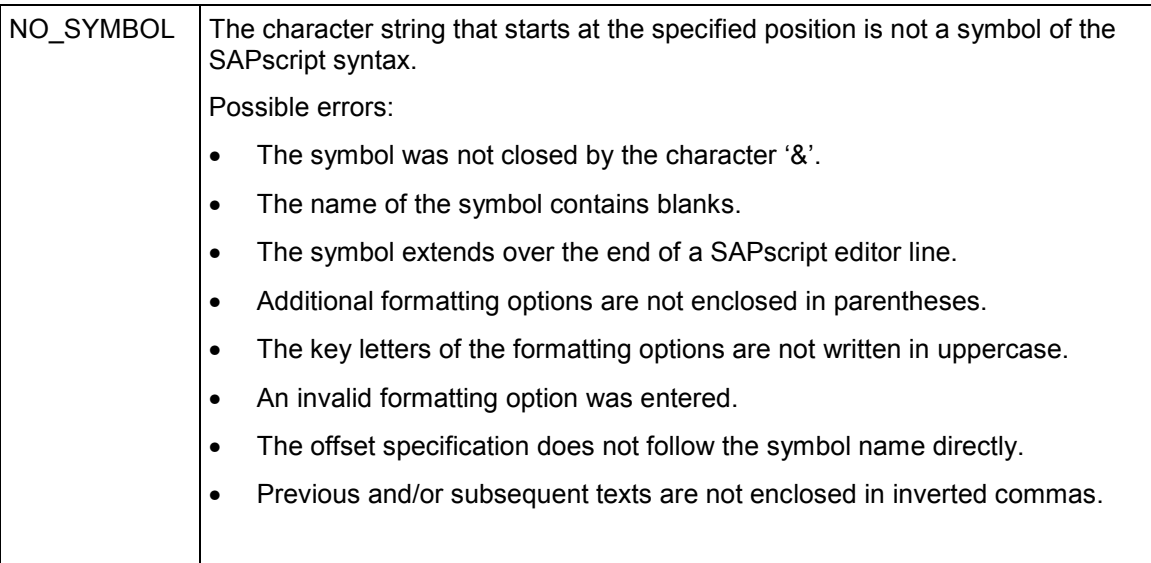

# **TEXT\_SYMBOL\_REPLACE**

The function module replaces the symbols contained in the text lines with their respective values. The text is not formatted for printing, but the symbols are replaced in the ITF format. Symbols that occur on comment or raw lines remain unchanged, as well as symbols enclosed by the character formats  $\lt$   $\lt$  and  $\lt$  $\gt$ .

The system interprets DEFINE statements in text lines and changes the values of text symbols accordingly. It also executes the control statements SET DATE MASK, SET TIME MASK, SET SIGN LEFT, and SET SIGN RIGHT.

#### **Function call:**

**CALL FUNCTION 'TEXT\_SYMBOL\_REPLACE'**

#### **EXPORTING**

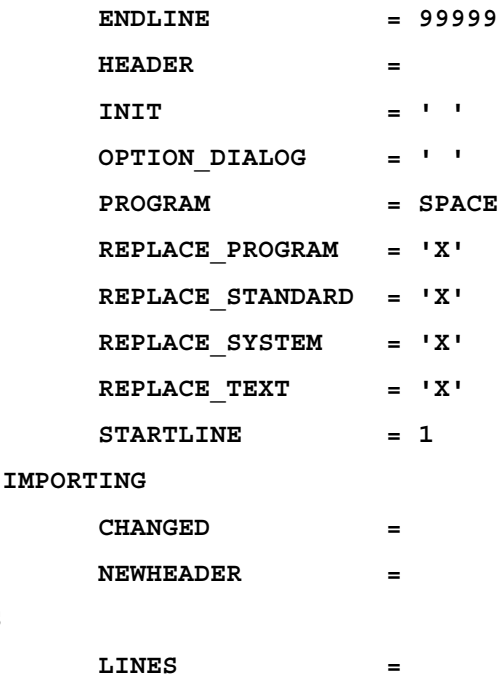

#### **Export parameters:**

**TABLES**

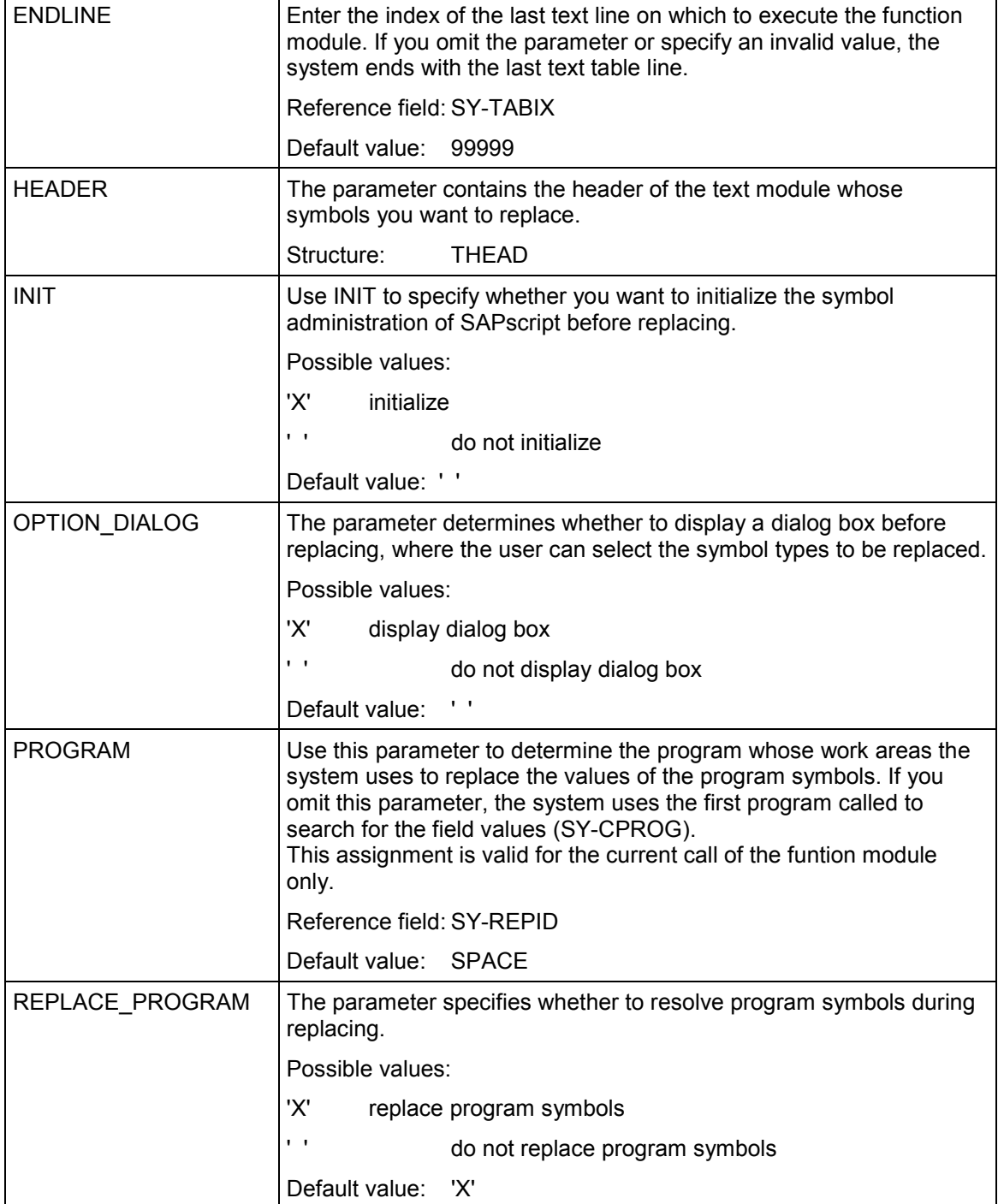

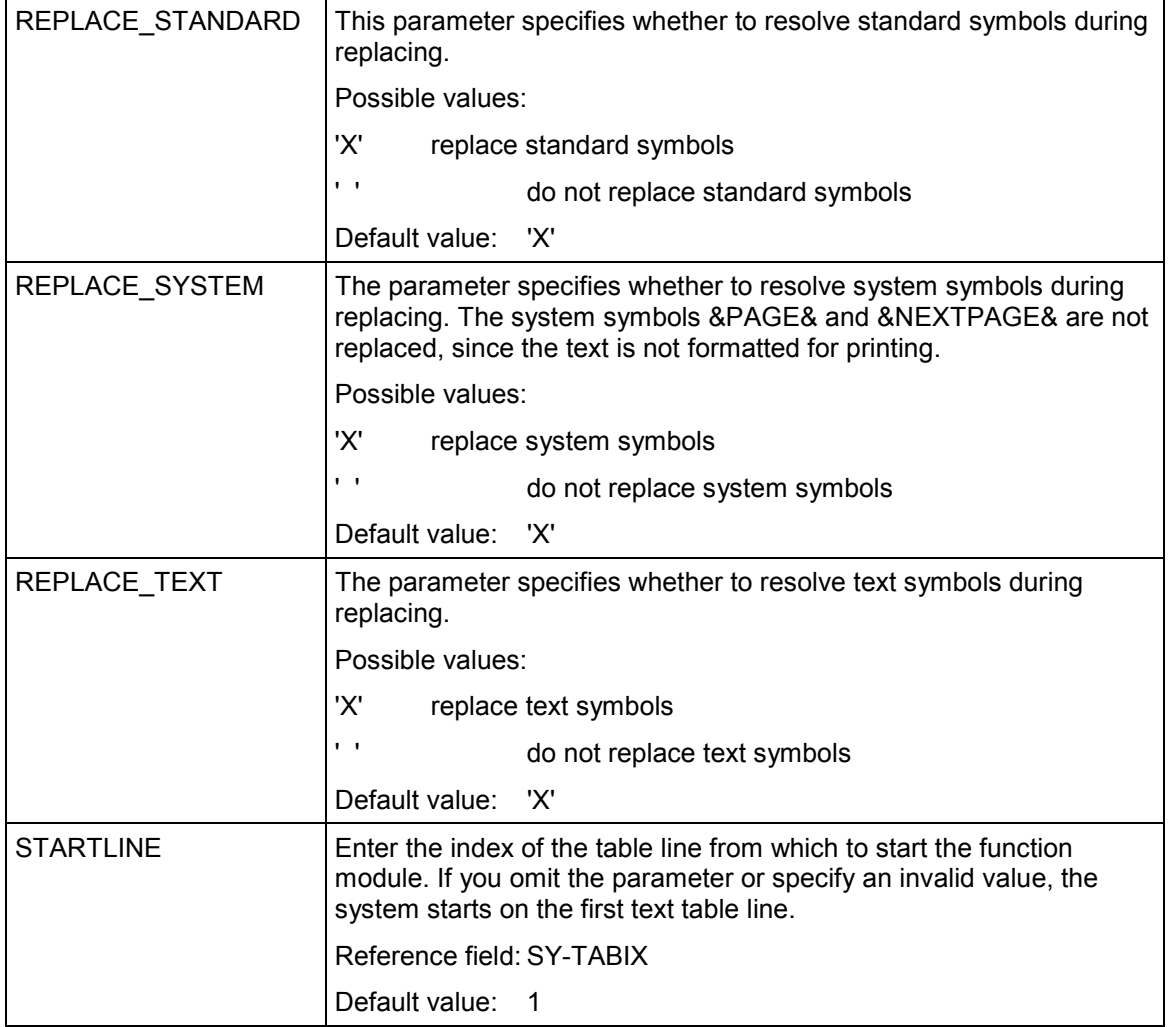

## **Import parameters:**

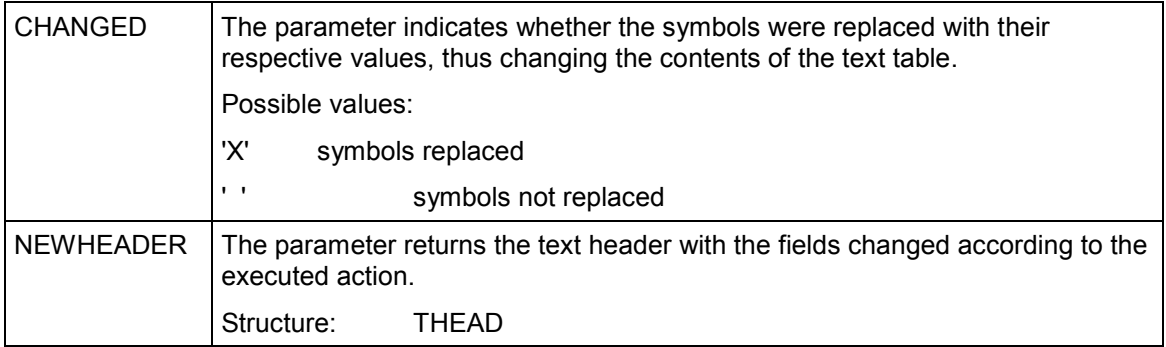

### **Table parameters:**

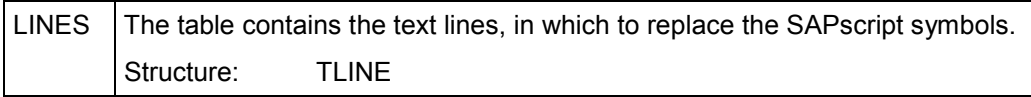
#### **TEXT\_SYMBOL\_SETVALUE**

# **TEXT\_SYMBOL\_SETVALUE**

Use the function module TEXT\_SYMBOL\_SETVALUE to assign a value to a SAPscript symbol. However, you can change only the values of text symbols. System symbols, standard symbols, and program symbols cannot receive new values.

The system keeps the new value until you initialize the symbol administration tables in SAPscript. To do this, you can use, for example, OPEN\_FORM or TEXT\_SYMBOL\_REPLACE with the parameter INIT = ´X´.

#### **Function call:**

```
CALL FUNCTION 'TEXT_SYMBOL_SETVALUE'
EXPORTING NAME = ?...
        VALUE = ?...
        VALUE_LENGTH = 0
        REPLACE_SYMBOLS=''
```
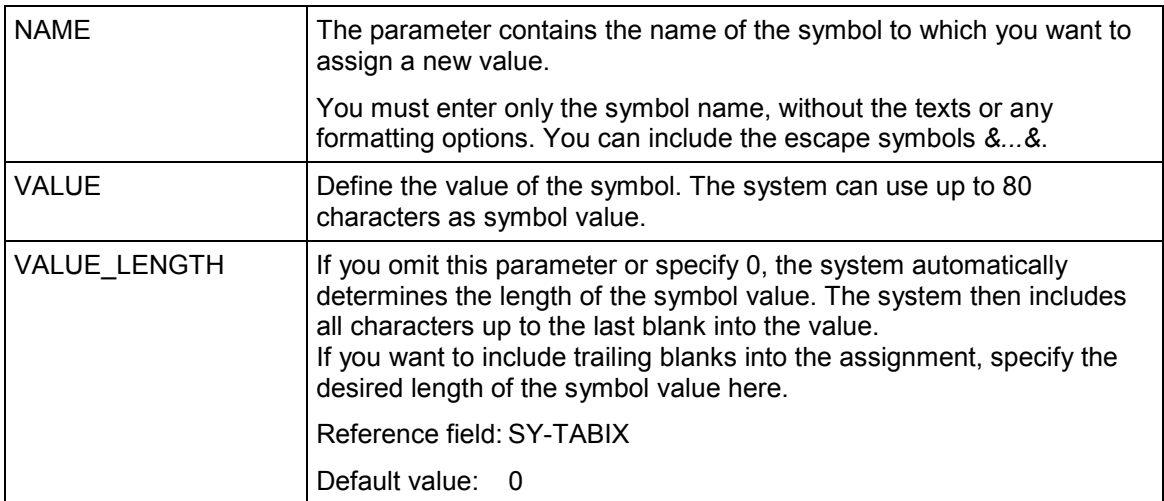

# **TEXT\_SYMBOL\_SETVALUE**

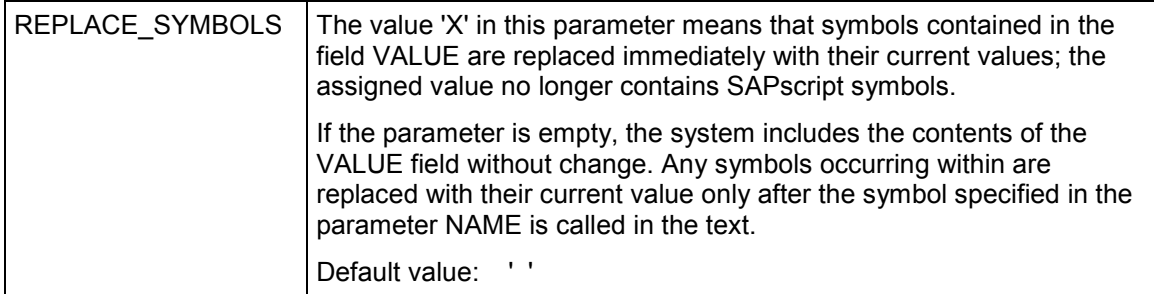

#### **TEXT\_CONTROL\_REPLACE**

# **TEXT\_CONTROL\_REPLACE**

The system interprets the statement lines IF, ELSE, ELSEIF, ENDIF, CASE, WHEN, OTHERS, ENDCASE in the transferred text table LINES and returns the resulting text into the table.

## **Function call:**

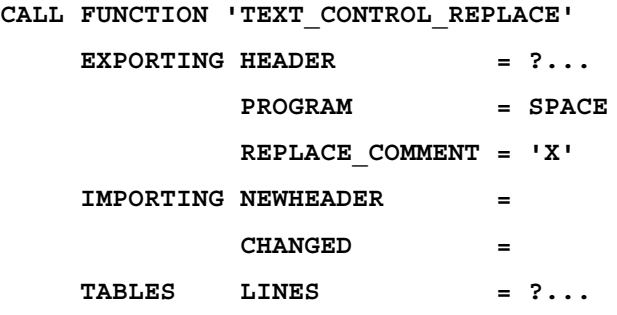

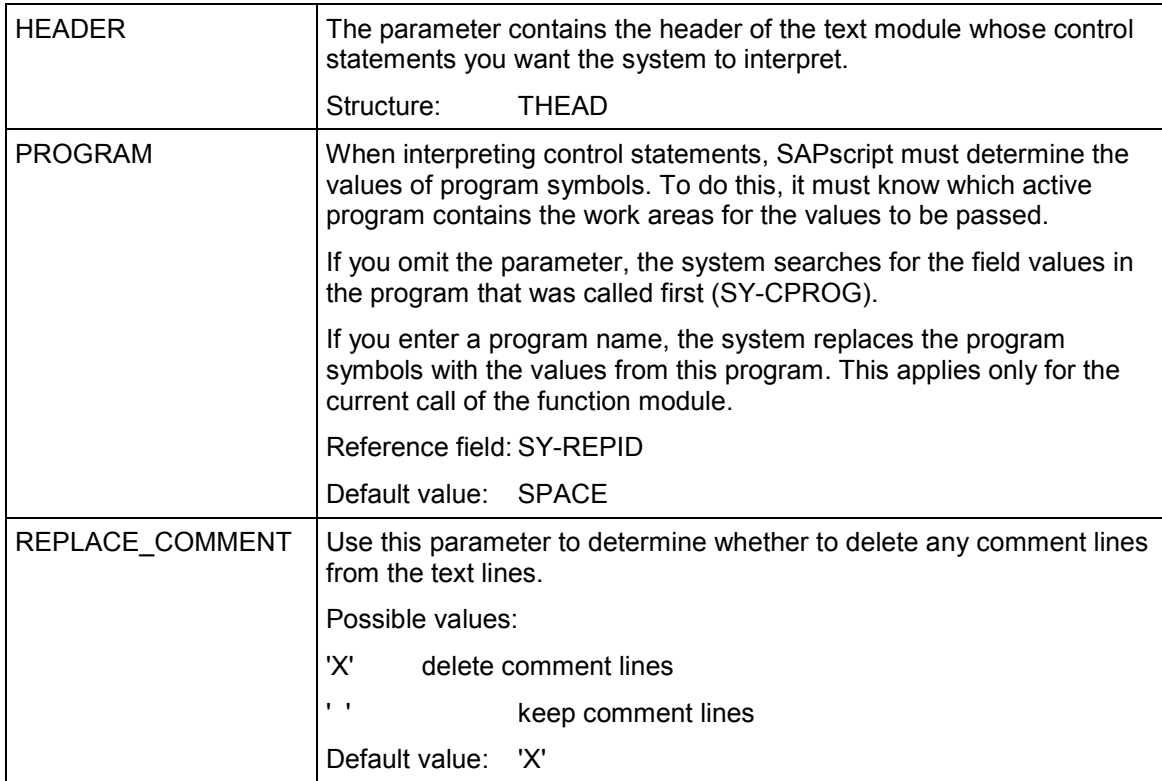

### **TEXT\_CONTROL\_REPLACE**

## **Import parameters:**

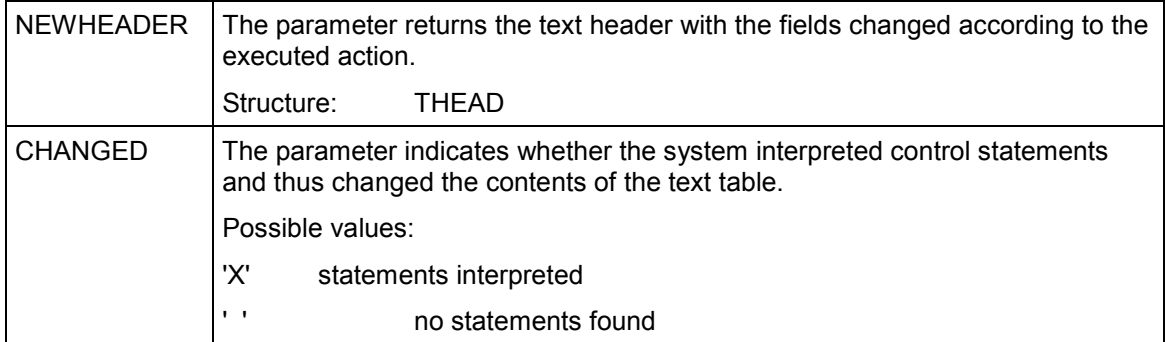

## **Table parameters:**

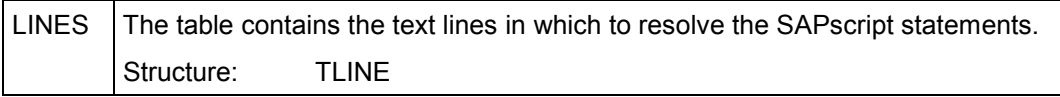

#### **TEXT\_INCLUDE\_REPLACE**

# **TEXT\_INCLUDE\_REPLACE**

Use this function module to resolve the INCLUDE statements that occur in the text lines, that is, to replace them with the respective lines of the text to be included. If a text module does not exist or if the user has no authorization, the system keeps the INCLUDE statement.

### **Function call:**

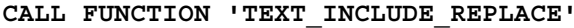

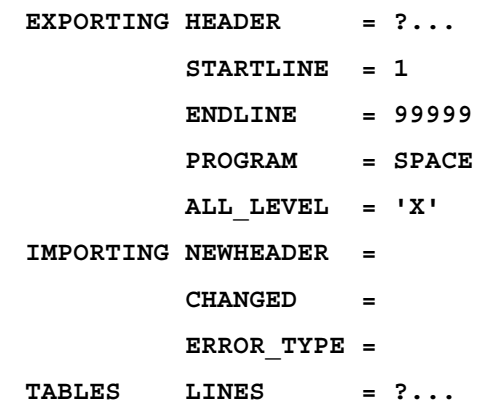

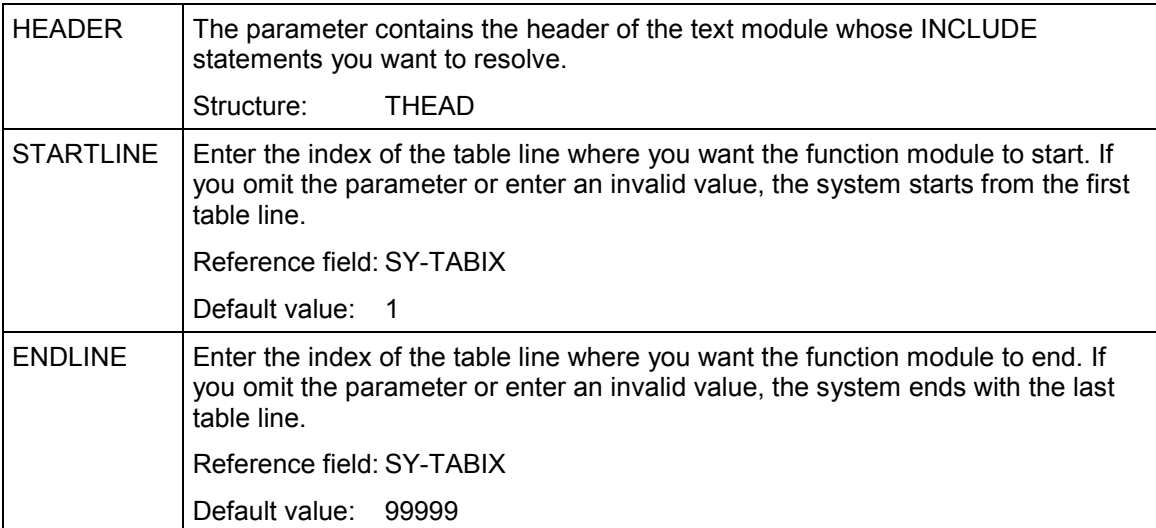

### **TEXT\_INCLUDE\_REPLACE**

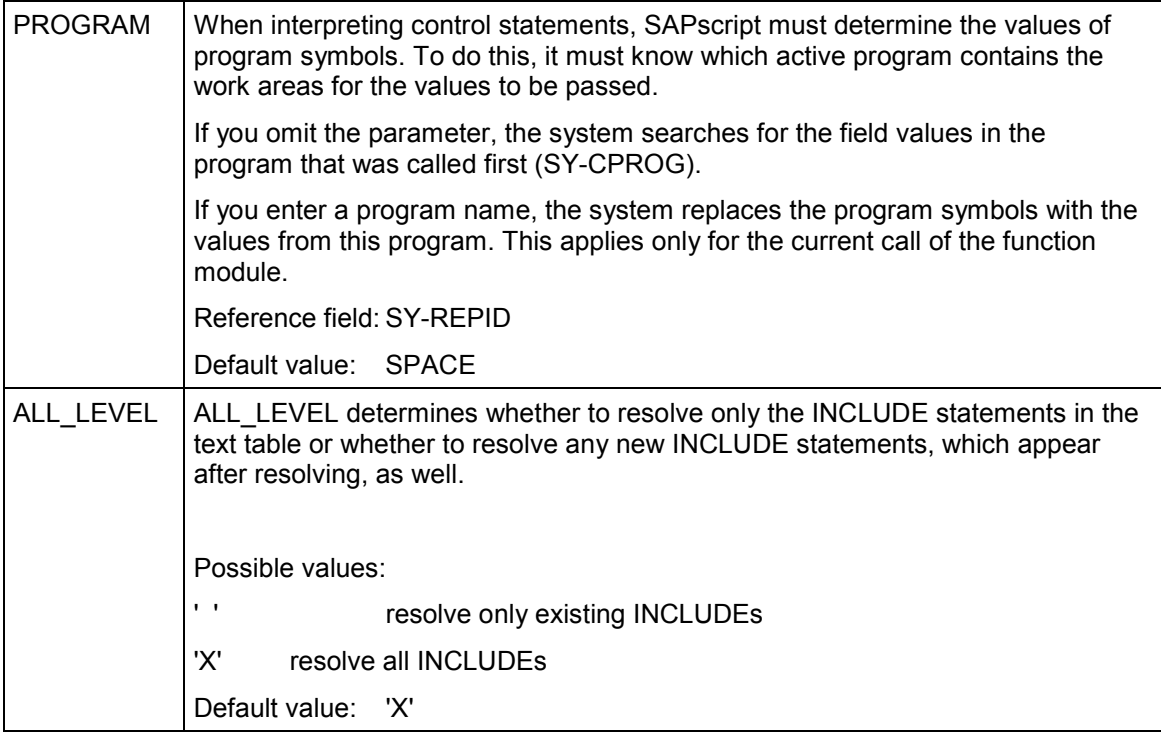

### **Import parameters:**

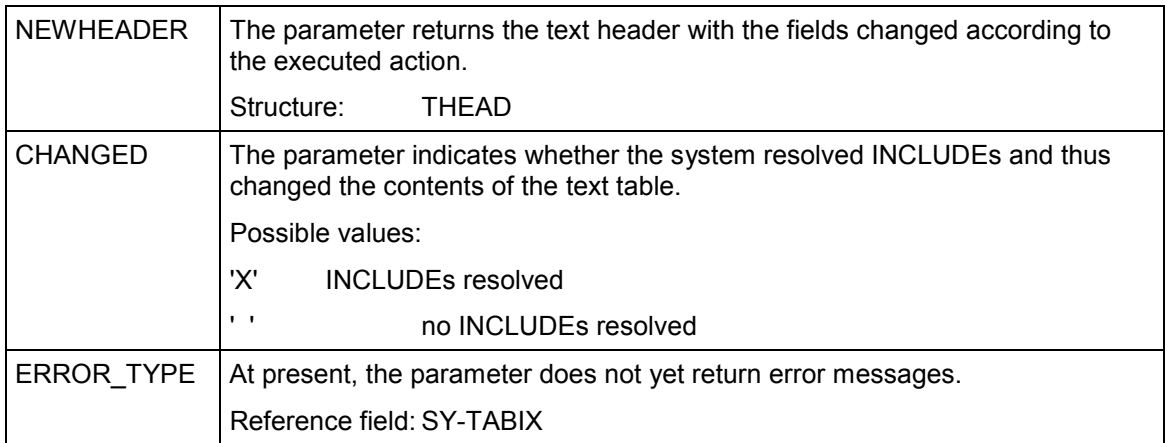

# **Table parameters:**

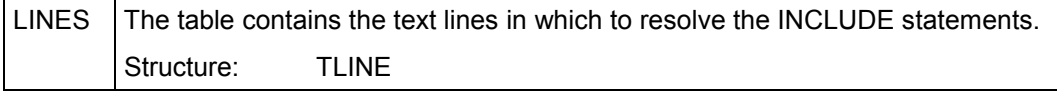

**TEXT\_INCLUDE\_REPLACE**

# **PRINT\_TEXT**

Use this function module to prepare the text module specified in the parameters HEADER and LINES for an output device and to output it. The system takes the required style and form specifications from the fields TDSTYLE or TDFORM of the text header.

Use the parameter OPTIONS to set different formatting and printing options. You specify the options in a structure like ITCPO by entering the desired values. The user can change some of these options on the optional print parameter screen (parameter DIALOG). This print parameter screen also appears, if no or invalid values for the required print options are specified in the parameter OPTIONS or the user master record.

Before printing a text, you can display it on the screen in the print format (from within the program, use field TDPREVIEW in the parameter OPTIONS; or the user can explicitly call the function on the print control screen).

If the field TDFORMAT in the text header contains SPACE, the SAPscript composer prepares the text for output by calling the function module PRINT\_TEXT\_FORMAT\_xxx, where xxx is the contents of field TDFORMAT. This function module then calls the word processing program designed for that text format to prepare the text for printing. Which of the parameters passed with PRINT TEXT the system finally evaluates, depends on the interface function module and on the word processing program.

### **Function call:**

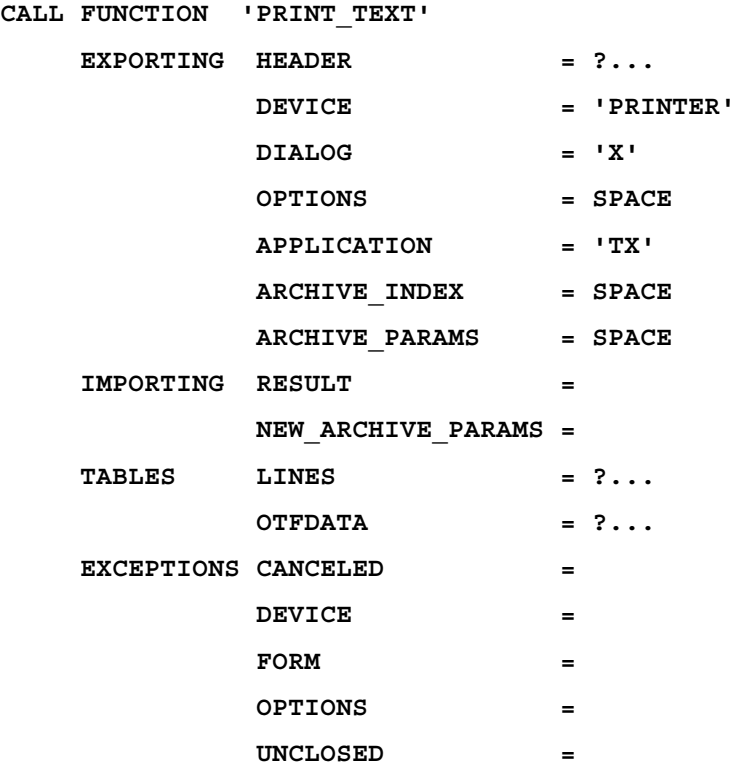

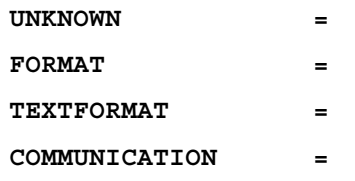

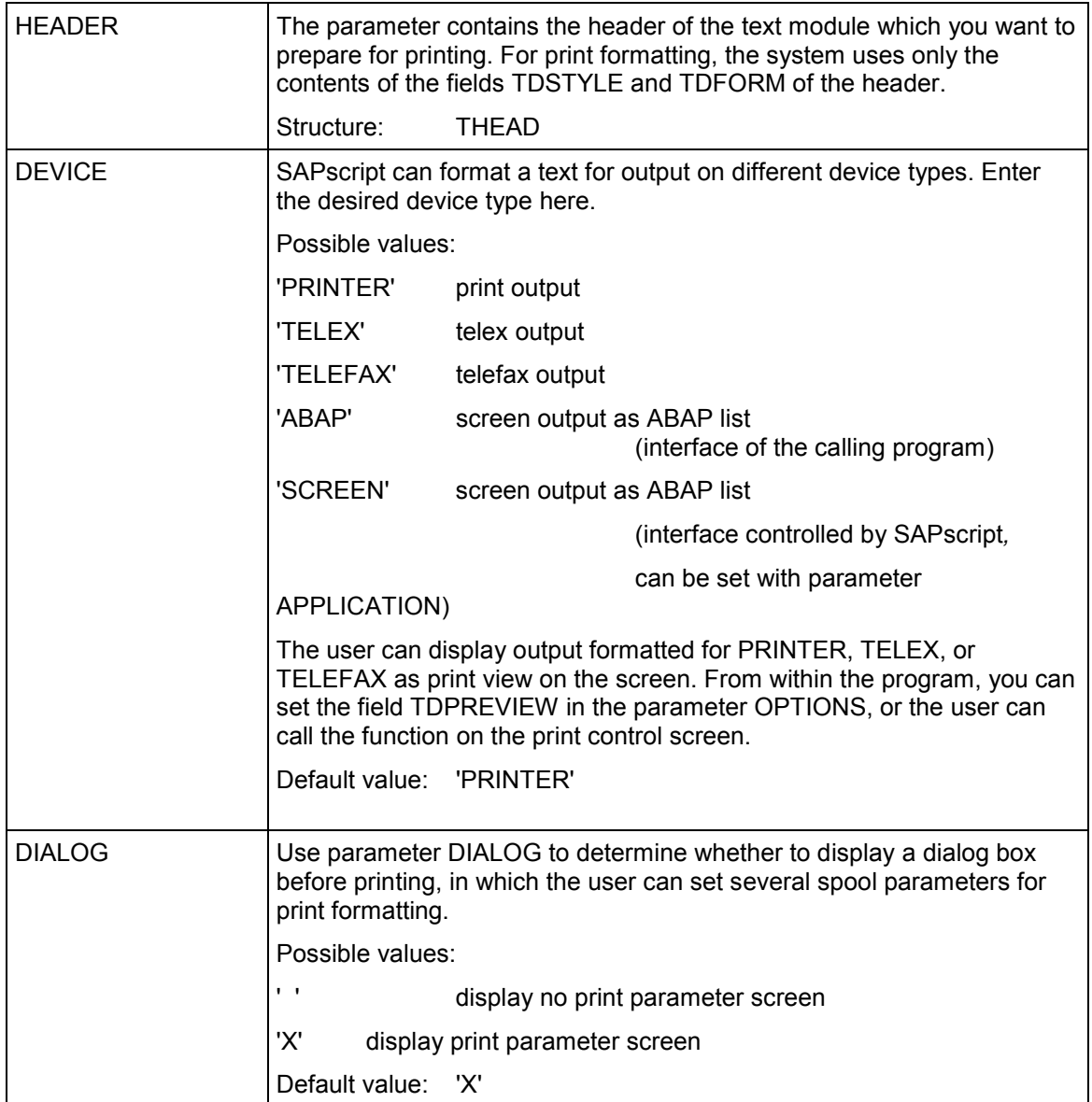

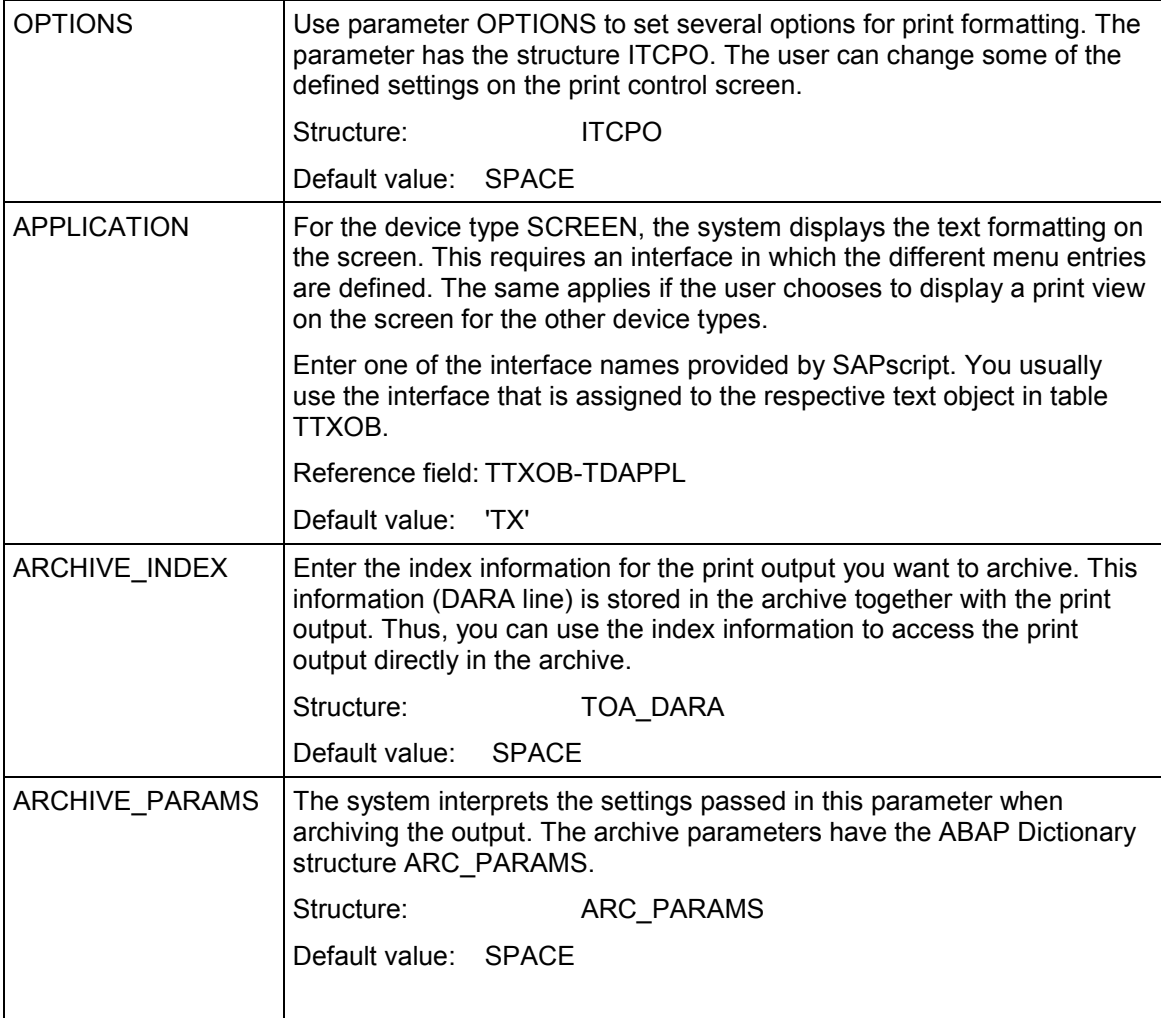

### **Import parameters:**

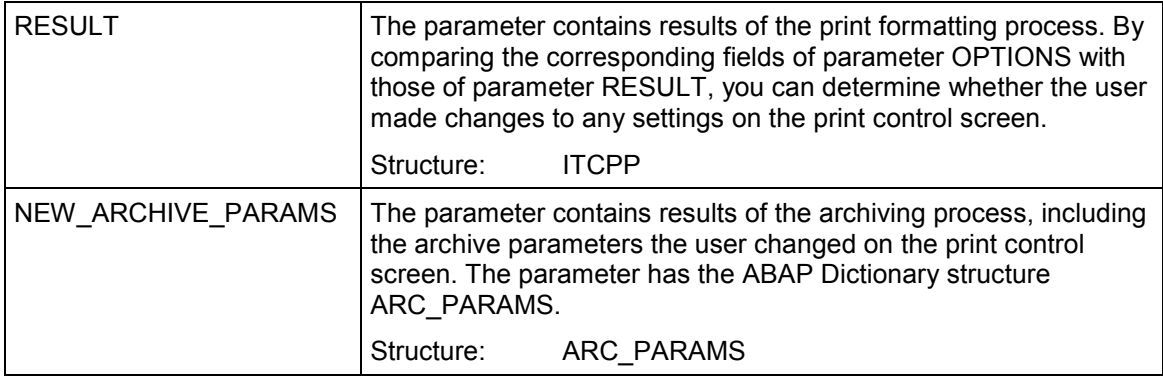

## **Table parameters:**

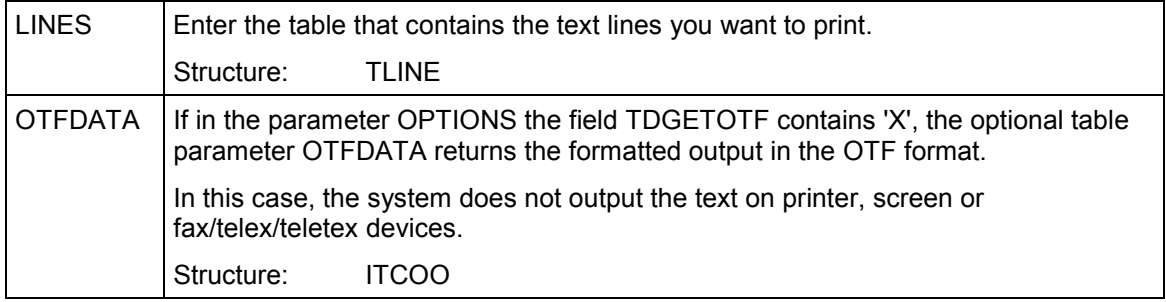

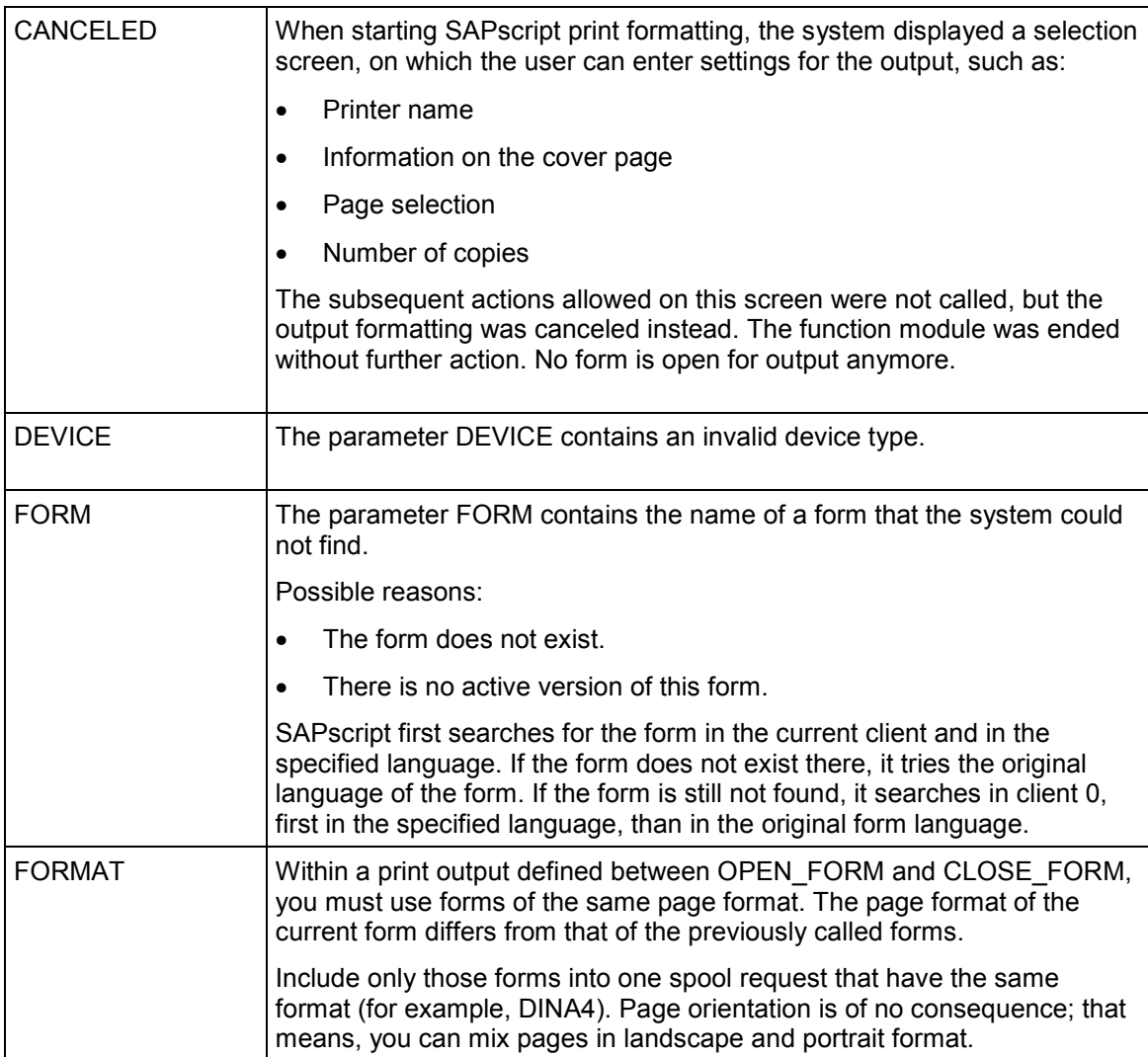

Ē

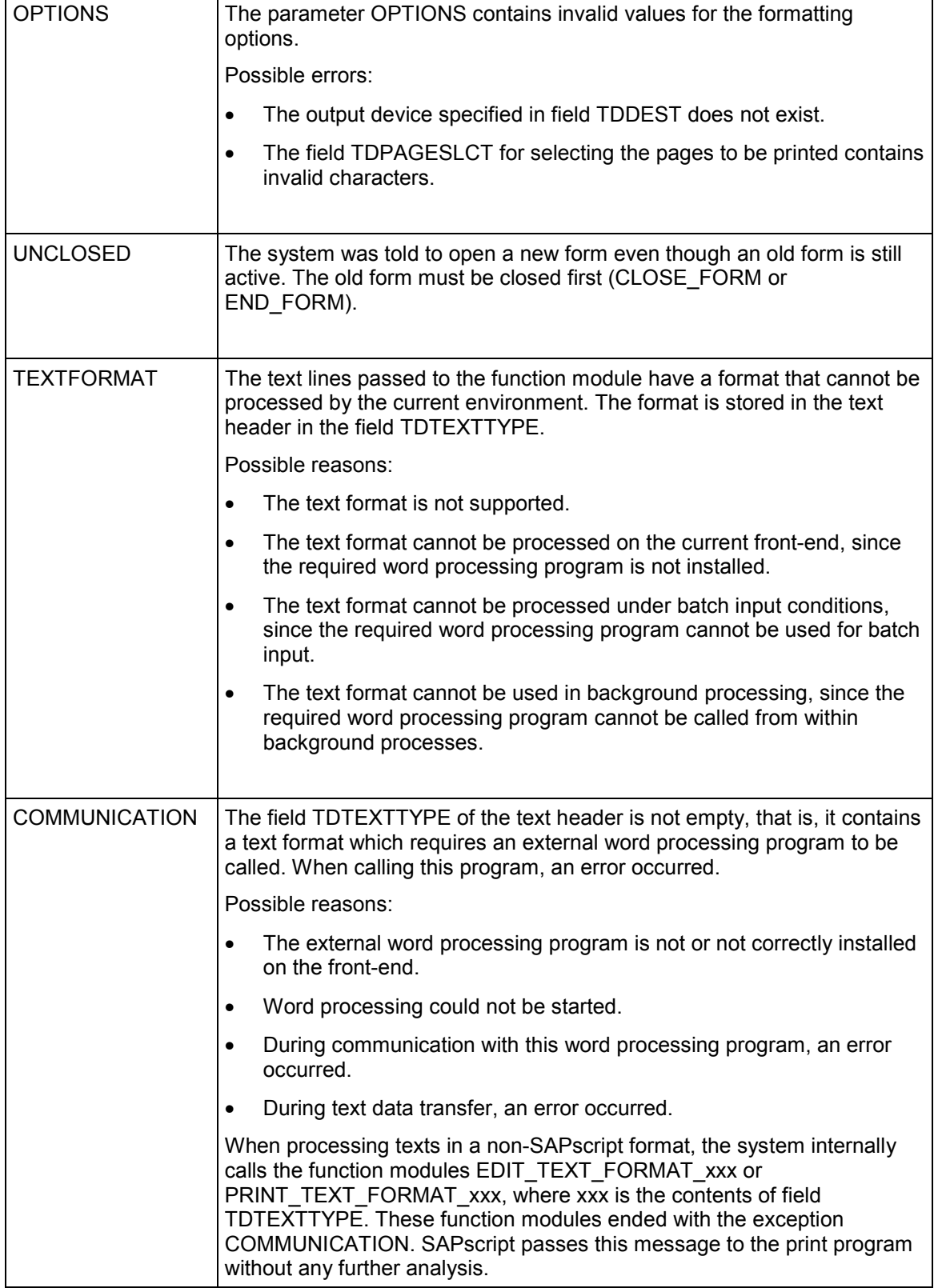

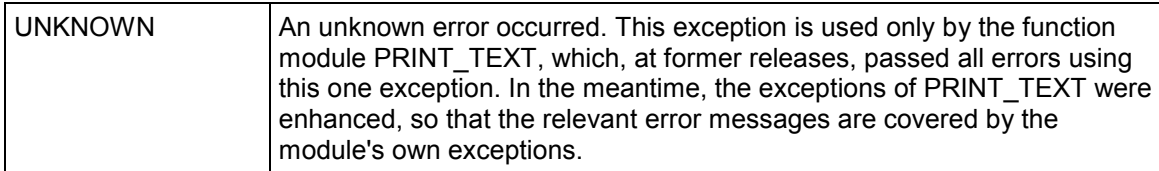

**PRINT\_TEXT\_ITF**

# **PRINT\_TEXT\_ITF**

The function module prints the SAPscript text passed in table LINES in ITF format, which means that it prints the text lines in the ways they appear in the lines table. The printout thus resembles the representation in the SAPscript Editor.

The system outputs the text into the form SAPSCRIPT\_ITF. The form can output up to 76 characters per line. This means that the contents of a SAPscript text line fits into such a form line only up to column 72. If a text line is longer, the system splits it in two. In the format line, the system inserts the '..' character to indicate that this line contains the columns 73 to 132 of the previous text line.

### **Function call:**

```
CALL FUNCTION 'PRINT_TEXT_ITF'
EXPORTING HEADER = ?...
          OPTIONS = ?...
IMPORTING RESULT =
TABLES LINES = ?...
```
### **Export parameters:**

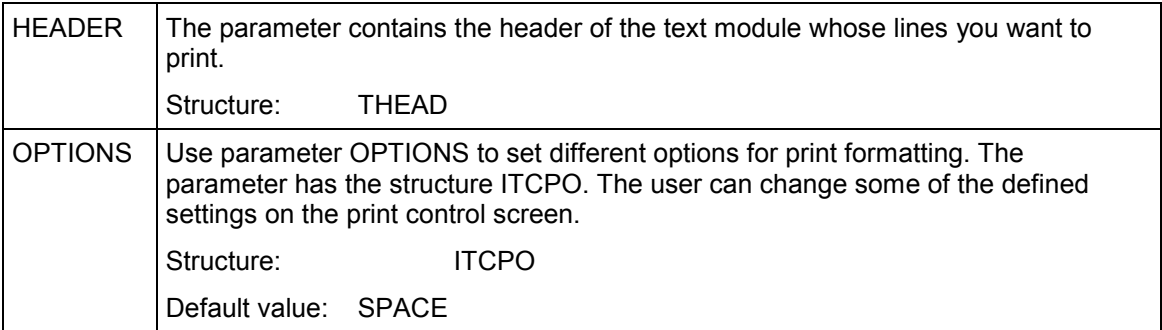

#### **Import parameters:**

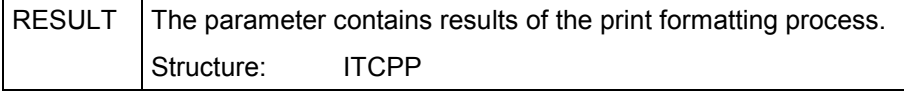

# **PRINT\_TEXT\_ITF**

## **Table parameters:**

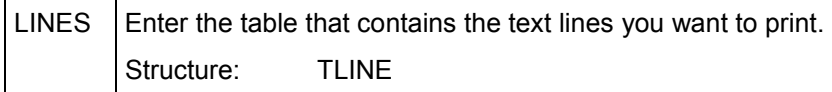

# **OPEN\_FORM**

The function module OPEN\_FORM opens form printing. You must call this function module before you can use any other form function (WRITE\_FORM, START\_FORM, CONTROL\_FORM...).

You need not specify a form name. If you omit the name, you must use the function module START\_FORM to open a form before starting the output.

You must end form printing by using the function module CLOSE\_FORM. Otherwise, the system does not print or display anything.

Within a program, you can use several OPEN\_FORM.. CLOSE\_FORM pairs. This allows you to write output to several different spool requests from within one program.

#### **Function call:**

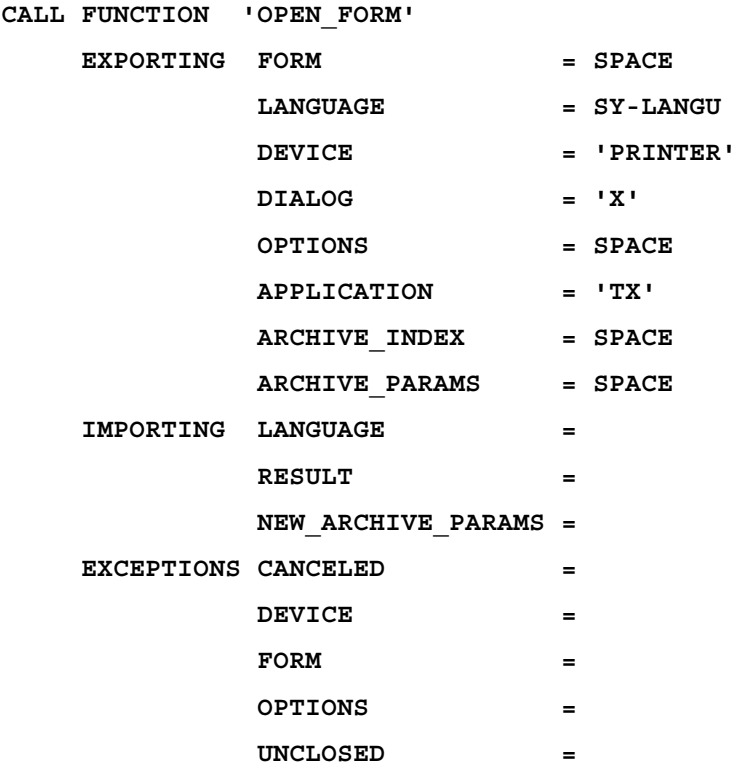

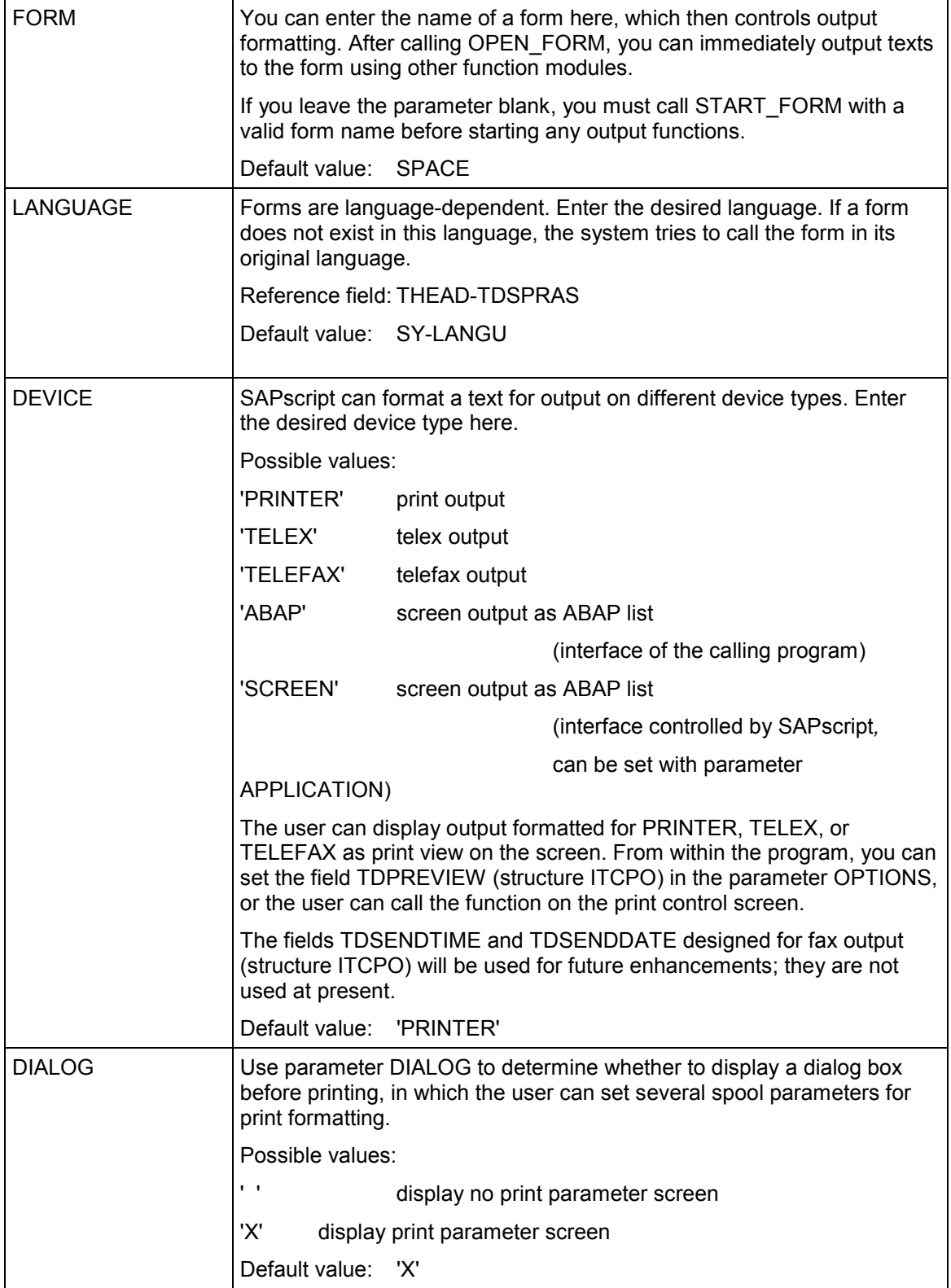

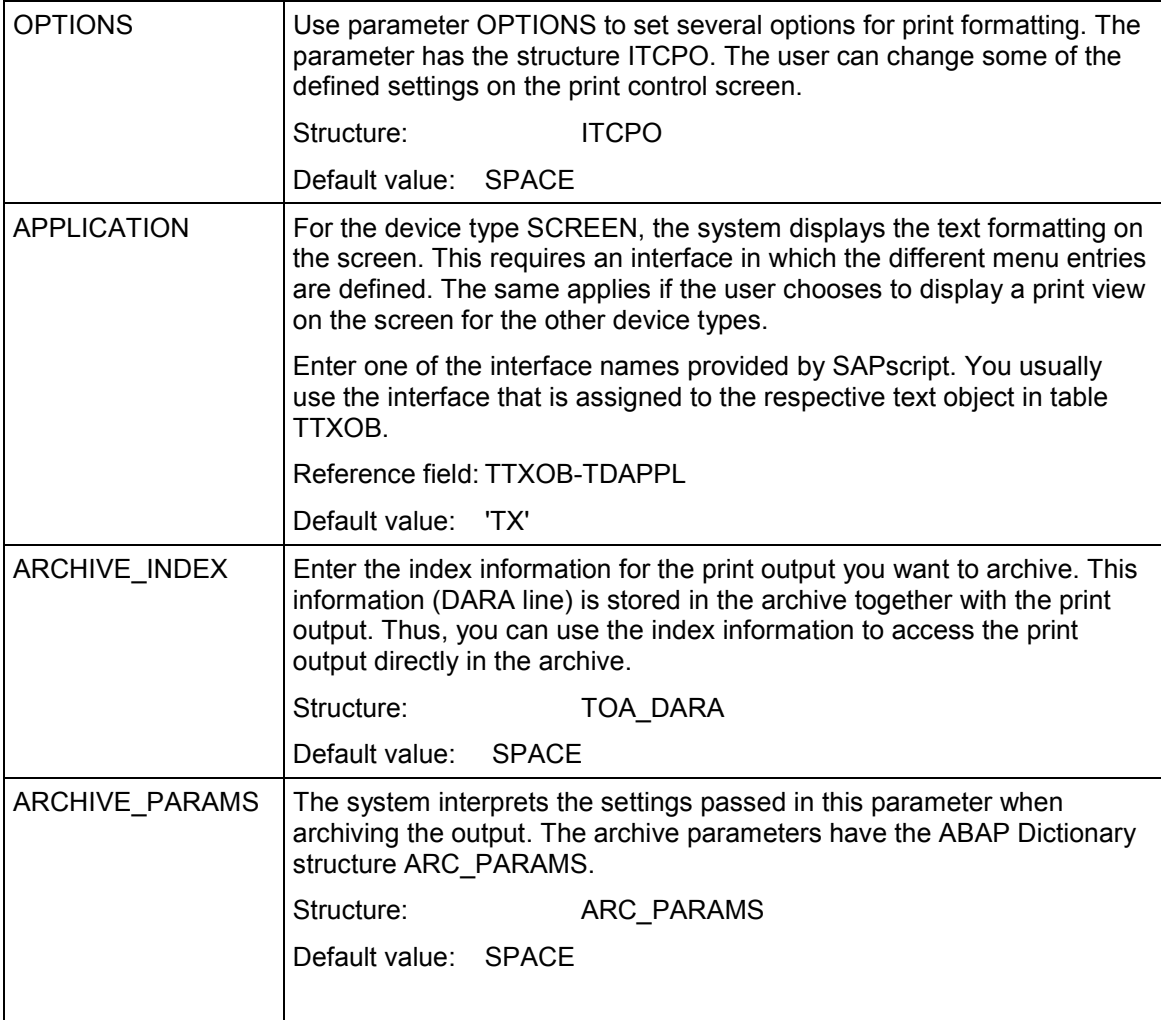

### **Import parameters:**

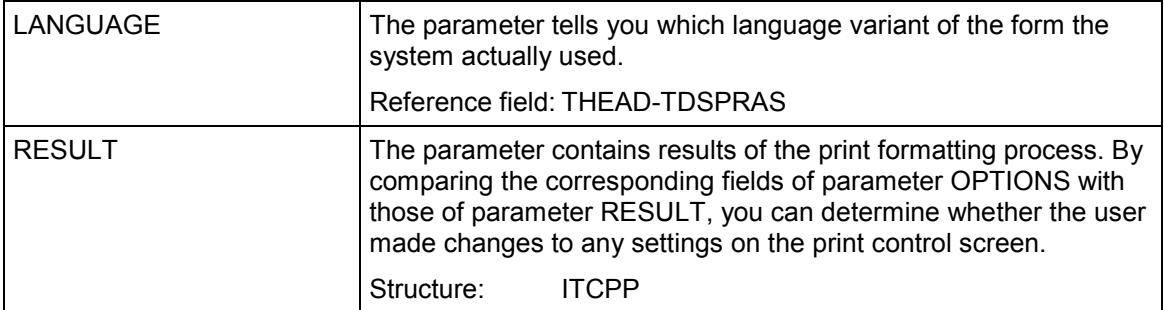

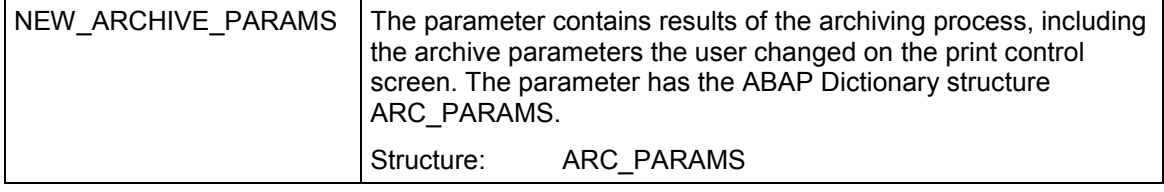

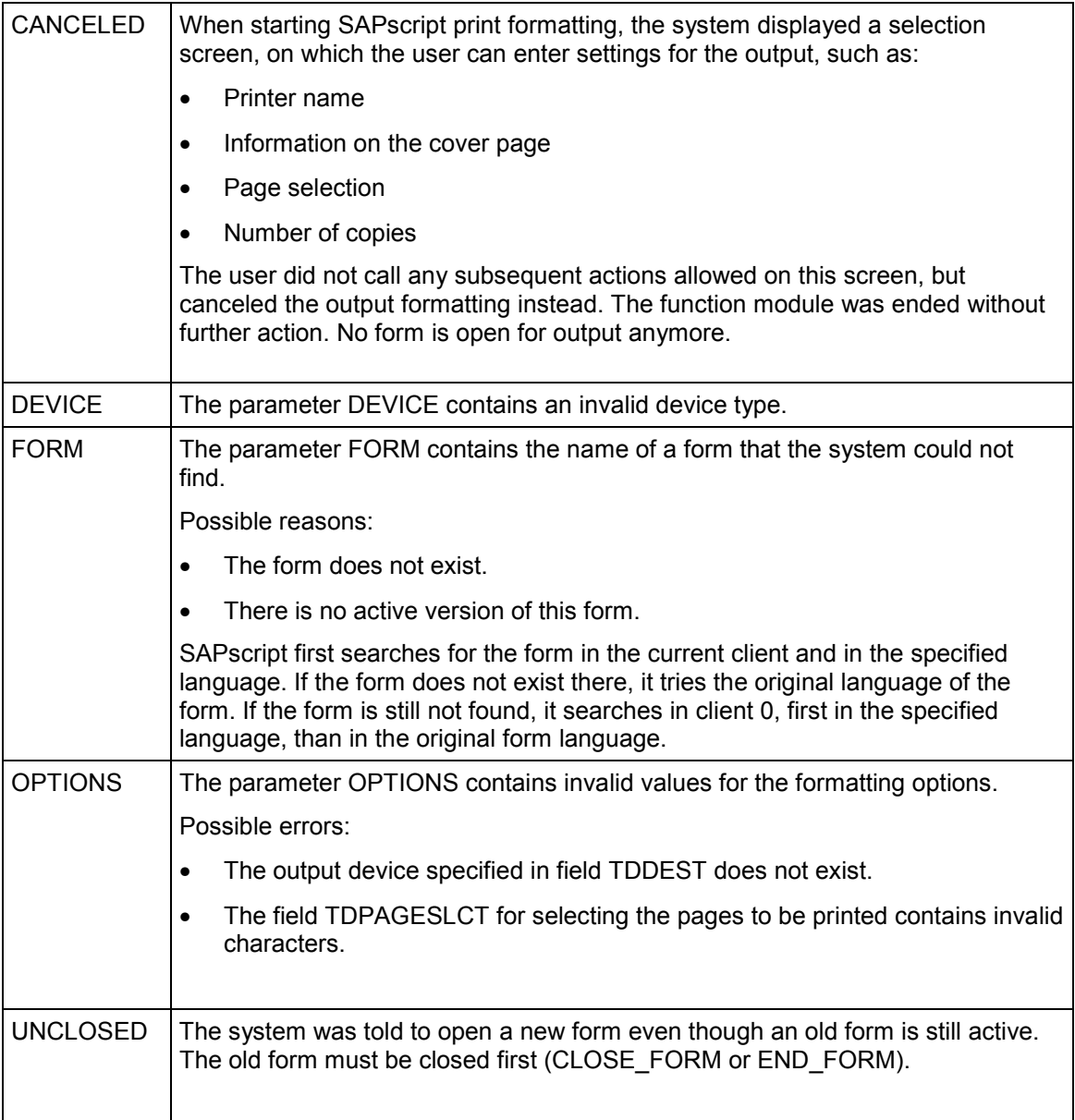

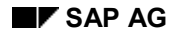

# **CLOSE\_FORM**

The function module closes the form opened using OPEN\_FORM. The system executes any terminating processing steps for the last opened form.

You must use this function module to close form printing. Otherwise, no output appears on printer or screen.

## **Function call:**

```
CALL FUNCTION 'CLOSE_FORM'
IMPORTING RESULT =
TABLES OTFDATA = ?...
EXCEPTIONS UNOPENED =
```
# **Import parameters:**

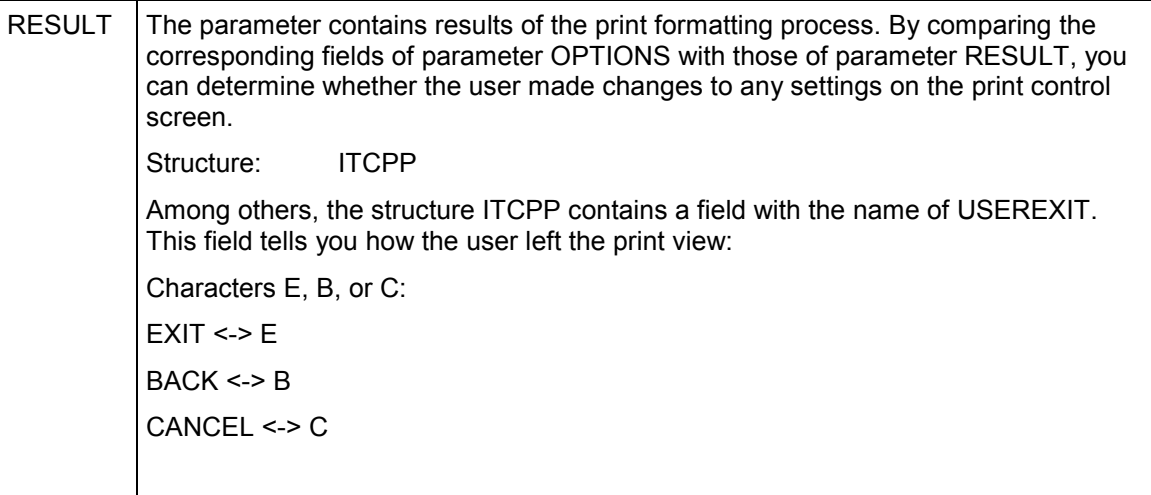

### **Table parameters:**

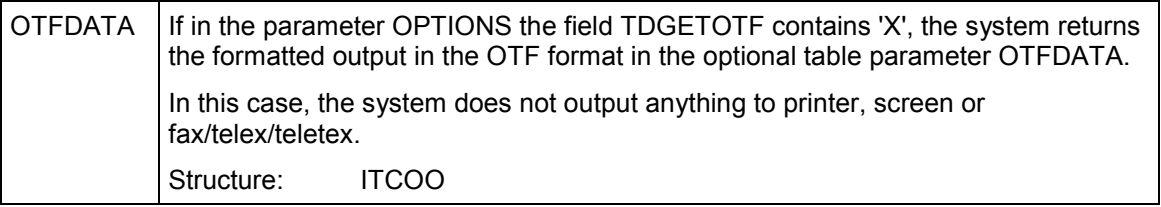

## **CLOSE\_FORM**

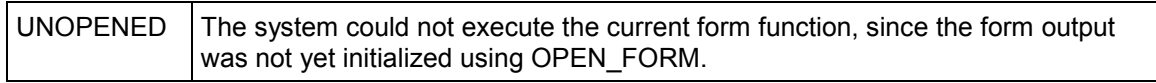

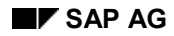

# **START\_FORM**

In-between the function modules OPEN\_FORM and CLOSE\_FORM, you can use different forms. This allows you to combine several different forms into one print output. However, you can combine only those forms that have the same page format.

To switch forms, use the function module START\_FORM. If another form is still open, you must close it first using END\_FORM.

If you specify no form name when calling START FORM, the system restarts the last open form. If after OPEN\_FORM no form was activated yet, the system leaves the function module with the exception UNUSED.

### **Function call:**

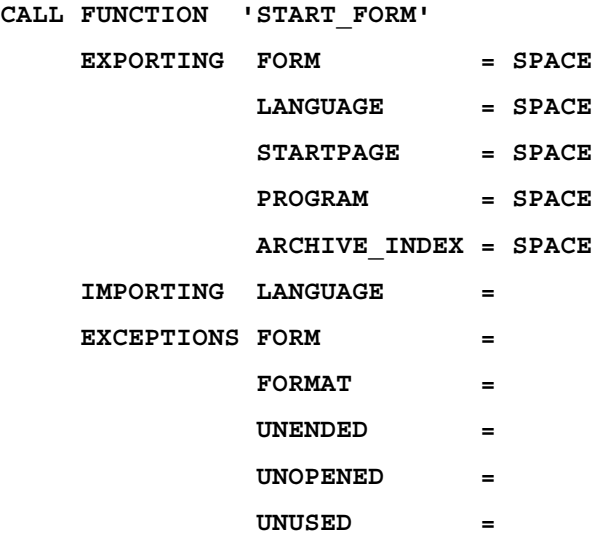

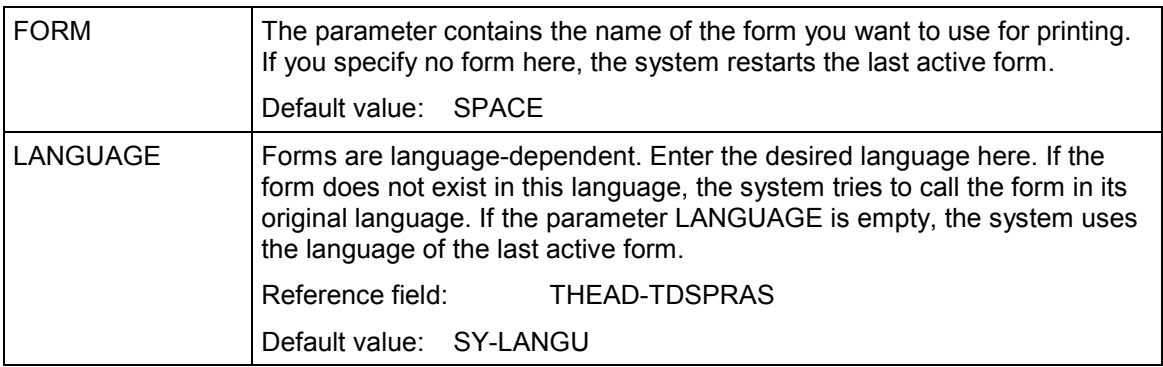

### **START\_FORM**

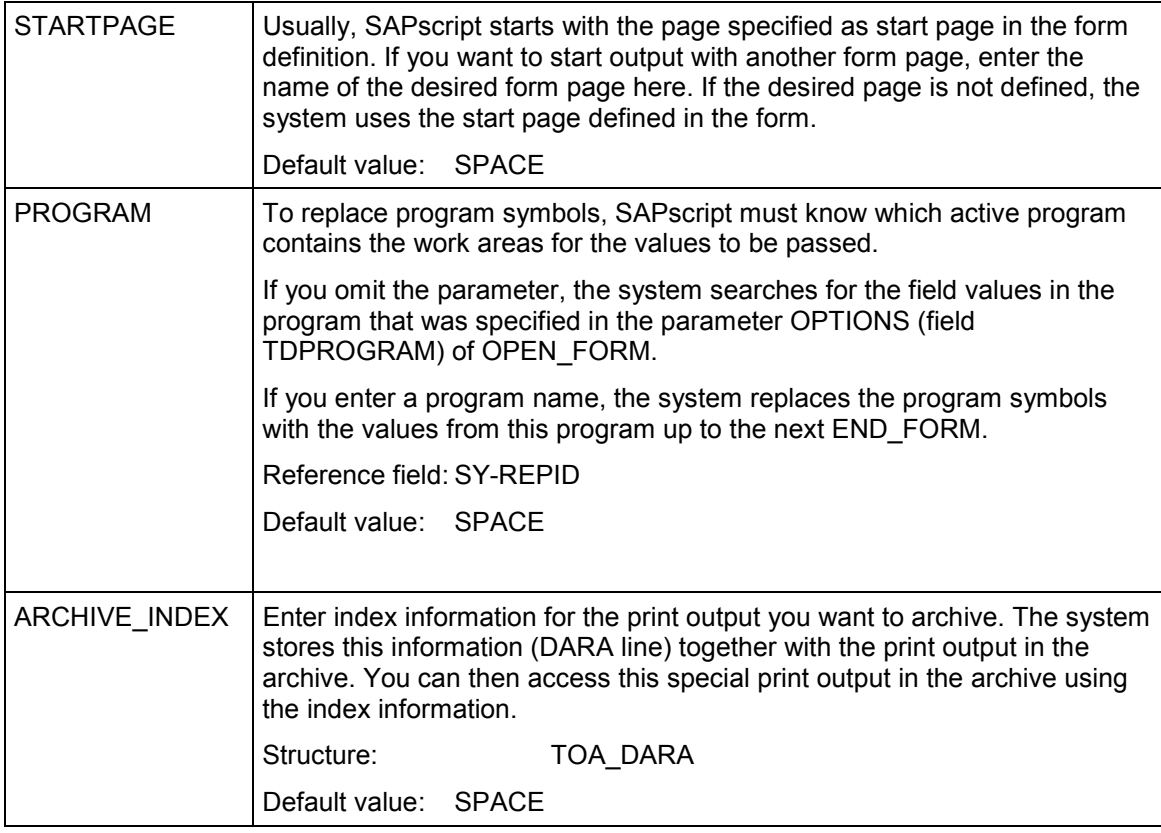

# **Import parameters:**

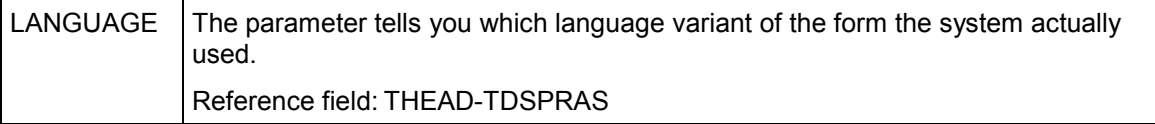

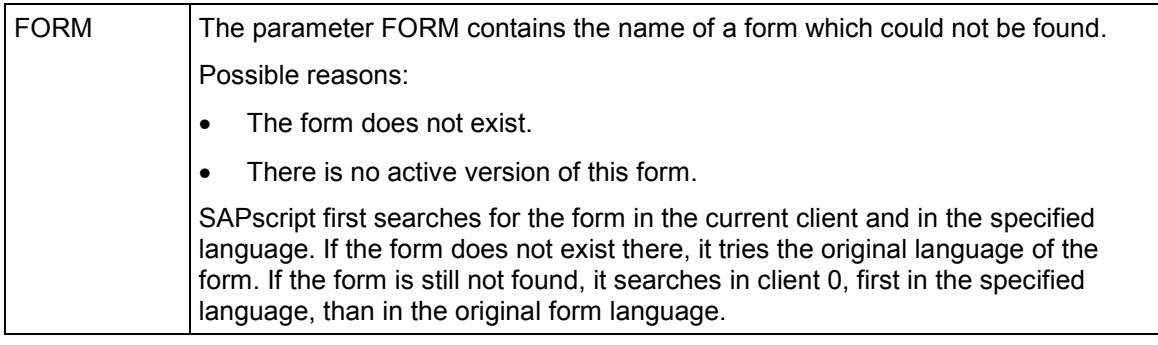

### **START\_FORM**

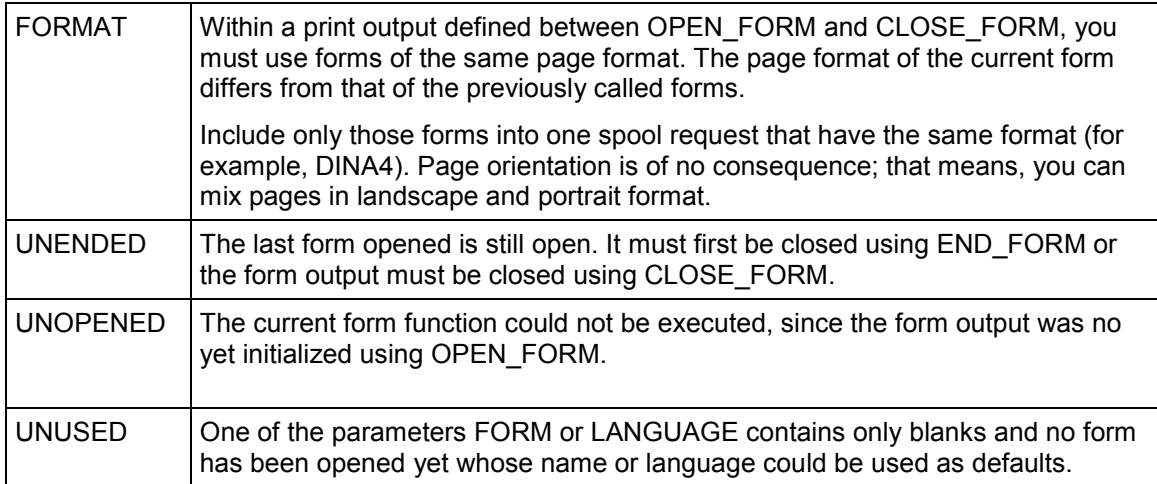

# **WRITE\_FORM**

The system outputs the form element specified in parameter ELEMENT into the currently opened form.

In the parameter WINDOW you can specify the name of a window for the output. Remember that the form element must be defined in this window. The parameter FUNCTION specifies how to merge the text lines to be output with any existing contents in the window. In this case, there are differences between the different window types or areas.

### **Function call:**

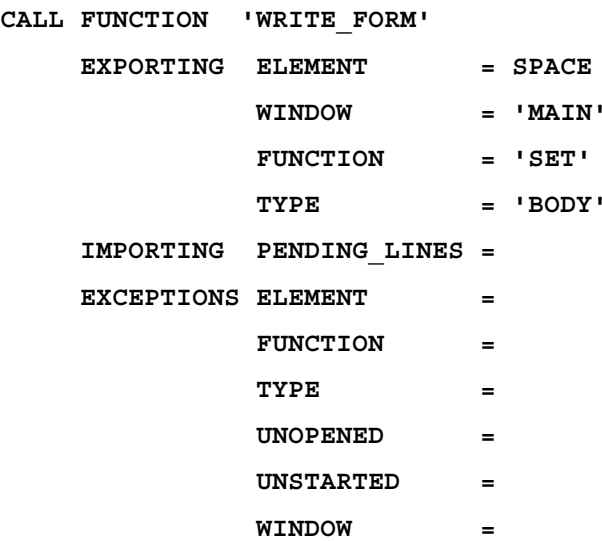

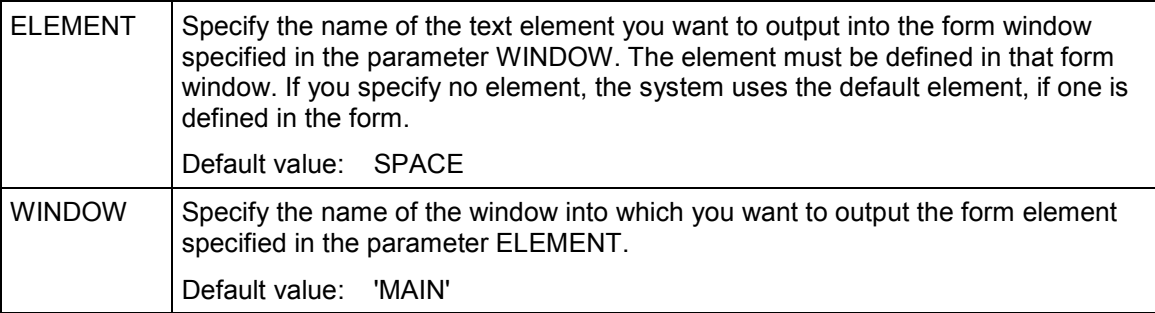

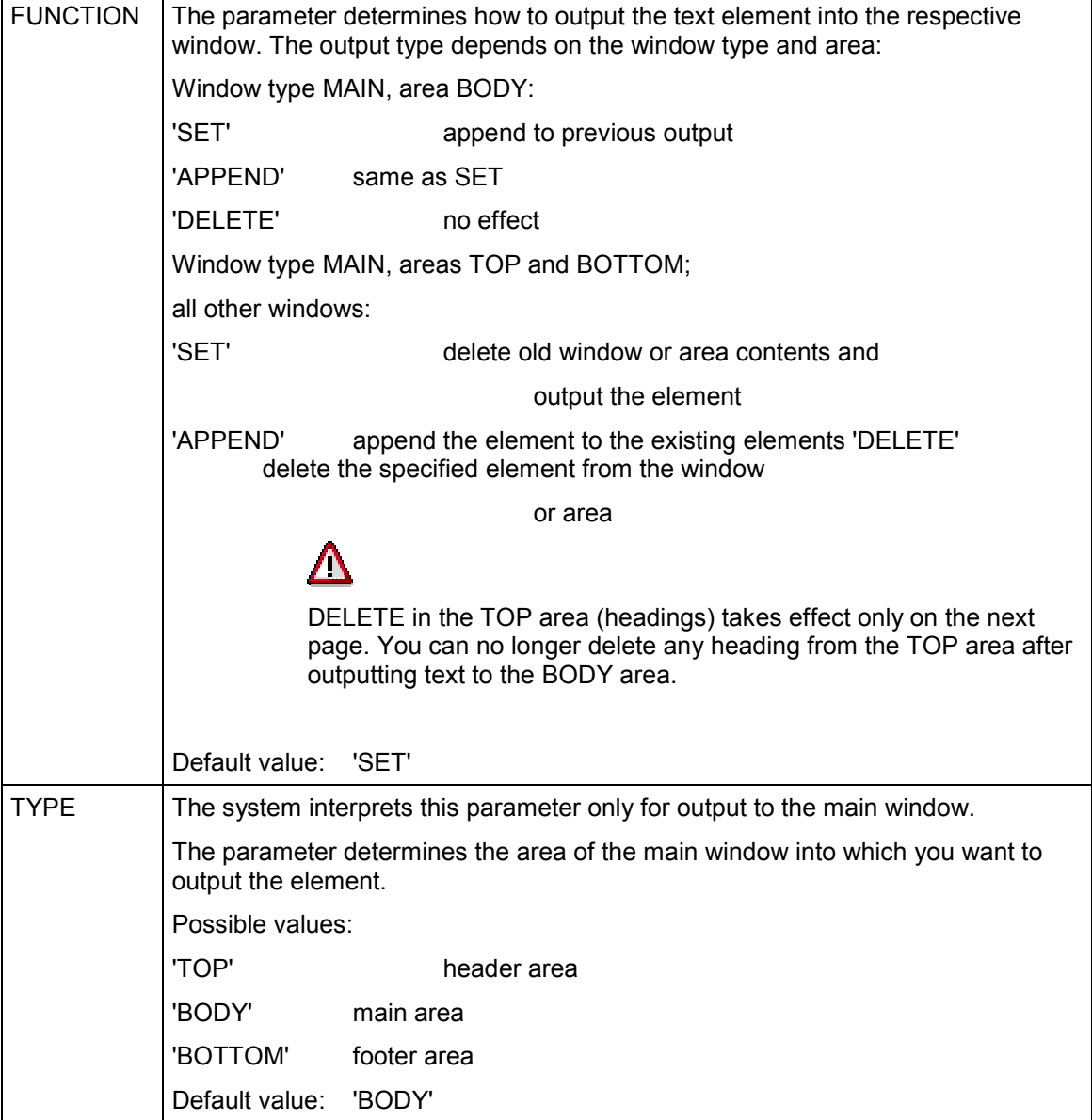

### **Import parameters:**

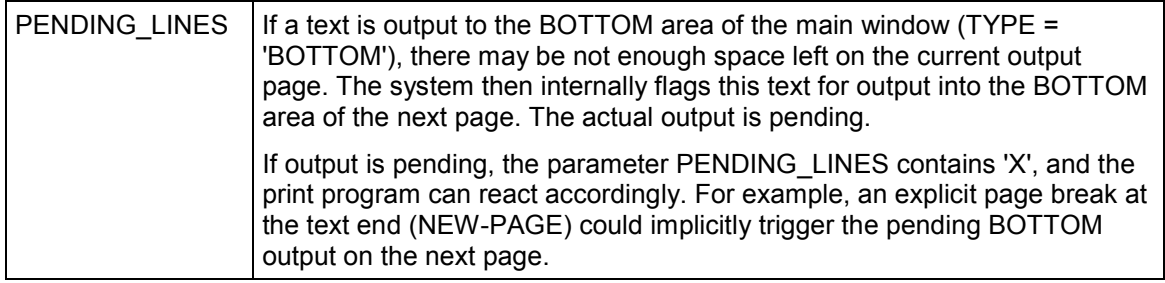

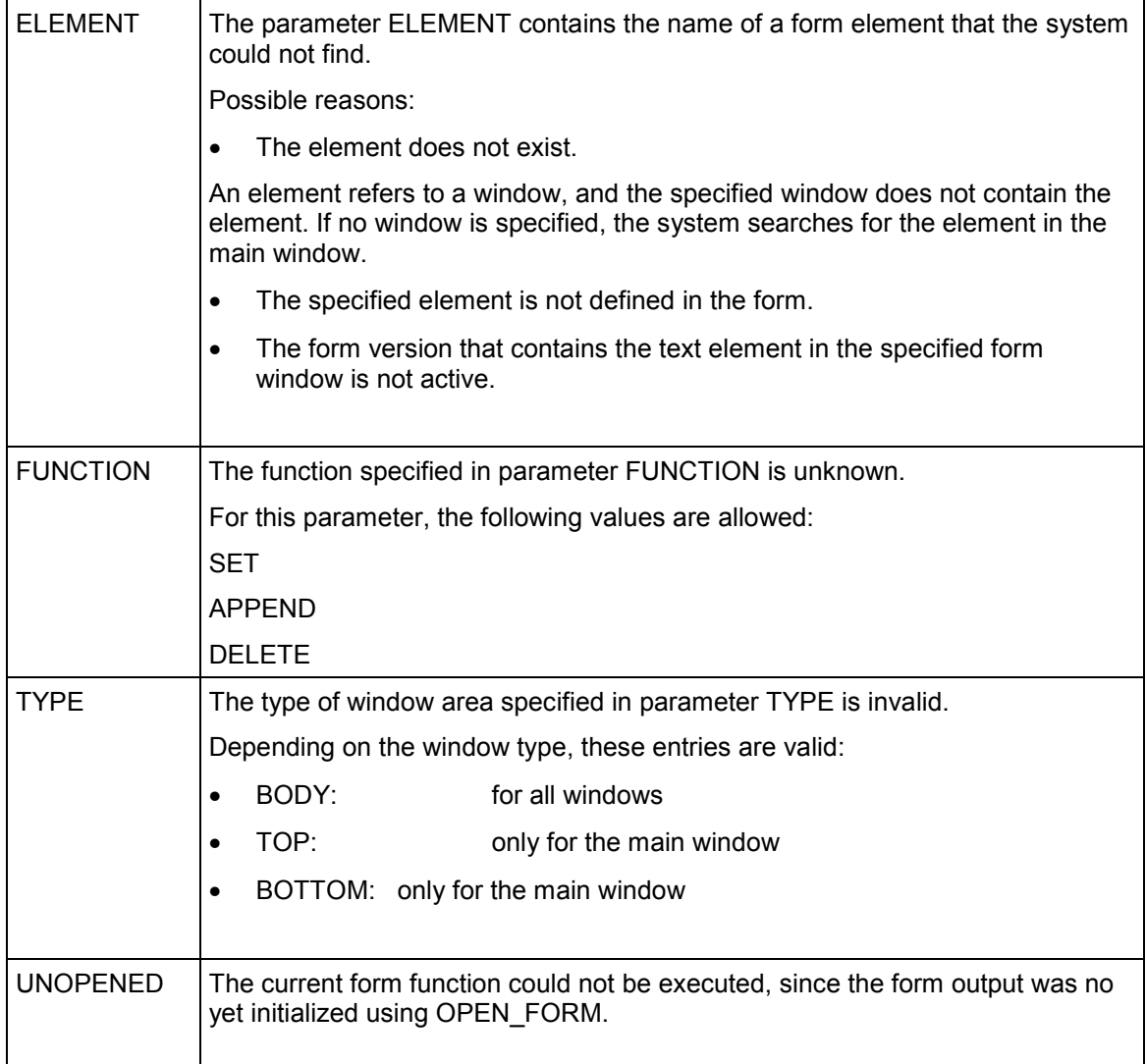

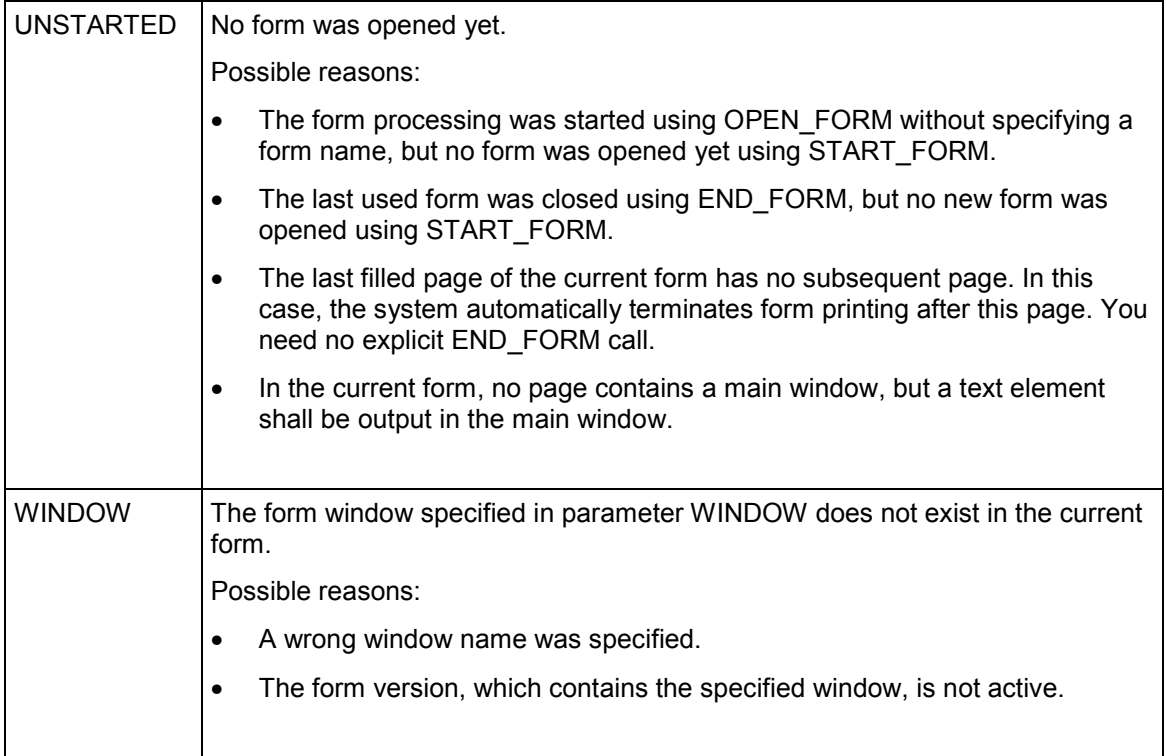

# **WRITE\_FORM\_LINES**

The function module outputs the text lines in table LINES into the specified form window. The text lines must have the SAPscript ITF format. From the data in the text header, the system uses only the field TDSTYLE to apply the formatting attributes defined in the specified style for this text. If the field is empty, the system uses the identically named formatting attributes (character and paragraph formats) of the form.

Use parameter WINDOW to specify into which of the windows defined in the form you want to output the text. You can specify any window used in the form. The parameter FUNCTION determines how to merge the text lines to be output with any existing contents in the window. There are differences between the different window types or areas.

### **Function call:**

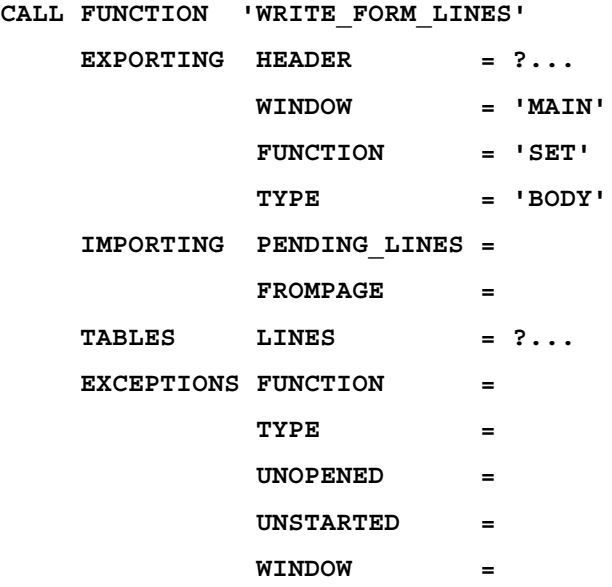

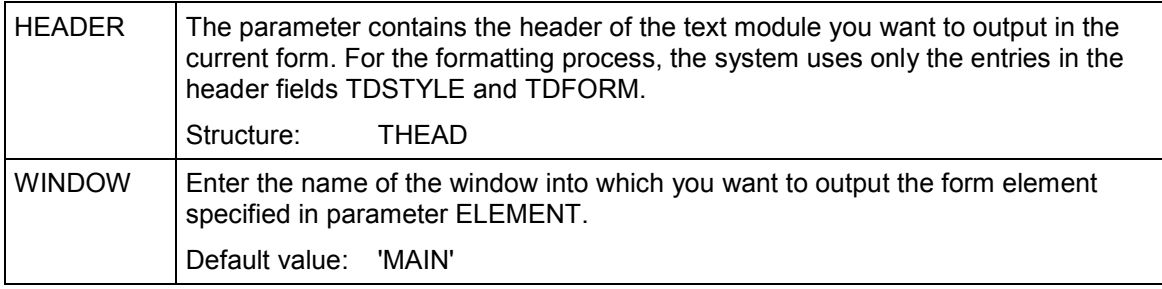

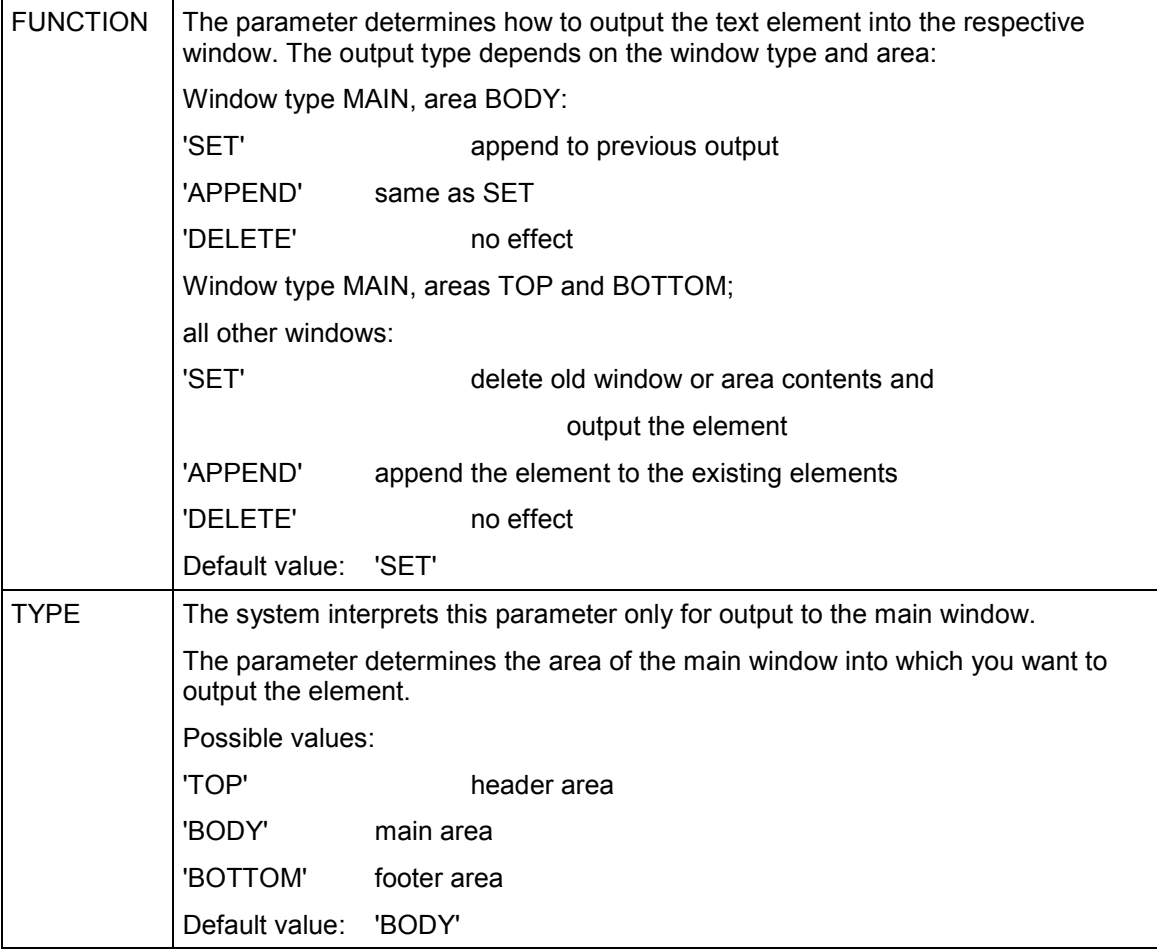

### **Import parameters:**

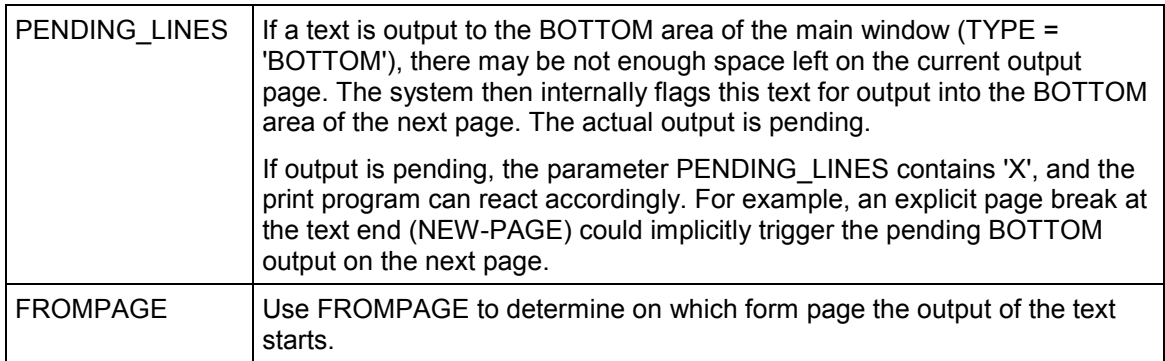

### **Table parameters:**

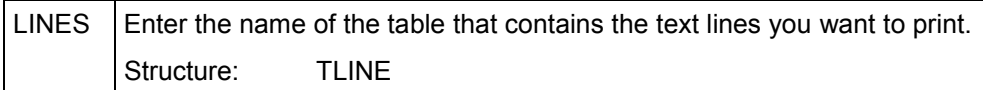

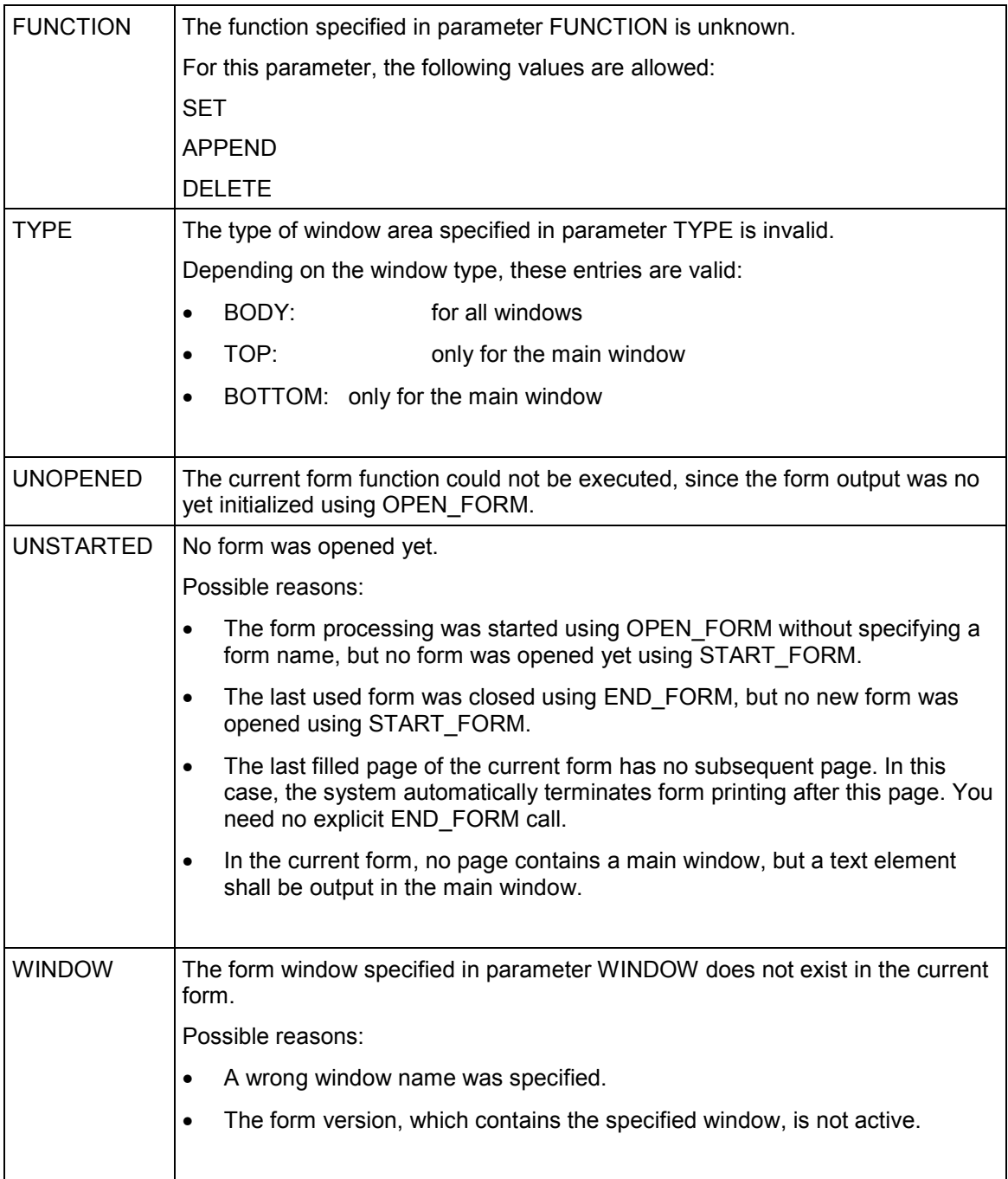

#### **END\_FORM**

# **END\_FORM**

END\_FORM ends the currently open form and executes the required termination processing. After calling this function module, no more form is active. For further output, you must start a new form using START\_FORM.

# Λ

END\_FORM does not replace CLOSE\_FORM, that is, you must always close any SAPscript output using CLOSE\_FORM.

### **Function call:**

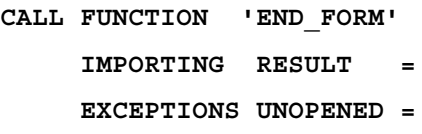

#### **Import parameters:**

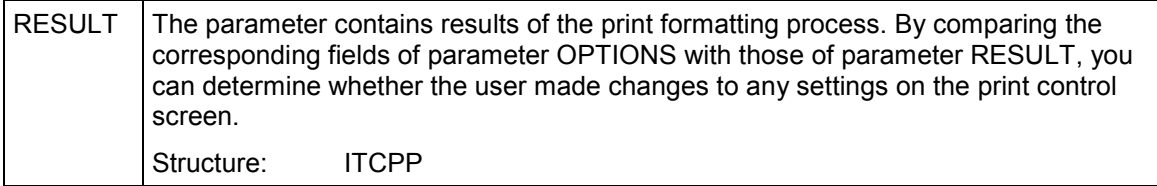

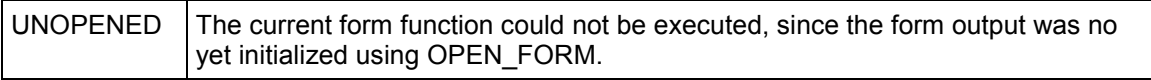

#### **CONTROL\_FORM**

# **CONTROL\_FORM**

Use CONTROL\_FORM to pass SAPscript control statements to the form.

### **Function call:**

```
CALL FUNCTION 'CONTROL_FORM'
EXPORTING COMMAND = ?...
EXCEPTIONS UNOPENED =
           UNSTARTED =
```
### **Export parameters:**

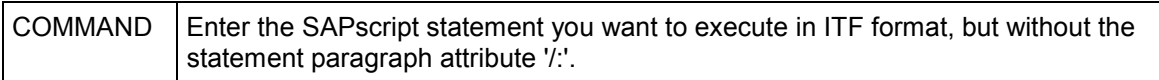

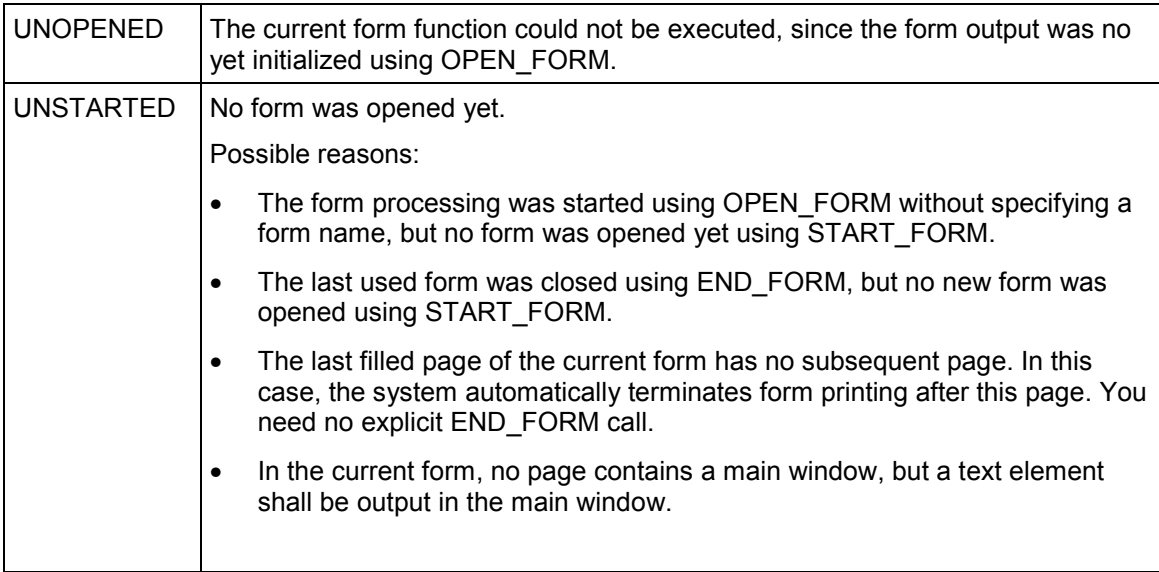

#### **READ\_FORM\_ELEMENTS**

# **READ\_FORM\_ELEMENTS**

The function module fills a table with all text elements that appear in one form.

If you specify no form name, the system includes all elements of the currently open form. If you specify a form, the system uses the information about the active version of the form, retrieved from the database.

### **Function call:**

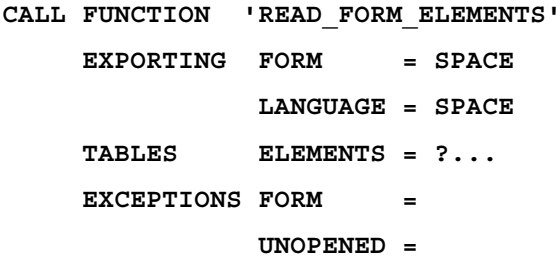

### **Export parameters:**

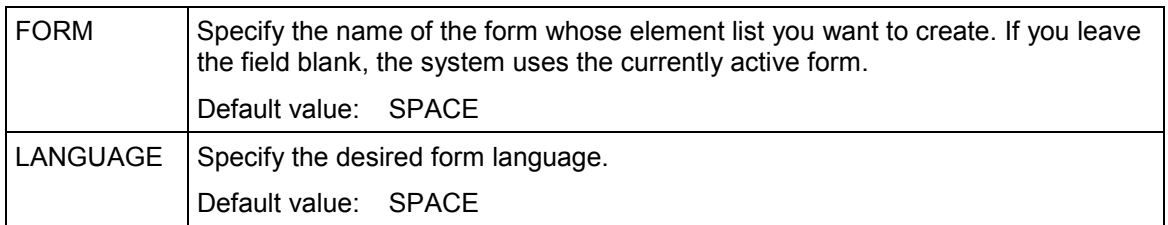

### **Table parameters:**

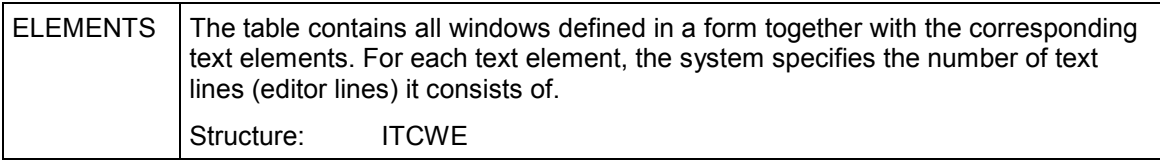
### **READ\_FORM\_ELEMENTS**

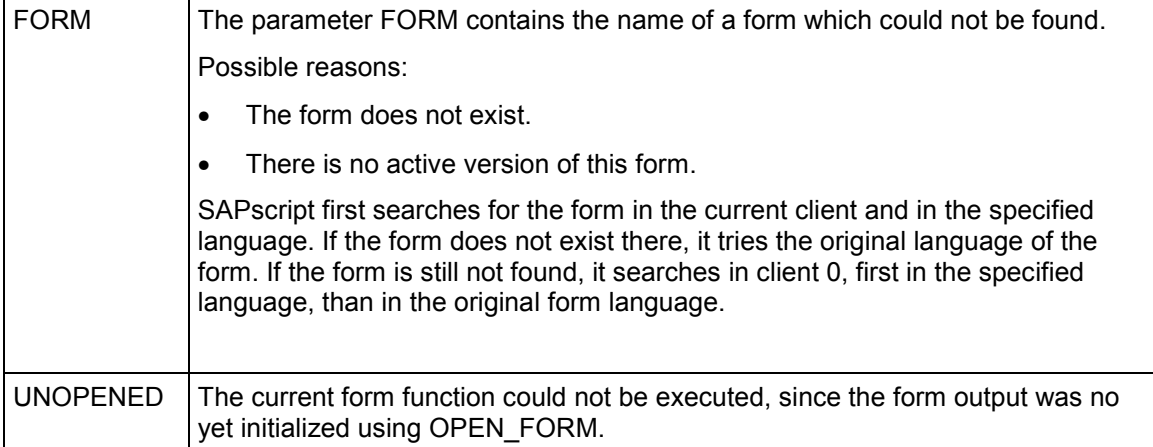

#### **READ\_FORM\_LINES**

# **READ\_FORM\_LINES**

Use this function module to transfer the lines of a form element into an internal table.

If you specify no form name, the system transfers the text lines of the currently open form. If you specify a form, the system uses the text lines of the active version of the form from the database.

### **Function call:**

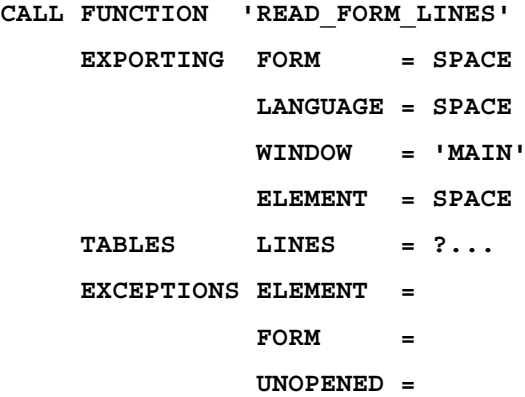

### **Export parameters:**

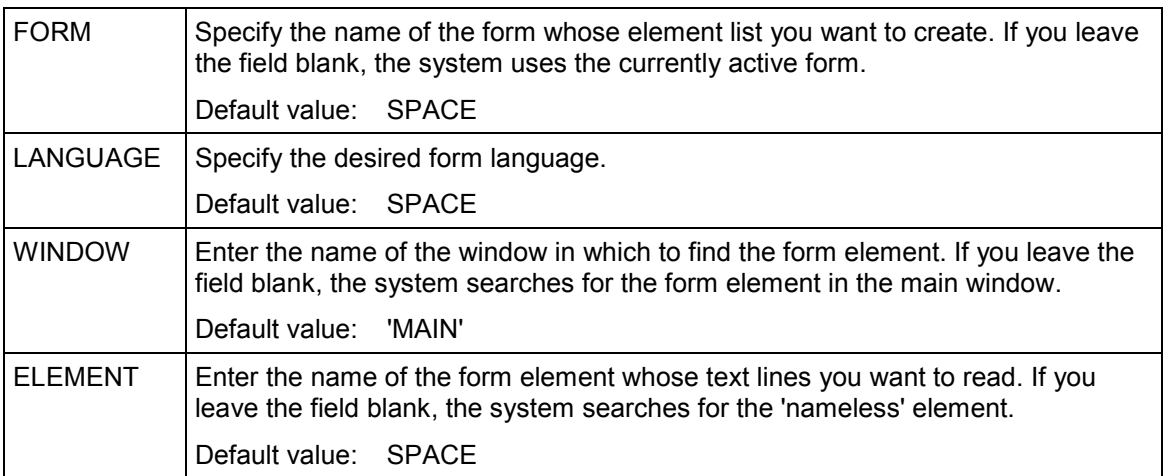

### **Table parameters:**

# **READ\_FORM\_LINES**

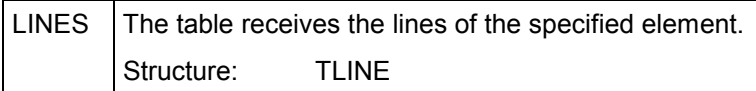

# **Exceptions:**

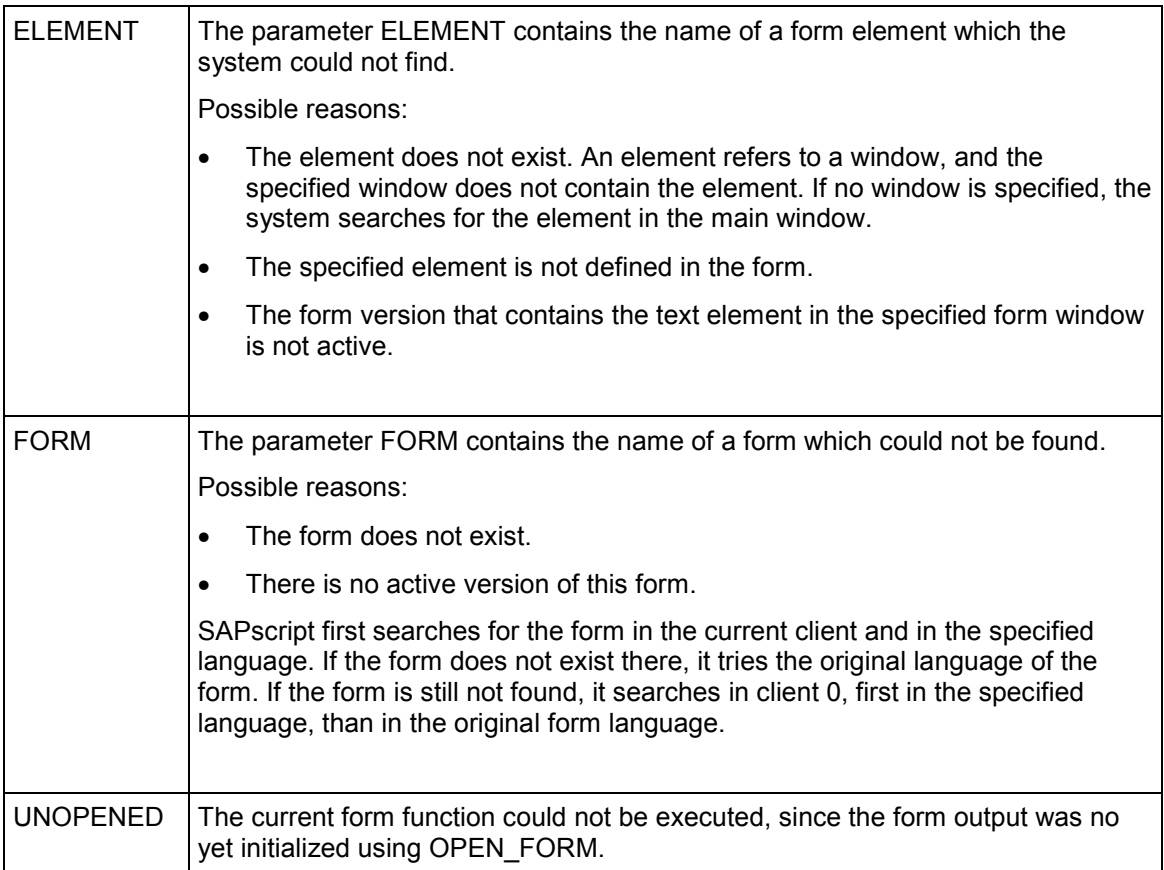

# **CONVERT\_TEXT**

The function module **CONVERT\_TEXT** provides the following format conversions:

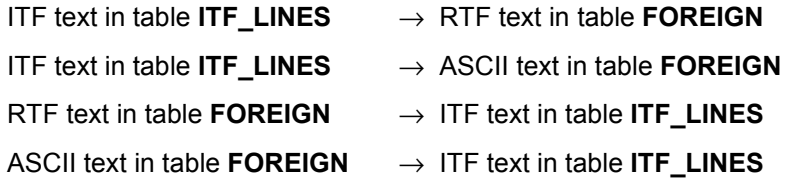

For conversions within the SAPscript format ITF, use the function module **EXCHANGE\_ITF**.

You must enter the following specifications:

#### **DIRECTION = 'EXPORT' FORMAT\_TYPE = 'RTF'**

Since the system prefixes the result table with information on author, creation date, etc., you must fill the parameter **HEADER, especially the fields specifying style and form of the text** (HEADER-TDSTYLE and HEADER-TDFORM).

In **FORMATWIDTH, you can enter the line width of the result text**.

In **CODEPAGE, enter the character set numbers from the spool ad**ministration. For RTF conversion, you can select the character sets **1103**, **1110,** or **1133. The system ignores any other entries and uses the default character set** 1133 instead. If you want to read the RTF text into WinWord, we recommend to use character set 1133.

**TABLETYPE** contains the type of table FOREIGN. If you want to compress the table, that is, give it a file-like structure, use the entire width of 134 characters, and separate the individual logical lines with carriage return and line feed, you must use TABLETYPE = 'BIN'. If you use TABLETYPE = 'ASC', you get a normal lines table.

**WORD\_LANGU** has no effect; **SSHEET** and **WITH\_TAB** are explained at the **'**Format conversion'.

#### **DIRECTION = 'EXPORT' FORMAT\_TYPE = 'ASCII'**

All ITF information is lost with this conversion; the only formats are Newline and Tab. By choosing the line width FORMATWIDTH accordingly, you can achieve a certain page formatting. You can convert the ITF text into an ASCII text of any character set **CODEPAGE** (number form spool administration).

**TABLETYPE** contains the type of table FOREIGN. If you want to compress the table, that is, give it a file-like structure, use the entire width of 134 characters, and separate the individual logical lines with carriage return and line feed, you must use TABLETYPE = 'BIN'. If you use TABLETYPE = 'ASC', you get a normal lines table.

In short, you must specify DIRECTION and FORMAT\_TYPE; the only import parameters for which entries are useful, are CODEPAGE, FORMATWIDTH, and TABLETYPE.

#### **DIRECTION = 'IMPORT' FORMAT\_TYPE = 'RTF'**

**For WORD\_LANGU** enter the language of the MS Word version you use to allow the system to interpret language-dependent elements in the RTF text. The default is the R/3 system language.

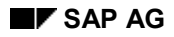

**TABLETYPE** contains the type of table FOREIGN. If you created this table, for example, by uploading a local file in binary format, which means that all lines except the last are filled completely and the lines may contain carriage return and line feed, you must use TABLETYPE = 'BIN'. If the table is a normal lines table, use TABLETYPE = 'ASC'.

The parameters **FORMATWIDTH** and **CODEPAGE** have no effect; **SSHEET** and **WITH\_TAB** are explained at the 'Format conversion'.

**HEADER** is used only in connection with a print format conversion (WITH TAB = 'X'). In this case, the system fills the parameter NEWHEADER with the new current values.

#### **DIRECTION = 'IMPORT' FORMAT\_TYPE = 'ASCII'**

The table containing the ASCII text is converted line by line. In the ITF target text, the system separates the individual ITF lines with NEWLINE. The ASCII tab is converted to the ITF tab (',,').

In **CODEPAGE, you must enter the character set of the source text** (that is, its number in the spool administration); the system then converts the characters to the system character set. If you leave CODEPAGE blank, no character conversion occurs.

**TABLETYPE** contains the type of table FOREIGN. If you created this table, for example, by uploading a local file in binary format, which means that all lines except the last are filled completely and the lines may contain carriage return and line feed, you must use TABLETYPE = 'BIN'. If the table is a normal lines table, use TABLETYPE = 'ASC'.

The system ignores the parameters **FORMATWIDTH***,* **SSHEET***,* **WITH***\_***TAB***,* **WORD\_LANGU, a**nd **HEADER**.

#### **Format conversion**

If you set the parameter WITH  $TAB = 'X'$ , the system triggers a format conversion for FORMAT\_TYPE = 'ITF' and FORMAT\_TYPE = 'RTF'. Beforehand, you must use transaction SE74 (Format conversion) to specify which character and paragraph names or Word templates to map on other character and paragraph names or Word templates.

The system converts for

ITF  $\rightarrow$  RTF:

HEADER-TDSTYLE or HEADER-TDFORM into SSHEET

 $RTF \rightarrow ITF$ :

SSHEET into HEADER-TDSTYLE or HEADER\_TDFORM

 $ITF \rightarrow ITF$  (in both directions)

In this case, the parameter SSHEET **must** contain 'S' for style or 'F' for form as prefix.

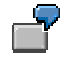

To an ITF text, the style 'STYLE1' and the form 'FORM1' are allocated. You want to format it using the form 'FORM2'. In this case:

HEADER-TDSTYLE = 'STYLE1', HEADER-TDFORM = 'FORM1' and SSHEET = 'FFORM2'.

# **Function call:**

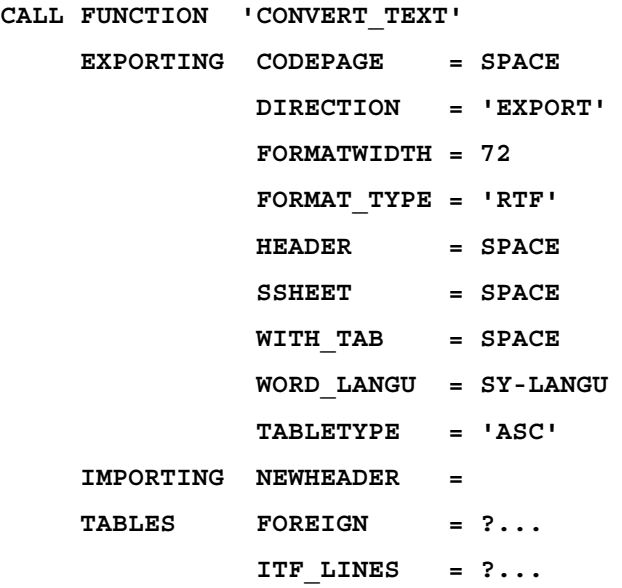

# **Export parameters:**

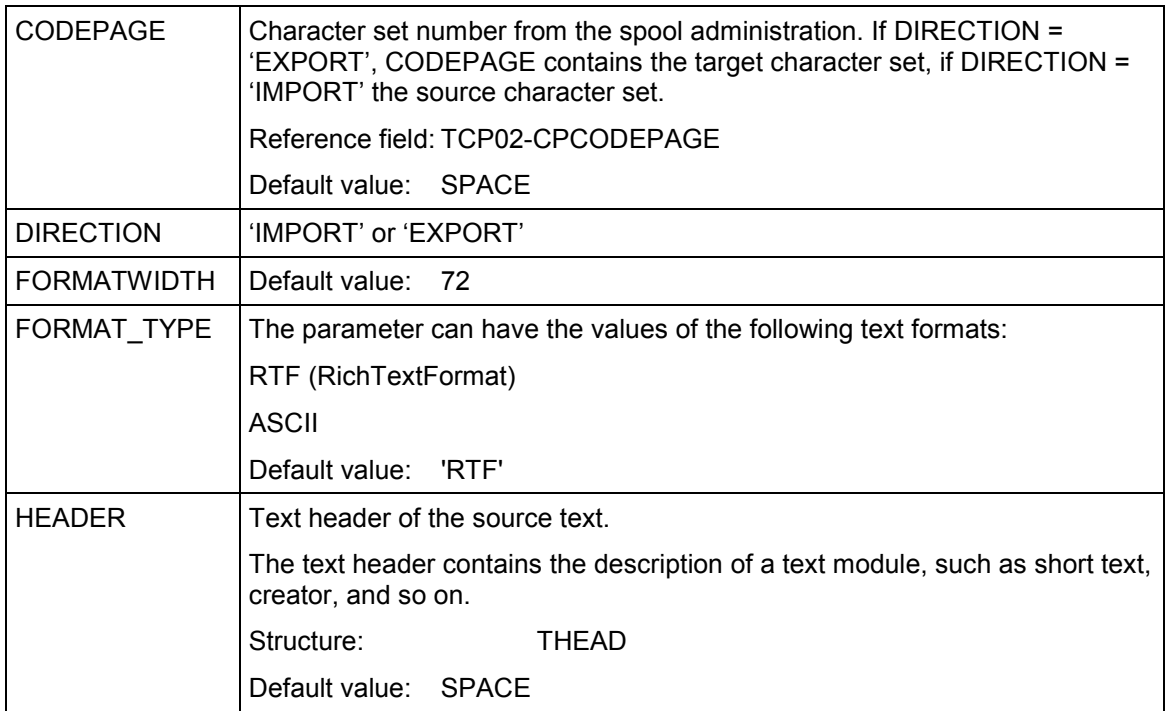

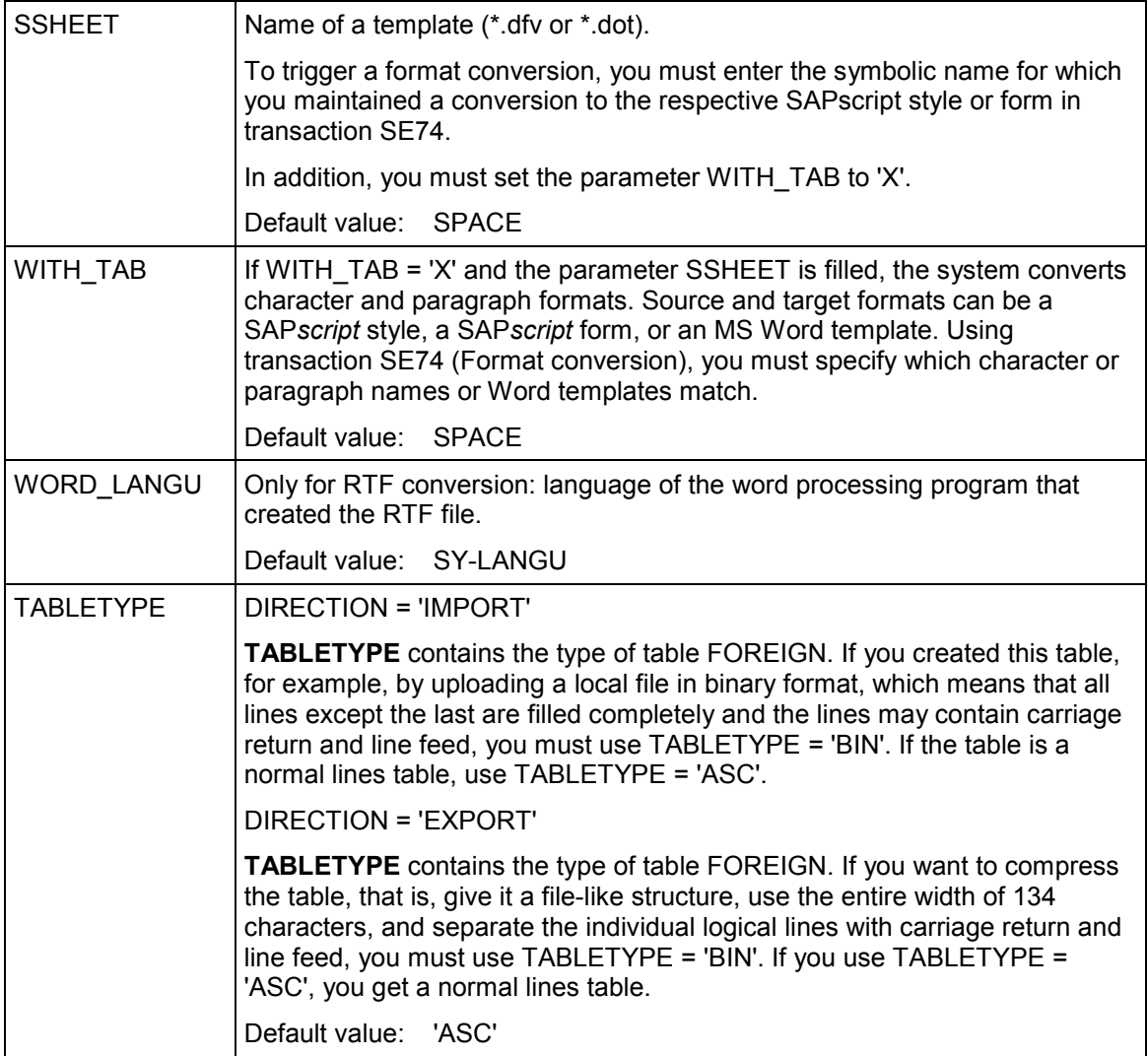

# **Import parameters:**

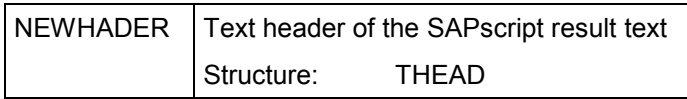

# **Table parameters:**

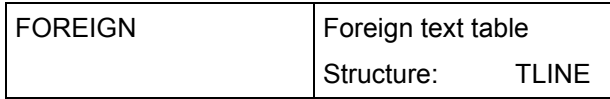

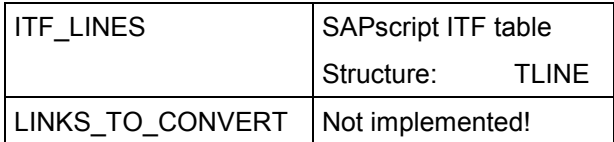

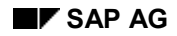

#### **EXCHANGE\_ITF**

# **EXCHANGE\_ITF**

The function module **EXCHANGE\_ITF** is interactive. You use it to convert the character and paragraph names of a style or form into those of another style or form. You specify the desired new style or form allocation in a dialog box. To specify which original names match which new names, use transaction SE74 (Format conversion), column "Format conversion in SAPscript texts".

### **Function call:**

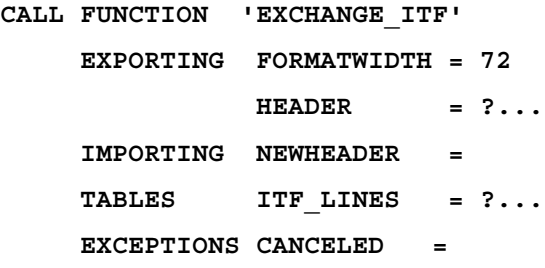

### **Export parameters:**

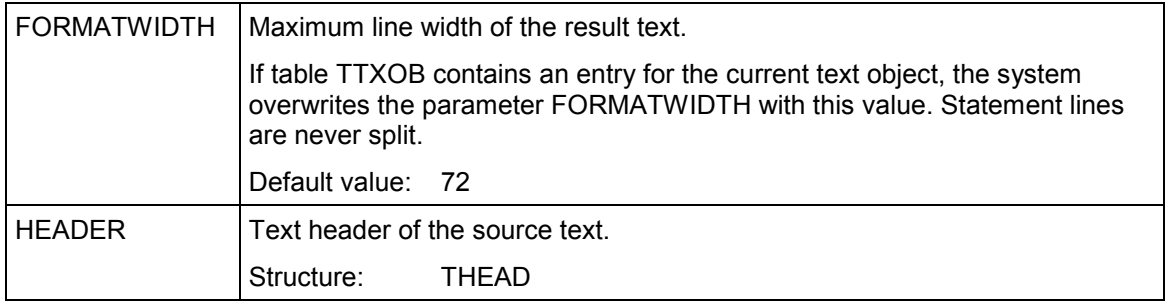

### **Import parameters:**

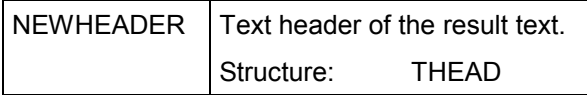

### **Table parameters:**

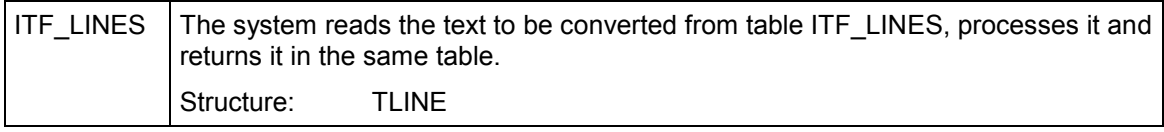

# **EXCHANGE\_ITF**

# **Exceptions:**

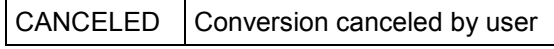

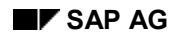

# **IMPORT\_TEXT**

The function module **IMPORT\_TEXT** uploads a local file into the R/3 system and then executes one of the following conversions, depending on the file format FORMAT\_TYPE:

- Local ITF file **FILE** → ITF text in table **ITF\_LINES**
- Local RTF file **FILE** → ITF text in table **ITF\_LINES**
- Local ASCII file **FILE** → ITF text in table **ITF\_LINES**

You must enter the following specifications:

#### FORMAT\_TYPE = 'ITF'

Here, you can use ITF files with header information (for more information on this file type, see documentation of the report RSTXLITF) as well as ITF texts without a preface. If header information exists, it is written to the export parameter **NEWHEADER and the system formats the text: The line width is set to the value defined in table** TTXOB for the current text object. The parameters **HEADER**, **FORMATWIDTH**, **CODEPAGE**, **WORD\_LANGU**, **SSHEET,** and **WITH\_TAB** have no effect.

#### FORMAT\_TYPE = 'RTF'

In **WORD\_LANGU, specify the language of the MS Word version used to enable the system to interpret language-dependent elements in the RTF file**. The default is the R/3 system language. The parameters **FORMATWIDTH** and **CODEPAGE** have no effect, for a description of **SSHEET** and **WITH\_TAB, see "Format conversion" below. HEADER** is used only in connection with a format conversion ( WITH  $TAB = 'X'$ ), when the system fills the parameter NEWHEADER with new, current values.

#### FORMAT\_TYPE = 'ASCII'

The system converts carriage return (x0D) and line feed (x0A) into newline ('/ ') and matches form feed (x0c) with the statement '/: NEW-PAGE' and the ASCII tab with the ITF tab (',,').

In **CODEPAGE, you must specify the character set of the source file (that is, its number in the s**pool administration); the system then converts the characters into the system character set. If you specify no value in CODEPAGE, no character set conversion occurs. The system does not evaluate the parameters **FORMATWIDTH**, **SSHEET**, **WITH\_TAB**, **WORD\_LANGU,** and **HEADER**.

#### **Format conversion**

If the parameter WITH  $TAB = 'X'$ , the system starts a format conversion, provided that FORMAT\_TYPE = 'RTF'. Beforehand, you must use transaction SE74 (Format conversion) to specify which Word templates to match with which character and paragraph formats of different names. The system converts

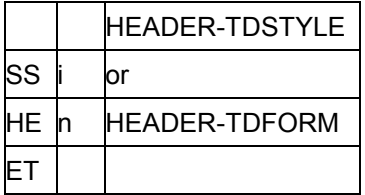

# **Function call:**

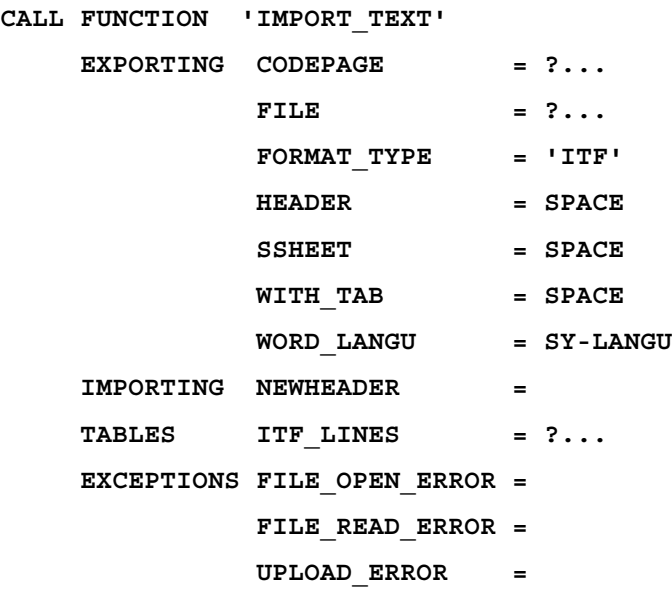

# **Export parameters:**

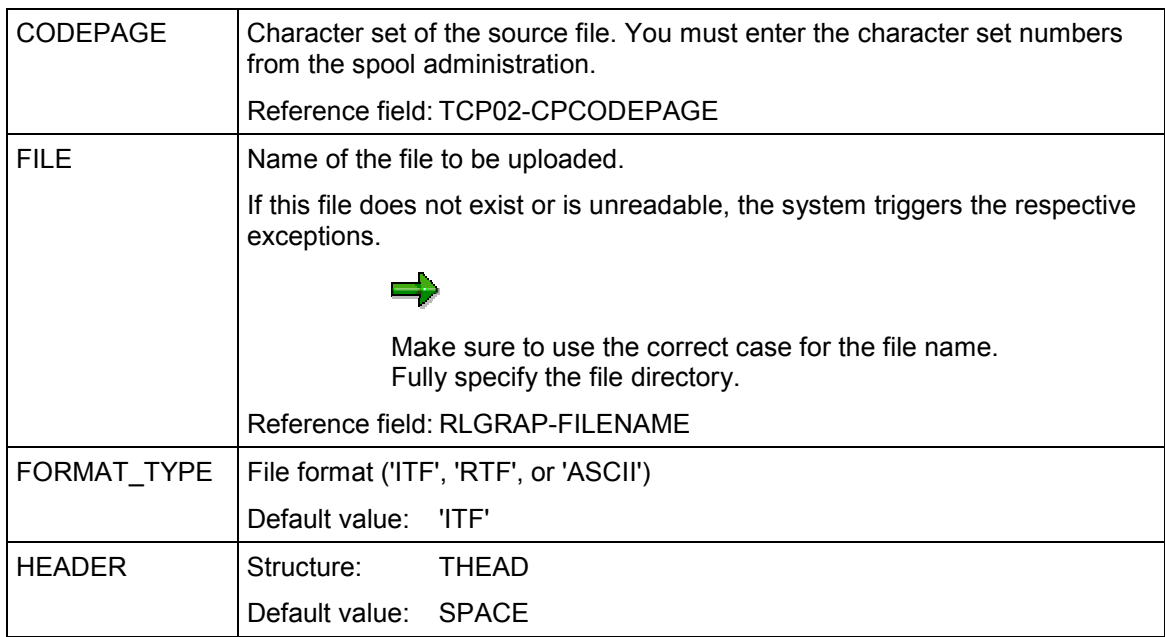

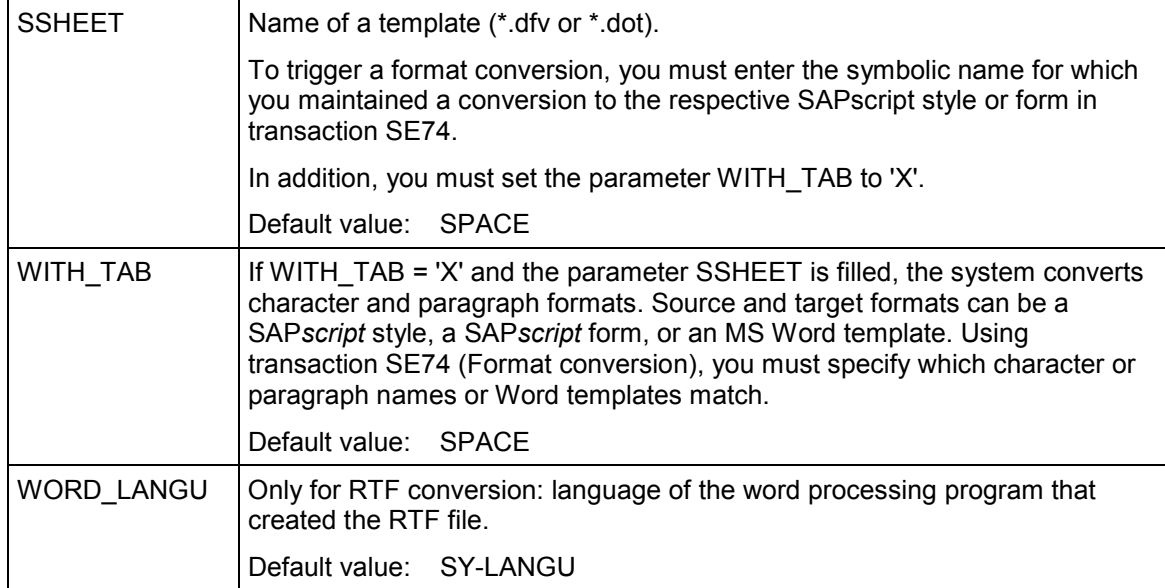

# **Import parameters:**

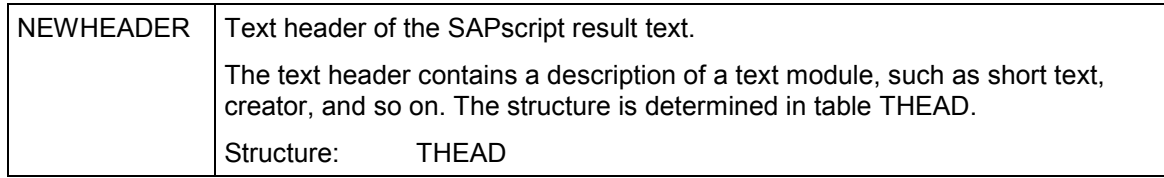

# **Table parameters:**

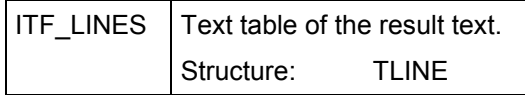

# **Exceptions:**

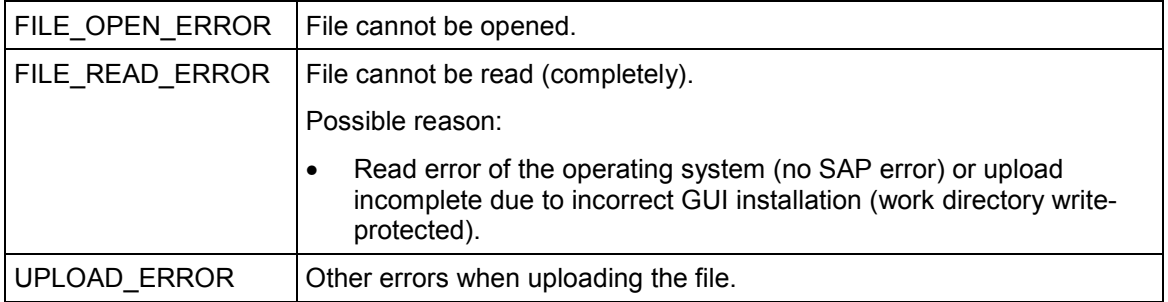

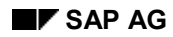

# **EXPORT\_TEXT**

The function module **EXPORT\_TEXT** converts an ITF text into the desired format FORMAT\_TYPE and then saves it in a local file:

- **ITF text in table ITF\_LINES**  $\rightarrow$  local ITF file FILE
- ITF text in table **ITF\_LINES** → local RTF file **FILE**
- ITF text in table **ITF\_LINES** → local ASCII file **FILE**

When exporting the formats ASCII and RTF, the system resolves text includes and control structures (/: IF, /: ELSE, /: ENDIF, /: CASE, /: WHEN, /: ENDCASE) and replaces text, standard, and system symbols.

You must enter the following specifications:

#### FORMAT\_TYPE = 'ITF'

Since the result file is provided with text header information (for more details on this file type, see documentation of report RSTXSITF), you should fill the parameter **HEADER**.

The parameters **FORMATWIDTH**, **CODEPAGE**, **SSHEET,** and **WITH\_TAB** have no effect.

#### FORMAT\_TYPE = 'RTF'

Since the result file is provided with information on author, creation date, and so on, you should fill the HEADER parameter. In any case, you must specify style and form of the text (HEADER-TDSTYLE and HEADER-TDFORM).

In **FORMATWIDTH, specify the line width of the result text. In CODEPAGE, you must enter the characters set numbers from the s**pool administration. For RTF conversion, you can choose between the character sets **1103**, **1110,** or **1133. The system ignores all other assignments and uses the character set 1133 instead**. If you want to read the created RTF text using WinWord, we recommend the character set 1133. **SSHEET** and **WITH\_TAB** are explained in 'Format conversion' below.

#### FORMAT\_TYPE = 'ASCII'

All ITF information is lost with this conversion; the only formats are newline and tab. By choosing the line width FORMATWIDTH accordingly, you can achieve a certain page formatting. You can convert the ITF text into an ASCII text of any character set **CODEPAGE** (number form spool administration).

In short, you must specify FORMAT\_TYPE; the only import parameters for which entries are useful, are CODEPAGE and FORMATWIDTH.

#### **Format conversion**

If you set the parameter WITH\_TAB = 'X', the system triggers a format conversion for FORMAT\_TYPE = 'RTF'. Beforehand, you must use transaction SE74 (Format conversion) to specify which character and paragraph names or Word templates to match which other character and paragraph names or Word templates.

The system converts

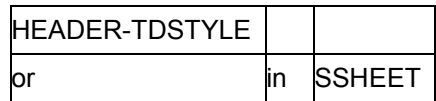

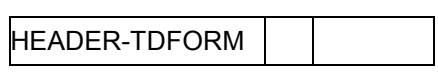

# **Function call:**

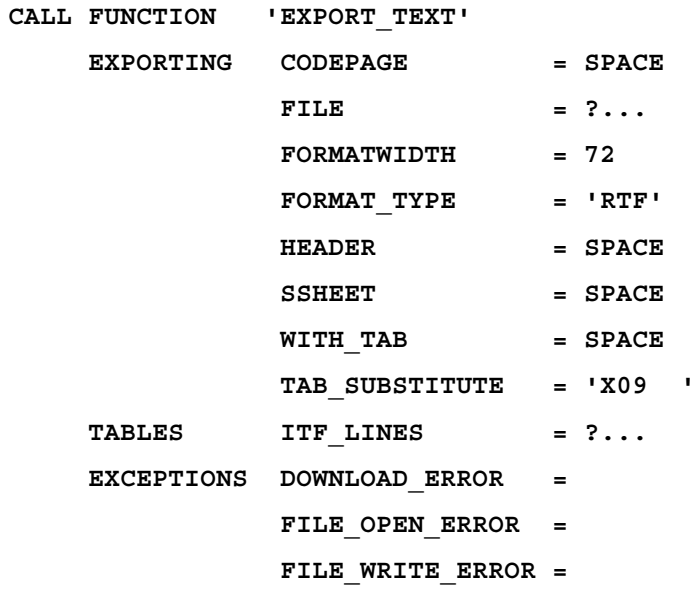

# **Export parameters:**

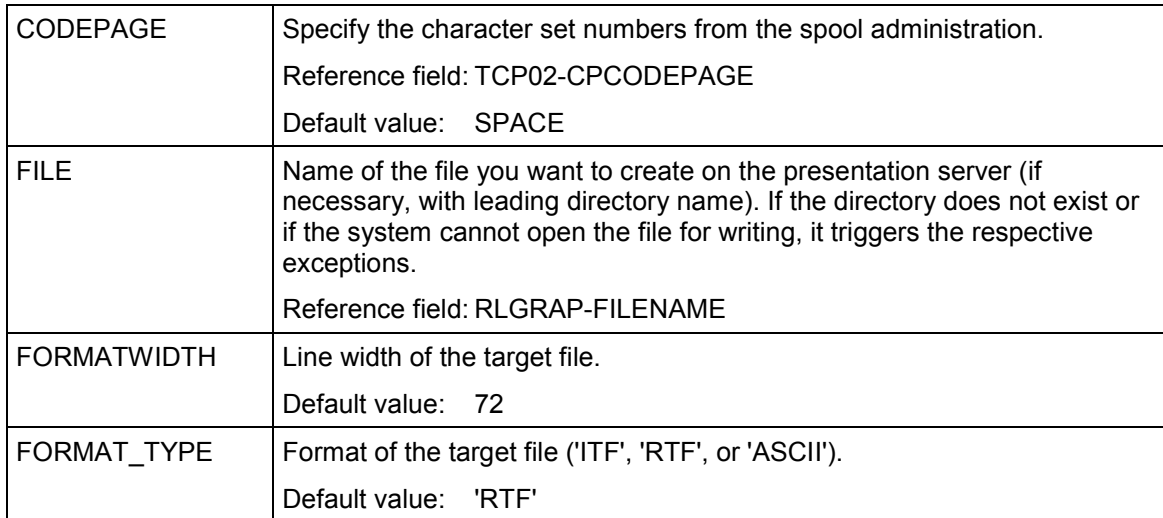

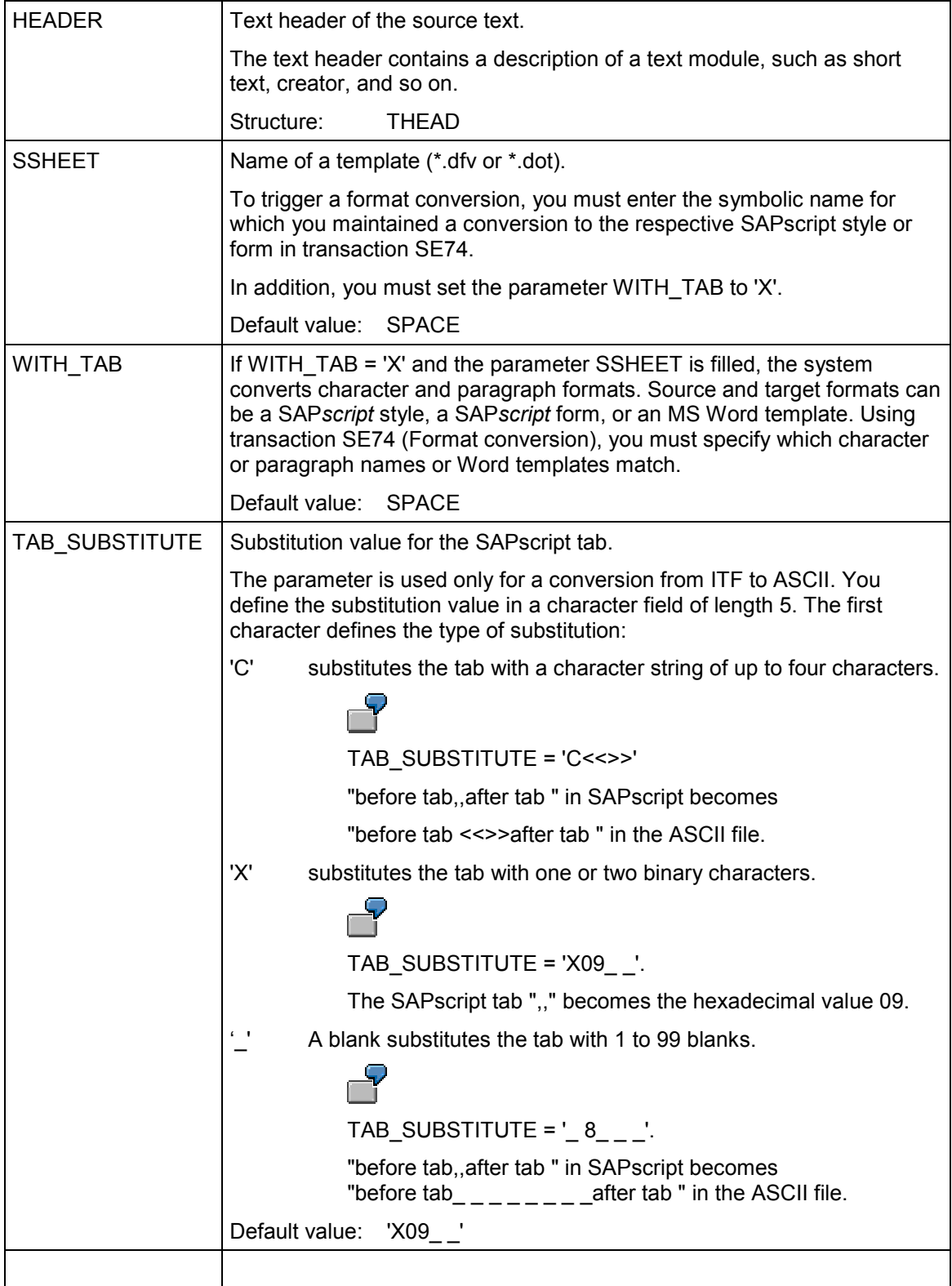

# **Table parameters:**

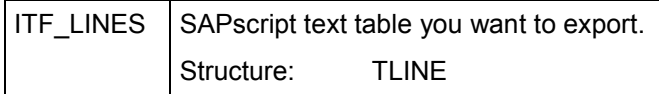

# **Exceptions:**

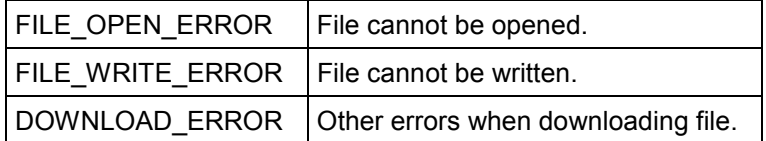

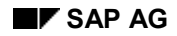

#### **TRANSFER\_TEXT**

# **TRANSFER\_TEXT**

The function module **TRANSFER\_TEXT** is interactive. It calls either the function module IMPORT\_TEXT with the parameter ITF\_LINES = TABLE\_IMP or the function module  $EXPORT$  TEXT with the parameter ITF LINES = TABLE EXP.

The parameter **CHFORMAT** determines whether you can select style and form for the result text for ITF and RTF imports. If such a selection is not possible *(*CHFORMAT *=* ' '*),* the system uses HEADER-TDSTYLE and HEADER-TDFORM.

### **Function call:**

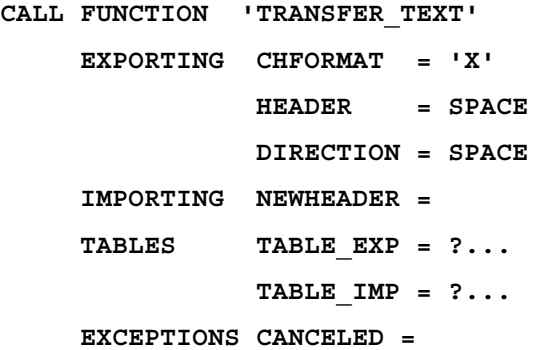

### **Export parameters:**

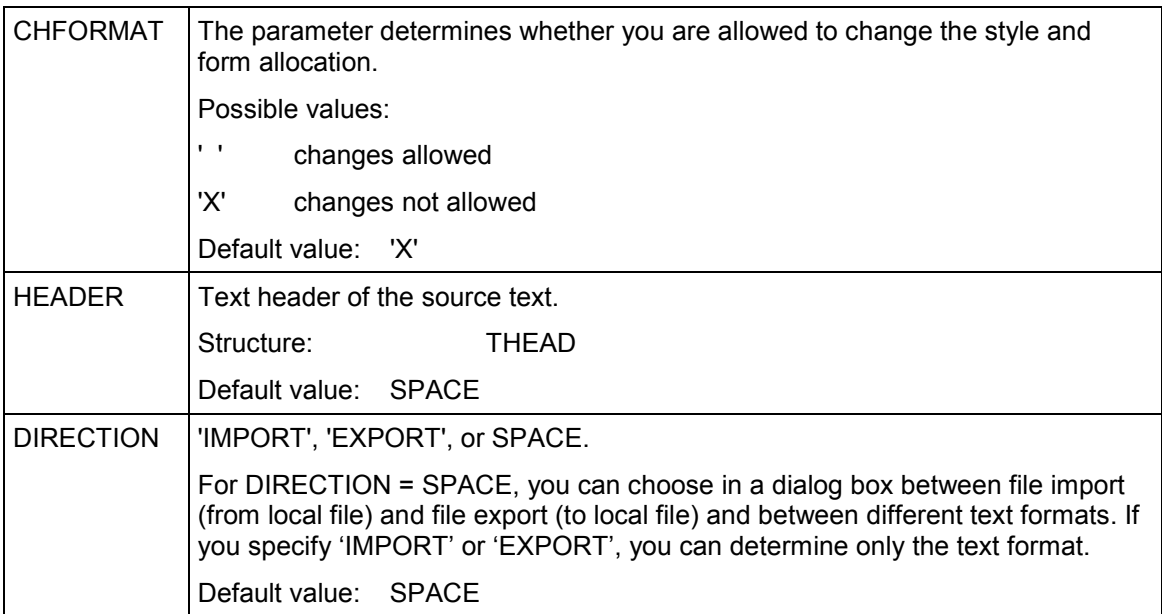

# **TRANSFER\_TEXT**

# **Import parameters:**

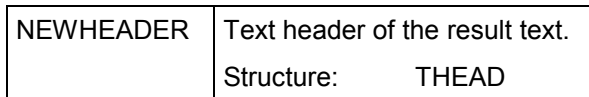

### **Table parameters:**

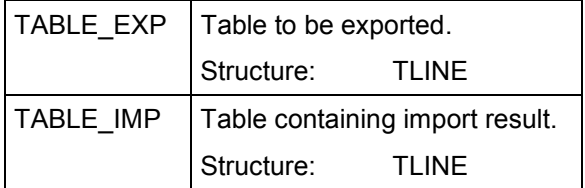

# **Exceptions:**

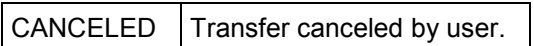

# **CONVERT\_TEXT\_R2**

The function module converts texts from SAP R/2 text format to SAPscript format of the R/3 system.

Apart form converting the format structure of the text lines, the function module considers the following attributes of R/2 texts:

- line attributes
- control statements
- symbols

During the conversion, several incompatibilities can occur. These incompatibilities are grouped into levels. The parameter ERRORLEVEL returns the level number of the most serious incompatibility.

#### **Line format**

The line format of R/2 texts is similar to that of R/3 texts. Both lines consist of a field that contains the line format and a field with the actual line contents. Conversion of line formats is described under 'Line attributes'.

A text line in R/2 can consist of up to 220 characters; in SA*P*script, the line contents is limited to 132 characters. If an R/2 text line consists of more than 132 characters, the system transfers the remainder into a subsequent line with no paragraph format.

#### **Line attributes**

SAPscript does not distinguish between fixed and variable lines, but knows only what R/2 calls variable lines. To convert the R/2 line formats, the following rules apply:

- At lines with the attributes A and F always a new SAPscript paragraph starts.
- Adjacent lines with the attribute V are considered as one paragraph. If before the first V line a line with attribute  $F$  appears, then the first  $V$  line is the beginning of a new SAPscript paragraph. If the line before the V block has the attribute A, the V lines are considered as continuation of the A line and no new paragraph is started.
- By default, all paragraphs receive the SAPscript standard paragraph format '\*'. To specify a different paragraph format, use the parameters PARAGRAPH\_AV and PARAGRAPH\_F.

#### **Control statements**

The system does not convert the following control statements, since they have no equivalents in R/3:

- .nlf print the next two lines on top of each other
- .psz set the number of lines per page
- .lpi define line distance
- .prn output control statement for printer
- off set left margin for lines with V attribute

.nam determine name of spool file

.set define value for number and chapter variable

The other R/2 control statements are converted to SAPscript statements as follows:

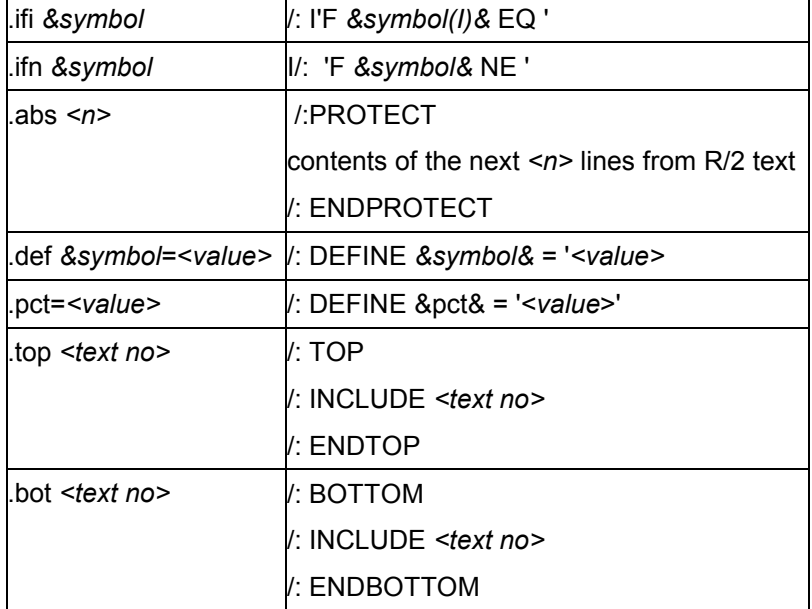

#### **Symbols**

On one hand, symbols are converted to the different syntax of SAPscript; on the other hand, the names of R/2 database symbols that consist of table name/segment ID and field name must be converted to the different table and field names of R/3.

As for the syntax, you can use SAPscript for all formatting options (offset, length, prefix text), except converting a symbol value using a table.

To assign the symbol names of R/2 database symbols to the corresponding R/3 names, use the function module RS3L\_CONVERT\_FIELDNAME. For more information, see the documentation of this function module.

The system passes the parameters SOURCE\_SYSTEM, SOURCE\_RELEASE, SOURCE\_OBJECT, DESTINATION\_TABLE, and IGNORE\_ALIASNAMES without further interpretation to this function module.

The R/2 symbols for chapter variables (p0..p3) are not transferred to SAPscript.

### **Function call:**

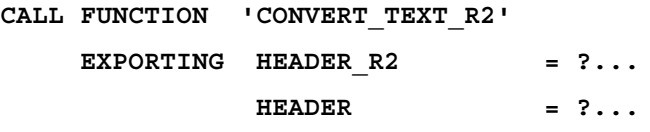

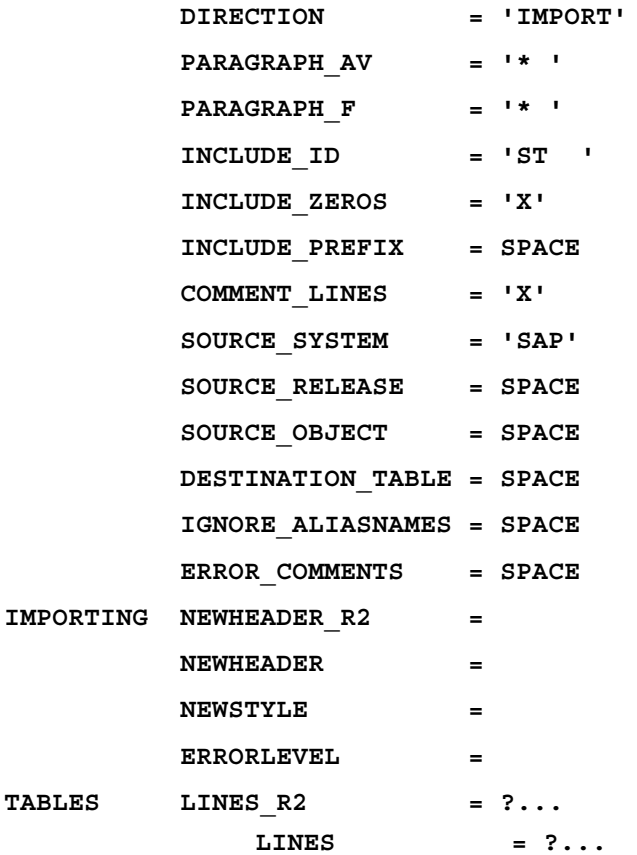

# **Export parameters:**

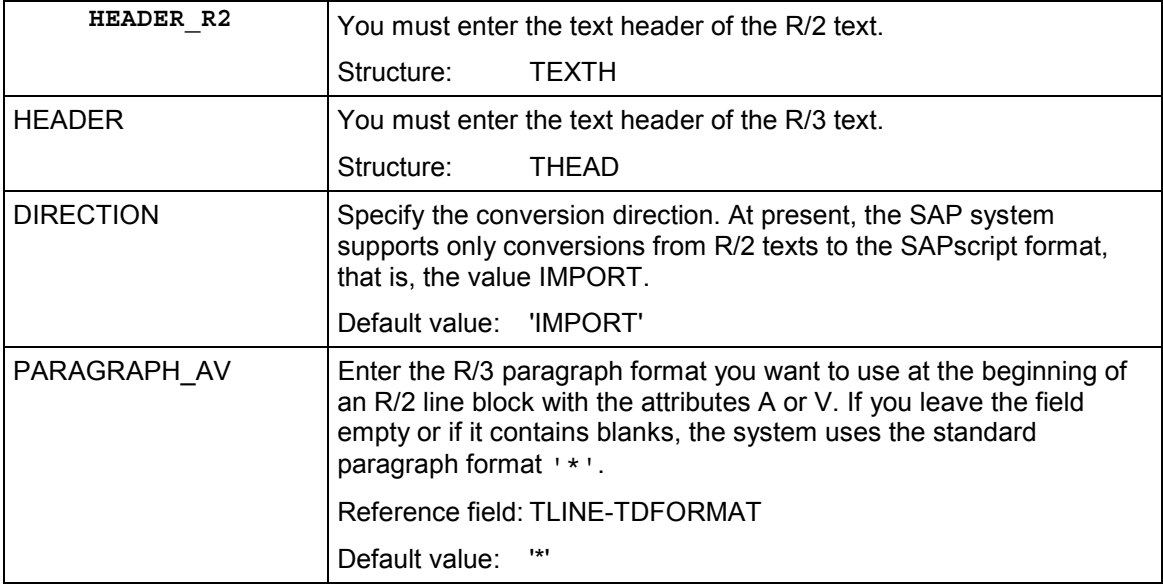

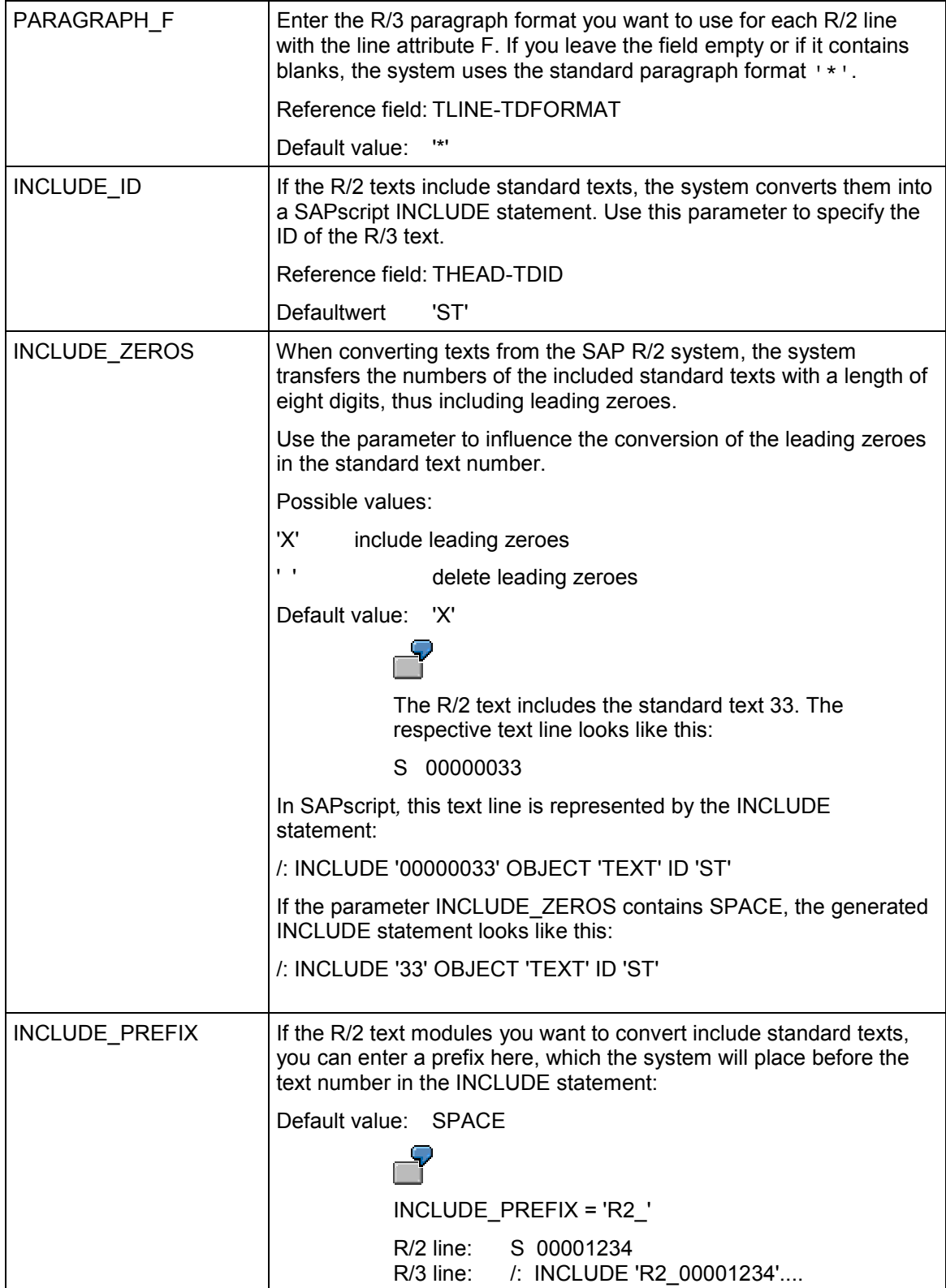

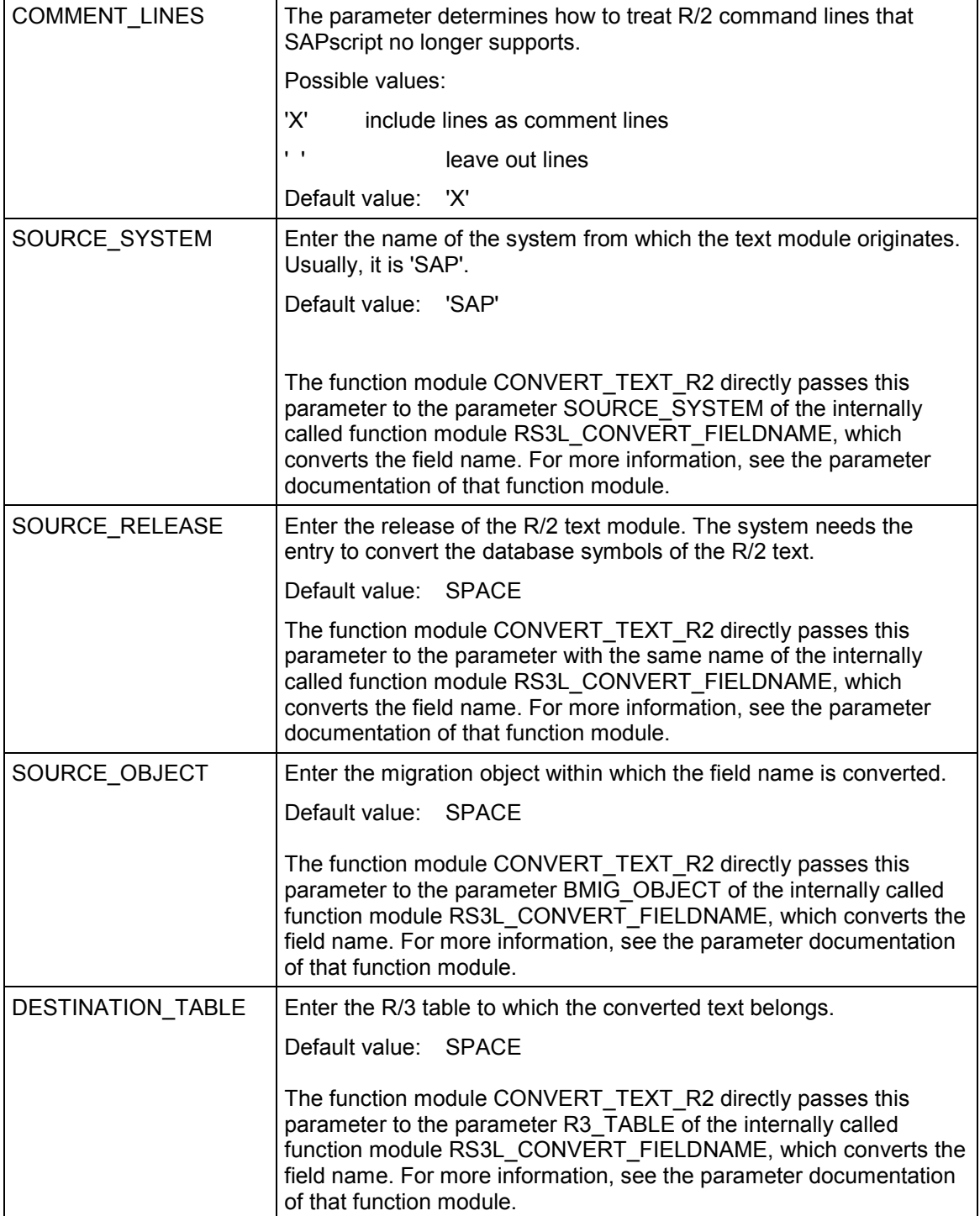

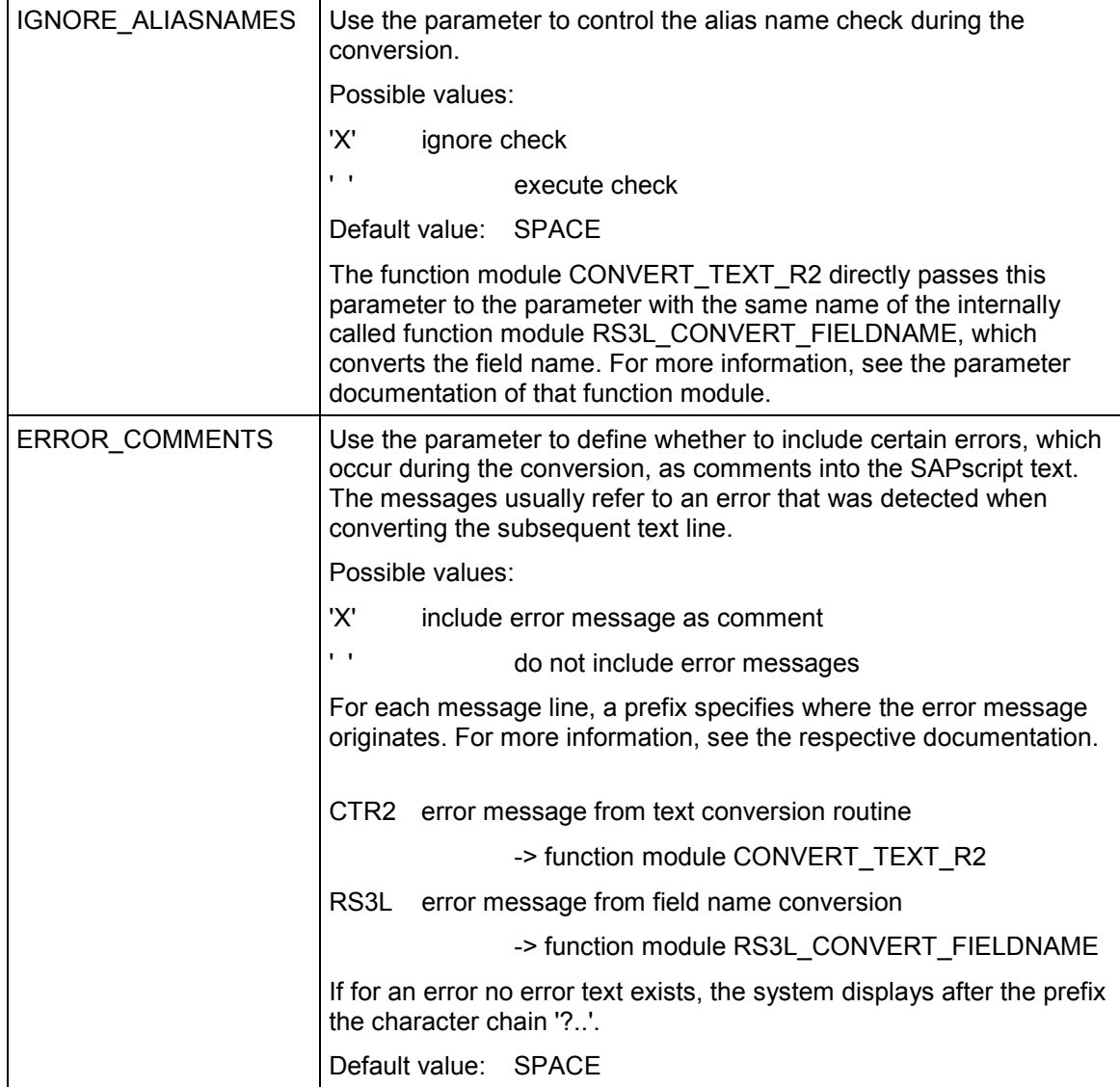

# **Import parameters:**

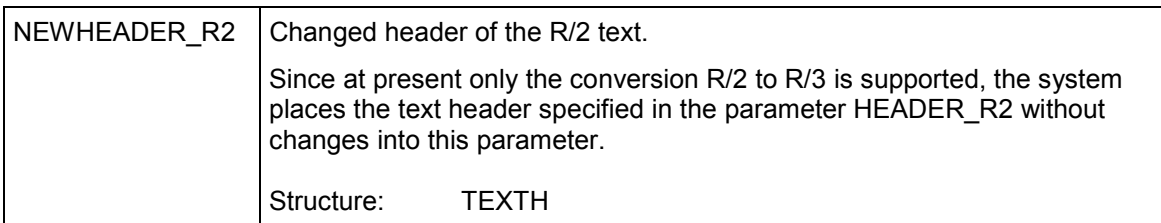

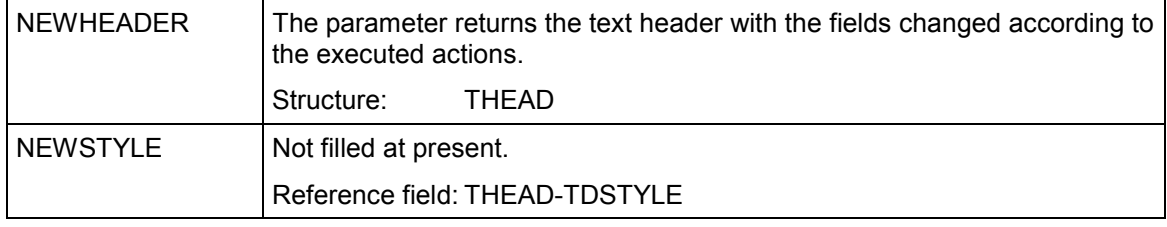

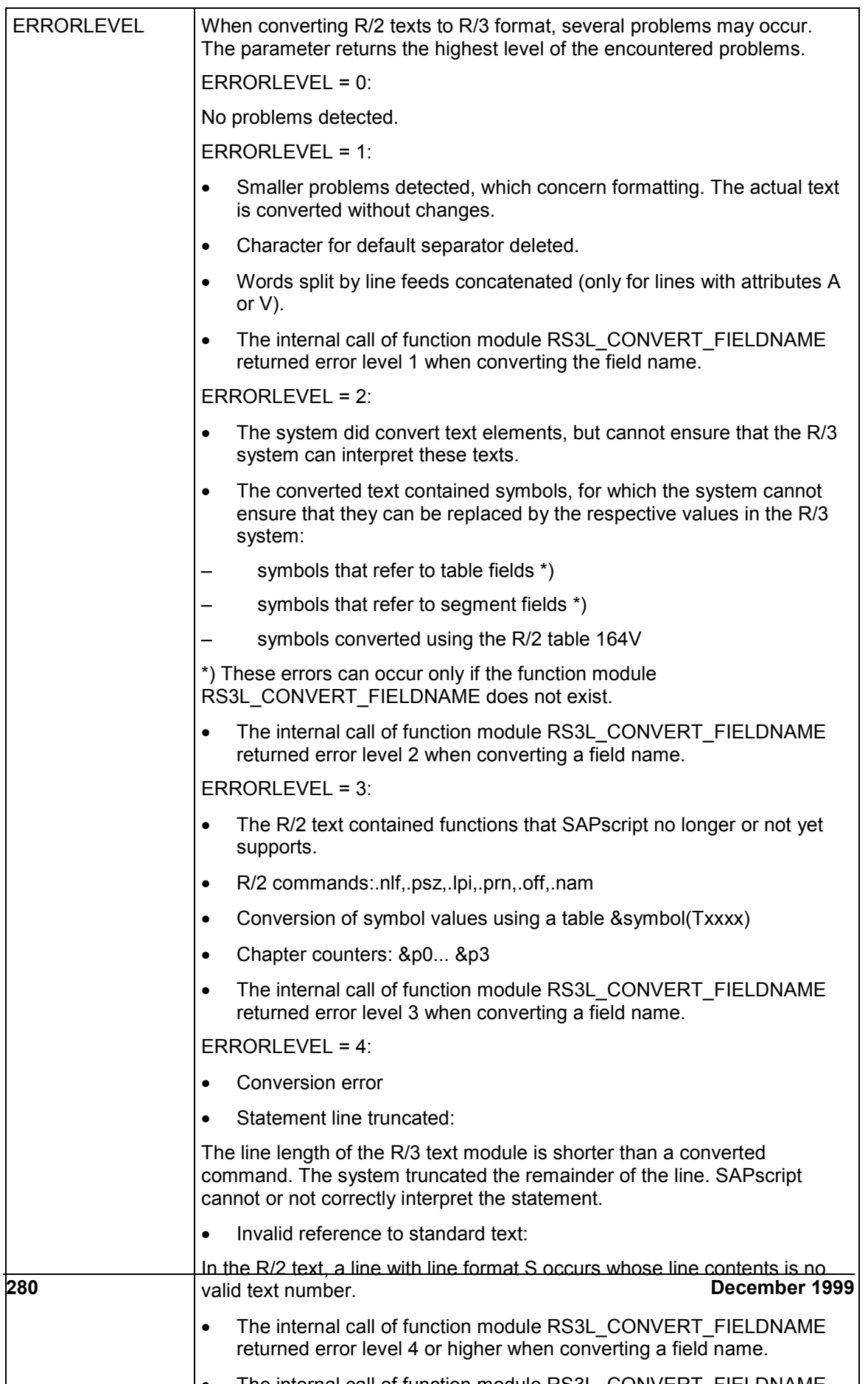

# **Table parameters:**

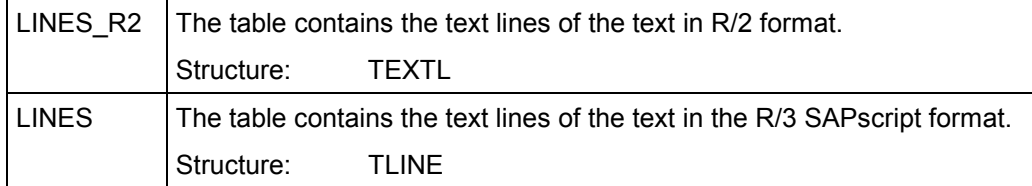

#### **CONVERT\_OTF\_MEMORY**

# **CONVERT\_OTF\_MEMORY**

If you use the function module OPEN\_FORM with the parameter DEVICE=OTF\_MEM, the system outputs the SAPscript text into a buffer instead of creating a spool request. The system then formats the text internally for the pseudo device SCREEN and stores the result in the buffer.

To read the buffer, use function module CONVERT\_OTF\_MEMORY, which returns the contents in the table parameter LINES. The parameter FORMAT determines the format of the text in this table. The maximum line width used in the table in the field LINES-TDLINE is controlled by the parameter MAX\_LINEWIDTH.

The only value supported at present for the FORMAT parameter is 'ASCII'.

With format ASCII, the table LINES contains in the field LINES-TDLINE the text to be output (without any control characters), formatted according to the specified maximum line width. The field LINES-TDFORMAT contains the flag for a SAPscript long line with line feed (/=), if you want to indicate the beginning of the line. Lines that contain only the long line flag (=) in this field, are continuation lines of the previous line. In the ASCII format, page breaks are not indicated.

You can use the text returned with format ASCII as SAPscript text by interpreting the field LINES-TDFORMAT as SAPscript format column. Or, you can use the text as RAW text by ignoring the field LINES-TDFORMAT and interpreting each line of the table LINES (field LINES-TDLINE) as one text line.

### **Function call:**

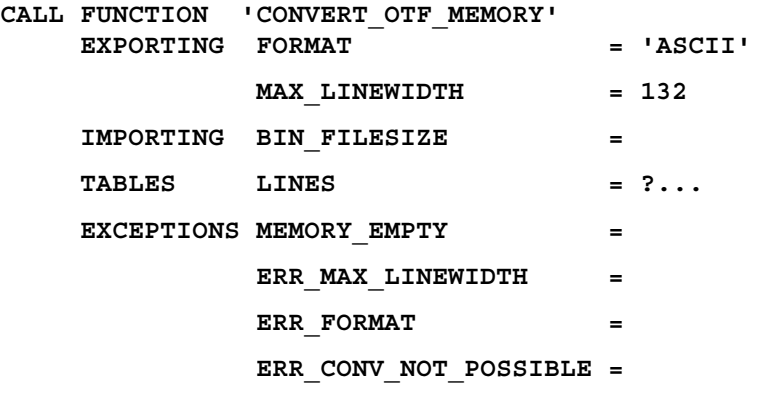

### **Export parameters:**

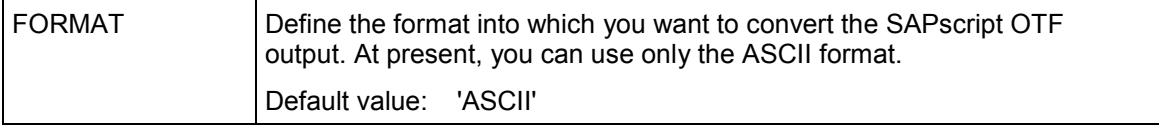

### **CONVERT\_OTF\_MEMORY**

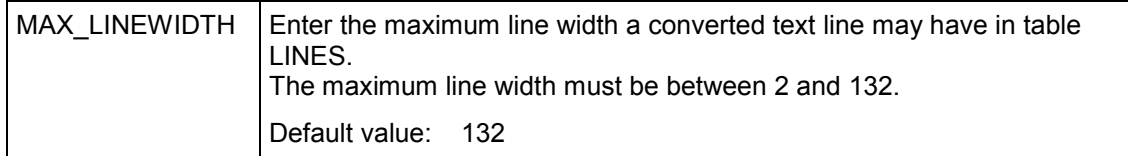

### **Import parameters:**

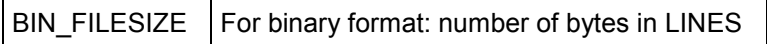

# **Table parameters:**

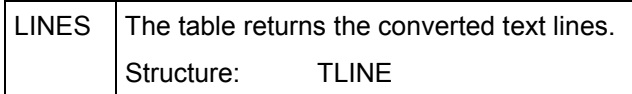

# **Exceptions:**

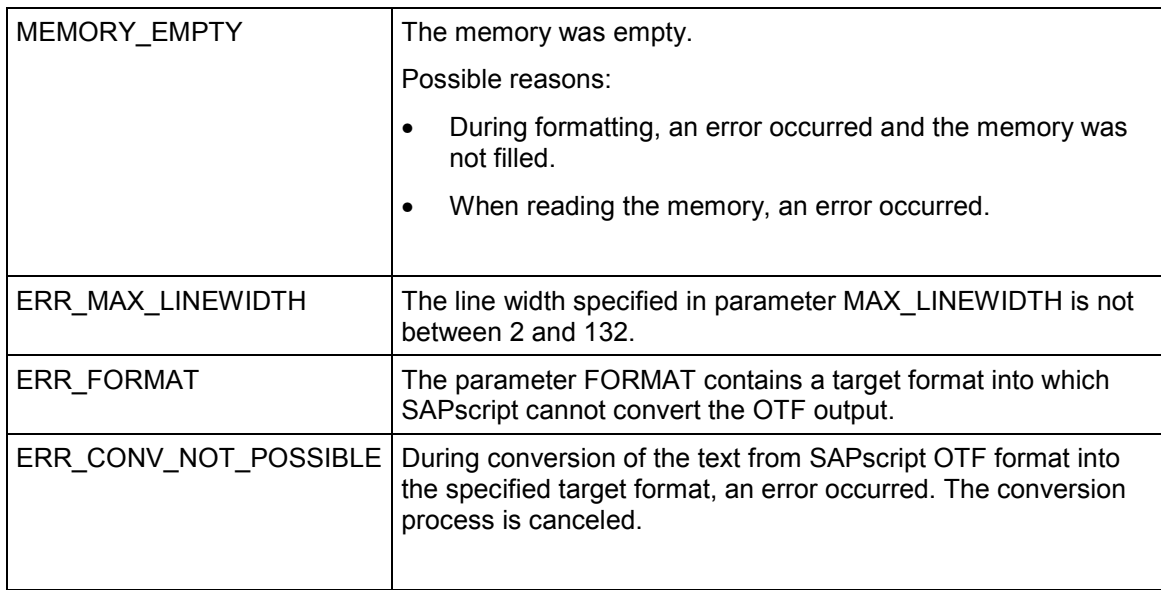